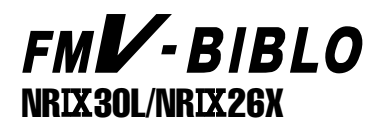

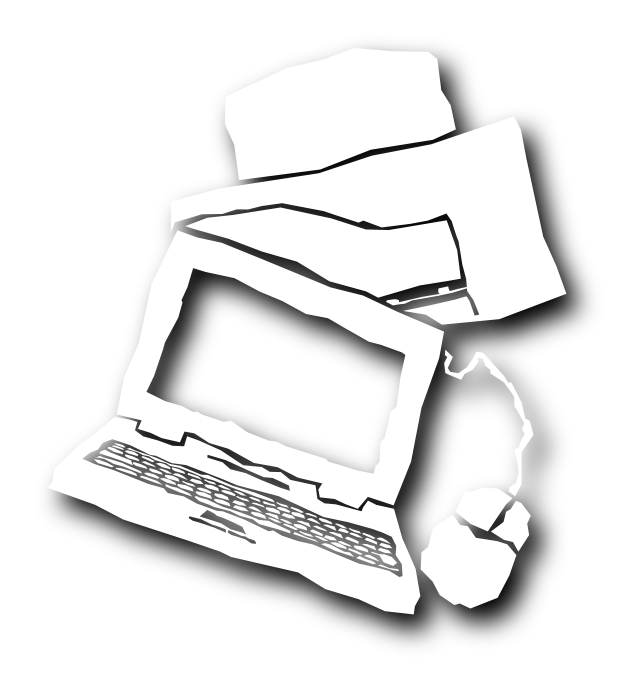

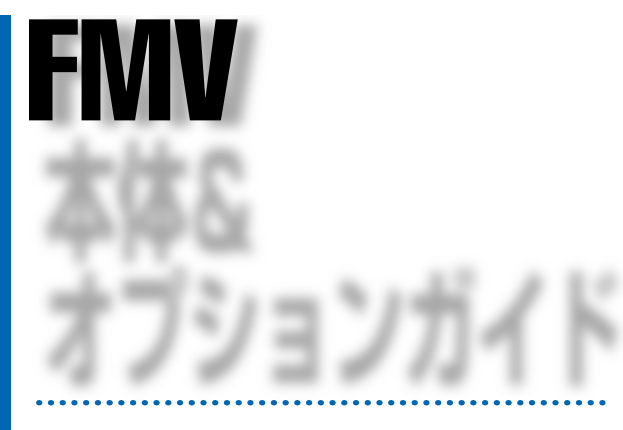

B3FH-4981-01

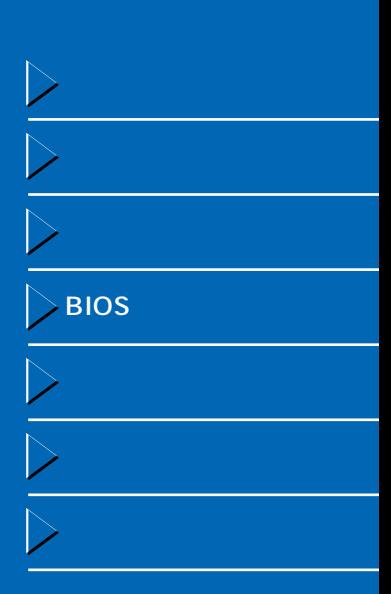

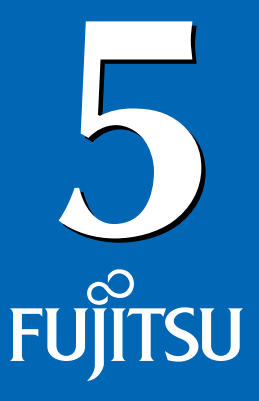

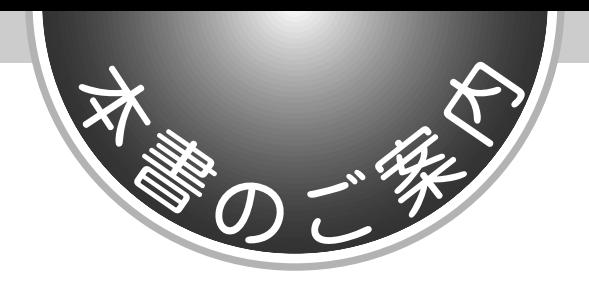

FMV よくなる おおとこ あいしゃ あいしゃ あいしゃ あいしゃ あいしゃ あいしゃ あいしゃ

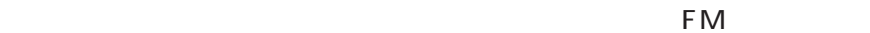

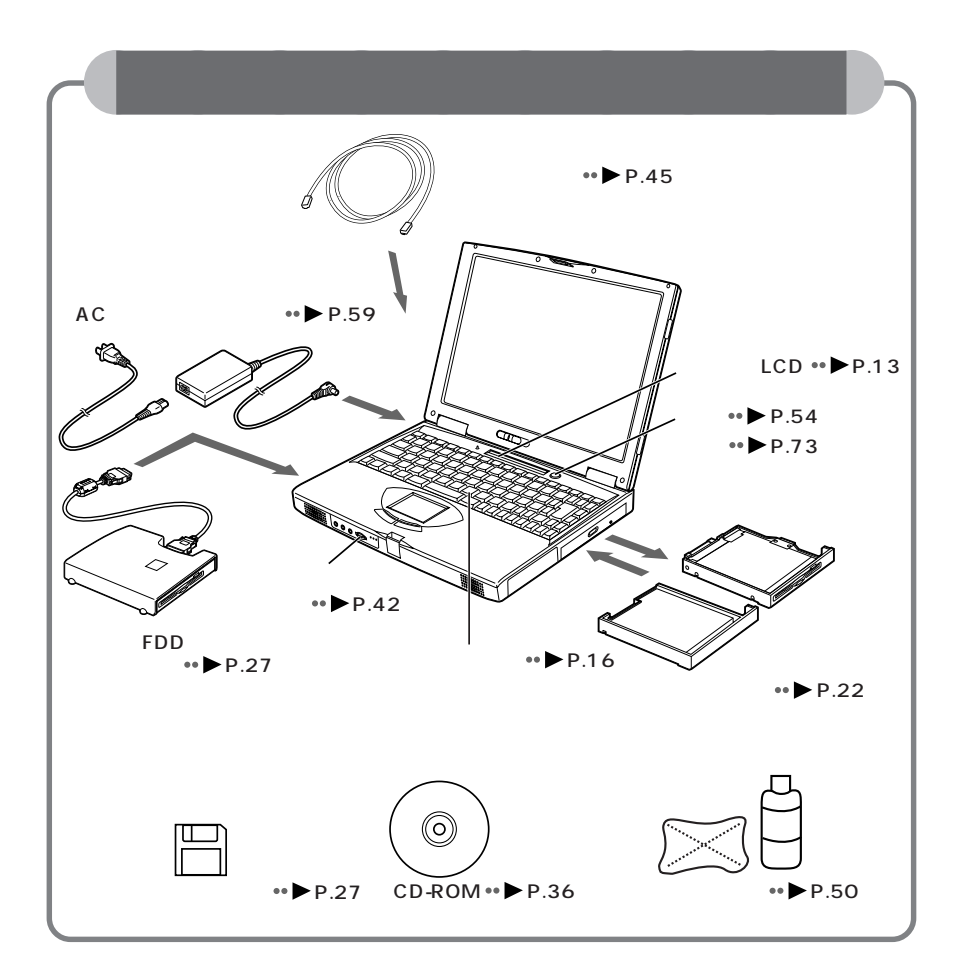

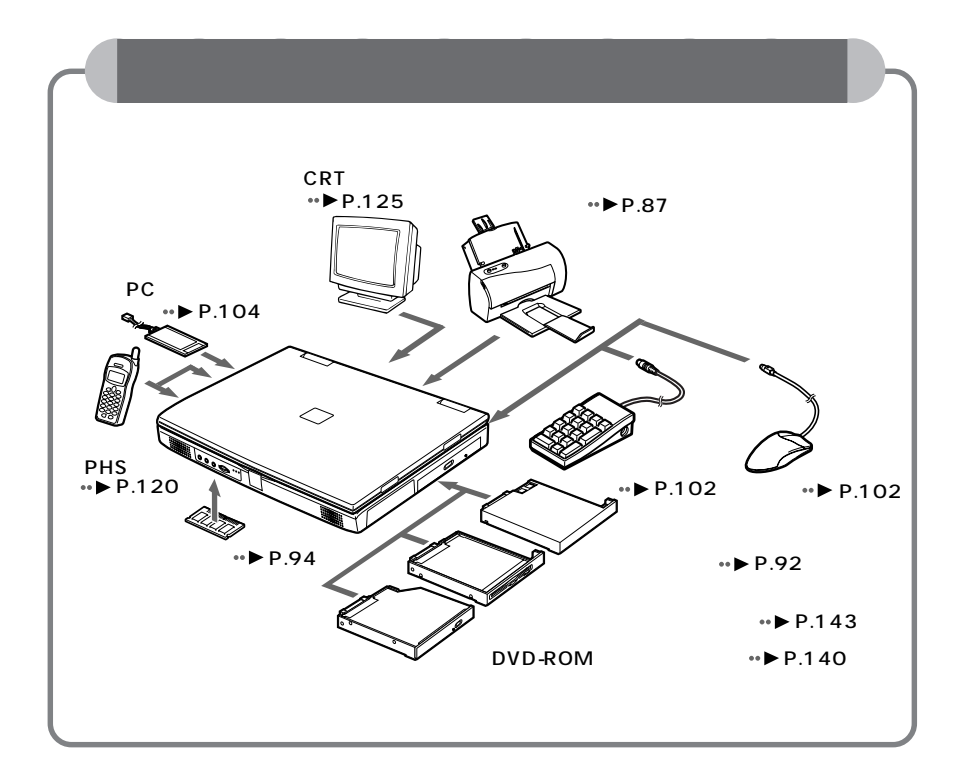

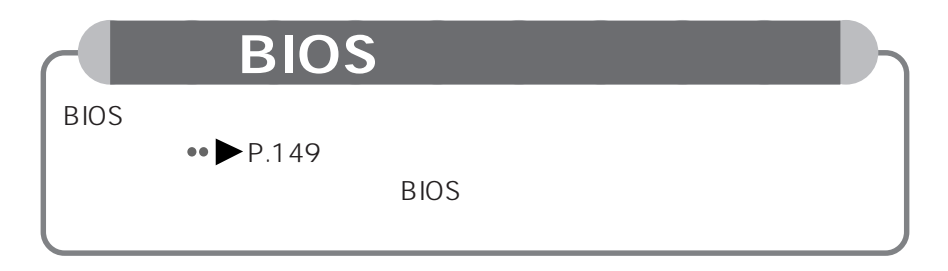

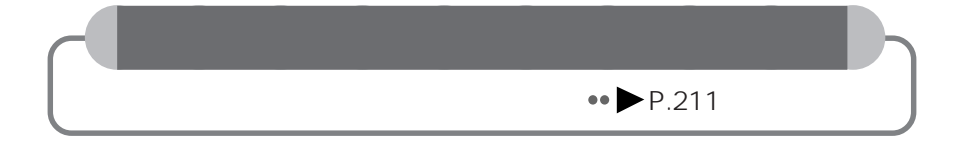

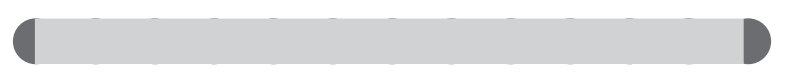

aaaaaaaaaaaaa **本書の表記について**

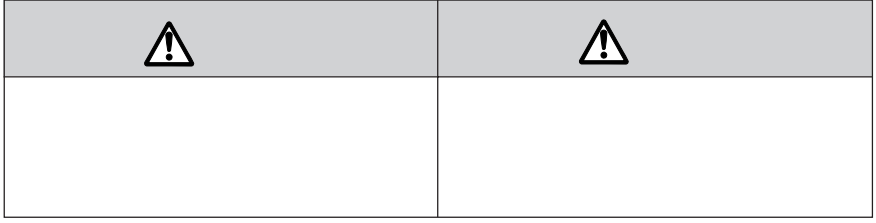

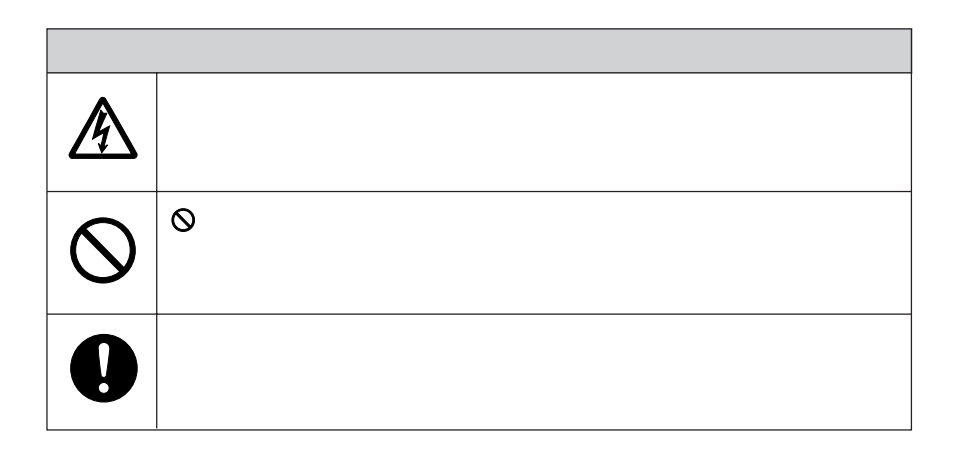

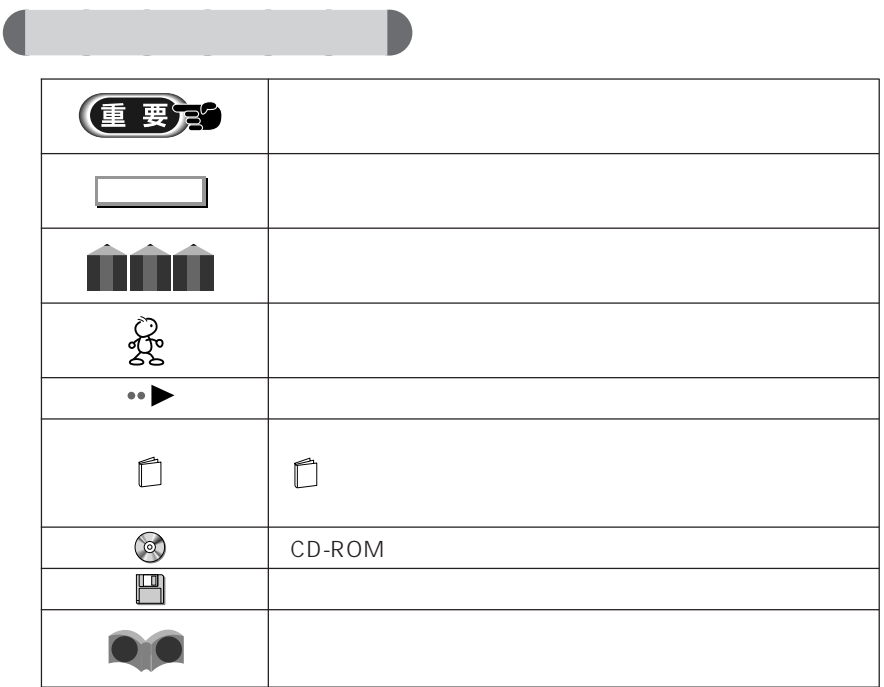

aaaaaaaaa **画面例および入力例について** をかけて表しています。 dir c: dir <u>come 1</u> dir

#### FMV-BIBLO NR IX26X

aaaaaa **イラストについて**

aaaaaaa **製品の呼びかたについて**

aaaaaaa **機種名の表記について**

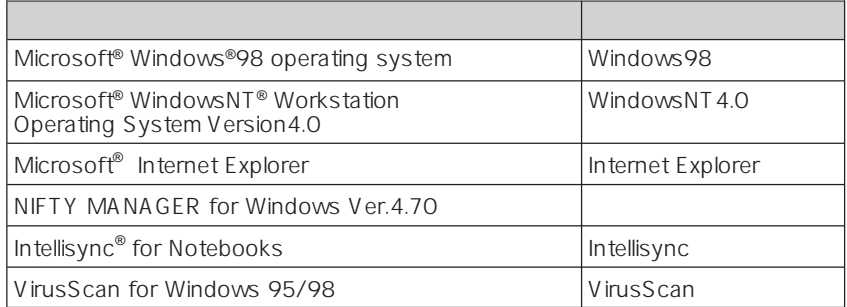

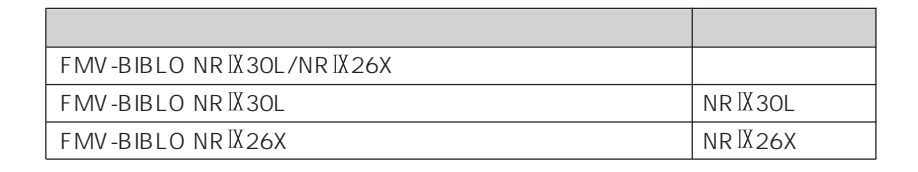

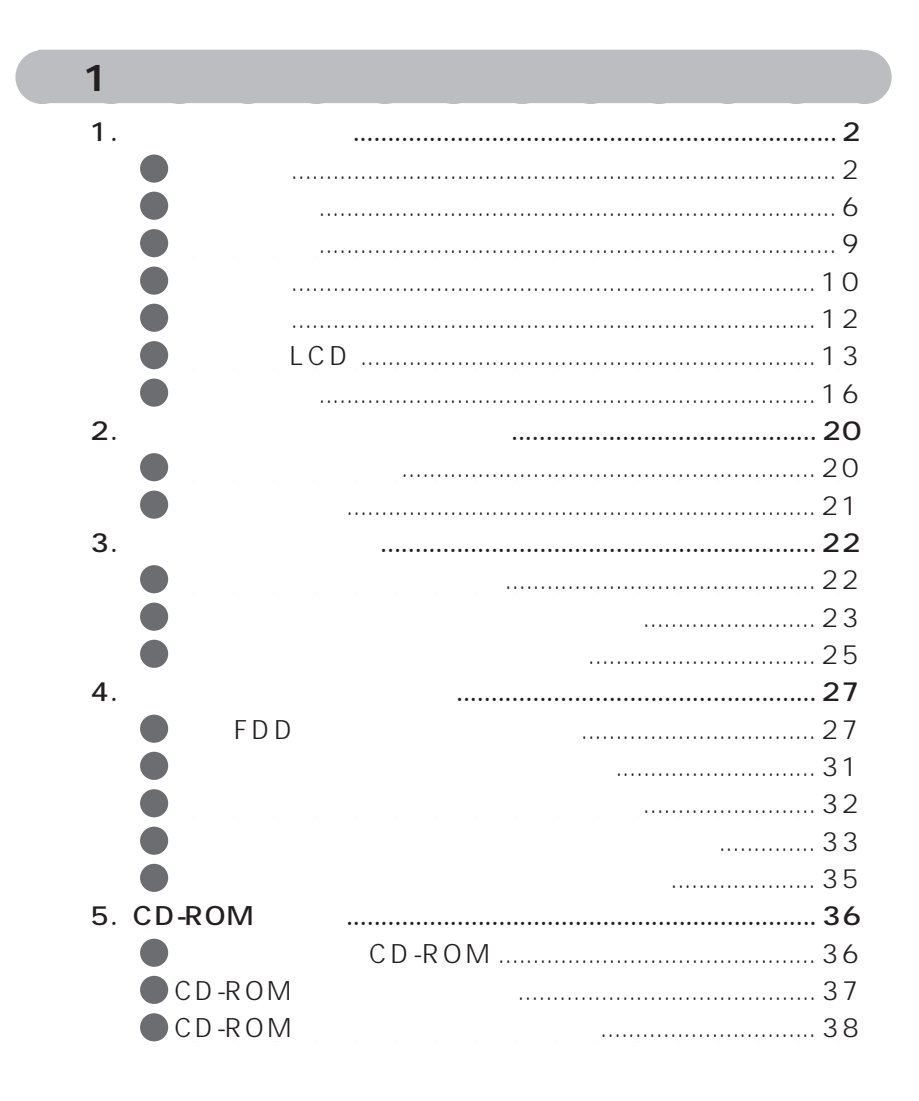

**一** 

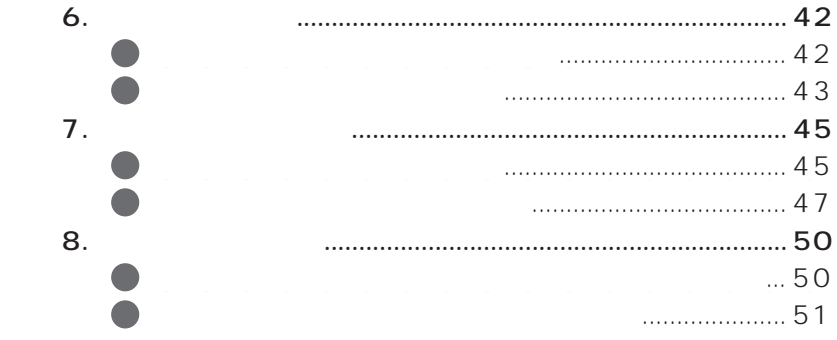

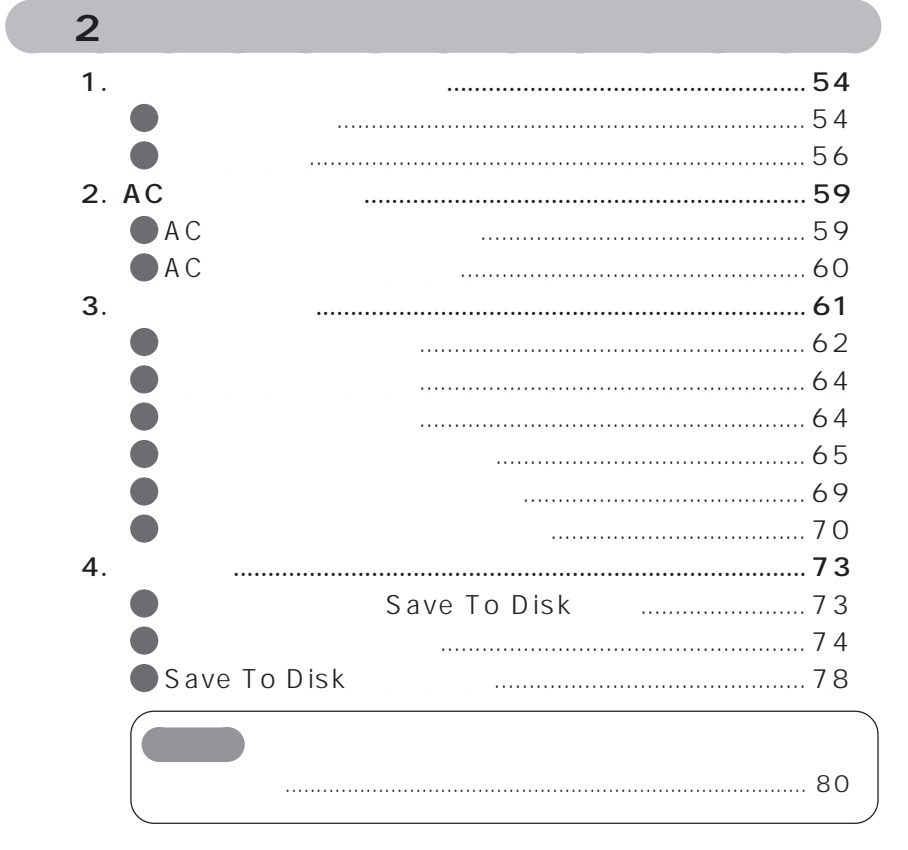

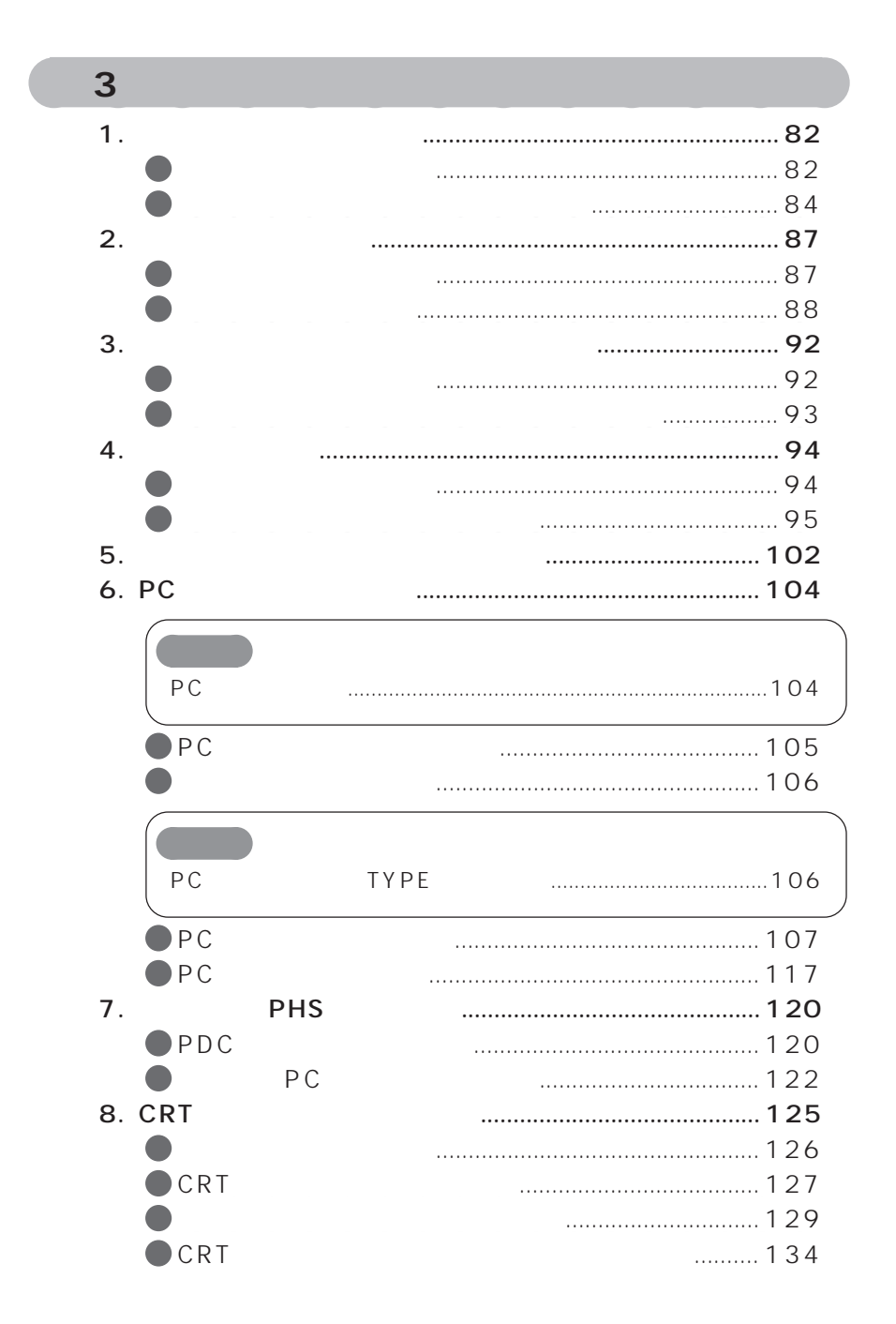

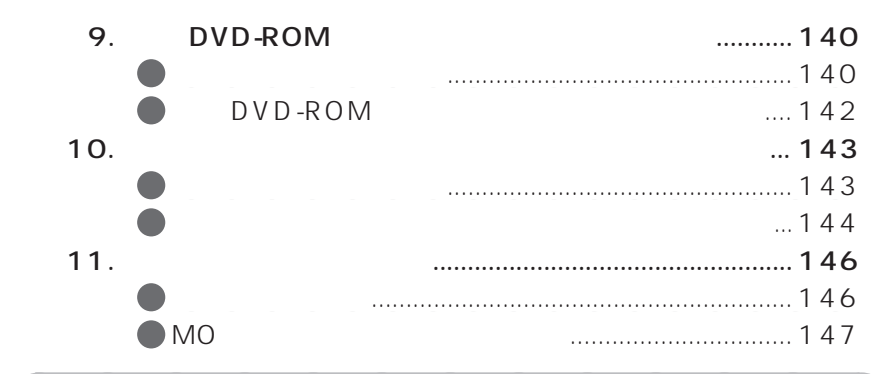

# **第 4 章 BIOS セットアップ** aaaaaaaaaaaaa

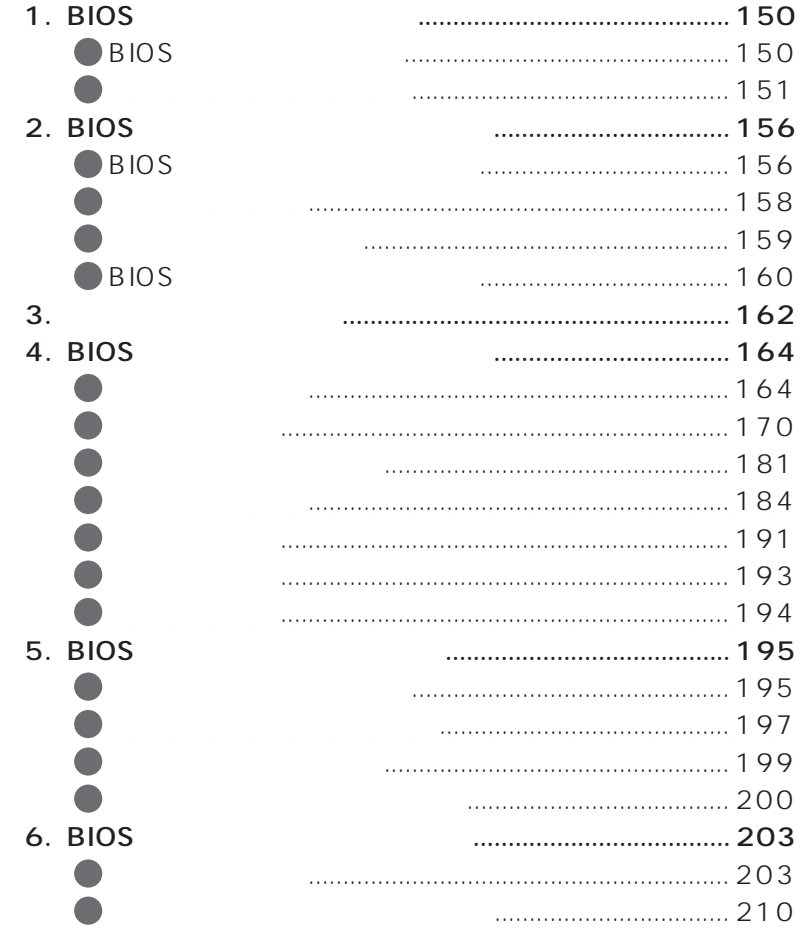

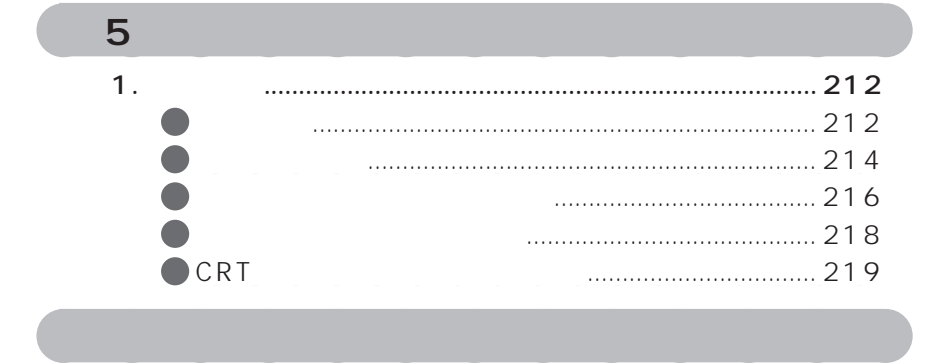

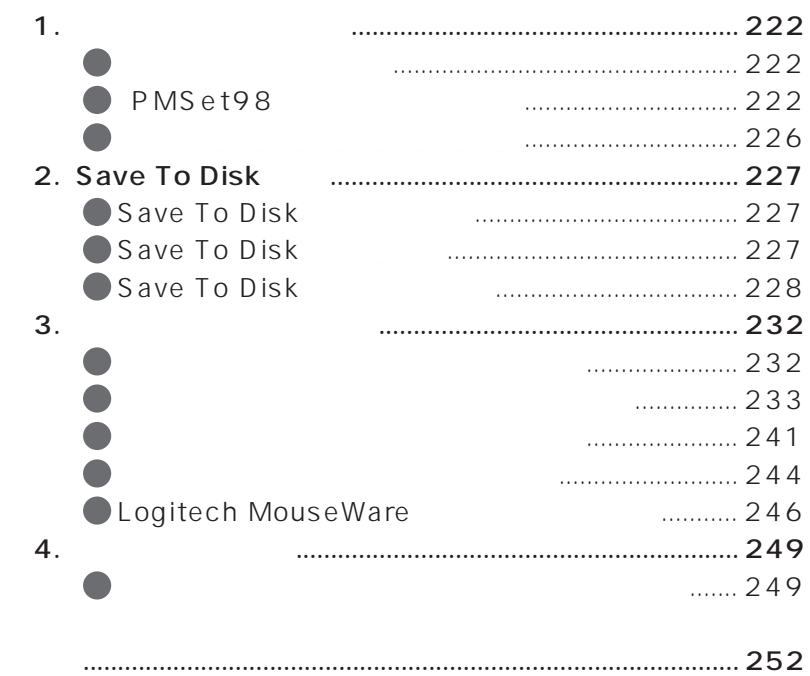

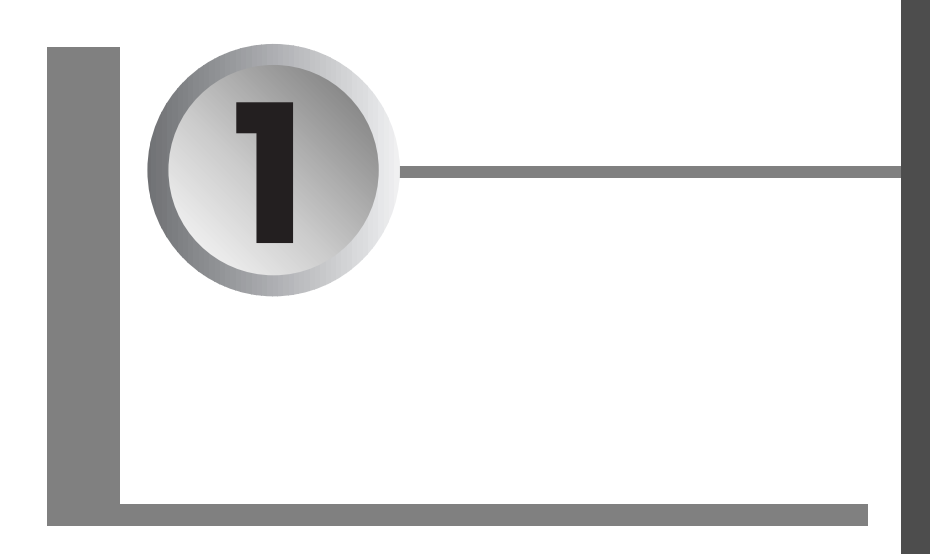

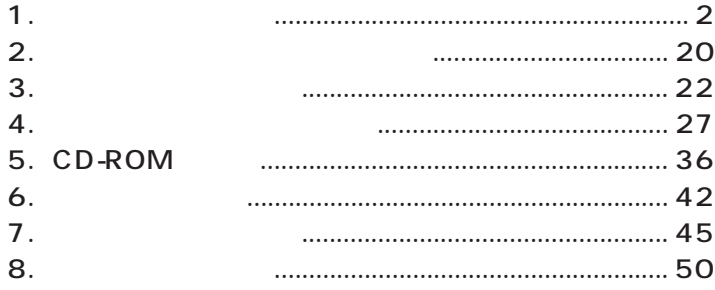

**1**

aaaaaaaaaaaaa **本体前面**

- aaa $\bullet \bullet \bullet \bullet P.2$
- aaaaaa $\blacktriangleright$  P.6<sup> $\blacktriangleright$ </sup>
- aaaaaa $\bullet \blacktriangleright$  P.9
- $\bullet \bullet \bullet P.10$
- aaaaa $\bullet \blacktriangleright$  P.12<sup>a</sup>
- $LCD \rightarrow P.13$
- aaaa  $\leftrightarrow$  **P.16**

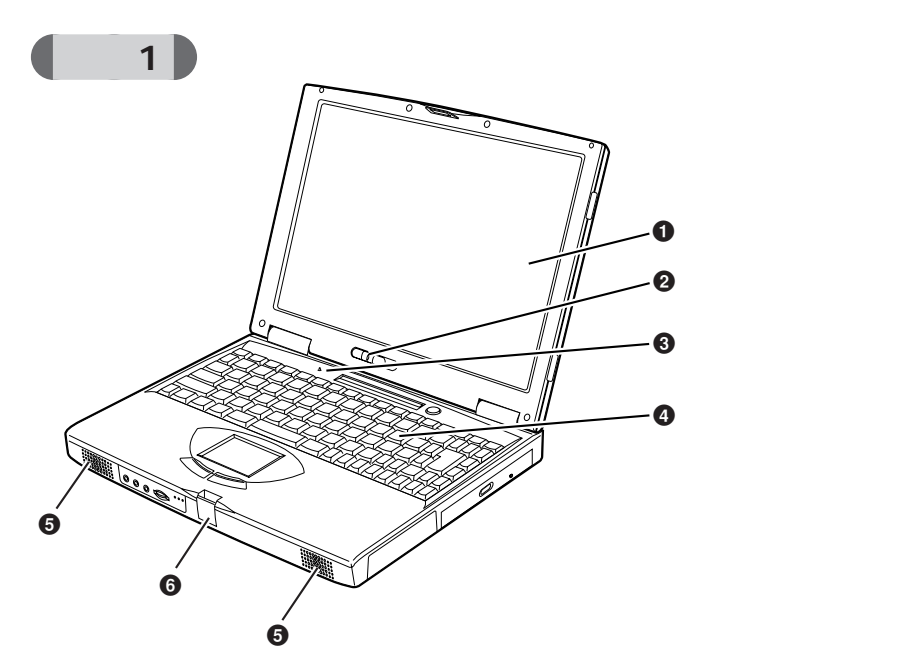

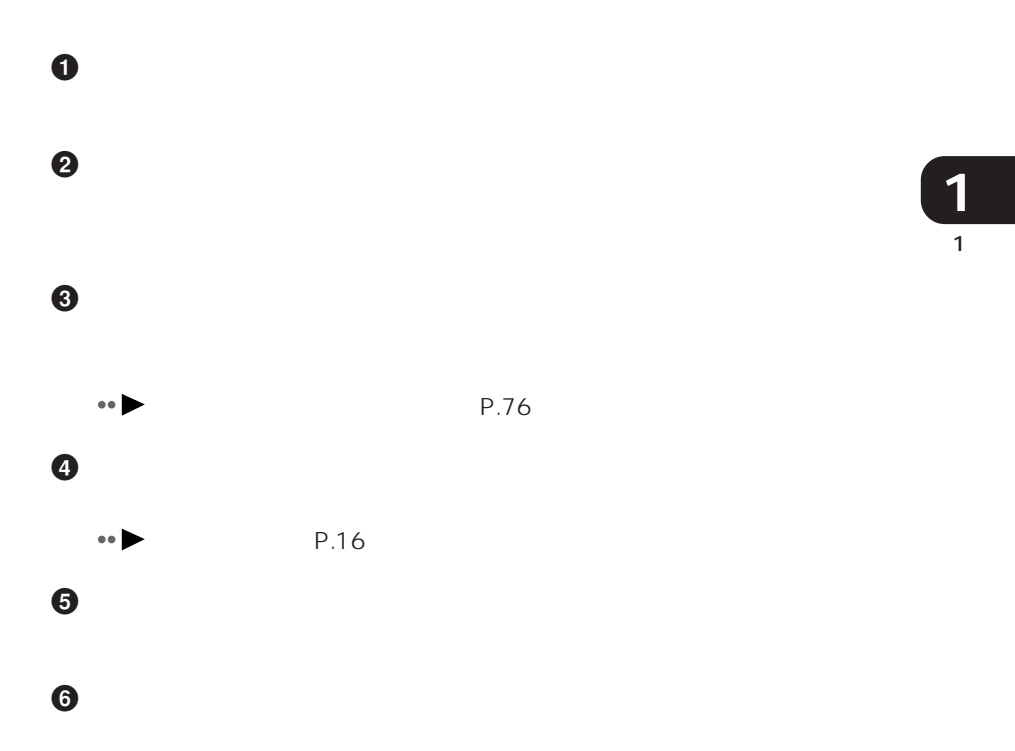

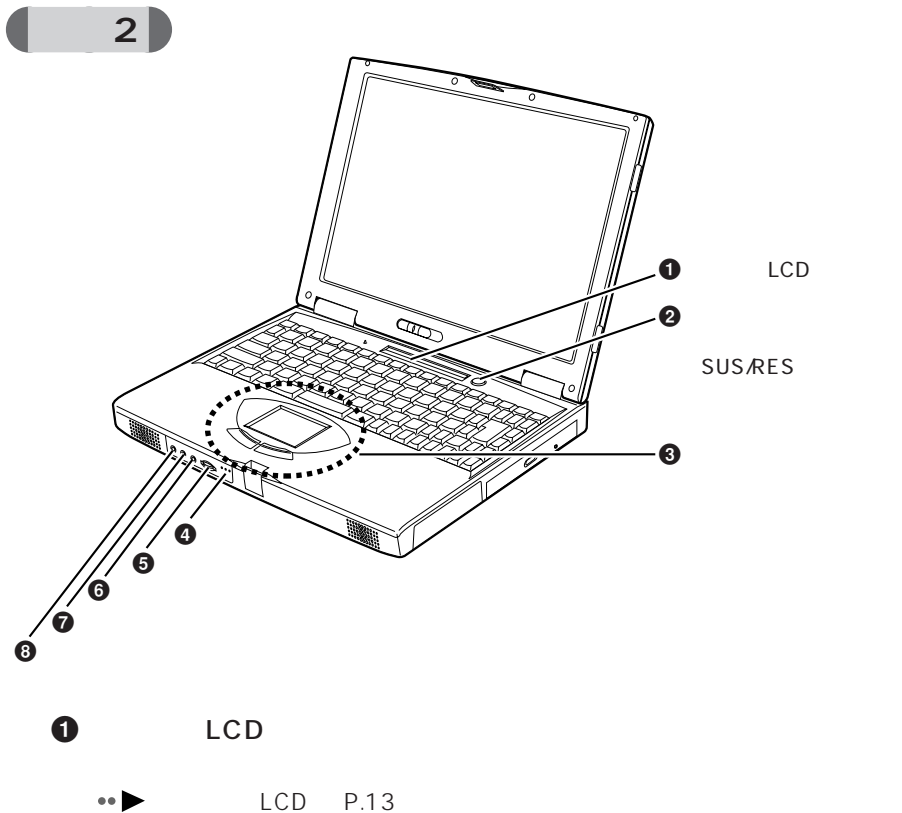

サスペンド/レジュームスイッチ

 $\frac{4}{1}$ SUS/RES  $P.54$ P.73

 $\odot$ 

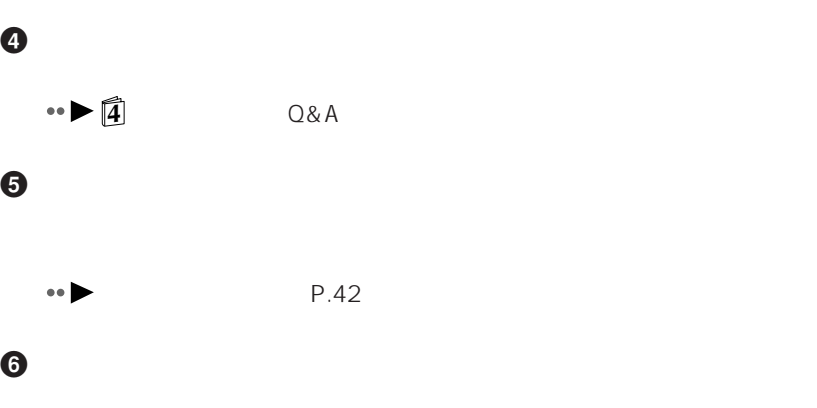

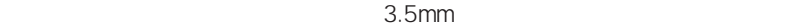

聴力障害 ヘッドホンをお使いになるときは、音量を上げすぎないように

 $\bullet$ 

 $\bullet$  AV  $AV$ 

 $\odot$ 

 $3.5$ mm

5

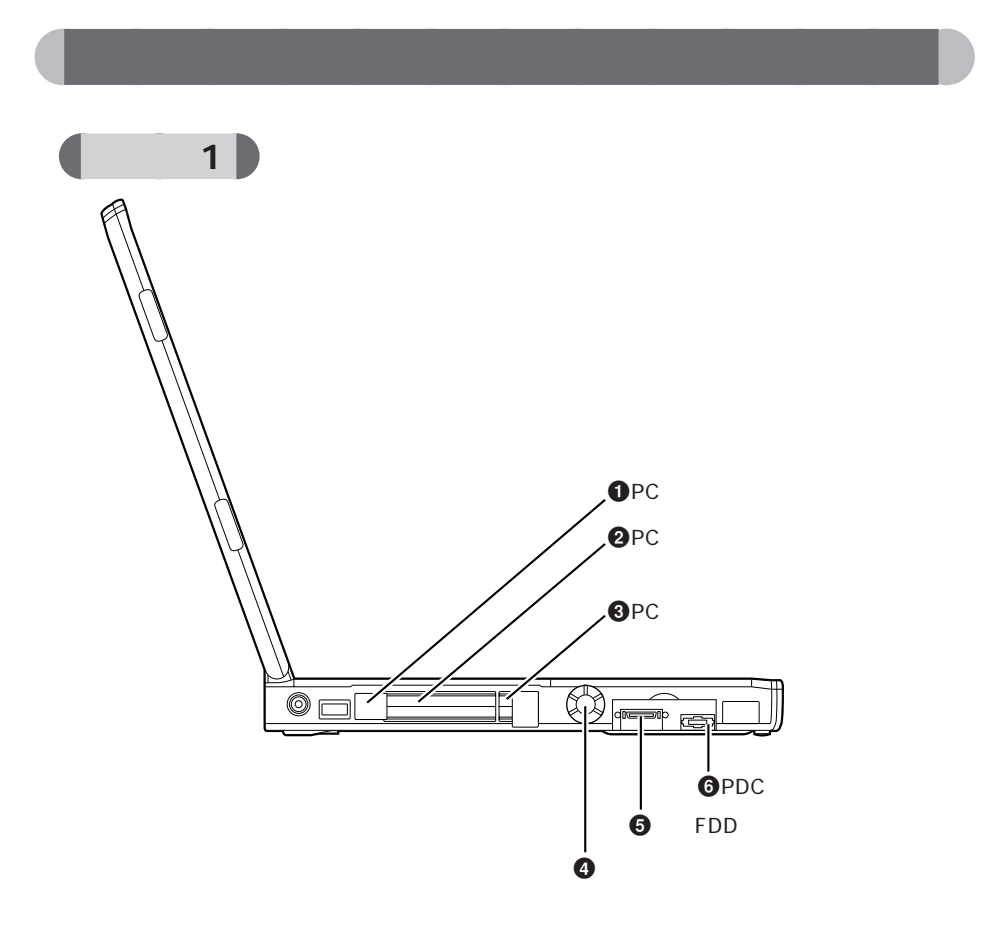

 $0$  PC  $1$ 

PC *PC* 

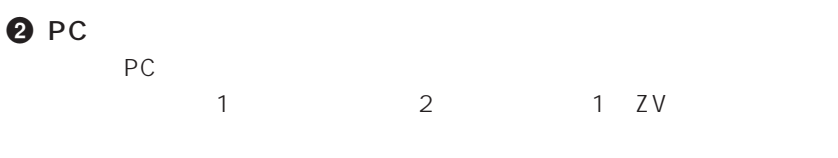

 $\bullet \bullet \bullet \bullet$  PC P.104

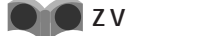

 $PC$ 

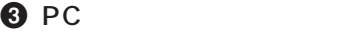

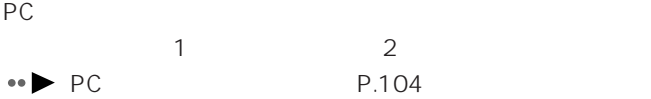

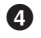

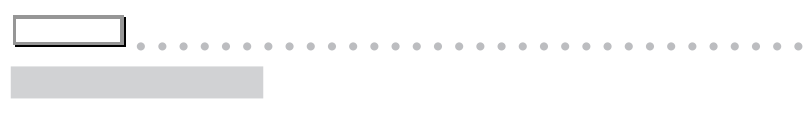

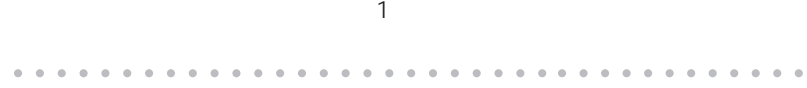

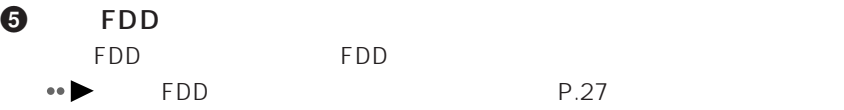

### **O** PDC

 $\bullet \bullet$  PDC P.120

 $\overline{1}$ **1**

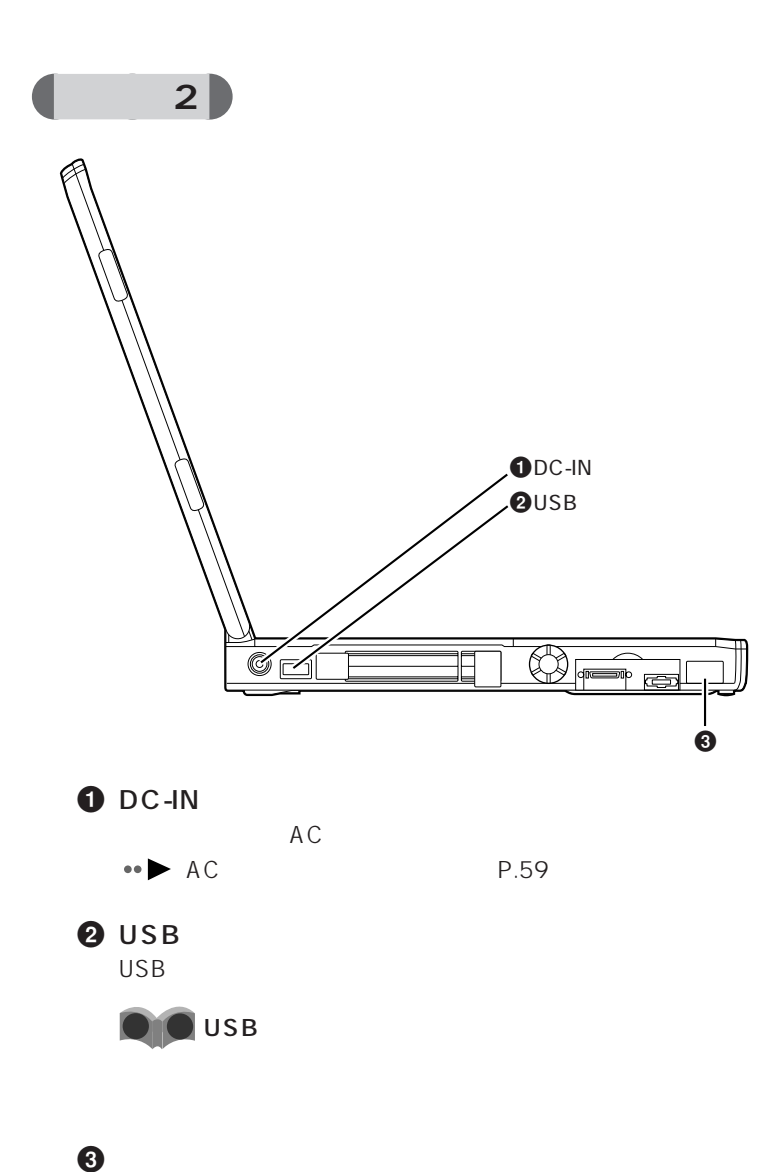

Intellisync

 $\blacktriangleright$  P.249

 $\bullet\bullet$ 

 $\overline{1}$ 

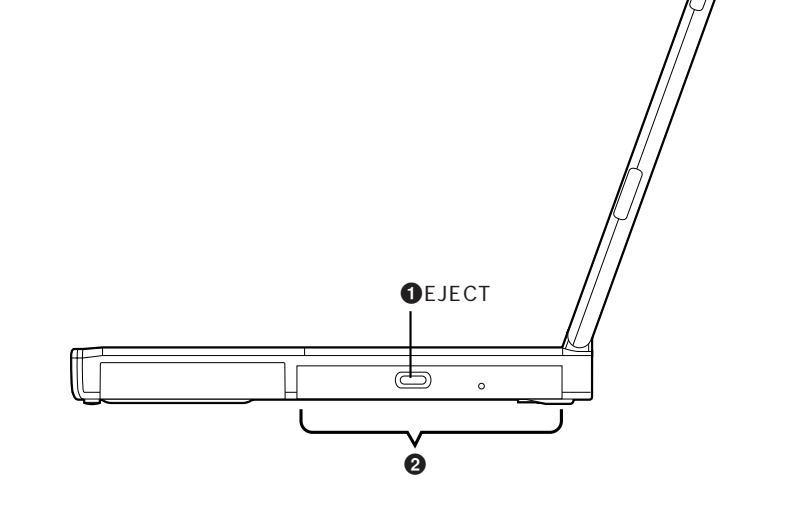

aaaaaaaaaaaaa **本体右側面**

**O** EJECT

CD-ROM

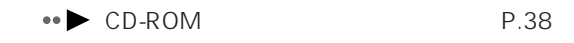

### $\boldsymbol{e}$

CD-ROM

## FDD 2000 THE TOP 2000 THE TOP 2000 THE TOP 2000 THE TOP 2000 THE TOP 2000 THE TOP 2000 THE TOP 2000 THE TOP 20

 $\bullet \bullet$  P.23

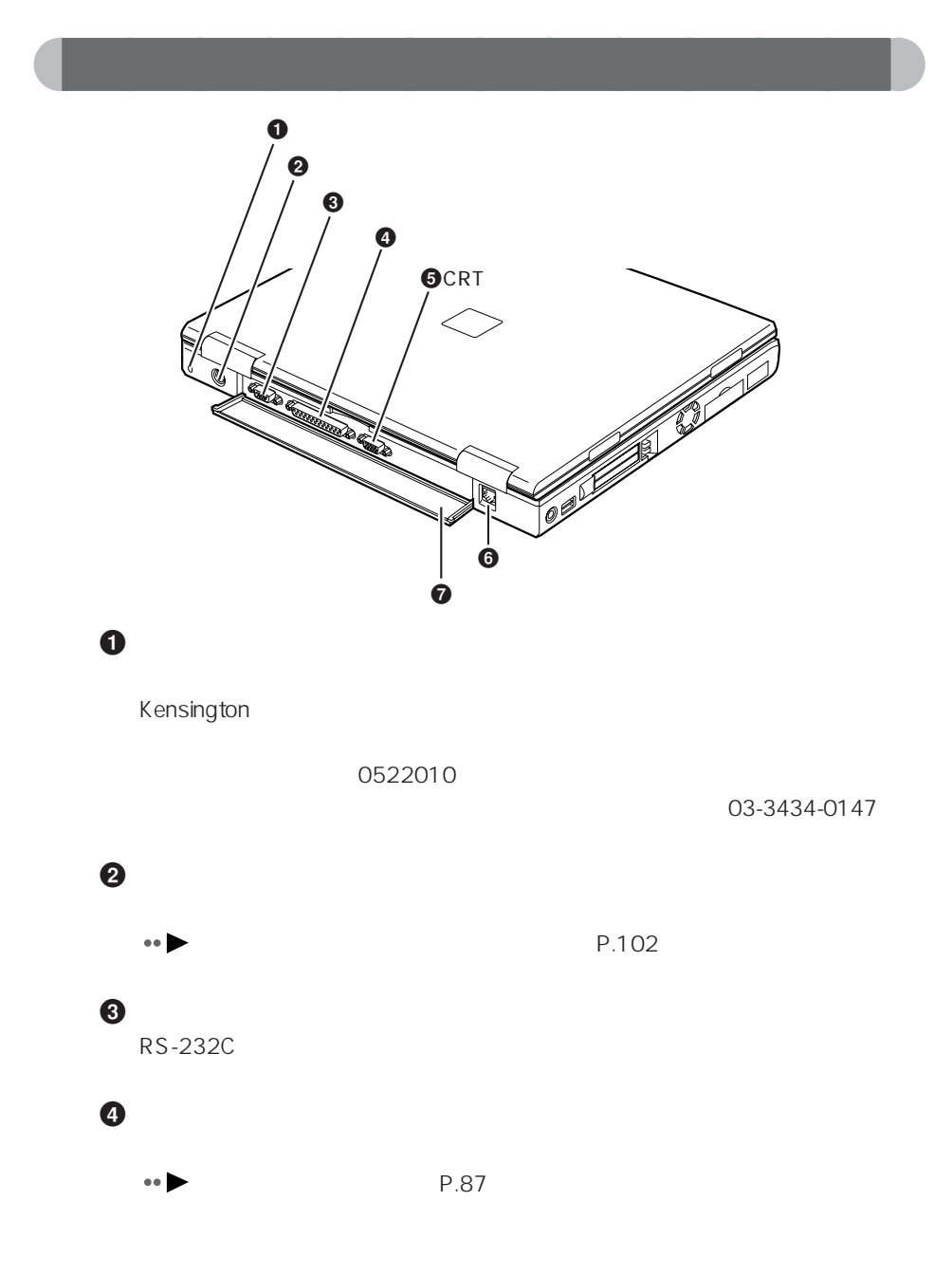

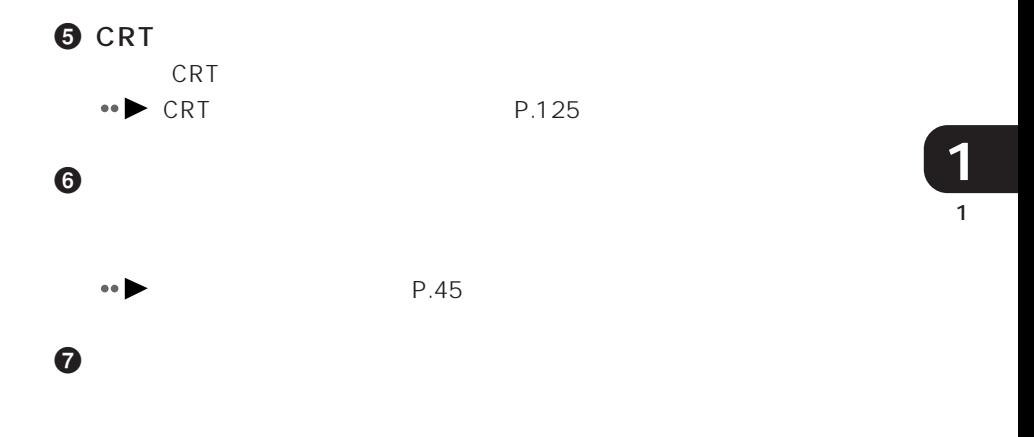

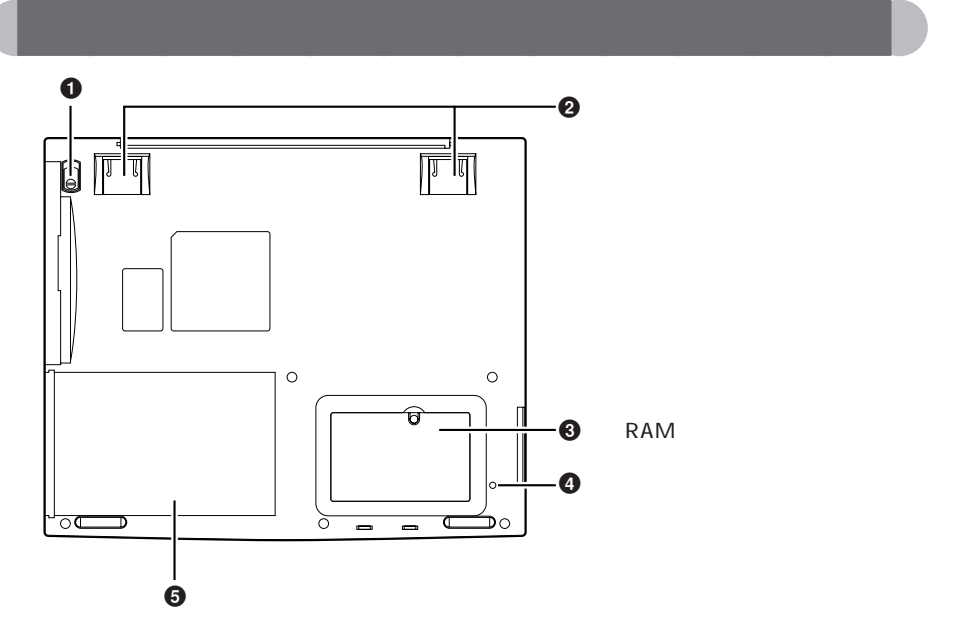

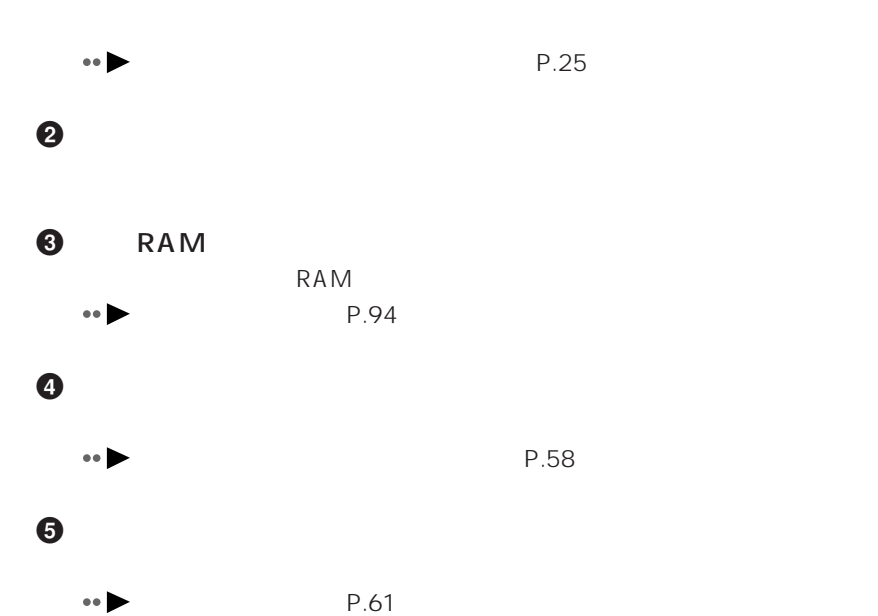

12

 $\bullet$ 

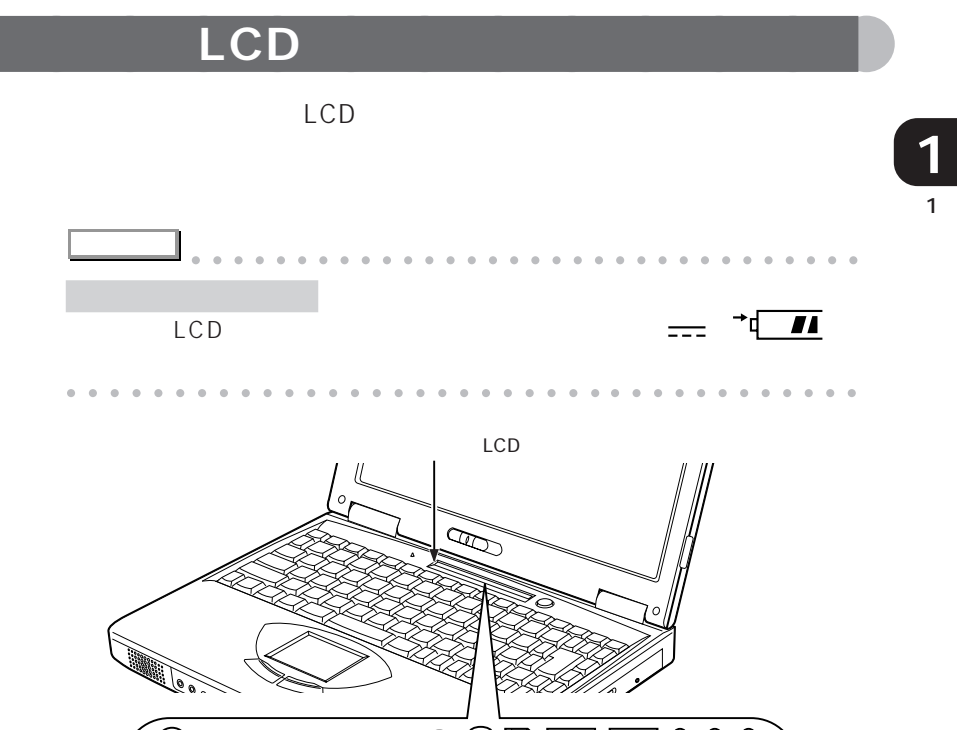

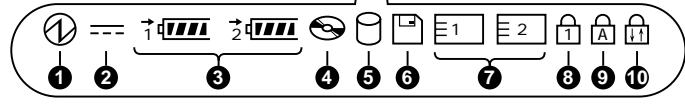

O SUS/RES

 $\bullet \bullet$  P.74

**2** AC  $AC$ 

3 バッテリパック装着表示(1 <sup>2</sup> 1 センスには インディング しゅうしょう しゅうしょく しゅうしょく

1  $\Box$ 

 $2\sqrt{2\cdot\frac{1}{2\cdot\frac{1}{$ 

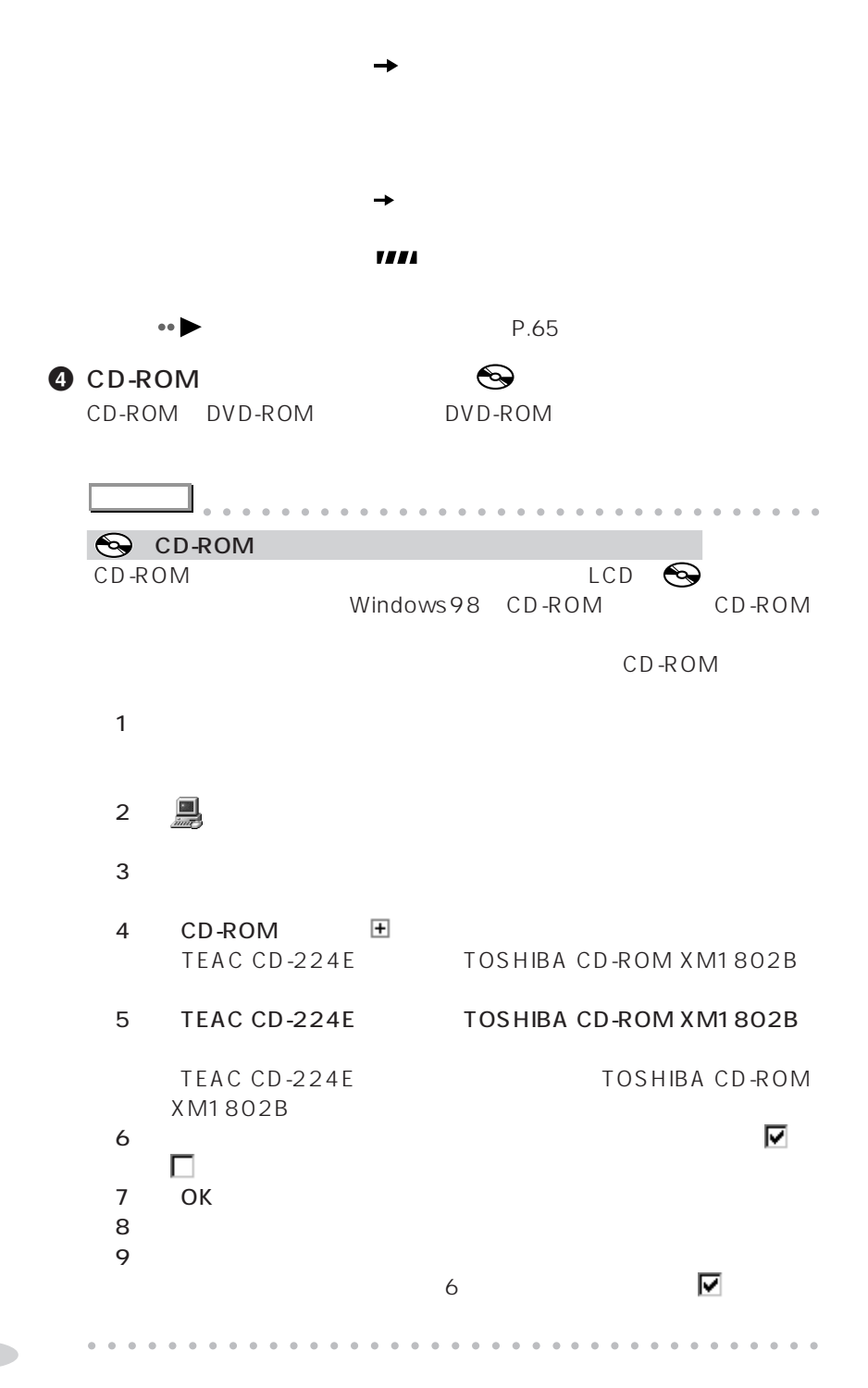

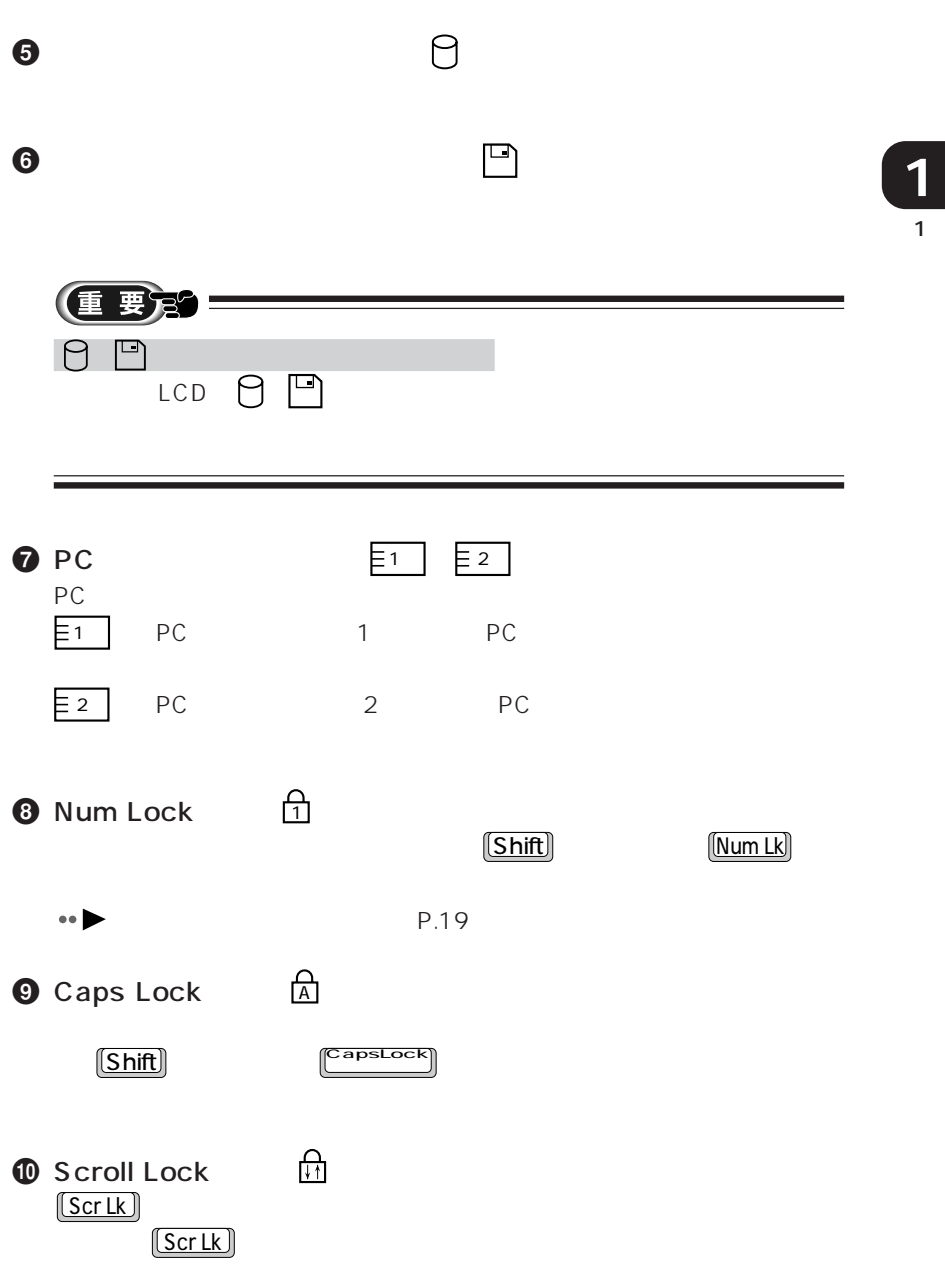

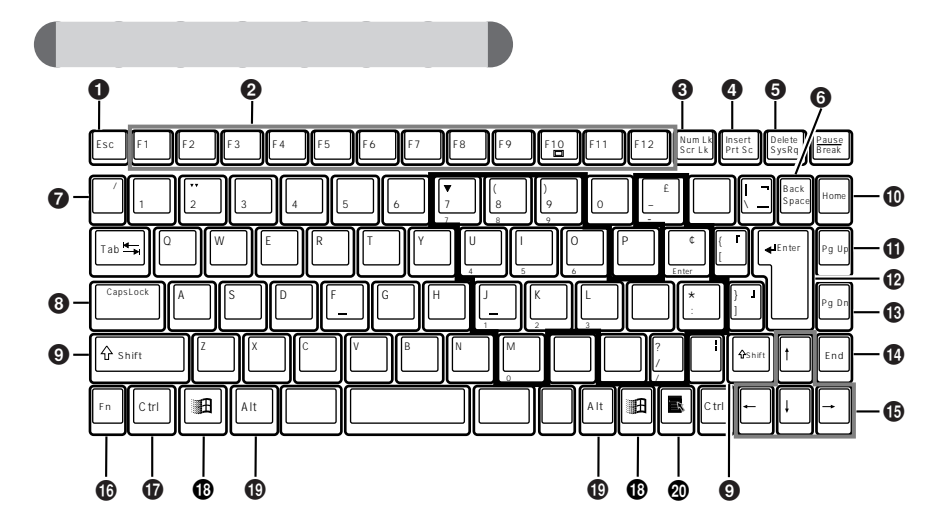

aaaaaaaaaaaaa **キーボード**

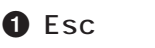

 $1$ 

 $\boldsymbol{\Theta}$ 

**3** Num Lk  $\text{Shift}$   $\text{(Num Lk)}$ 

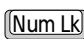

 $\bullet \bullet$  P.19

**4** Insert

### **4** Print Screen

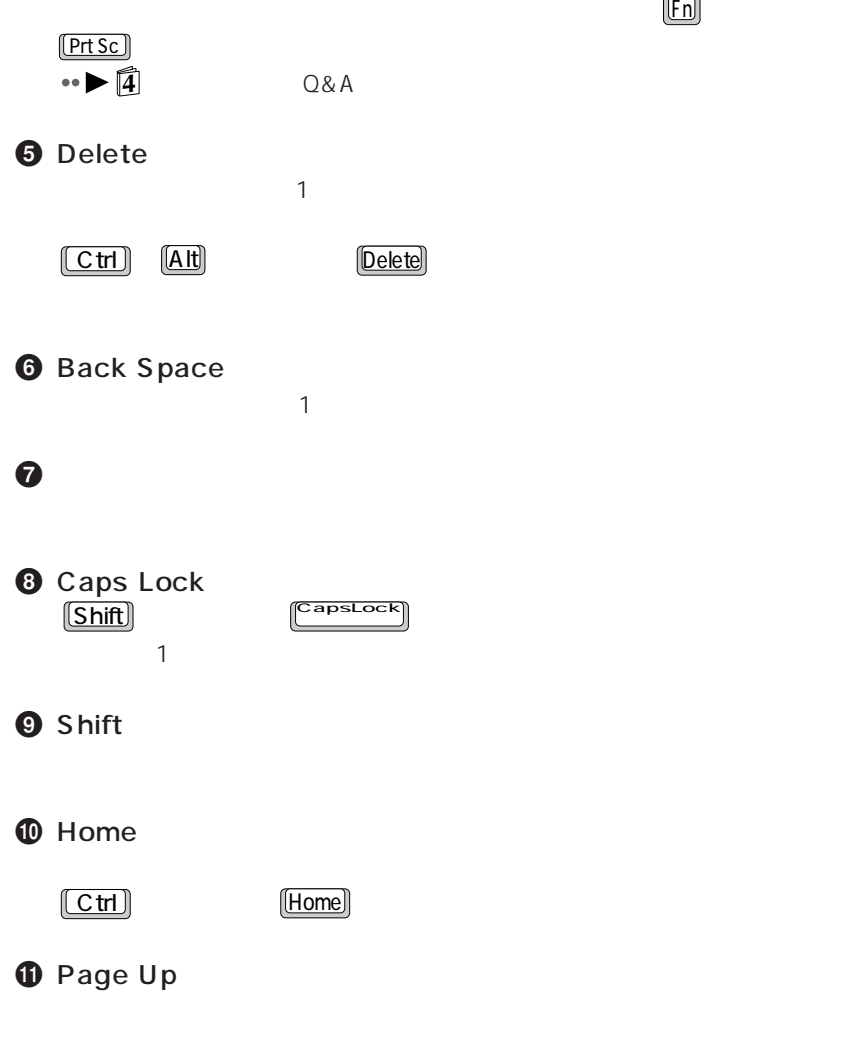

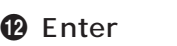

**B** Page Down

 $\bullet$  End

 $[End]$  End  $[End]$ 

 $\mathbf \Phi$ 

 $\bullet$  Fn

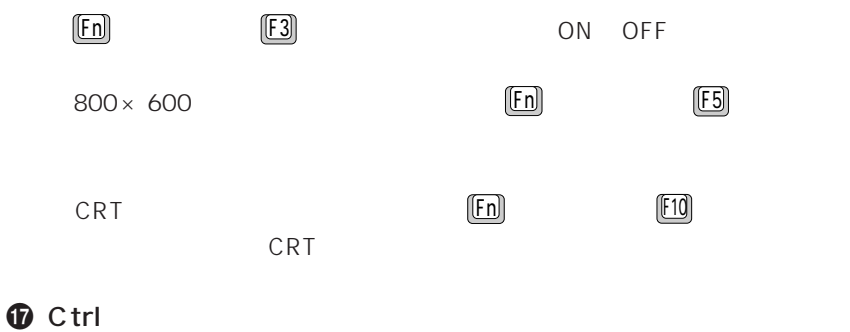

<sup>1</sup> Windows

**D** Alt

**<sup>4</sup>** Application

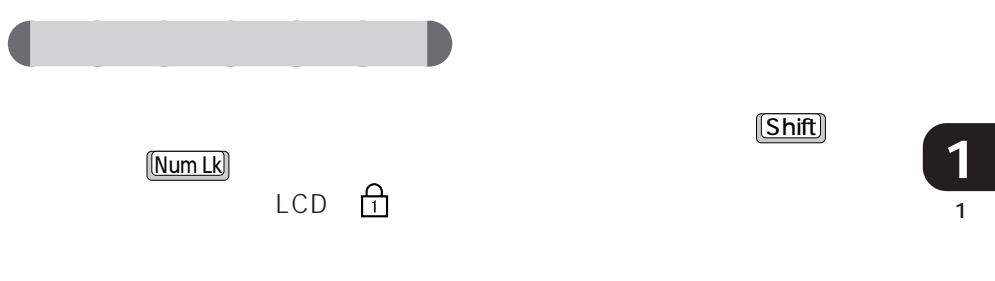

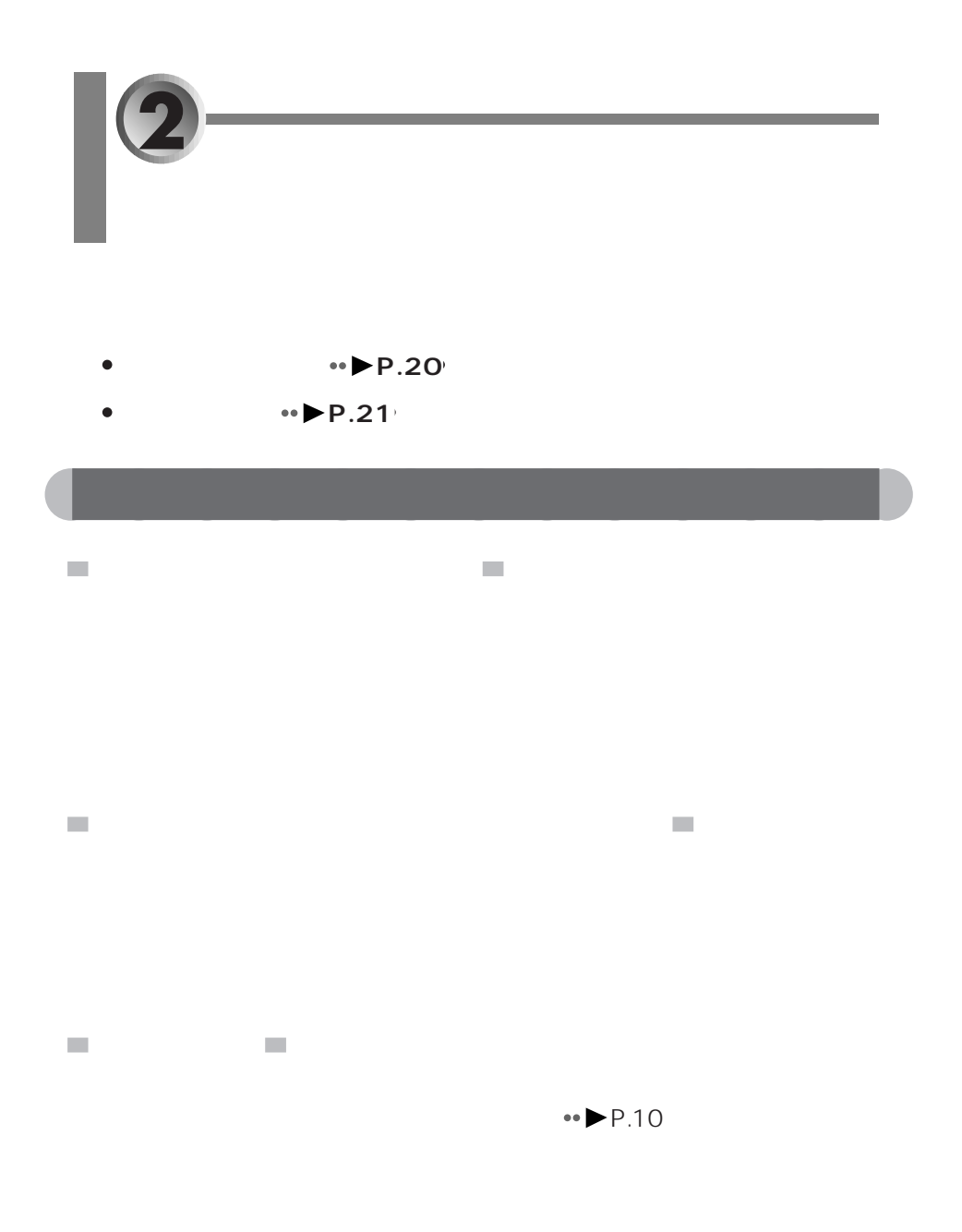

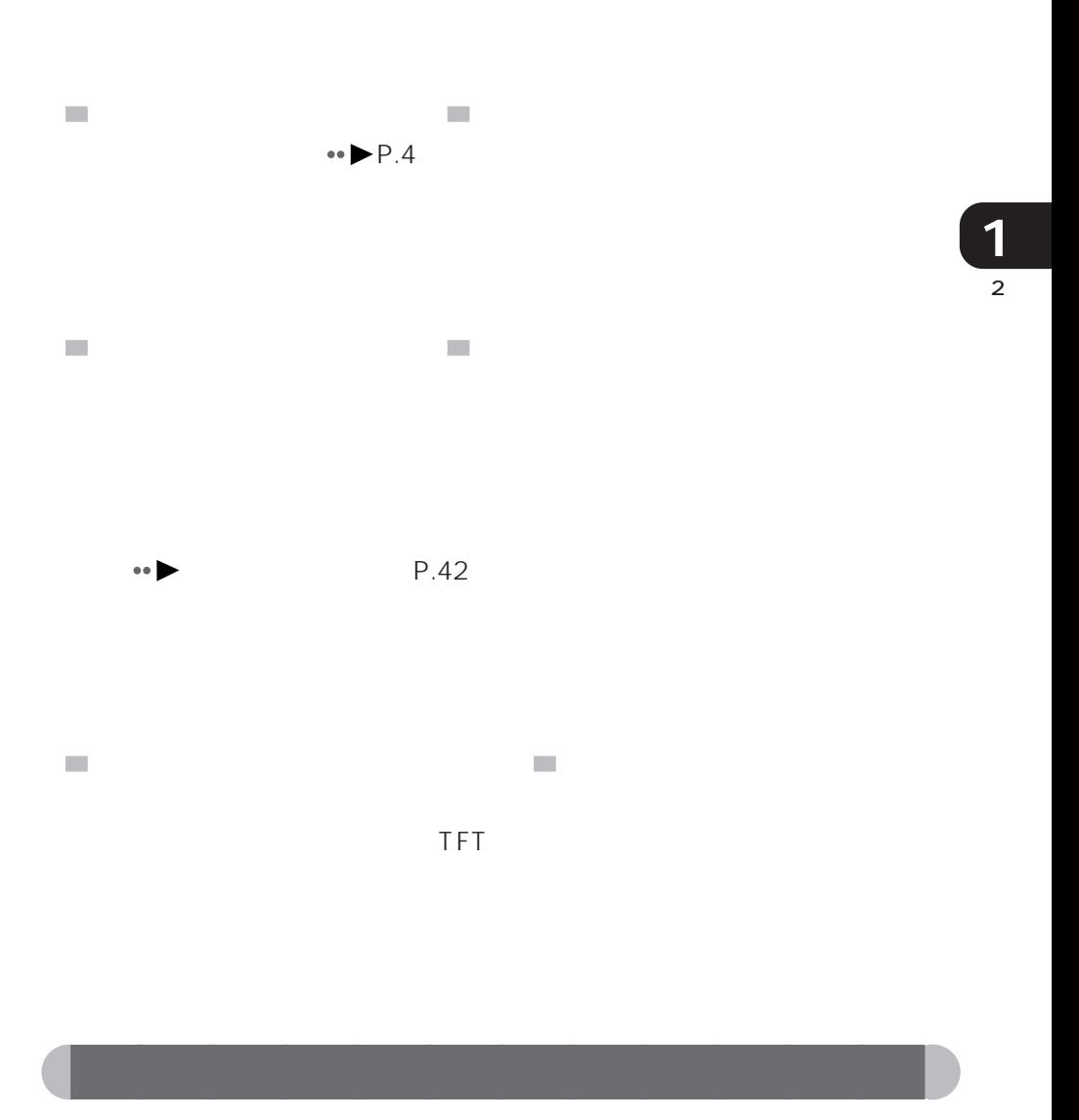

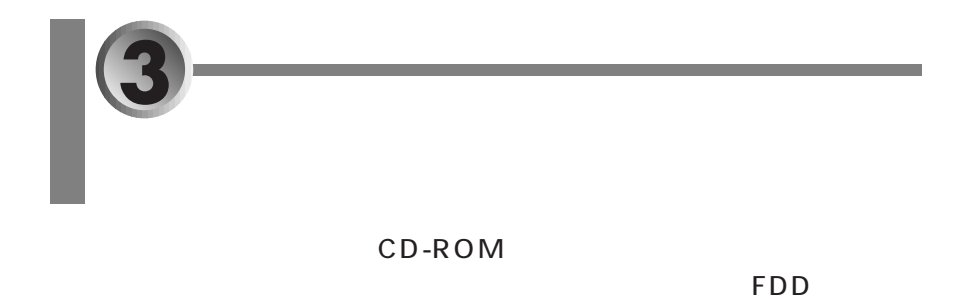

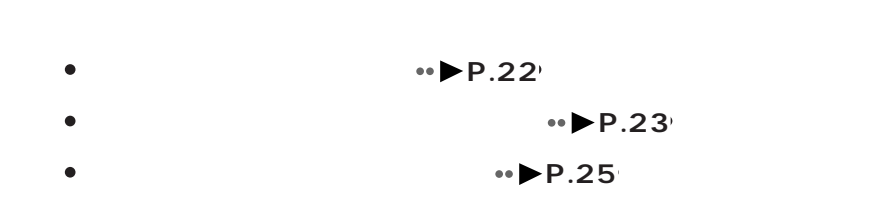

aaaaaaaaaaaaa **ユニット取り扱い上の注意**

CD-ROM DVD-ROM

FDD  $\Box$ 

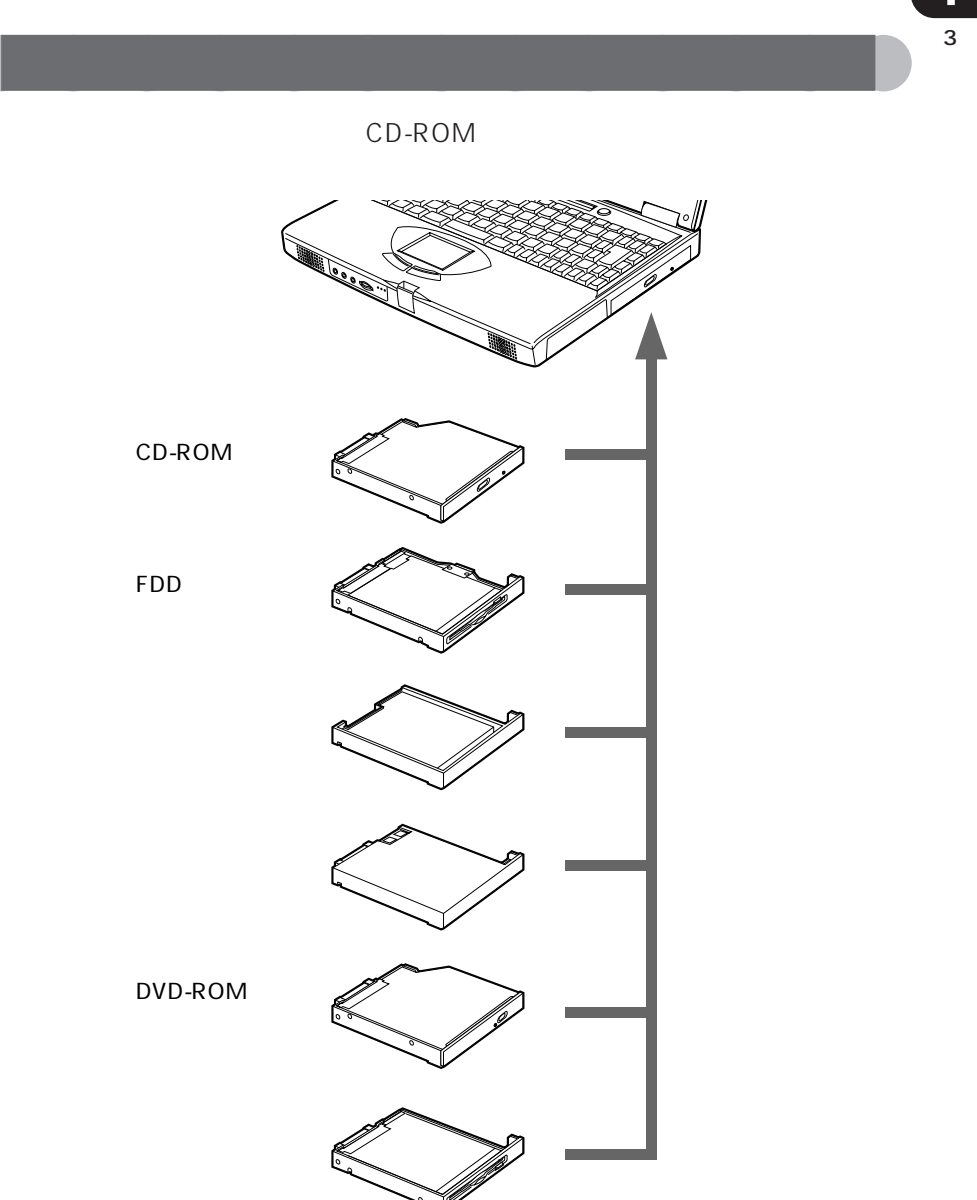

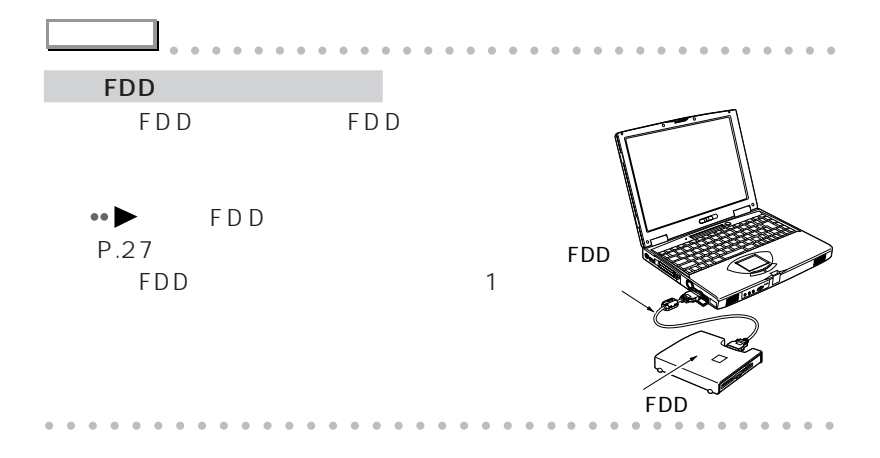
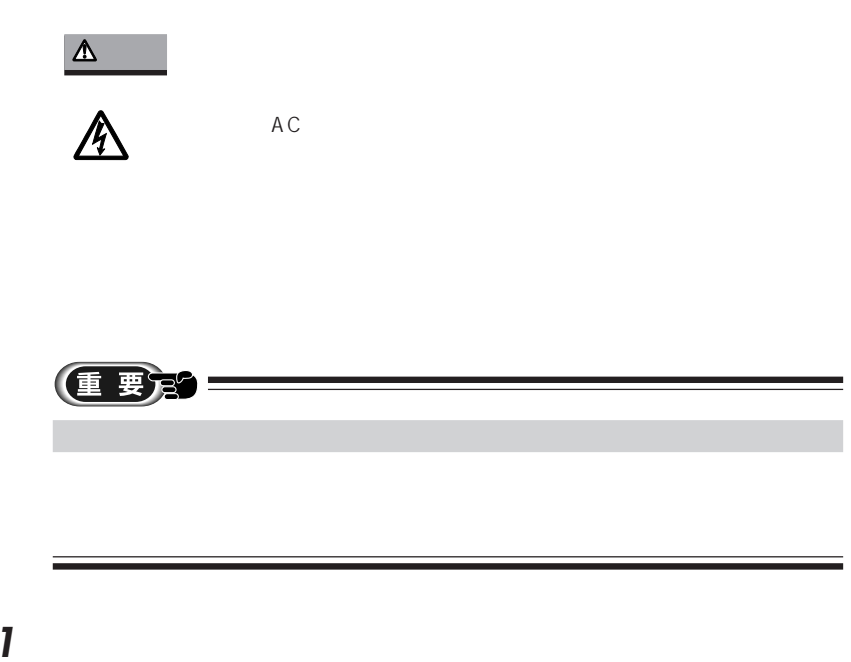

aaaaaaaaaaaaa **マルチベイのユニットを交換する**

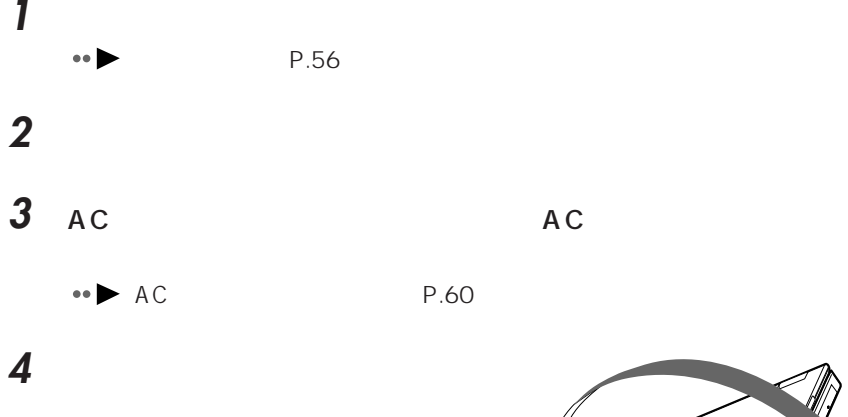

 $\varnothing$ 

**CONSTRUCTION OF PROPERTY** 

 $\overline{\phantom{a}}$ 

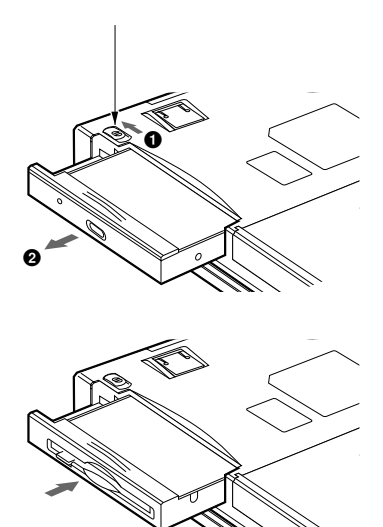

**7** パソコン本体を裏返します。

ユニットを奥にスライドして取り付

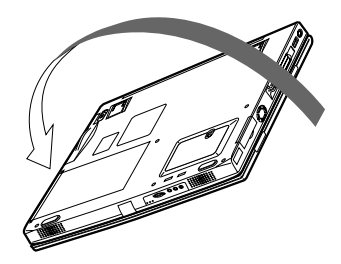

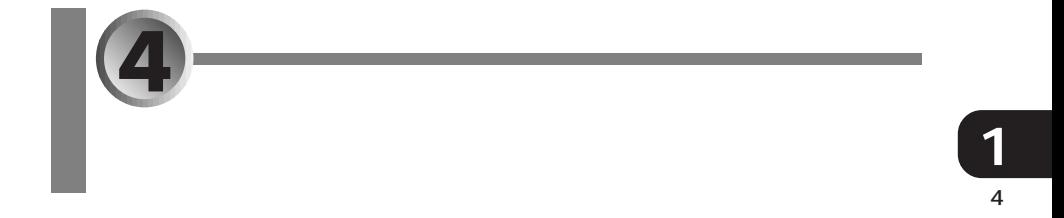

- $\bullet$  FDD  $\bullet \bullet P.27$
- aaaaaaaaaaaaaaaaaaaaa **→ P.31**
- aaaaaaaaaaaaaaaaaaaaaaaa  $\cdot \cdot \cdot \cdot$ P.32<sup> $\cdot$ </sup>
- $P_{1}$
- $\bullet \blacktriangleright$  **P.35**

### FDD

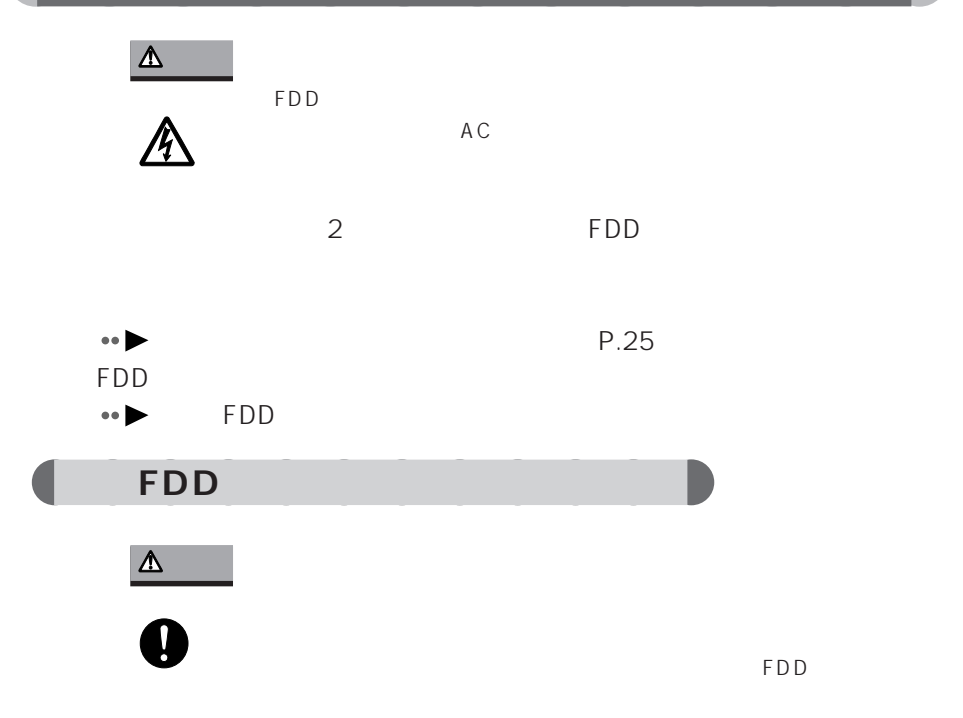

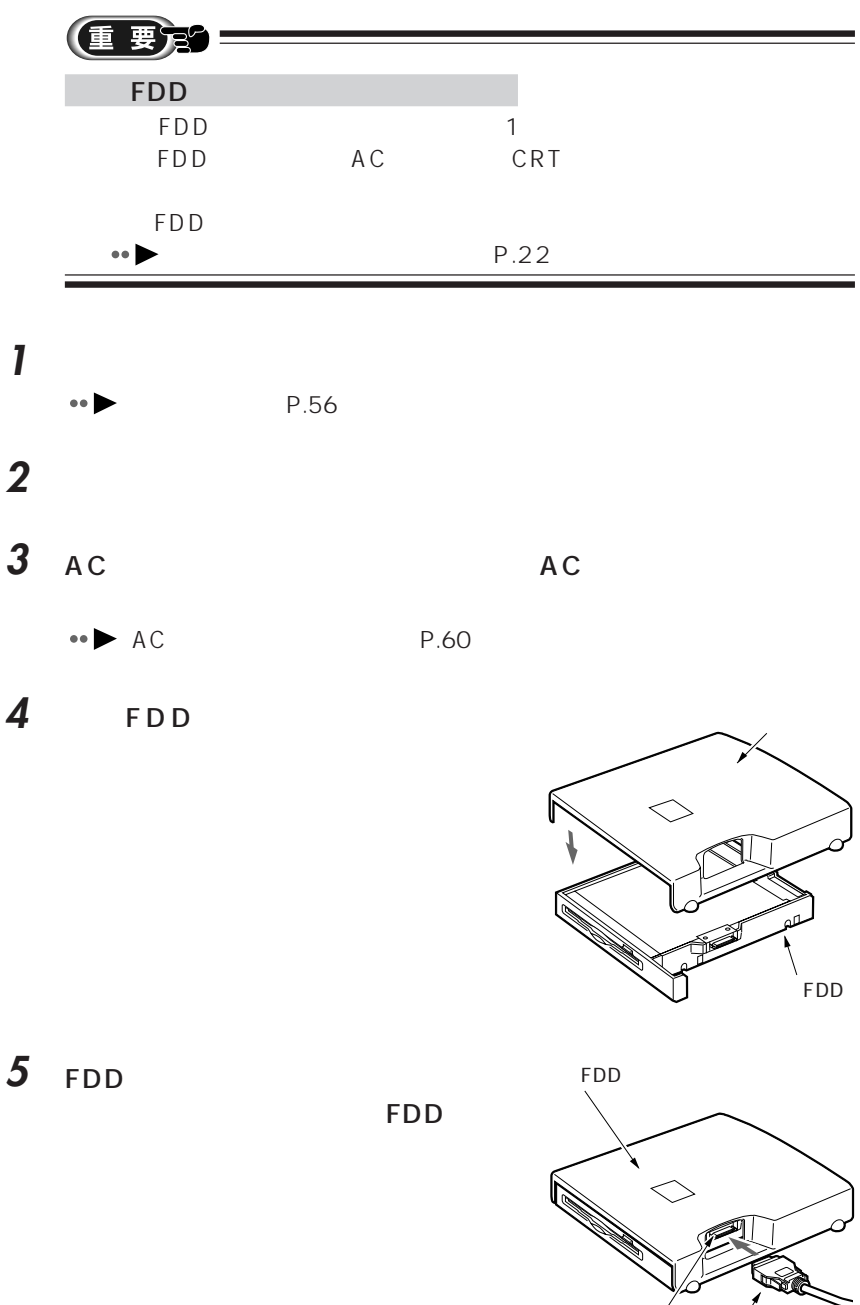

FDD 接続コネクタ

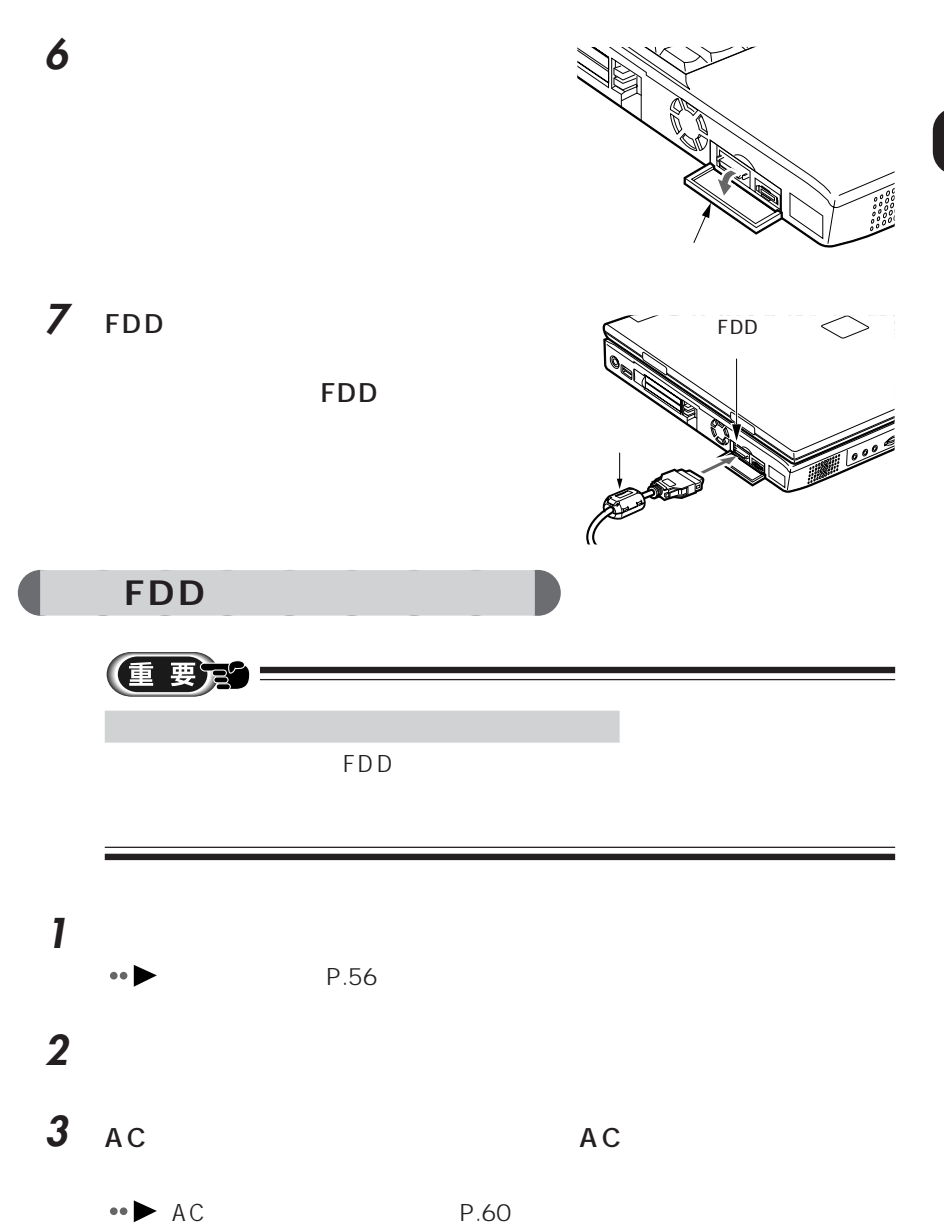

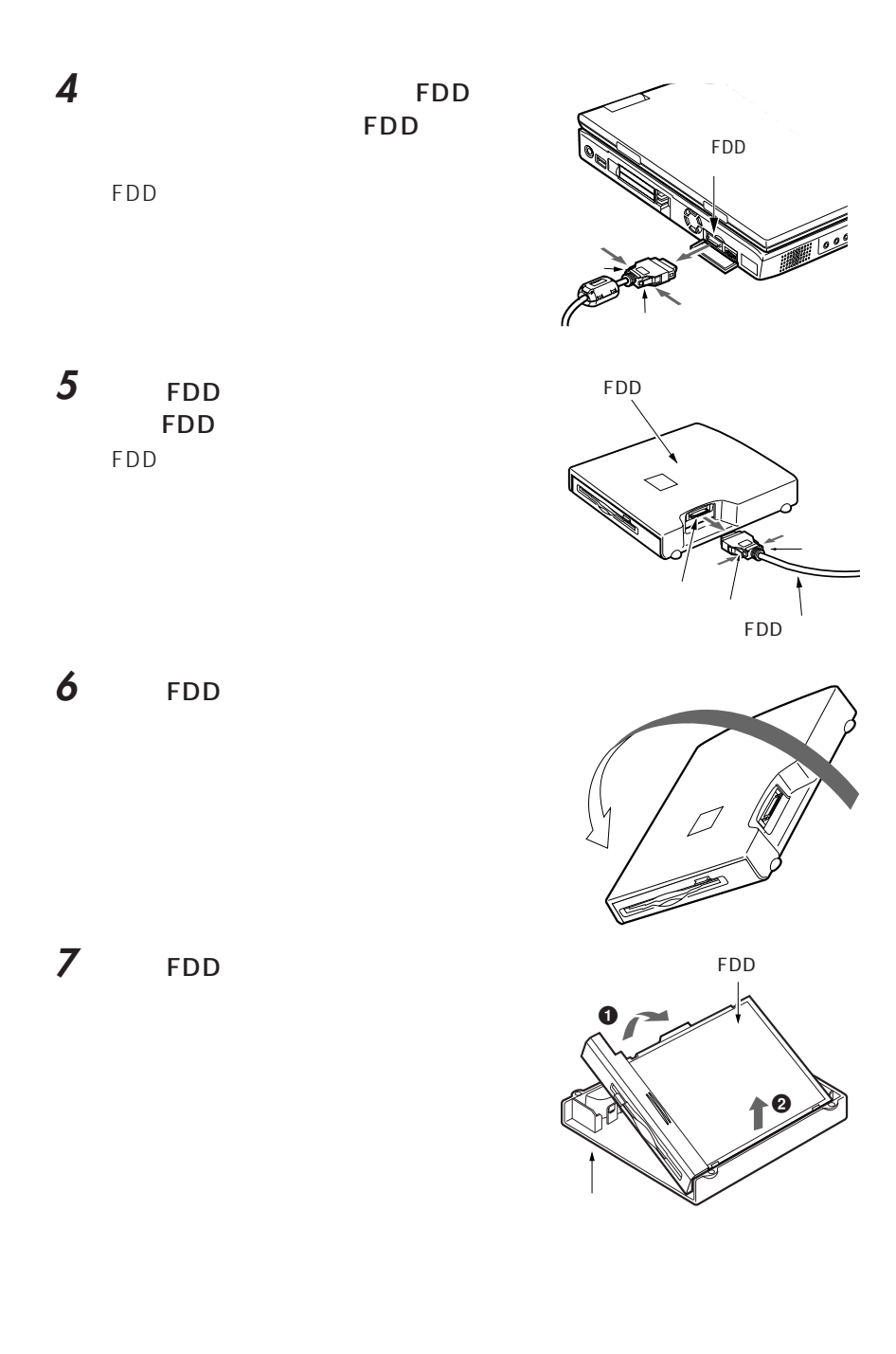

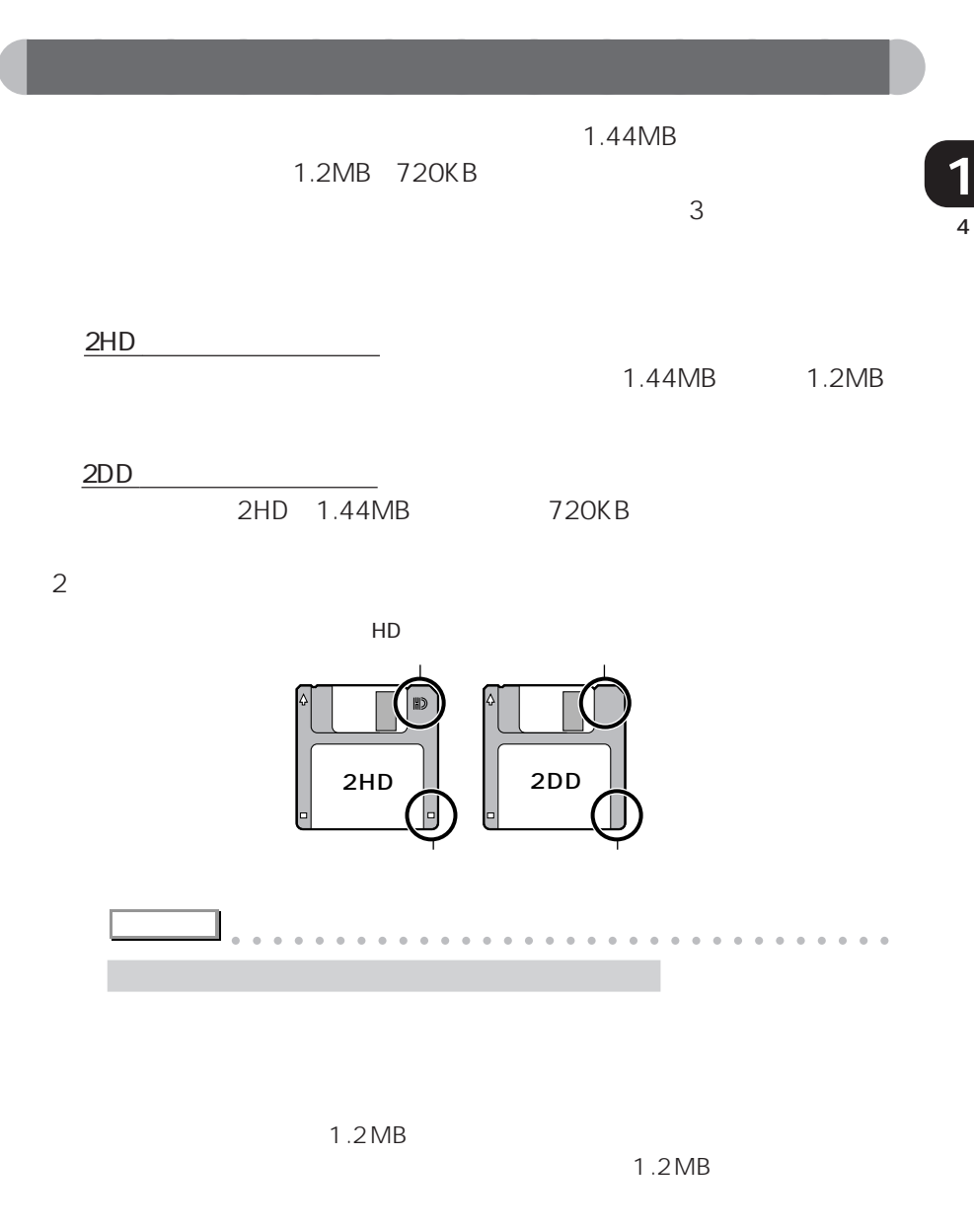

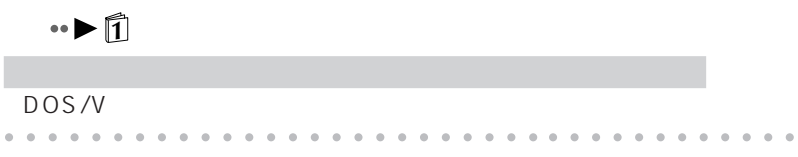

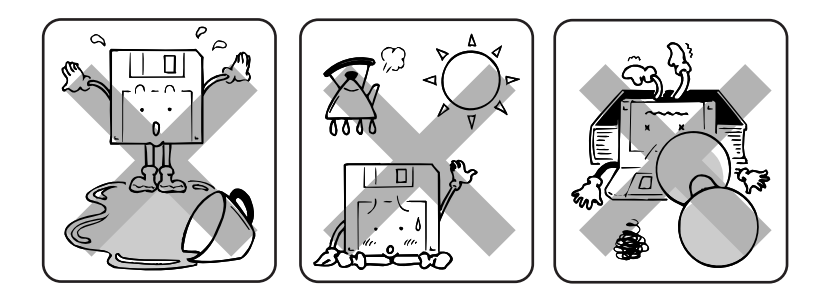

aaaaaaaaaaaaa **フロッピーディスク取り扱い上の注意**

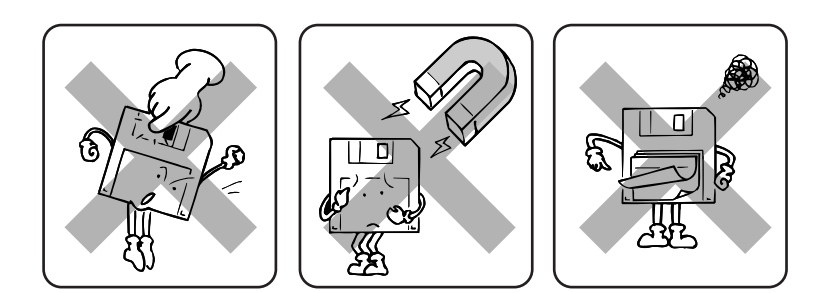

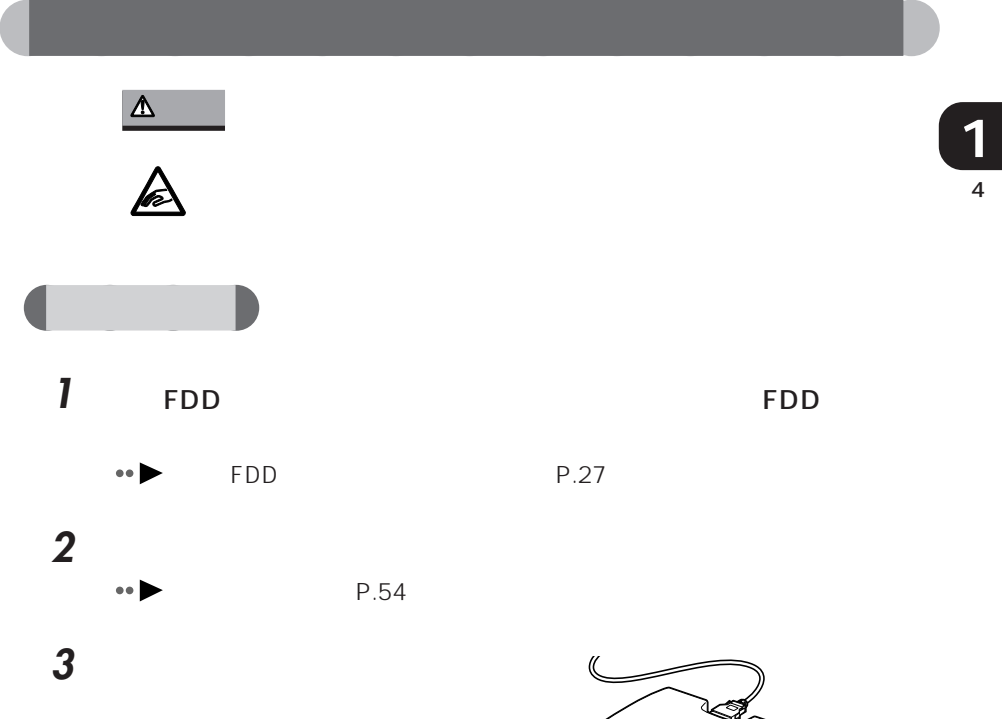

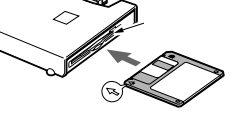

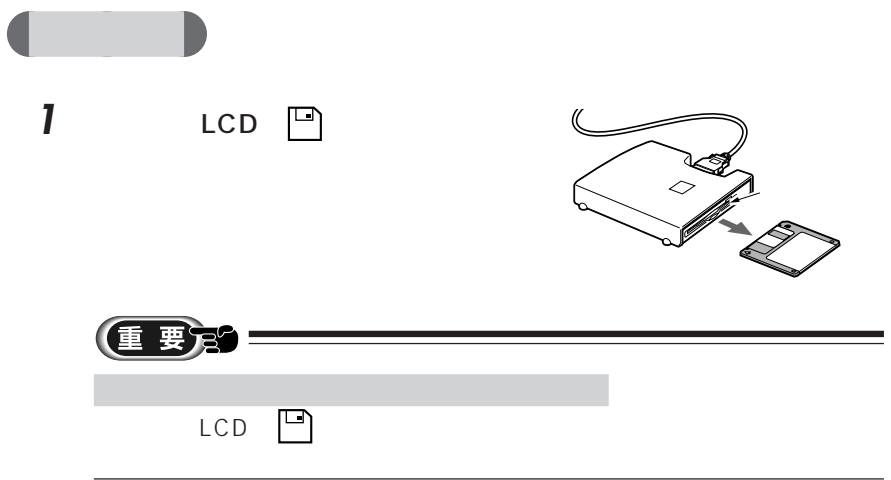

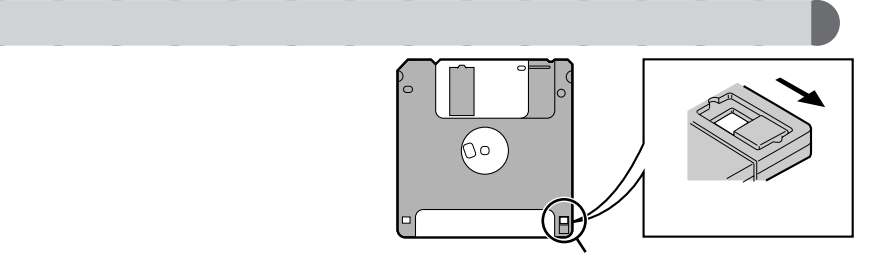

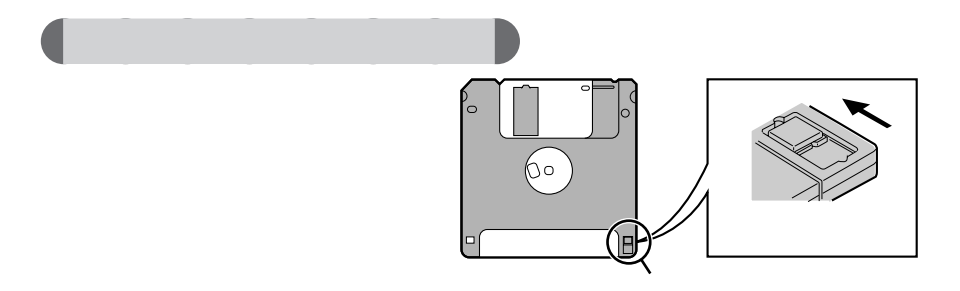

aaaaaaaaaaaaa **フロッピーディスクのデータを守るには**

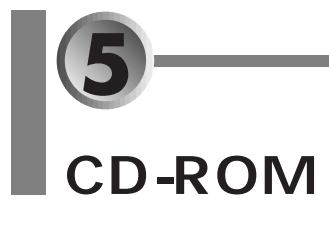

CD-ROM

- $\bullet$  **CD-ROM**  $\bullet \blacktriangleright P.36$
- $\bullet$  CD-ROM  $\bullet$   $\bullet$  P.37<sup> $\bullet$ </sup>
- **CD-ROM** P.38<sup></sup>

## $CD$ -ROM

CD-ROM CD

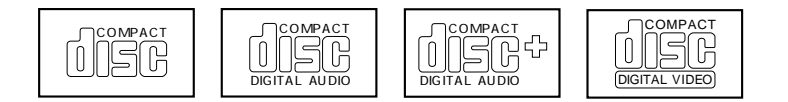

# CD-ROM

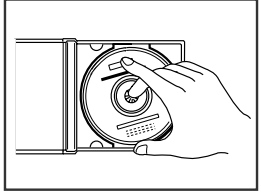

CD-ROM

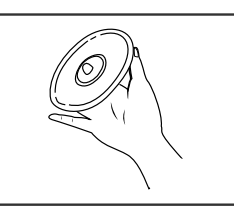

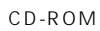

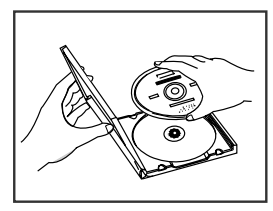

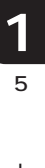

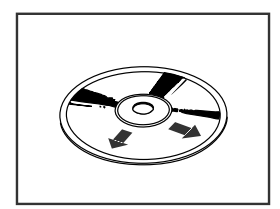

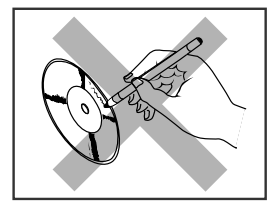

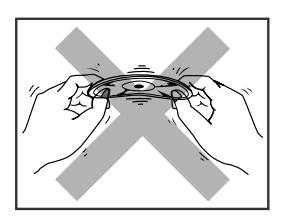

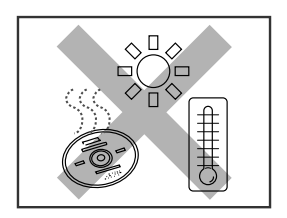

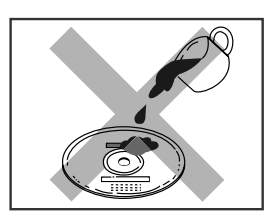

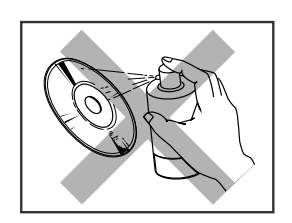

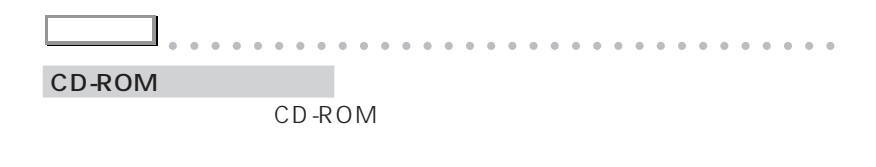

aaaaaaaaaaaaaaaaaaaaaaaaa aaaaaaaaaaaa

## $CD$ -ROM

#### CD-ROM

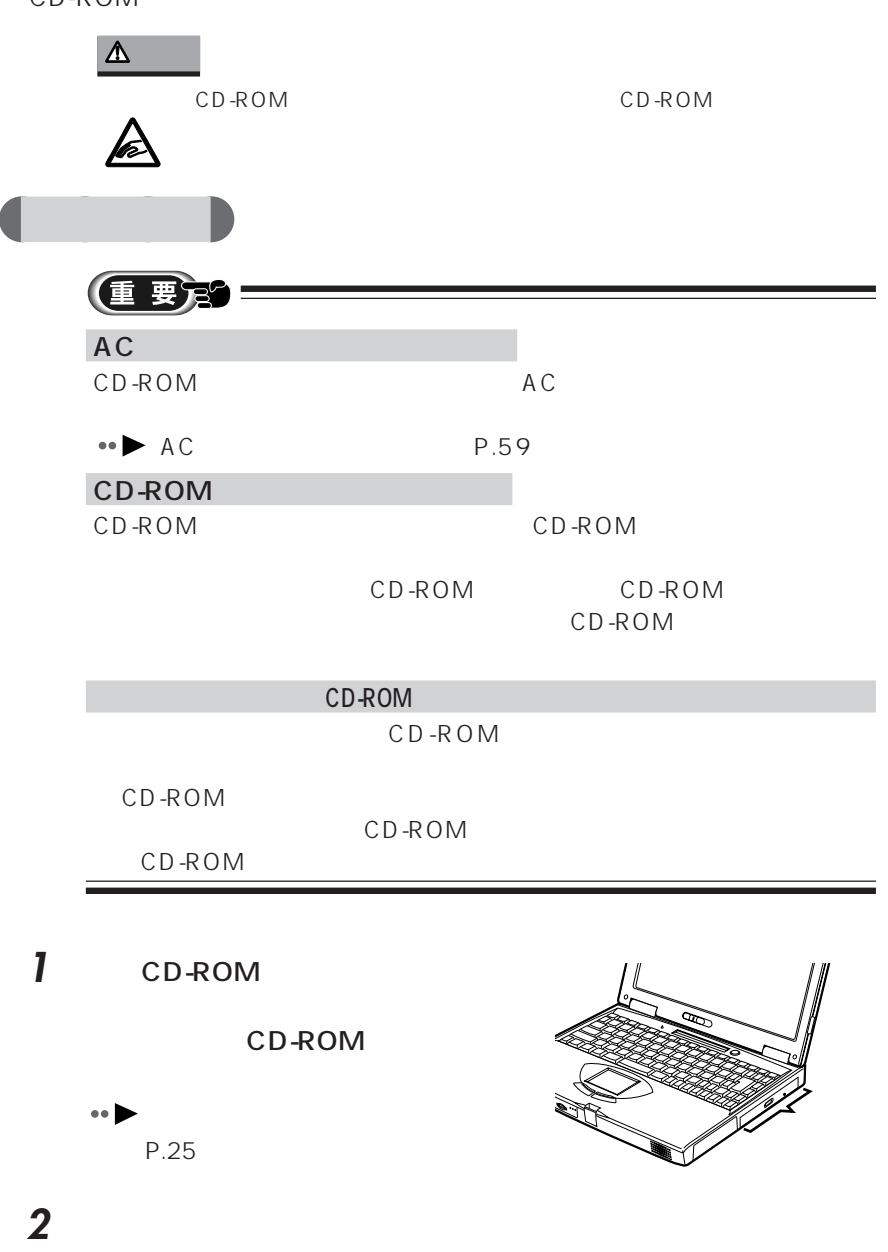

 $P.54$ 

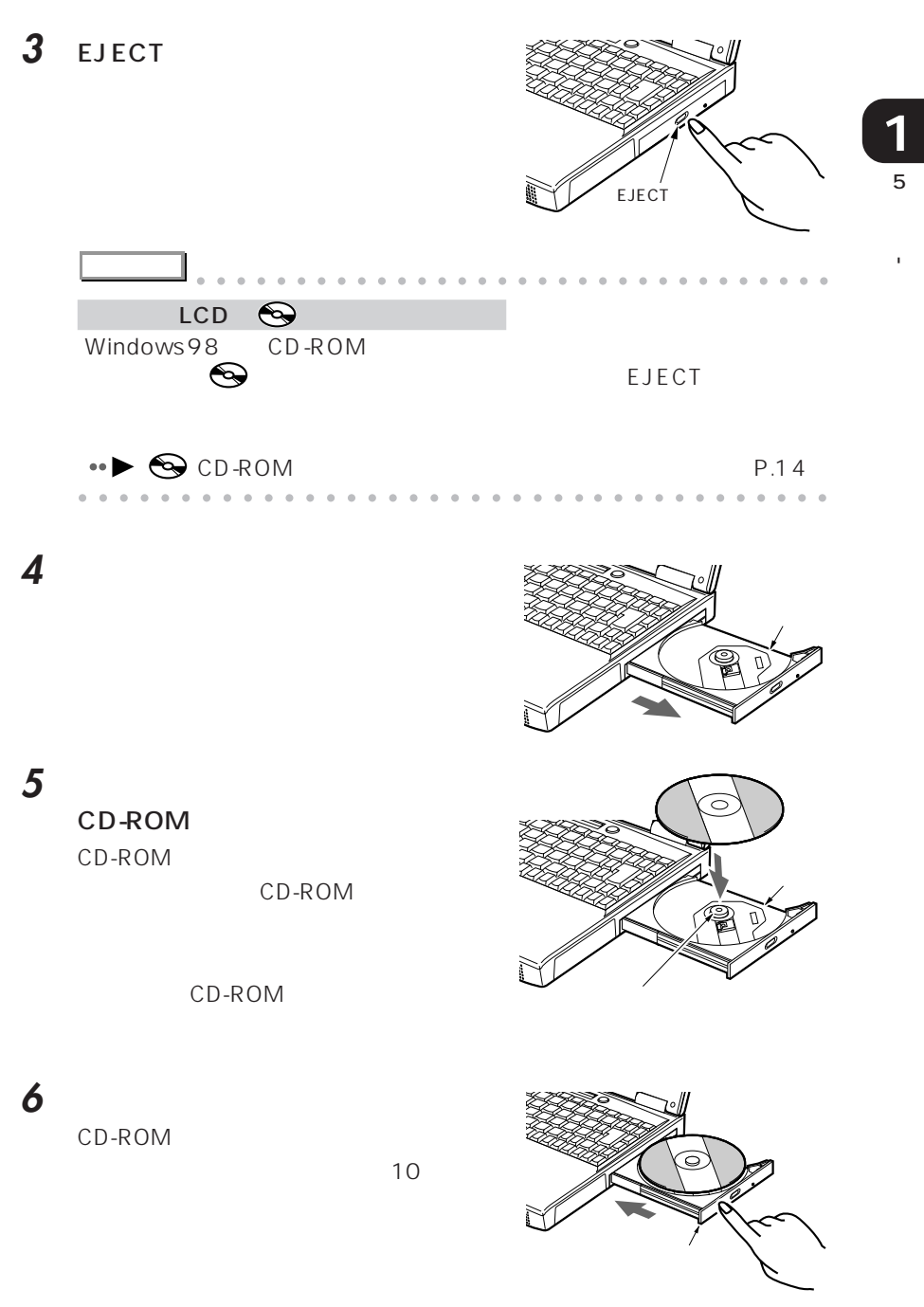

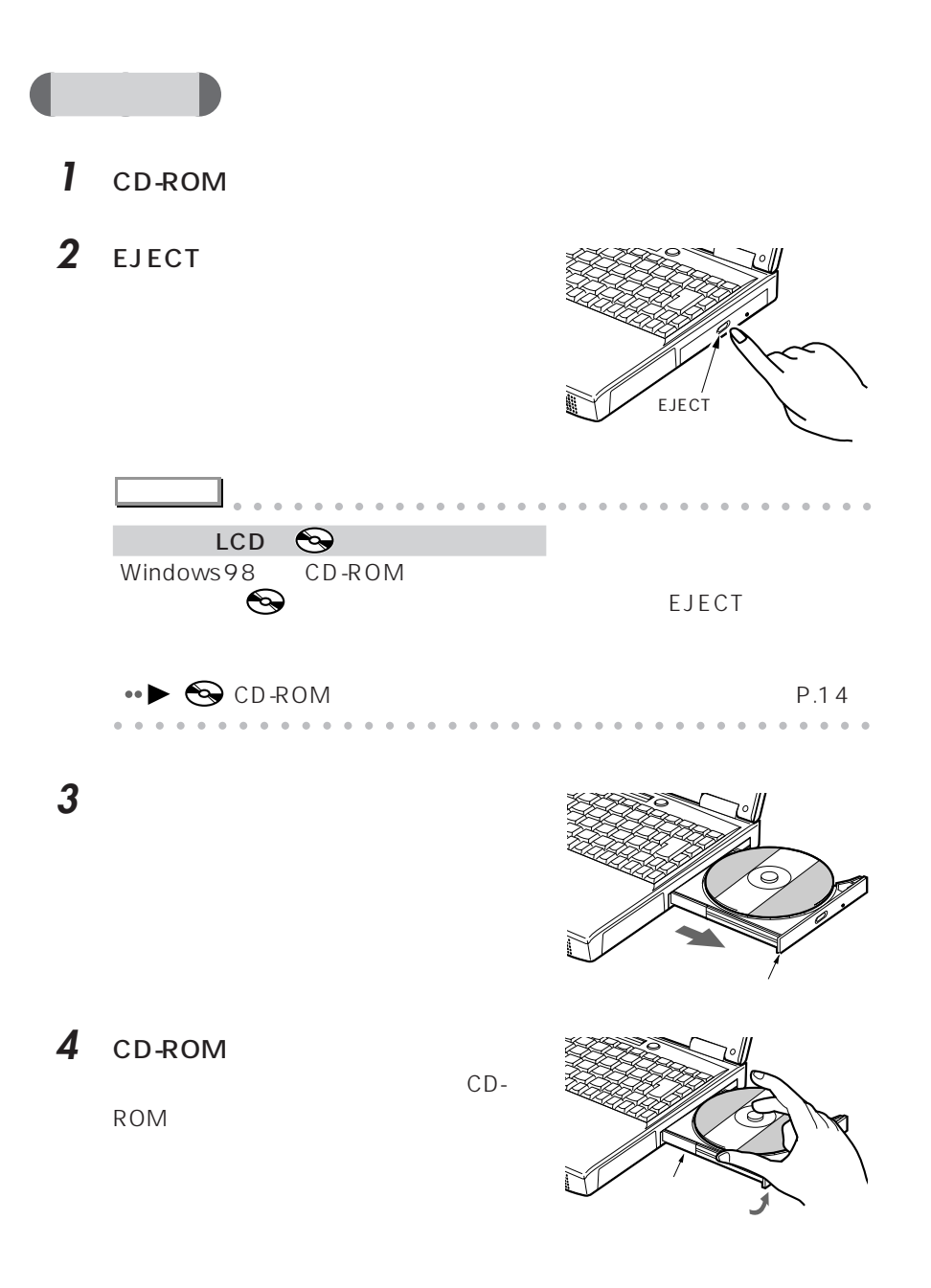

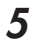

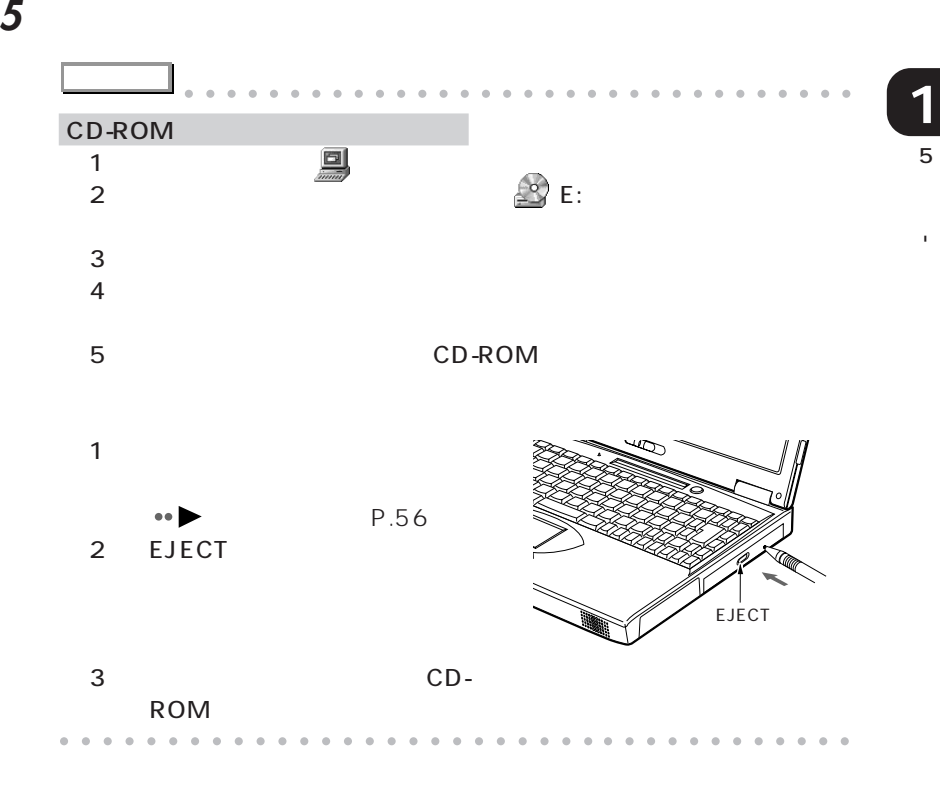

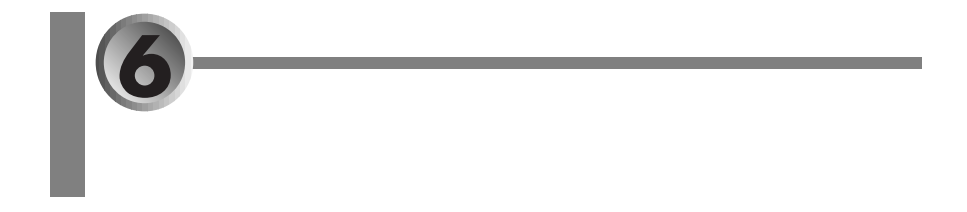

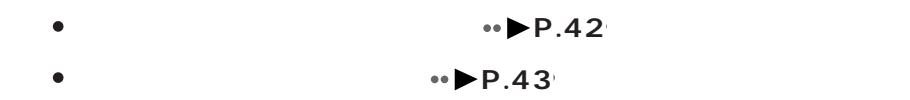

aaaaaaaaaaaaa **音量ボリュームで音量を調節する**

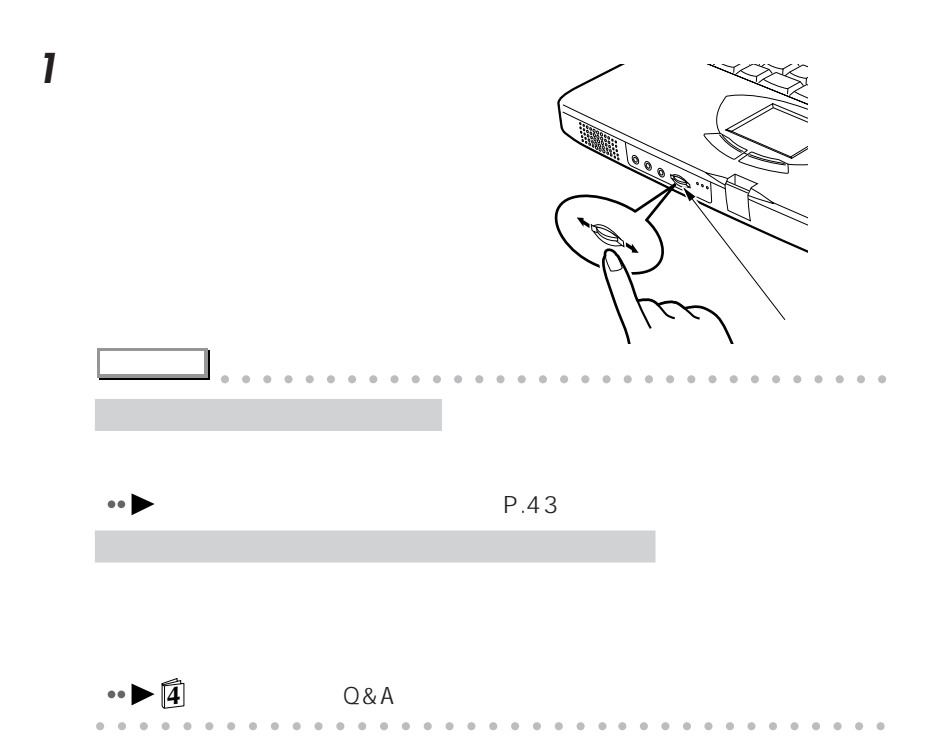

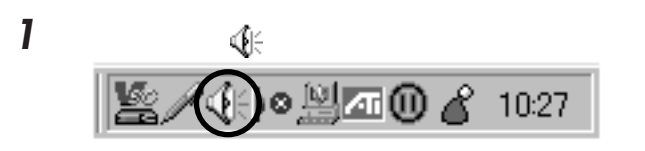

aaaaaaaaaaaaa **音量つまみで音量を調節する**

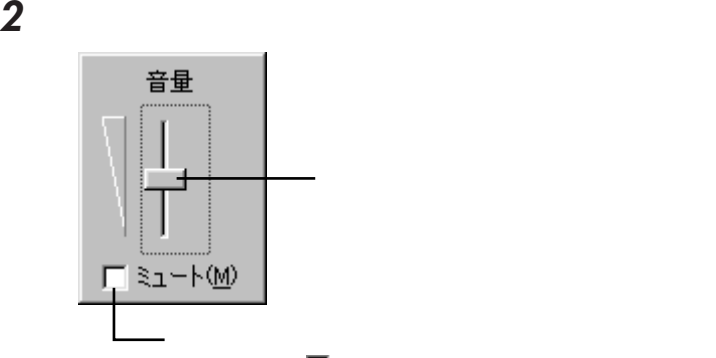

クリックして にすると音が出ません。この場合、音量つまみや音  $1$ 

3 a September 2014 a September 2014 a September 2014 a September 2014 a September 2014 a September 2014 a September 2014 a September 2014 a September 2014 a September 2014 a September 2014 a September 2014 a September 2014

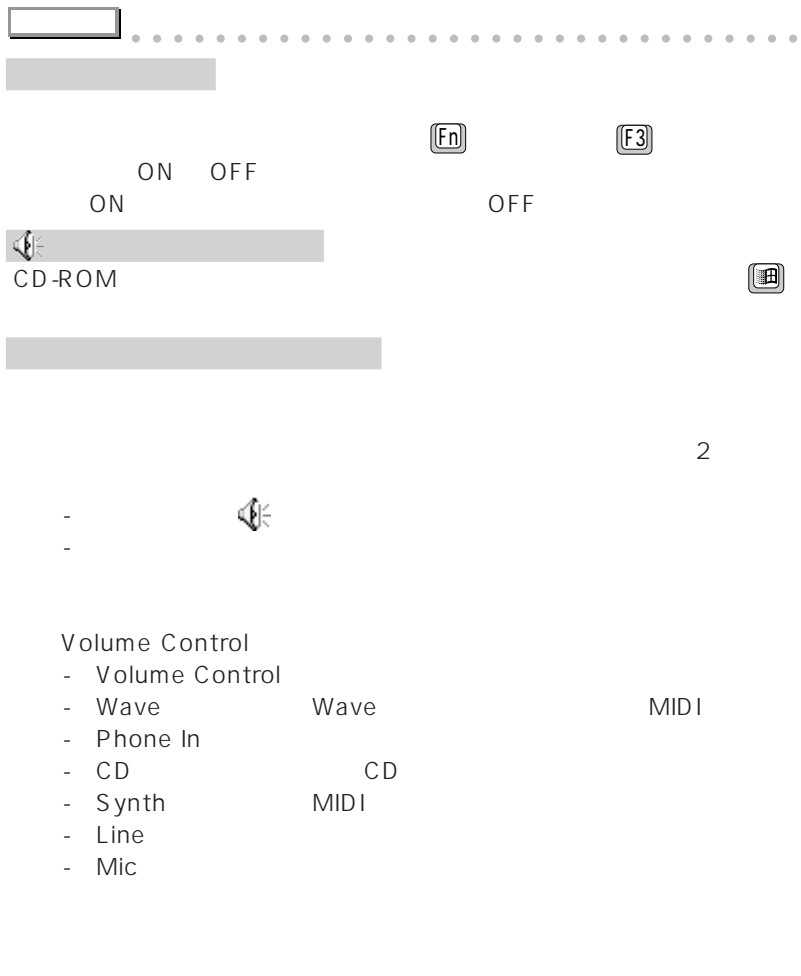

 $\bullet \bullet$  P.241 aaaaaaaaaaaaaaaaaaaaaaaa aaaaaaaaaaaaa

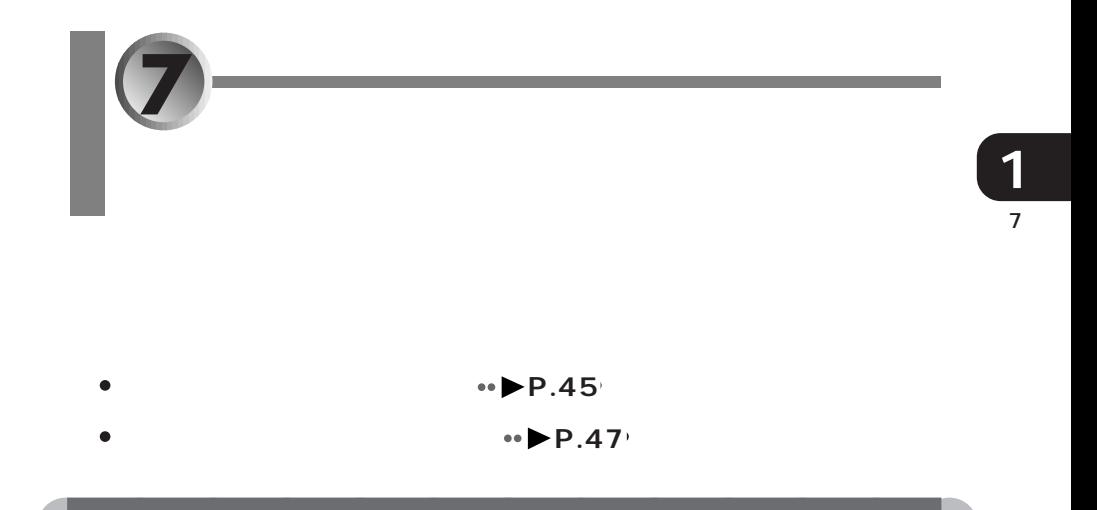

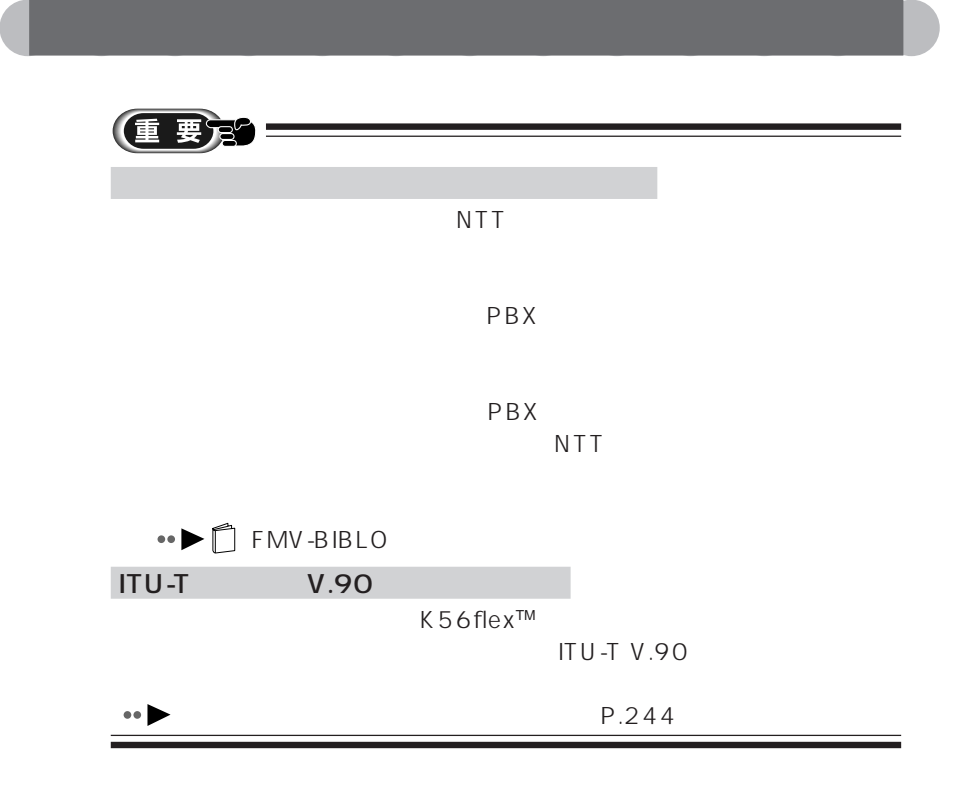

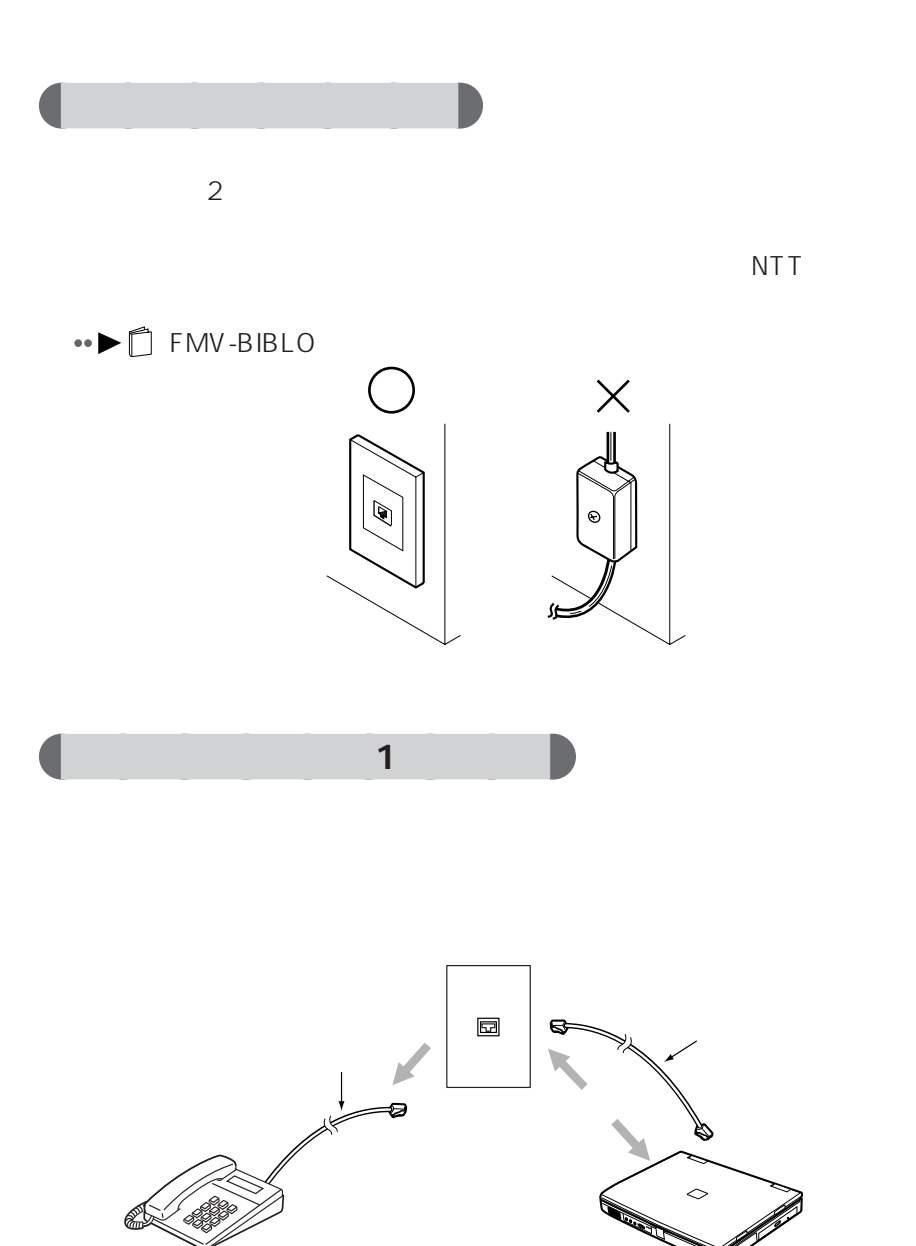

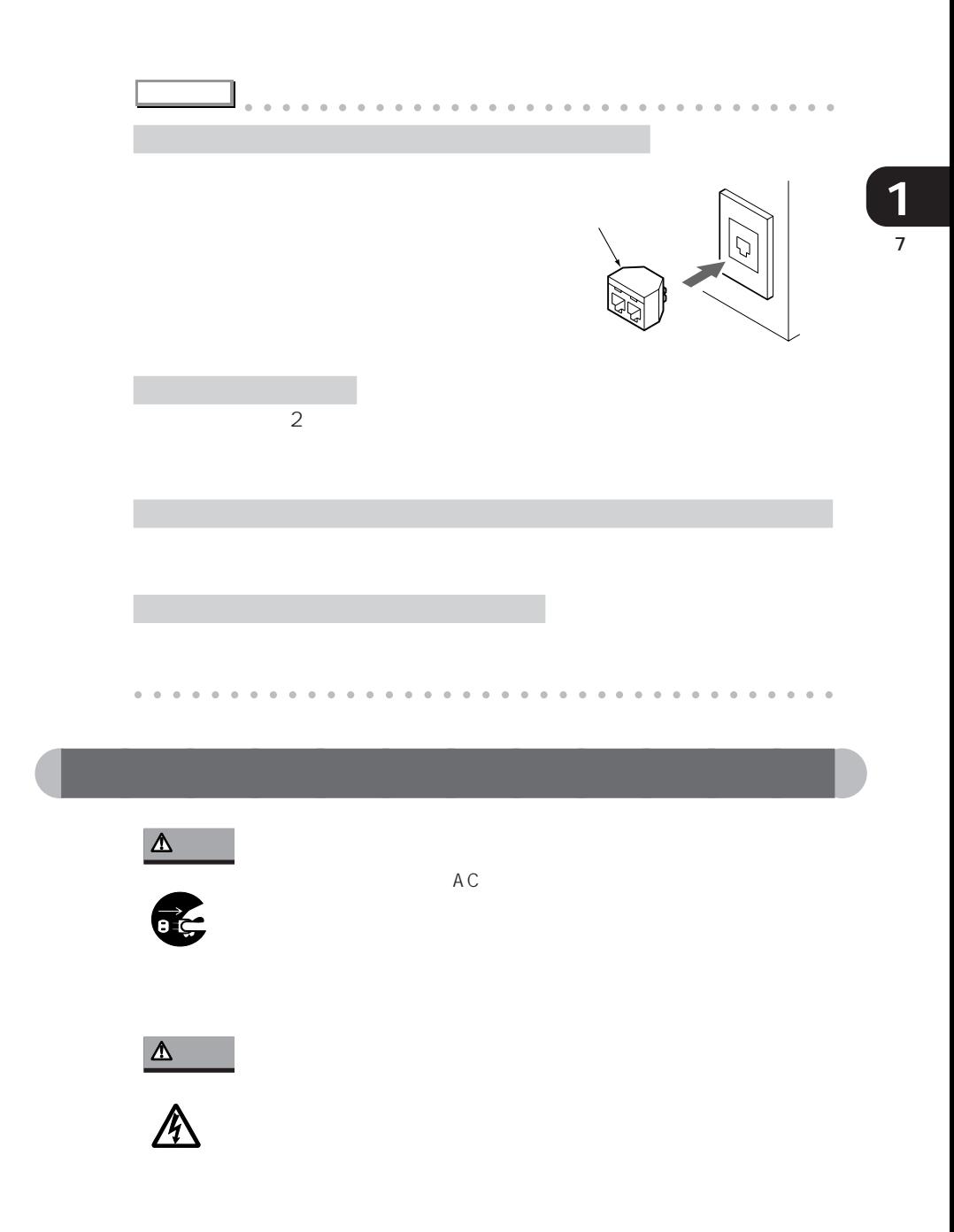

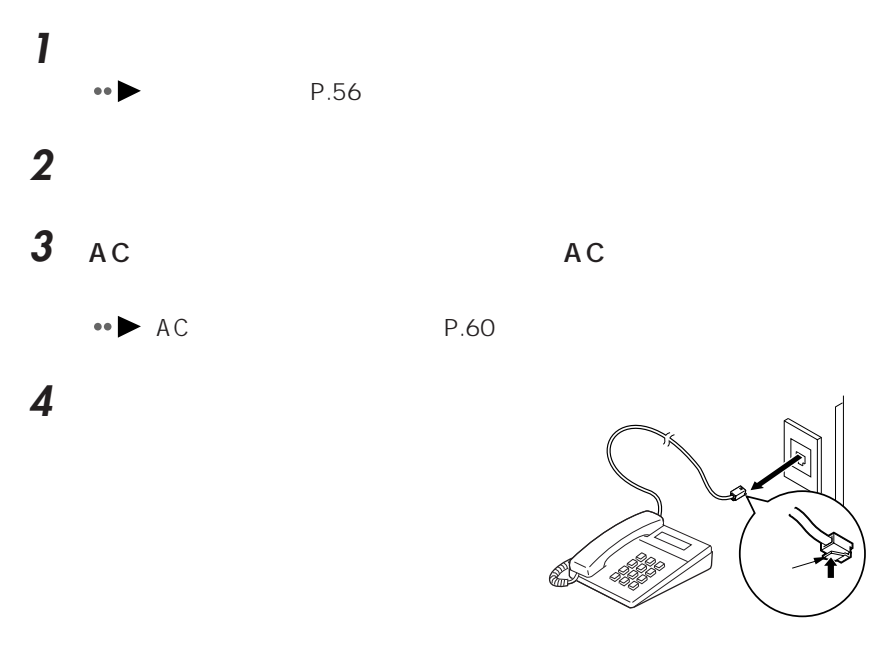

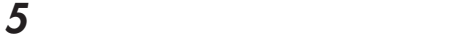

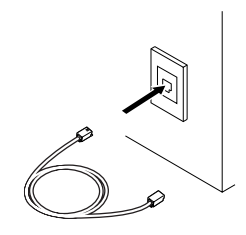

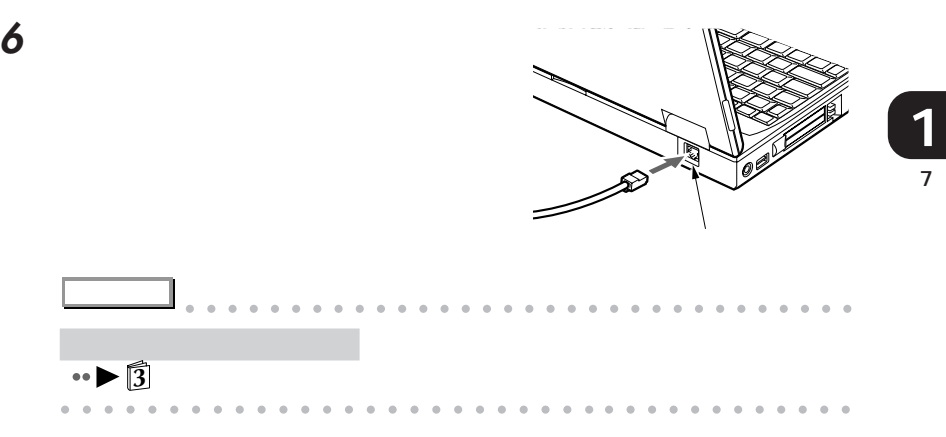

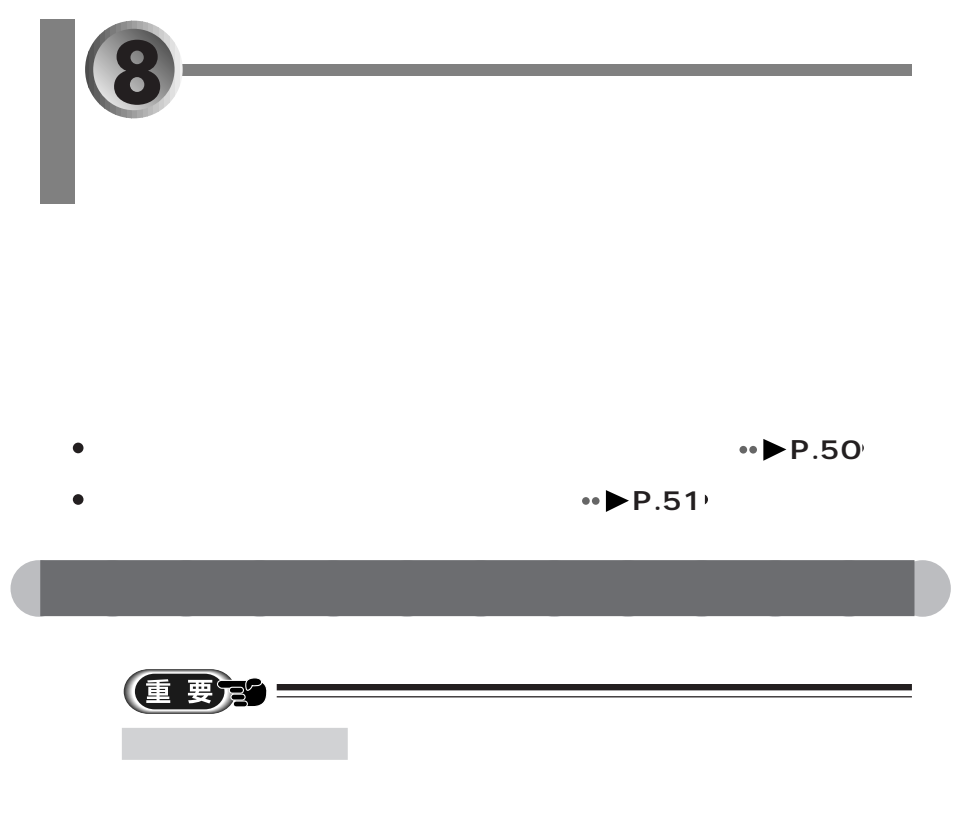

 $AC$ 

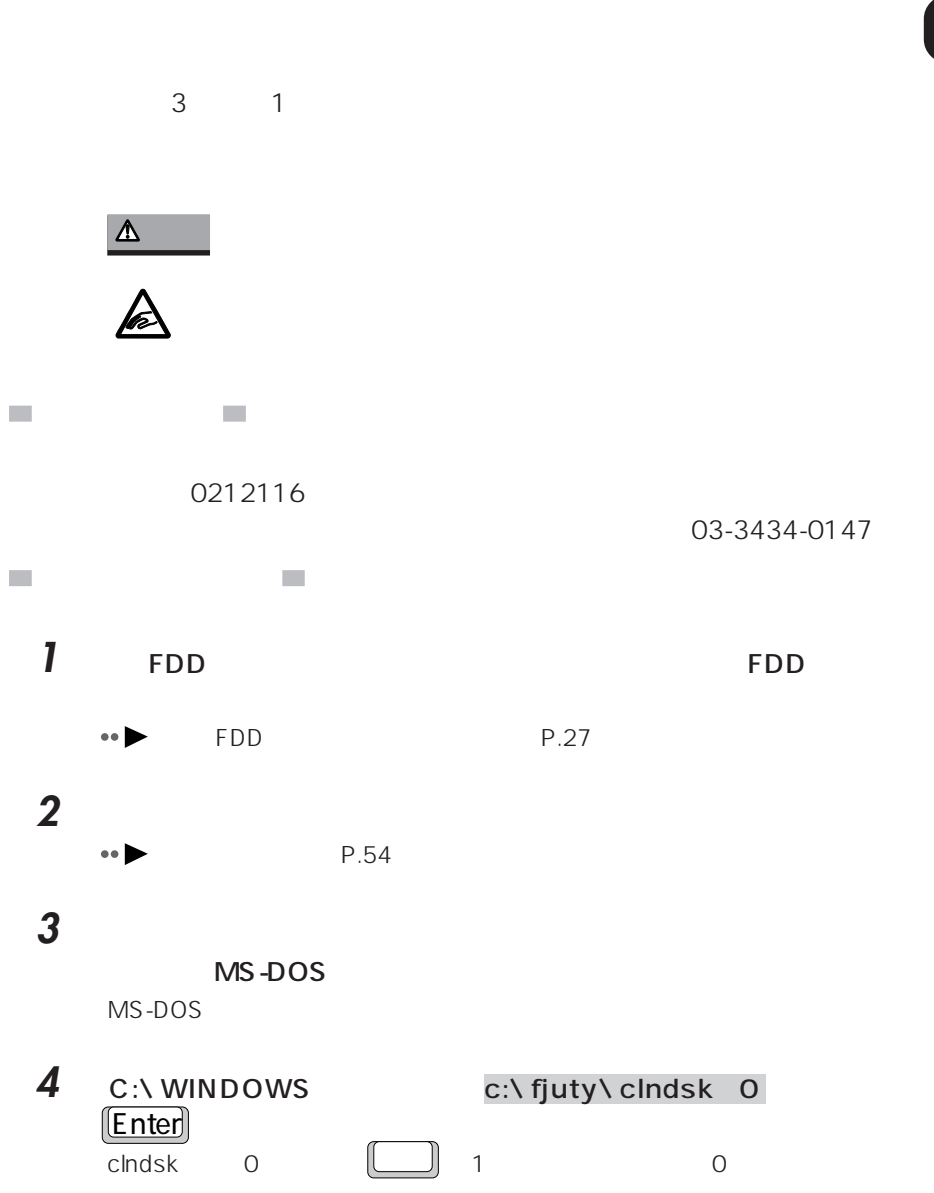

aaaaaaaaaaaaa **フロッピーディスクドライブのお手入れ**

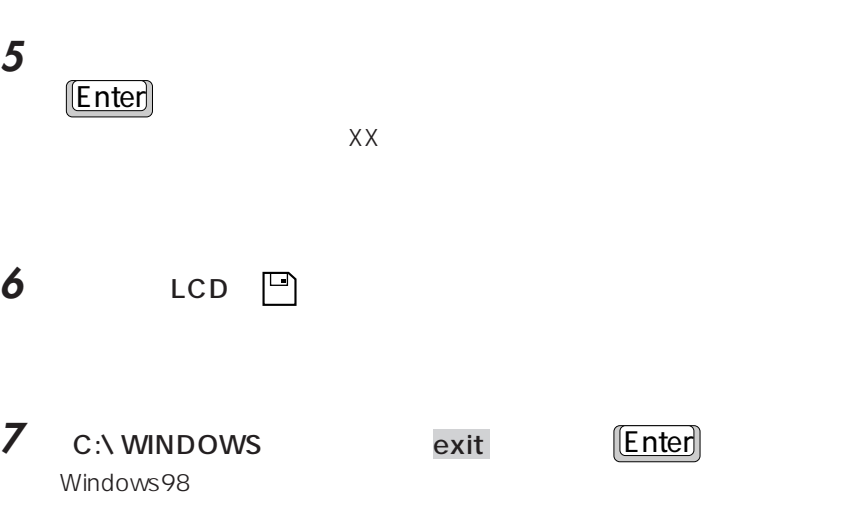

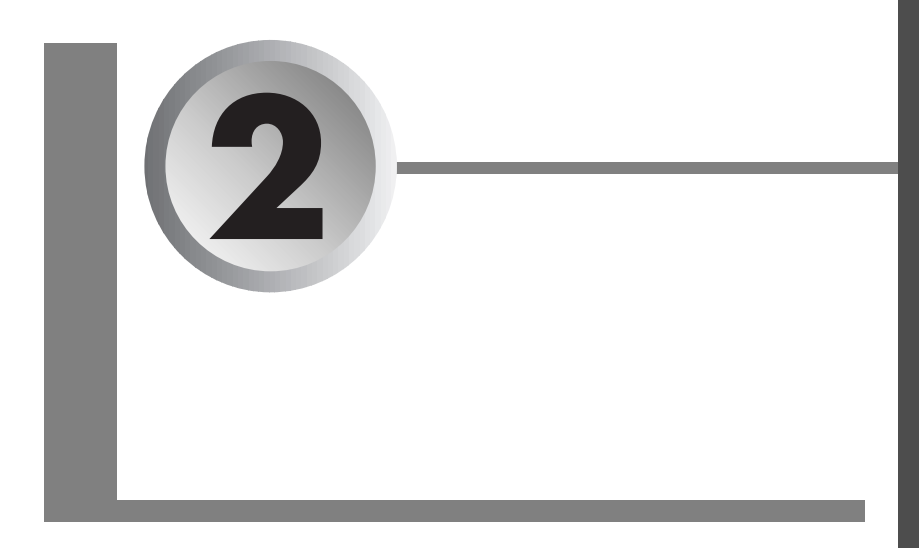

#### $AC$

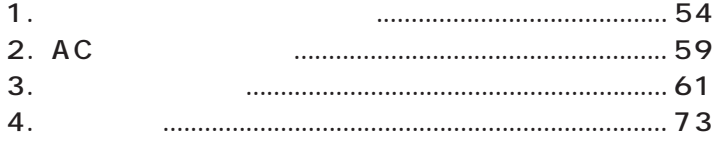

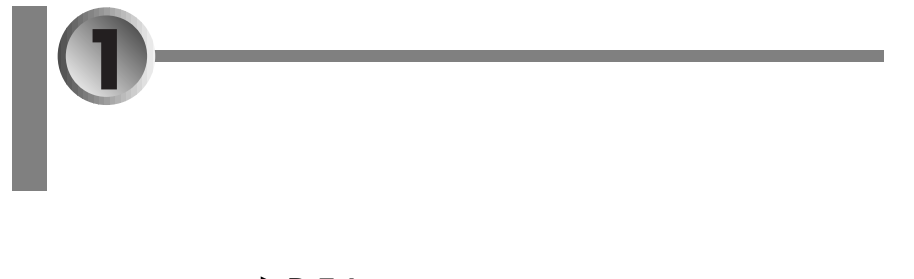

- aaaaa  $\bullet \bullet \bullet \bullet \bullet \cdot 54$
- aaaa  $\cdot \cdot \cdot \cdot \cdot$ P.56<sup> $\cdot$ </sup>

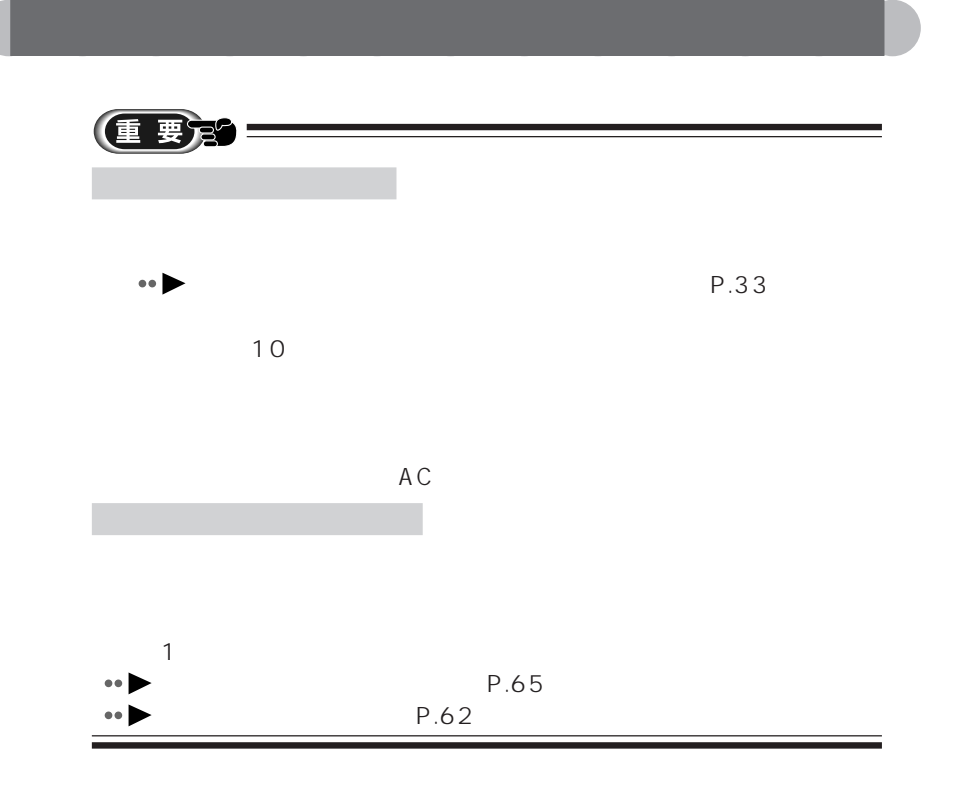

- **1** AC AC P.
	- P.59
- **2** 液晶ディスプレイを開きます。

3 SUS/RES

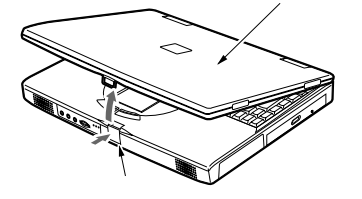

 $\overline{1}$ **2**

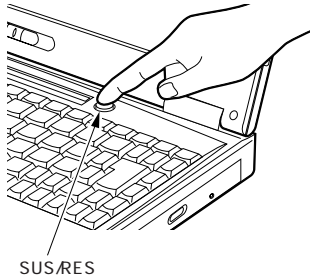

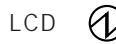

Windows98

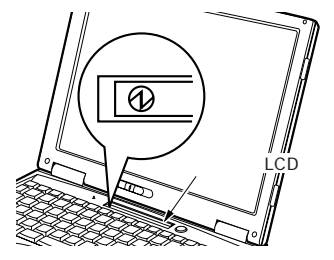

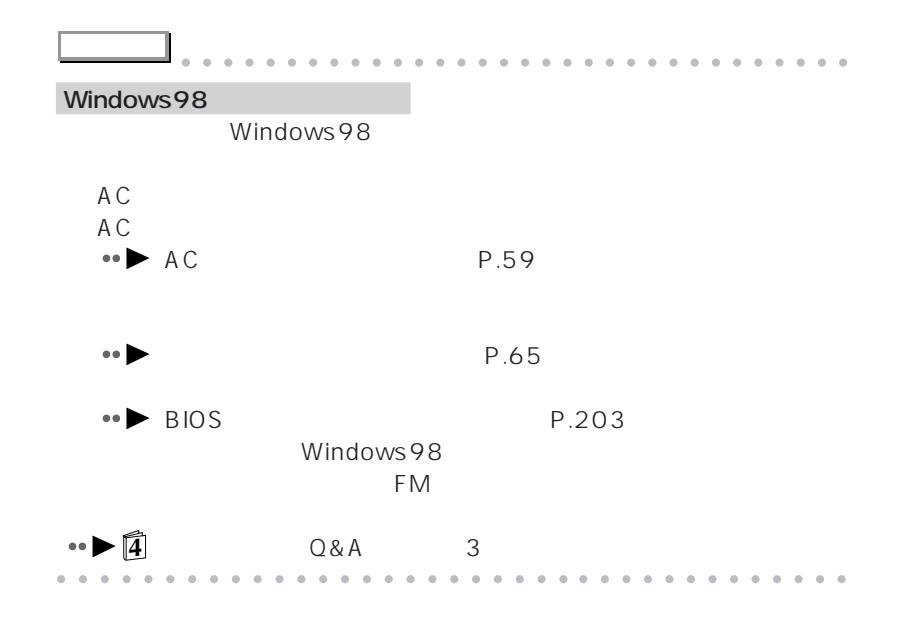

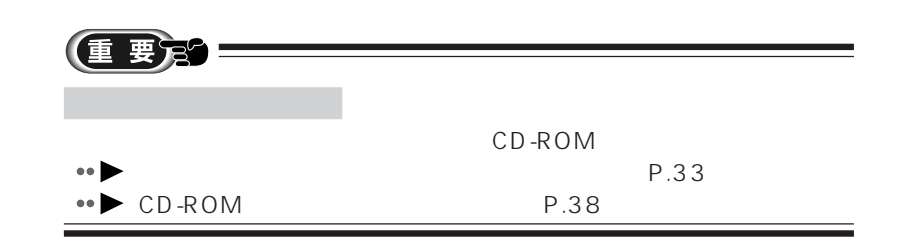

aaaaaaaaaaaaa **電源を切る**

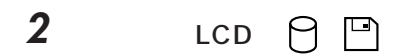

**3** Windows

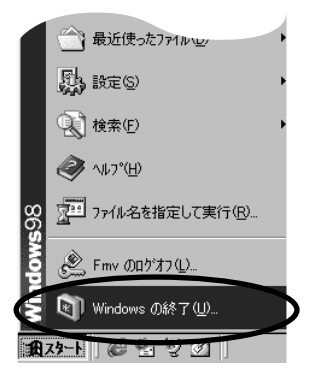

1 **2**

**4** OK Windows の終了  $\overline{\mathbf{x}}$ 次の方法で終了しますか? 興 C スタンバイ(T) G 電源を切れる状態にする(S) 再起動する(K) r C MS-DOS モードで再起動する(M) キャンセル ヘルプ団 OK LCD **① アドバイス** aaaaaaaaaaaaaaaaaaaaaaaaaaaaaaaa

Windows

**3**  $\sum_{i=1}^{n} a_i$ aaaaaaaaaaaaaaaaaaaaaaaaa aaaaaaaaaaaa **5** AC AC

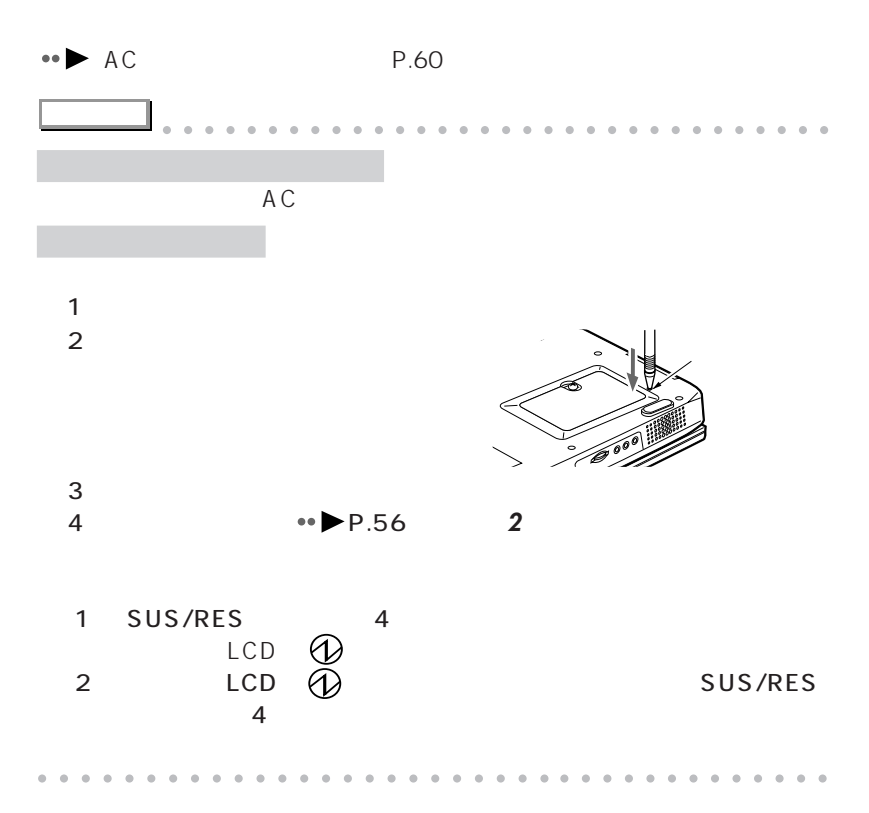

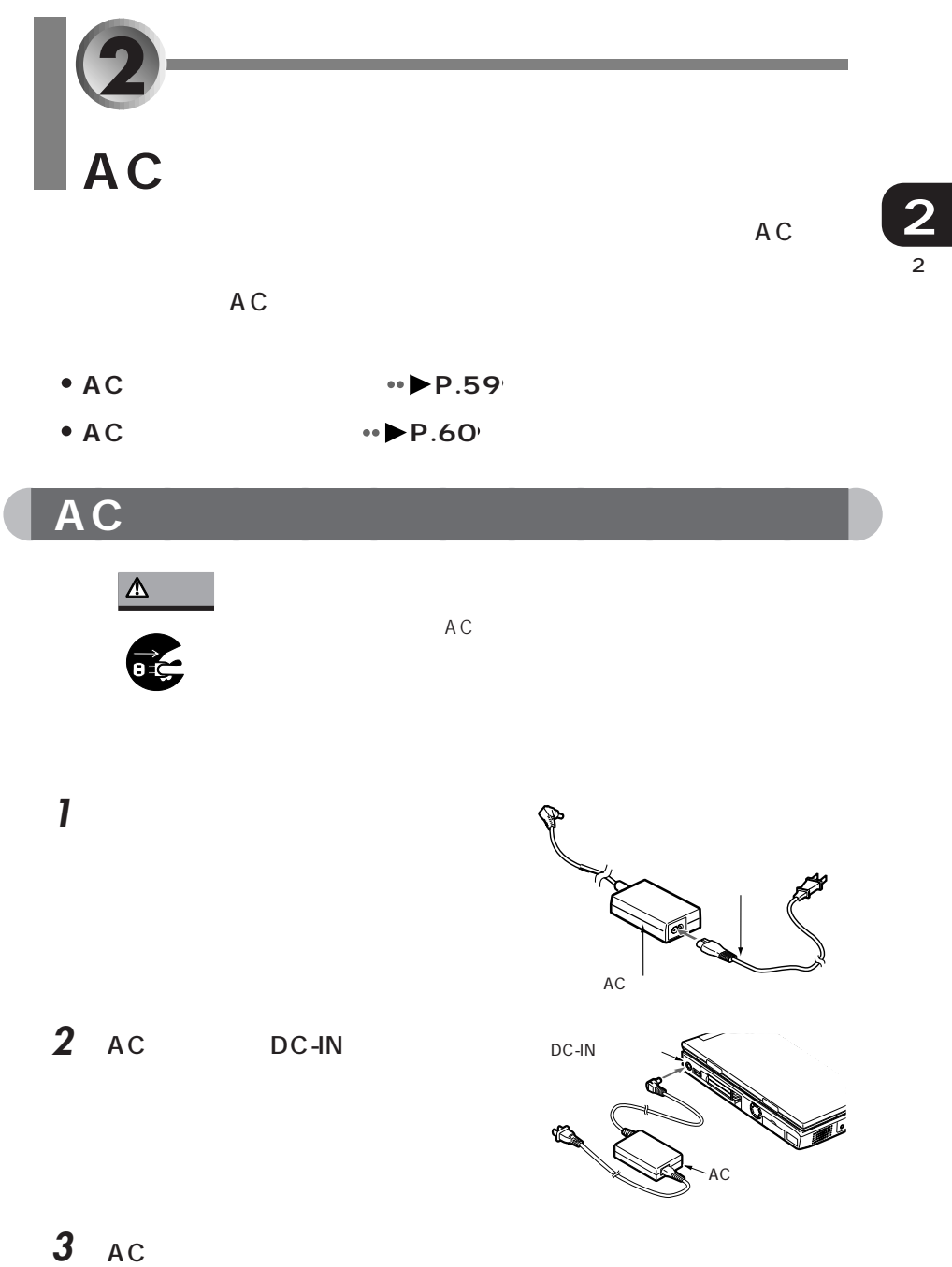

# **AC**

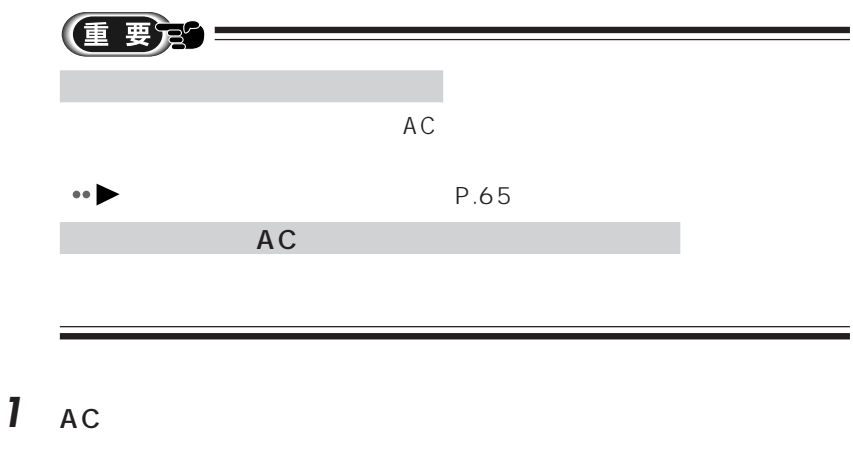

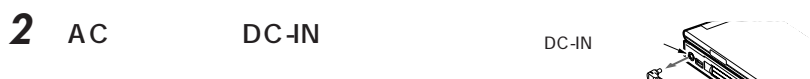

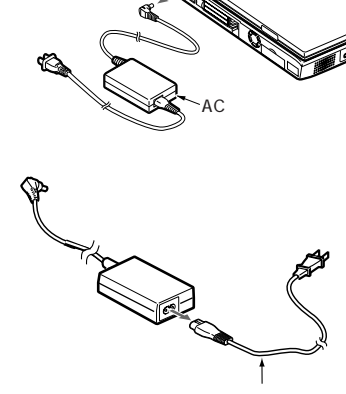

Ŧ

**3** and  $\overline{\phantom{a}}$  **3** and  $\overline{\phantom{a}}$  **3** and  $\overline{\phantom{a}}$  **3** and  $\overline{\phantom{a}}$  **3** and  $\overline{\phantom{a}}$  **3** and  $\overline{\phantom{a}}$  **3** and  $\overline{\phantom{a}}$  **3** and  $\overline{\phantom{a}}$  **3** and  $\overline{\phantom{a}}$  **3** and  $\overline{\phantom{a}}$  **3** and  $\overline{\phantom{a}}$  **3**
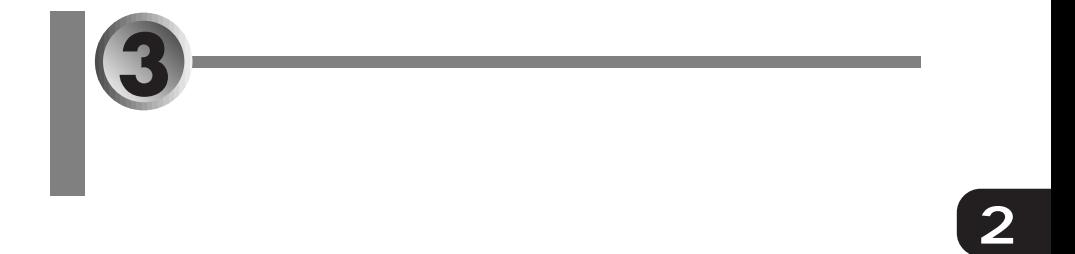

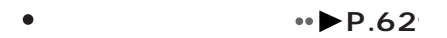

- aaaaaaaaaaaaaaa **バッテリの充電時間** aaaa **P.64**
- $\bullet$ **P.64**
- aaaaaaaaaaaaaaaaaaaaaa **バッテリの残量を確認する P.65**
- aaaaaaaaaaaaaaaaaaaaaaaaa **バッテリの取り扱い上の注意** aaaaaaaaaa **P.69**
- aaaaaa **内蔵バッテリパックを交換する** aaaaaaaaaaaaaaaaaaa **P.70**

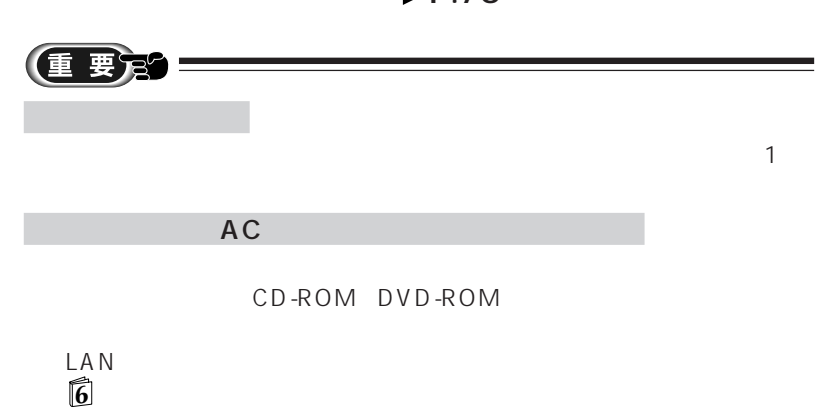

 $\overline{3}$ 

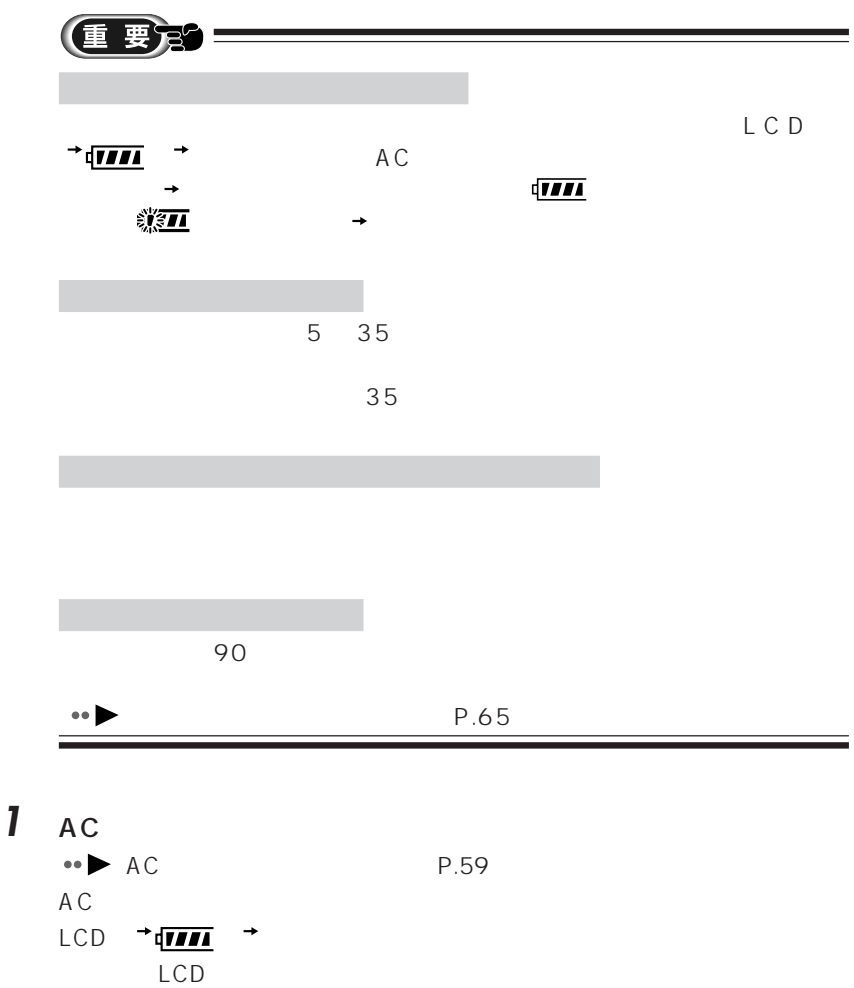

aaaaaaaaaaaaa **バッテリを充電する**

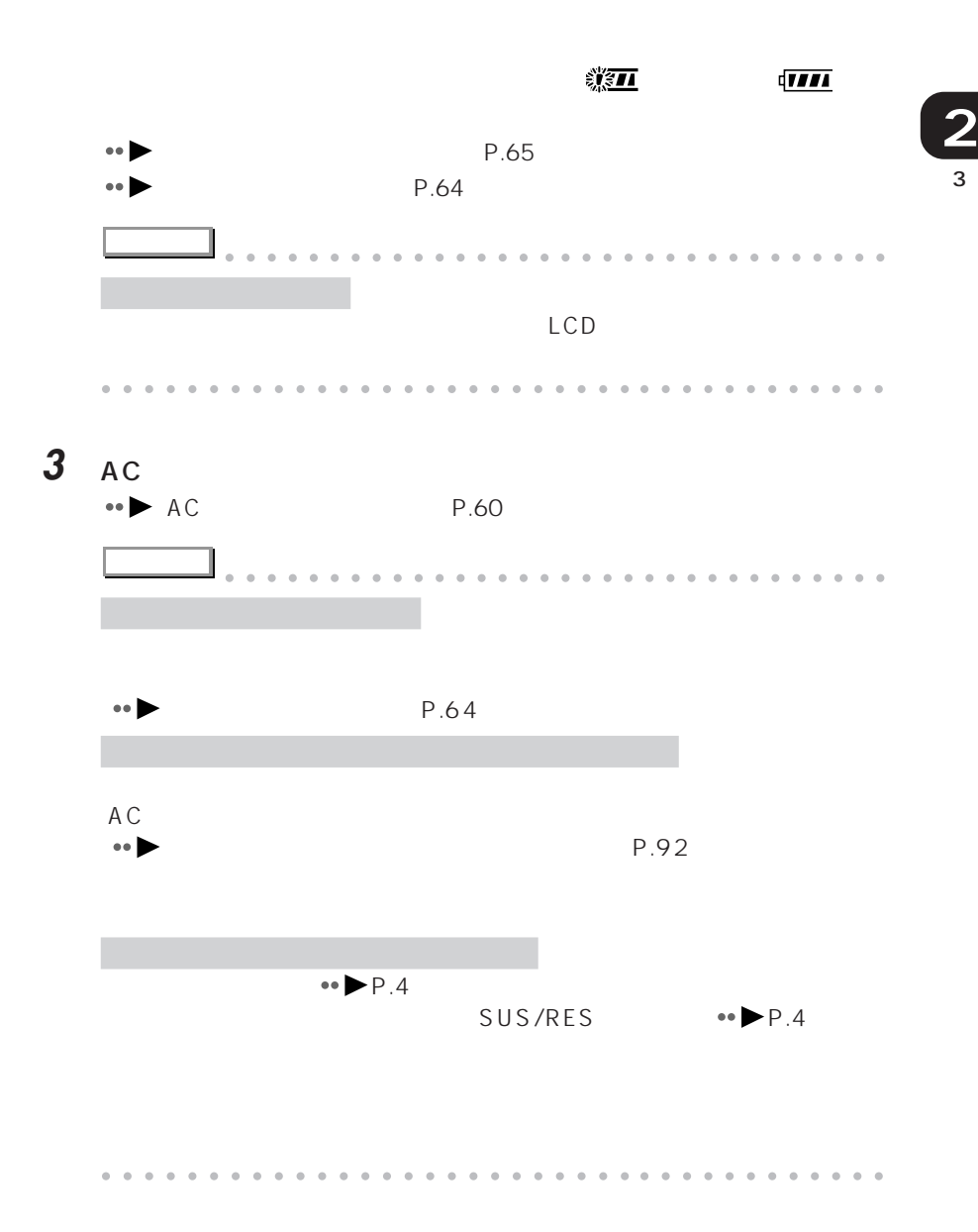

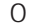

 $\sim$  0 0 0 0 0  $\sim$  100  $\sim$ 

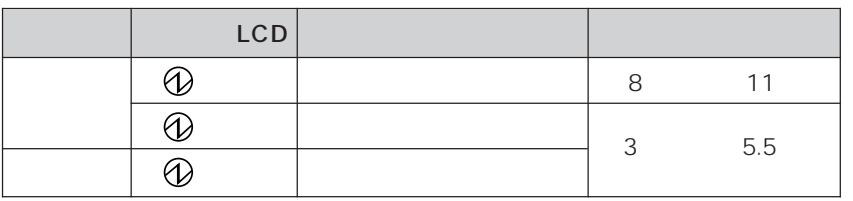

aaaaaaaaaaaaa **バッテリの稼動時間**

aaaaaaaaaaaaa **バッテリの充電時間**

 $\bullet \bullet \bullet$ 

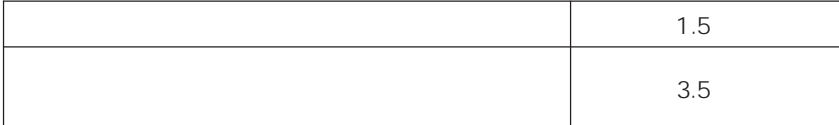

Windows98

BIOS

P.92

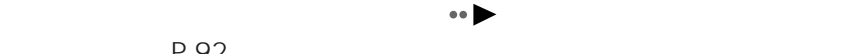

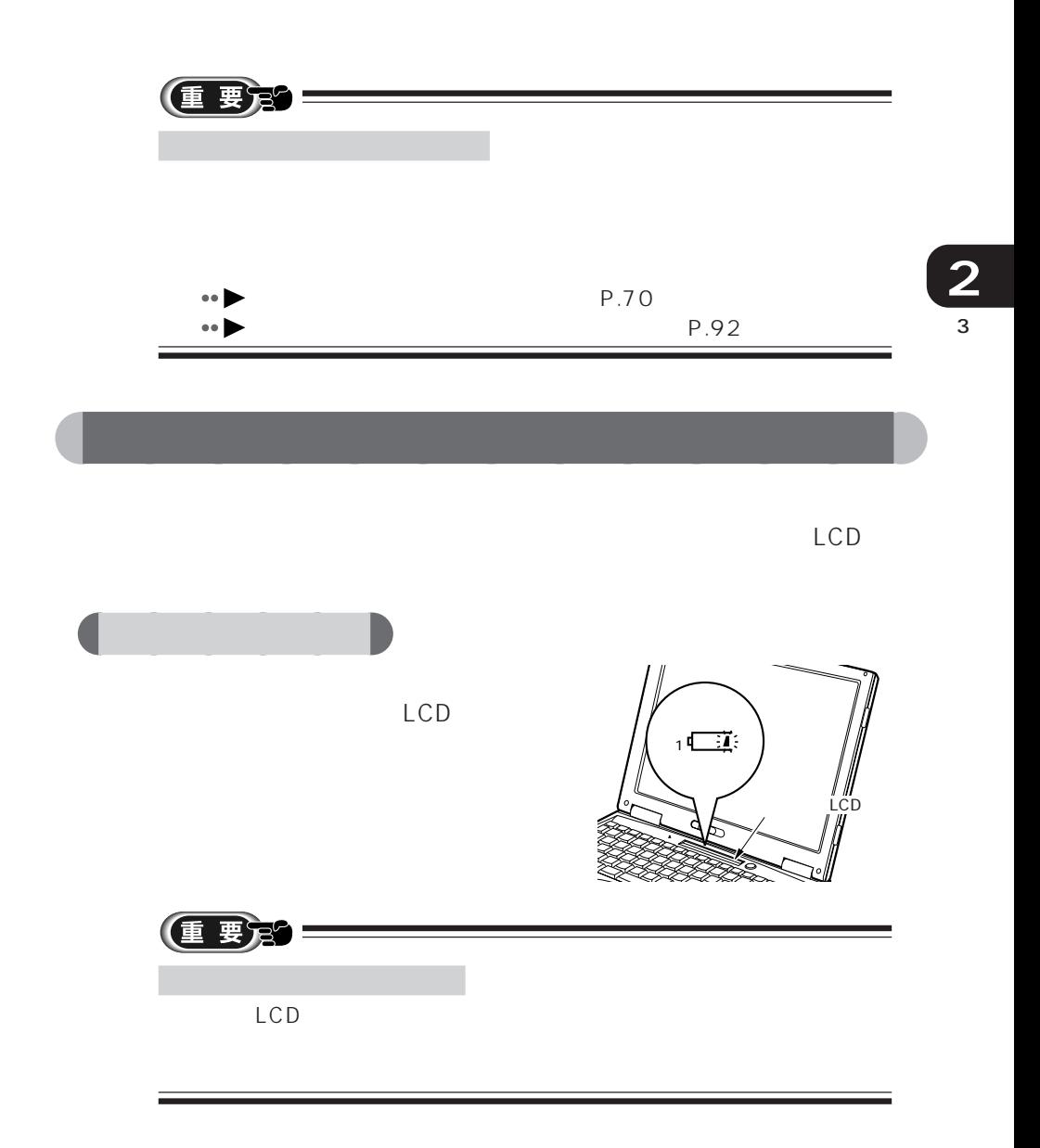

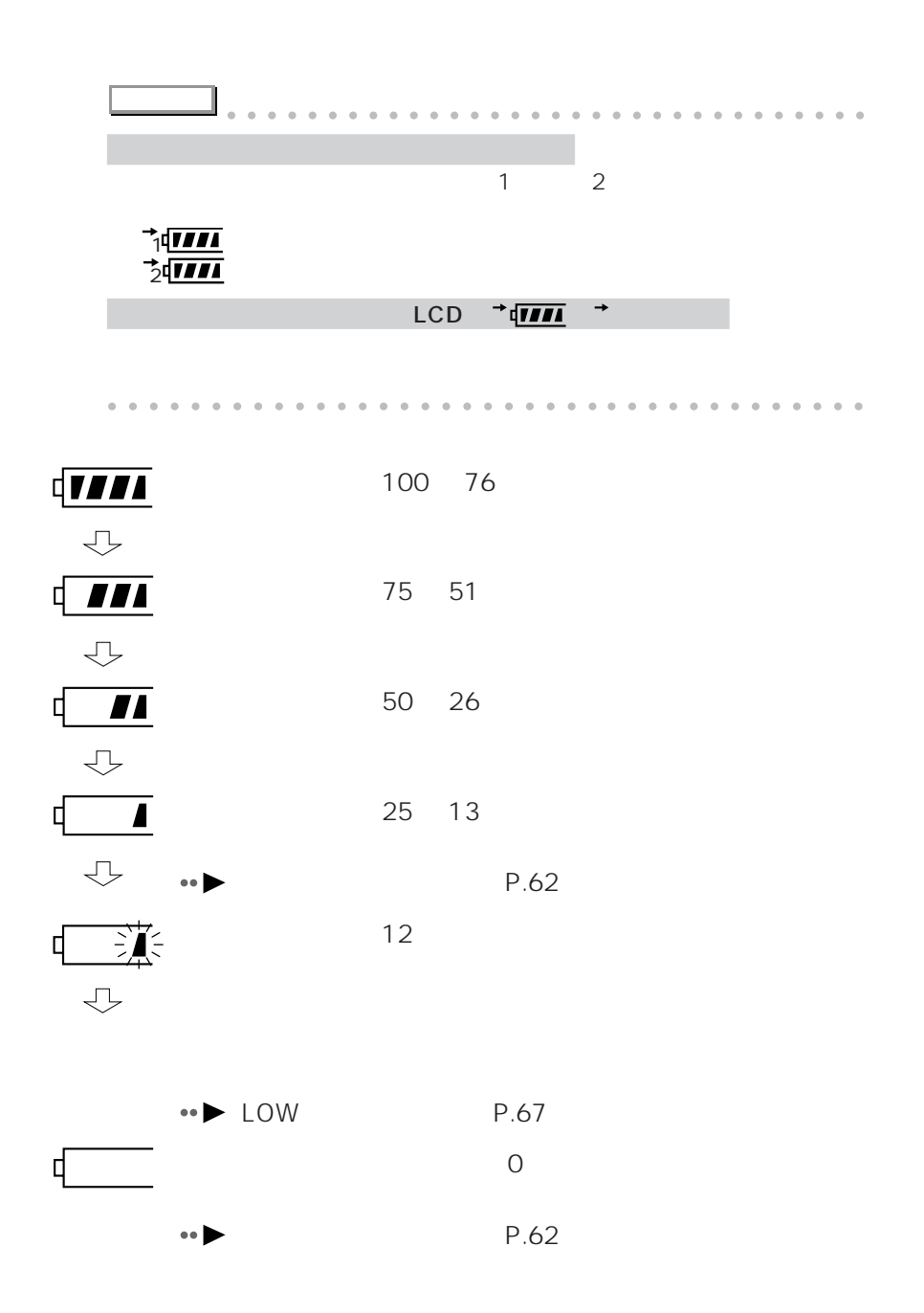

aaaaaa **バッテリの異常表示** 立ち P.70 P.92  $\bullet\bullet$ LOW **D**  $12\%$  LOW この状態になると、状態表示 LCD のバッテリ残量表示の右端が点滅  $\mathcal{C}(\mathcal{C})=\mathcal{C}(\mathcal{C})$ 

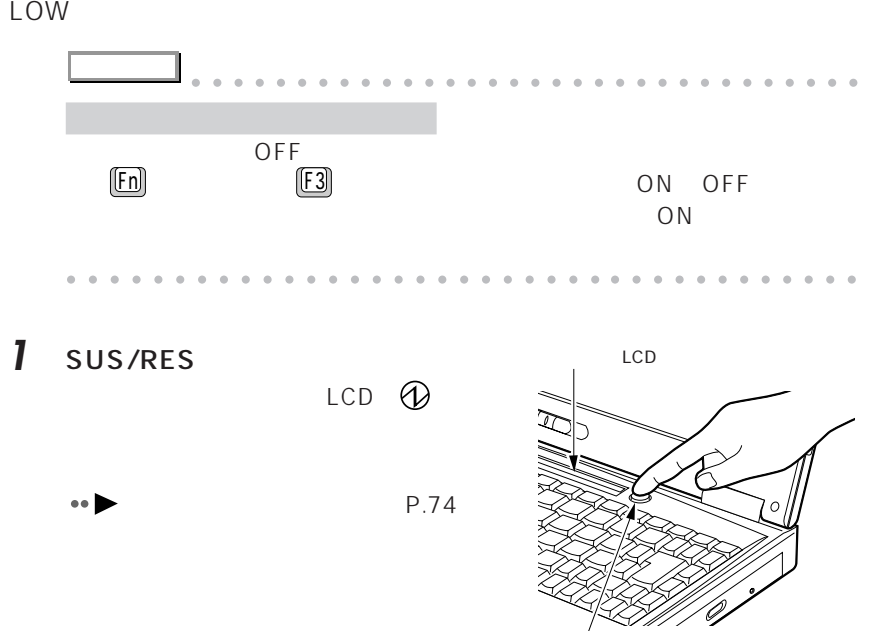

SUS/RES

 $\overline{3}$ **2**

- 2 AC  $\bullet \bullet$  AC P.59  $AC$
- 3 SUS/RES LCD **①**

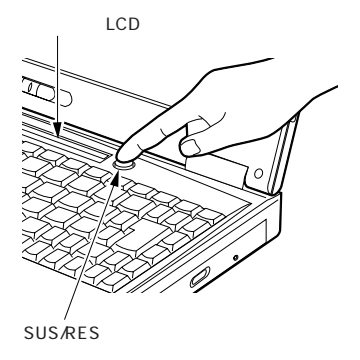

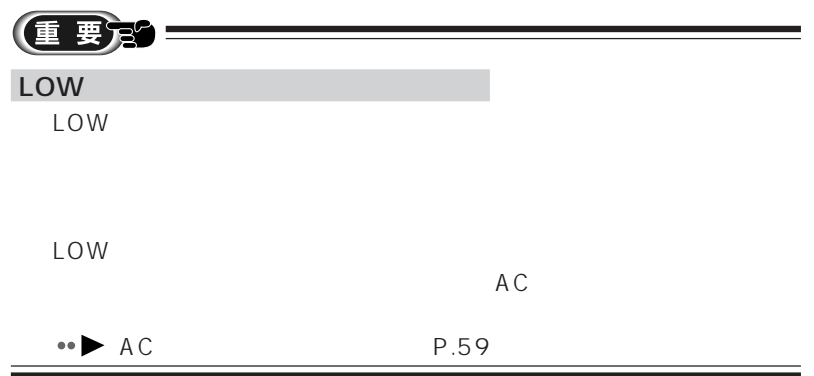

aaaaaaaaaaaaa **バッテリの取り扱い上の注意** aaaaa **自然放電します**  $\sim$  1  $1$ 

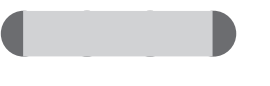

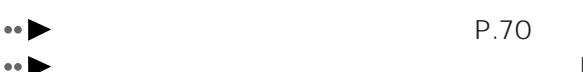

3 **2**

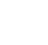

 $\blacktriangleright$  P.92

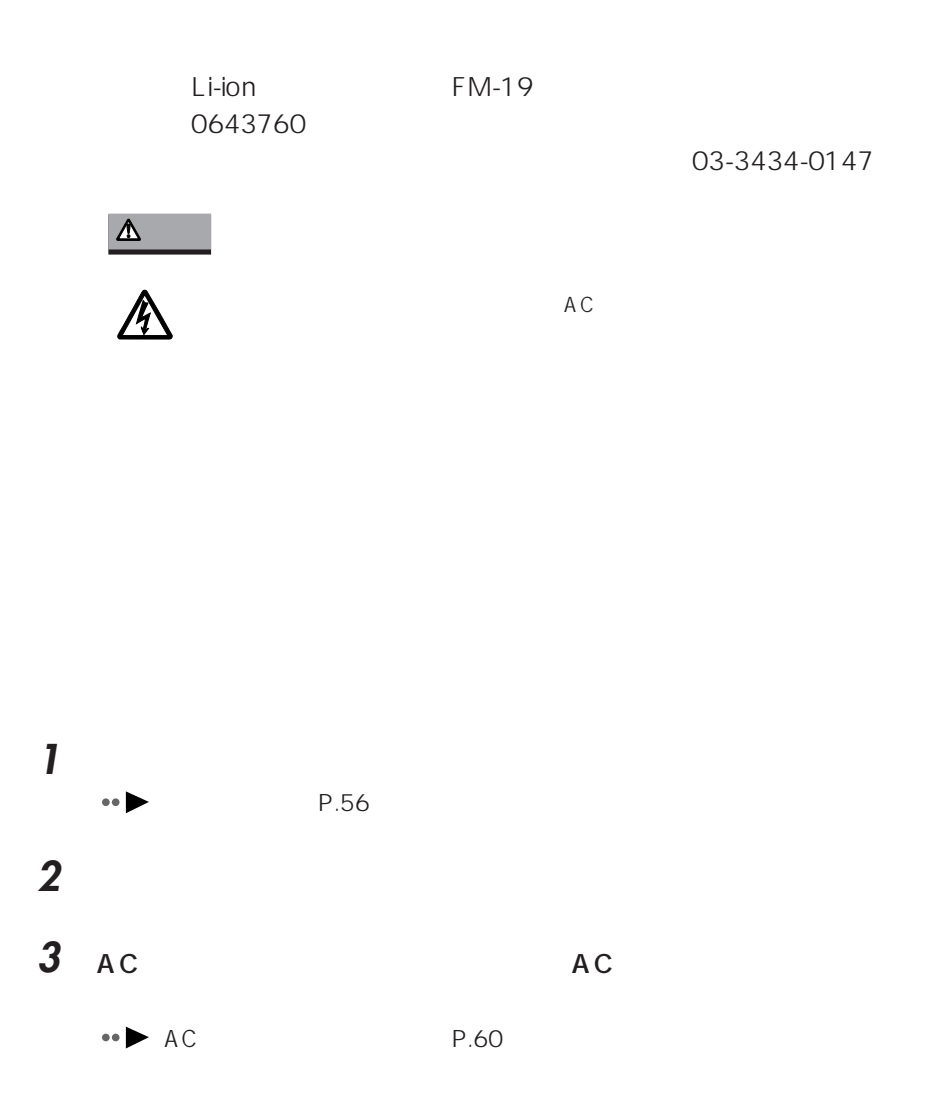

aaaaaaaaaaaaa **内蔵バッテリパックを交換する**

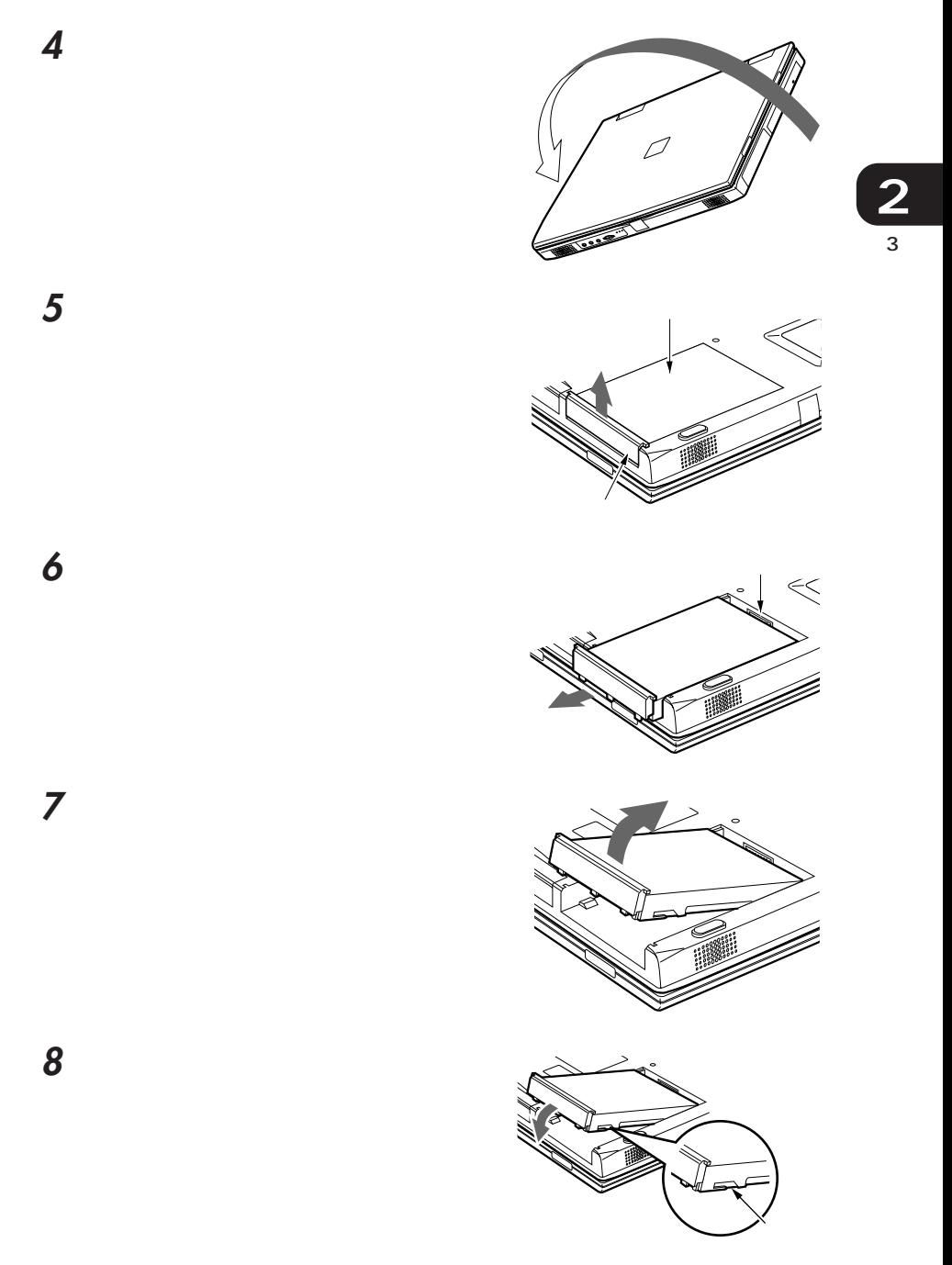

内蔵バッテリパックをスライドしま

内蔵バッテリパックのカバーを下に

 $\blacksquare$ 

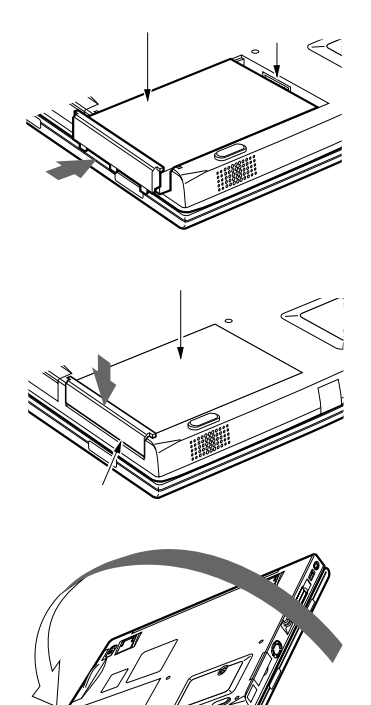

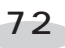

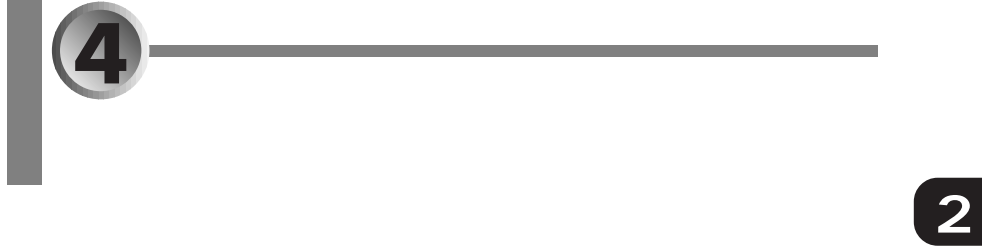

## Save To Disk

- aaaaaaaaaaaaaaaaa aaaaaaaaaaaaa **セーブ トゥ ディスク サスペンド機能と Save To Disk 機能 P.73**
- aaaaaaaaaaaaaaaaaaaaaaaaa  $\leftrightarrow$  **P.74**
- **a** Save To Disk **a P.78**

## **example 2**<br>• The Save To Disk 를 하는

Save To Disk

Save To Disk

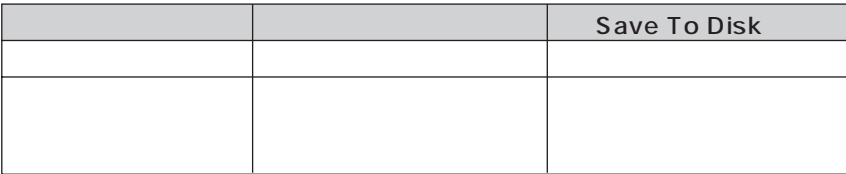

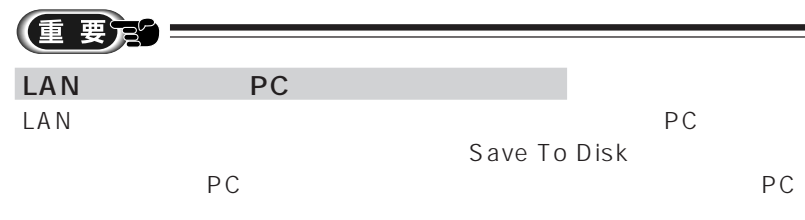

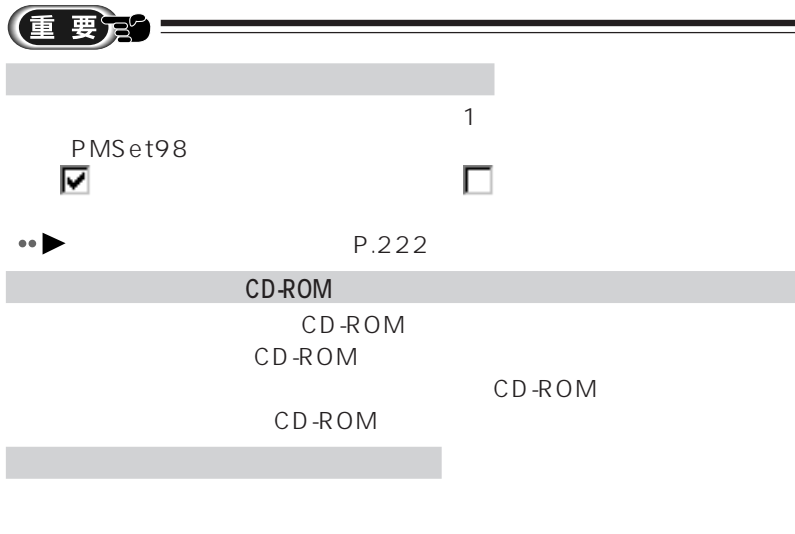

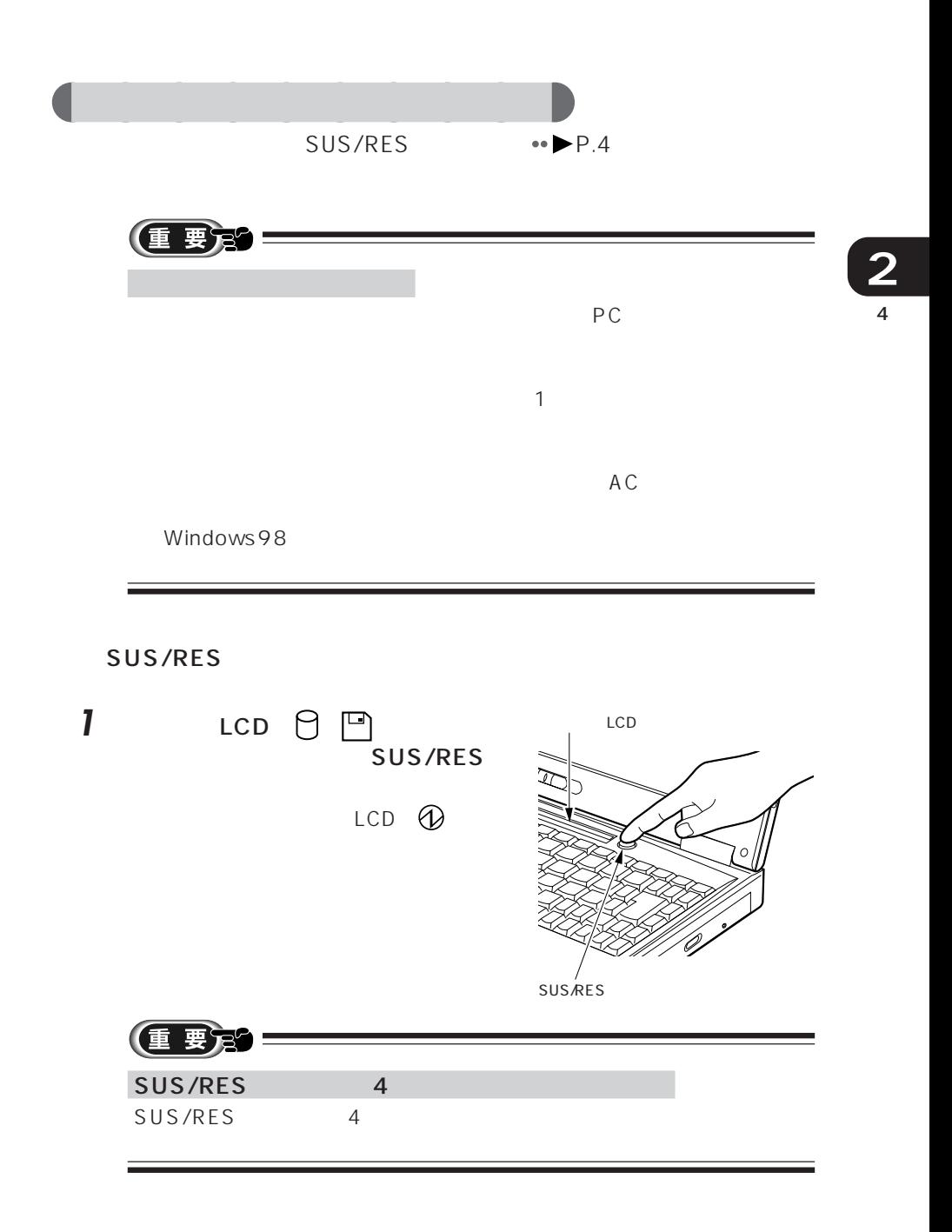

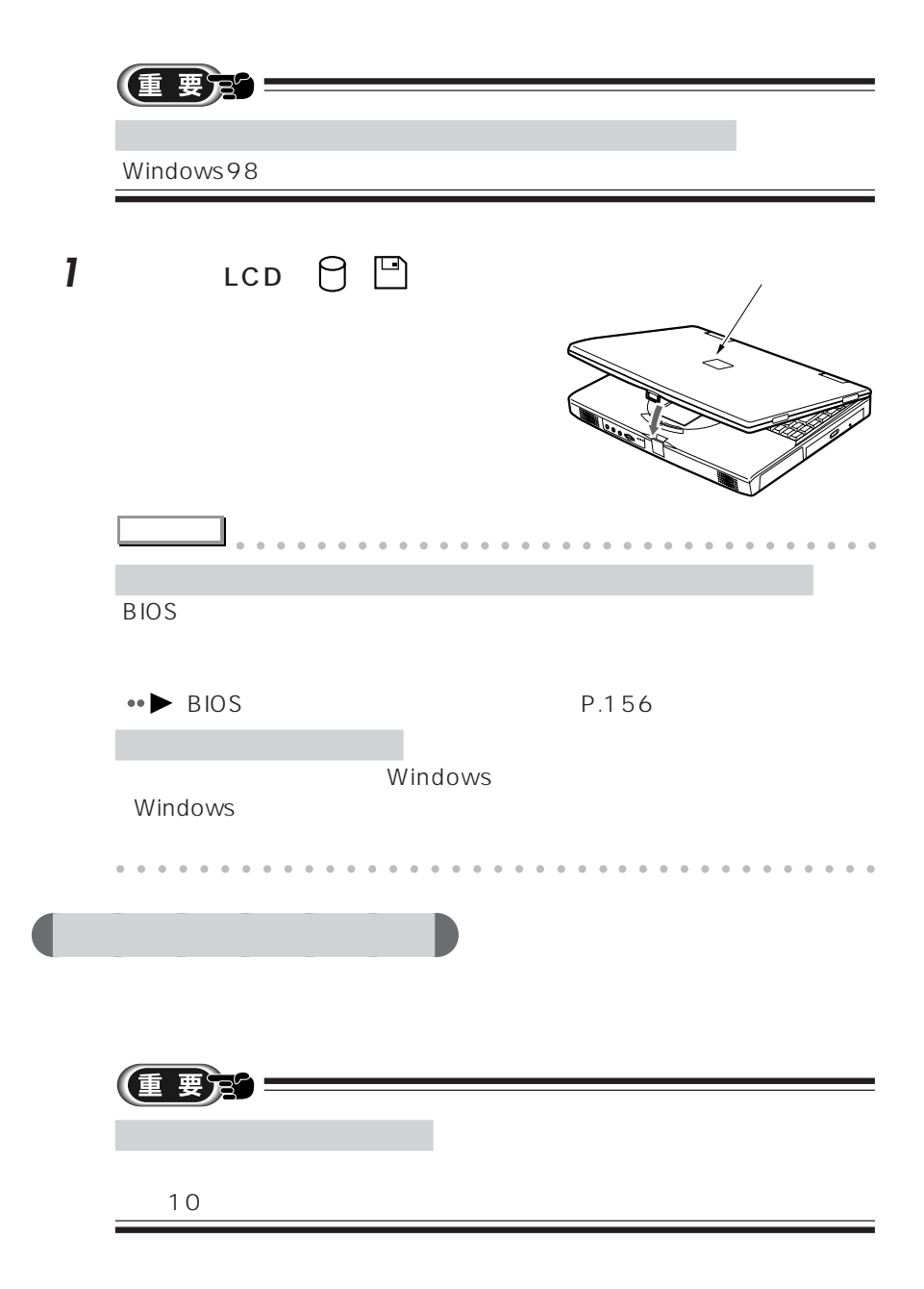

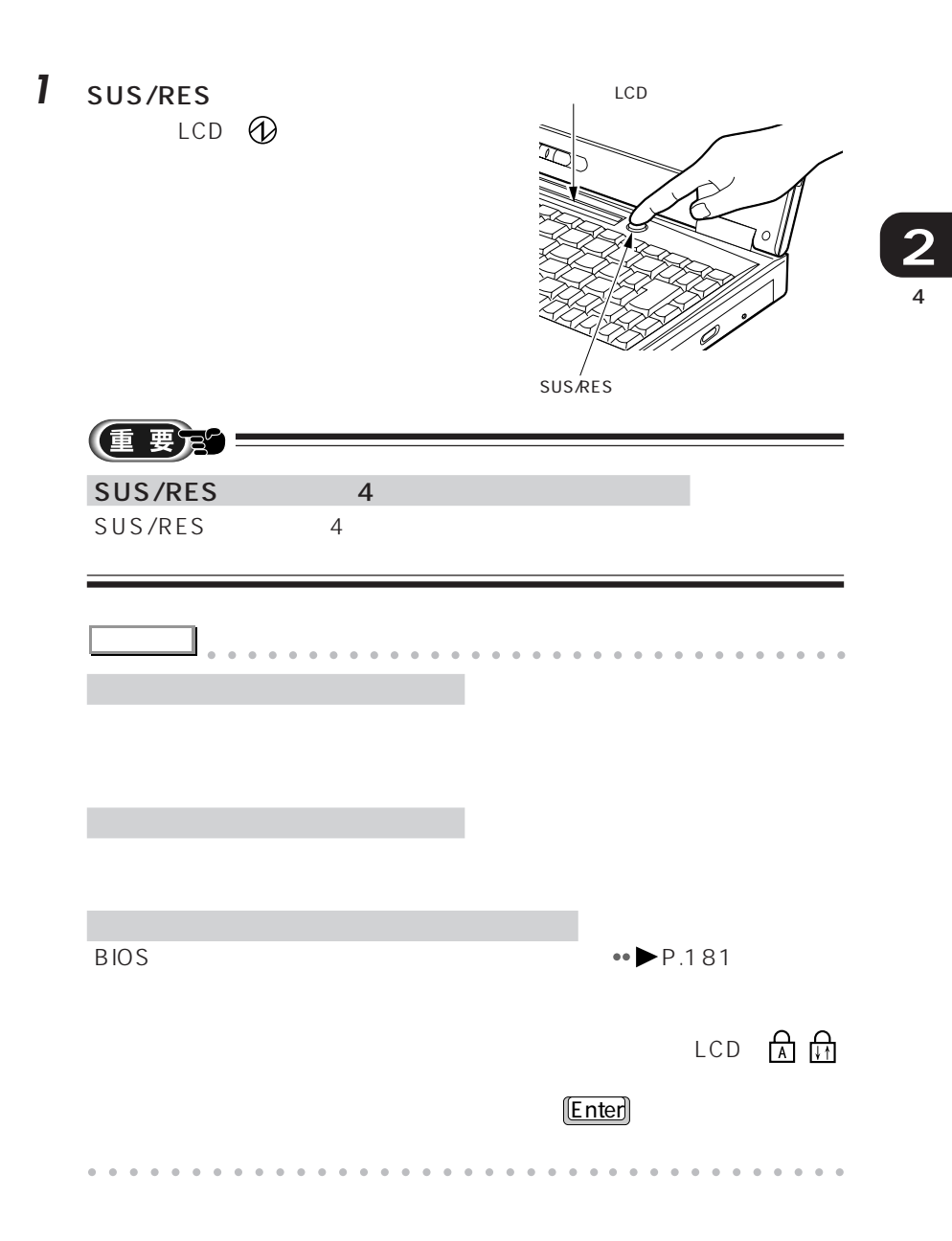

## **Save To Disk**

Save To Disk

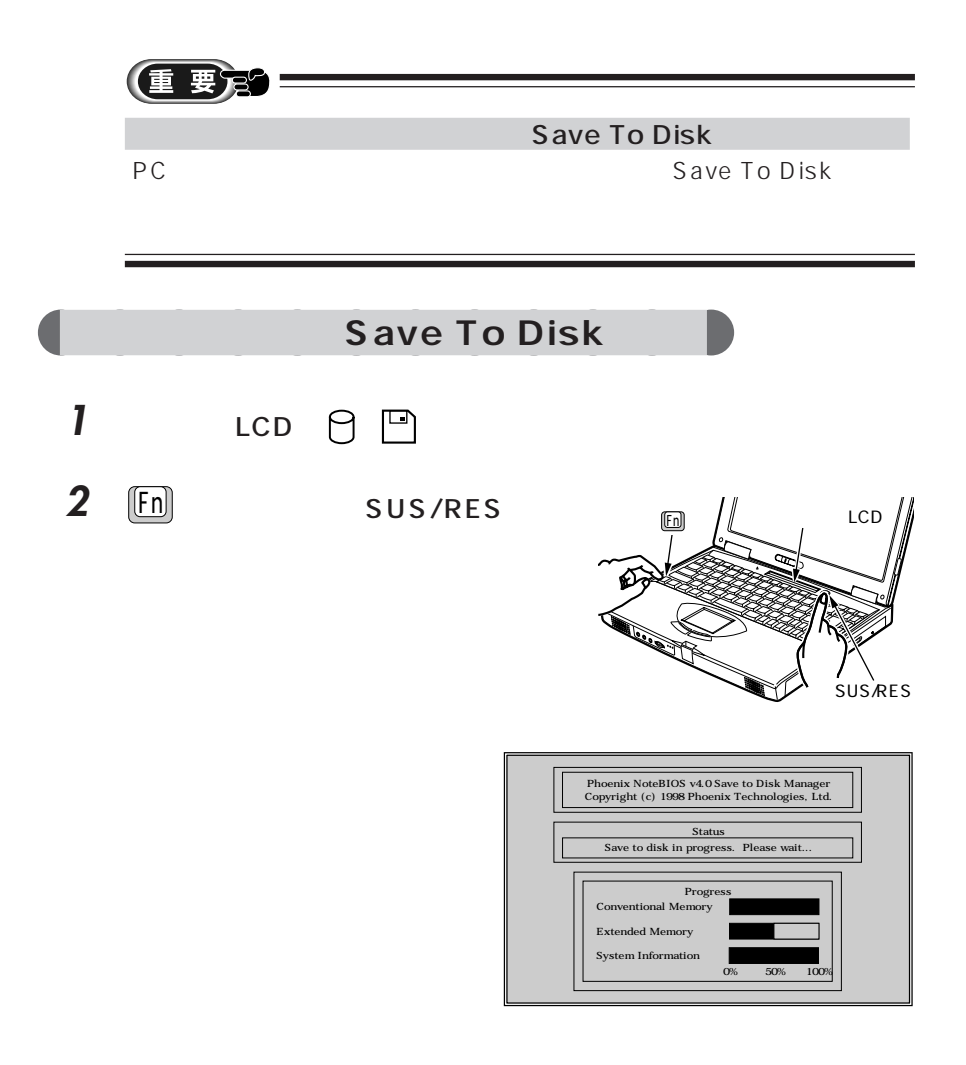

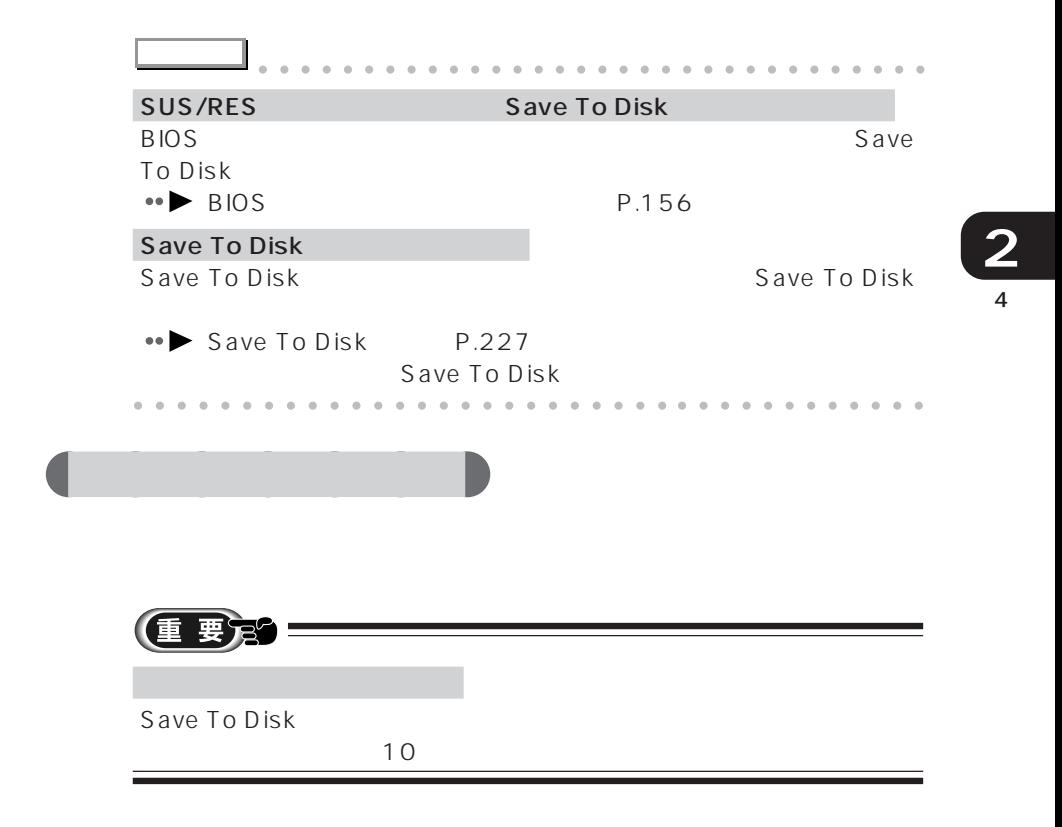

**1** SUS/RES LCD

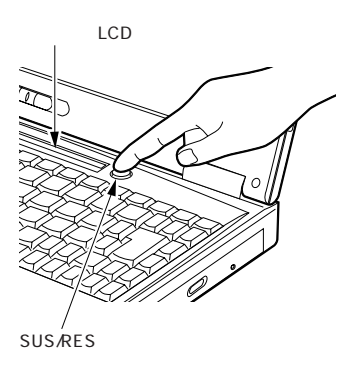

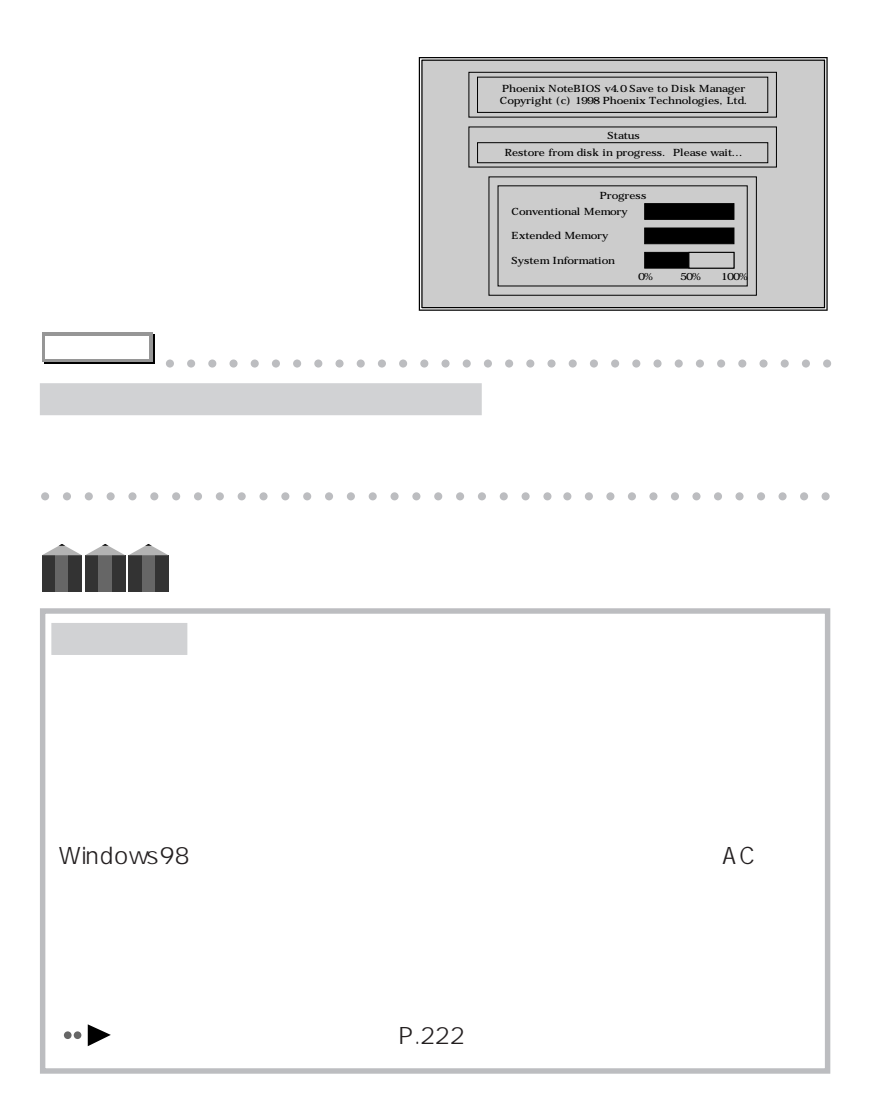

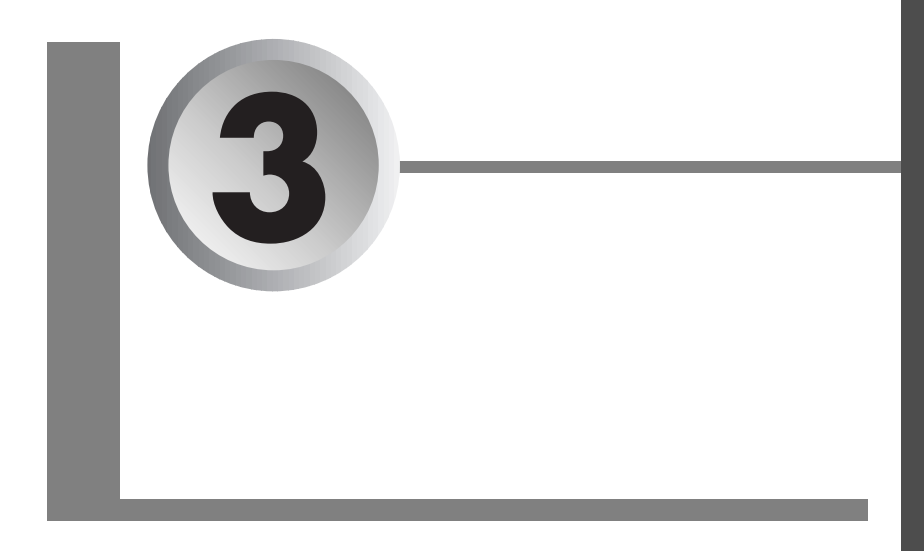

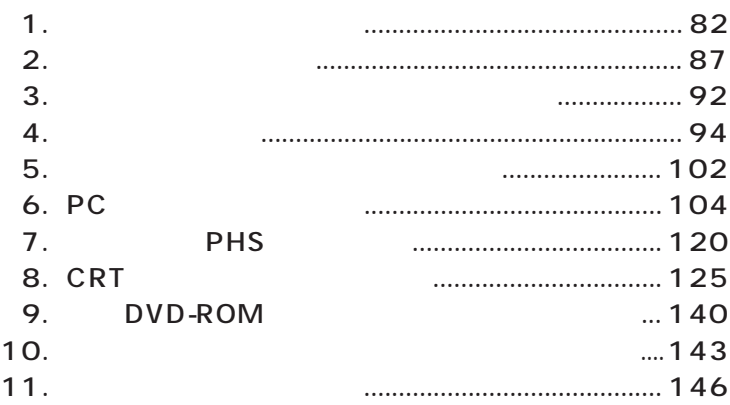

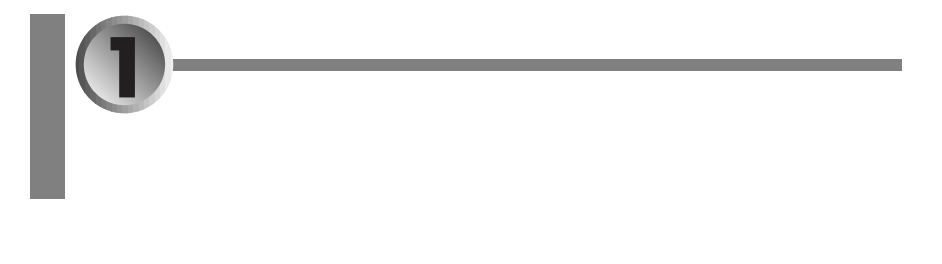

aaaaaaaaaaaaa **オプション機器の紹介**

- aaaaaaaaaaaaaaaaaaaaaaaaa **オプション機器の紹介** aaaaaaaa **P.82**
- aaaaaaaaaa **オプション機器を接続する前の確認** aaaaaaaaaaaaaaaaa **P.84**

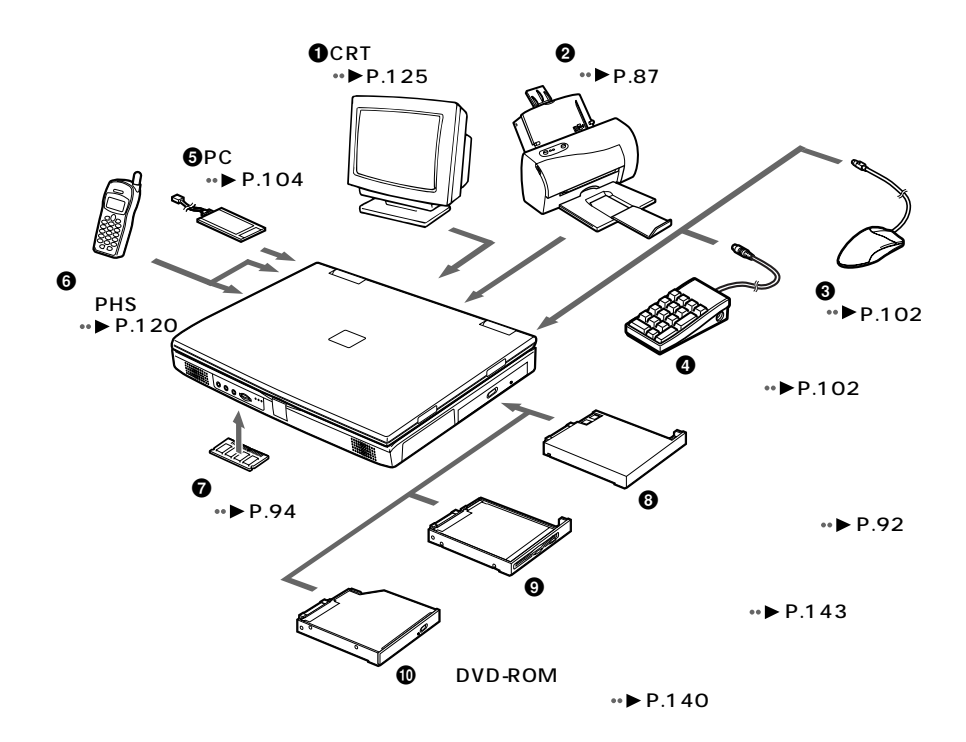

 $\overline{1}$ **3** O CRT SALL  $\boldsymbol{Q}$  $\ddot{\boldsymbol{\Theta}}$  $\bullet$  $\Theta$  PC **6** PHS  $\bullet$  $\Theta$  defined by the contract of  $\Theta$  $\boldsymbol{9}$  - and  $\boldsymbol{10}$  - and  $\boldsymbol{11}$  - and  $\boldsymbol{12}$  - and  $\boldsymbol{13}$  - and  $\boldsymbol{14}$  - and  $\boldsymbol{15}$  - and  $\boldsymbol{16}$  - and  $\boldsymbol{17}$  - and  $\boldsymbol{17}$  - and  $\boldsymbol{17}$  - and  $\boldsymbol{17}$  - and  $\boldsymbol{17}$  - and  $\boldsymbol{17}$  - an **O** DVD-ROM

DVD-ROM CD-ROM

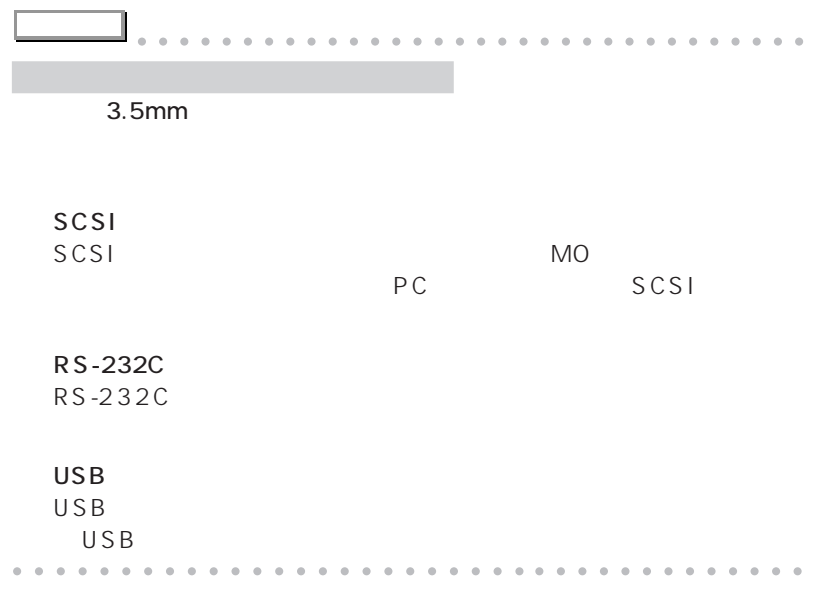

 $PC/$ AT DOS/V

aaaaaaaaaaa ピーシー エーティー **本パソコンは「PC/AT 互換機」です**

aaaaaaaaaaaaa **オプション機器を接続する前の確認**

PC/AT

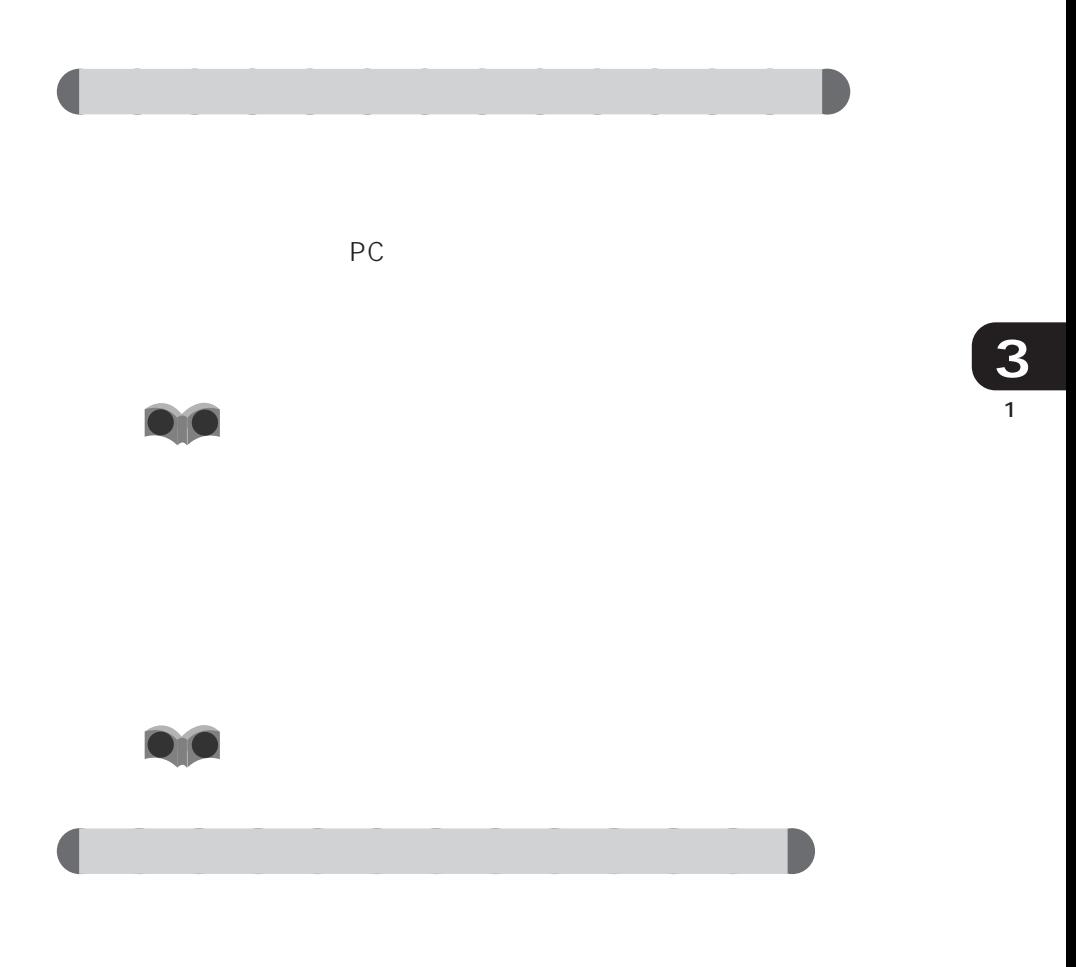

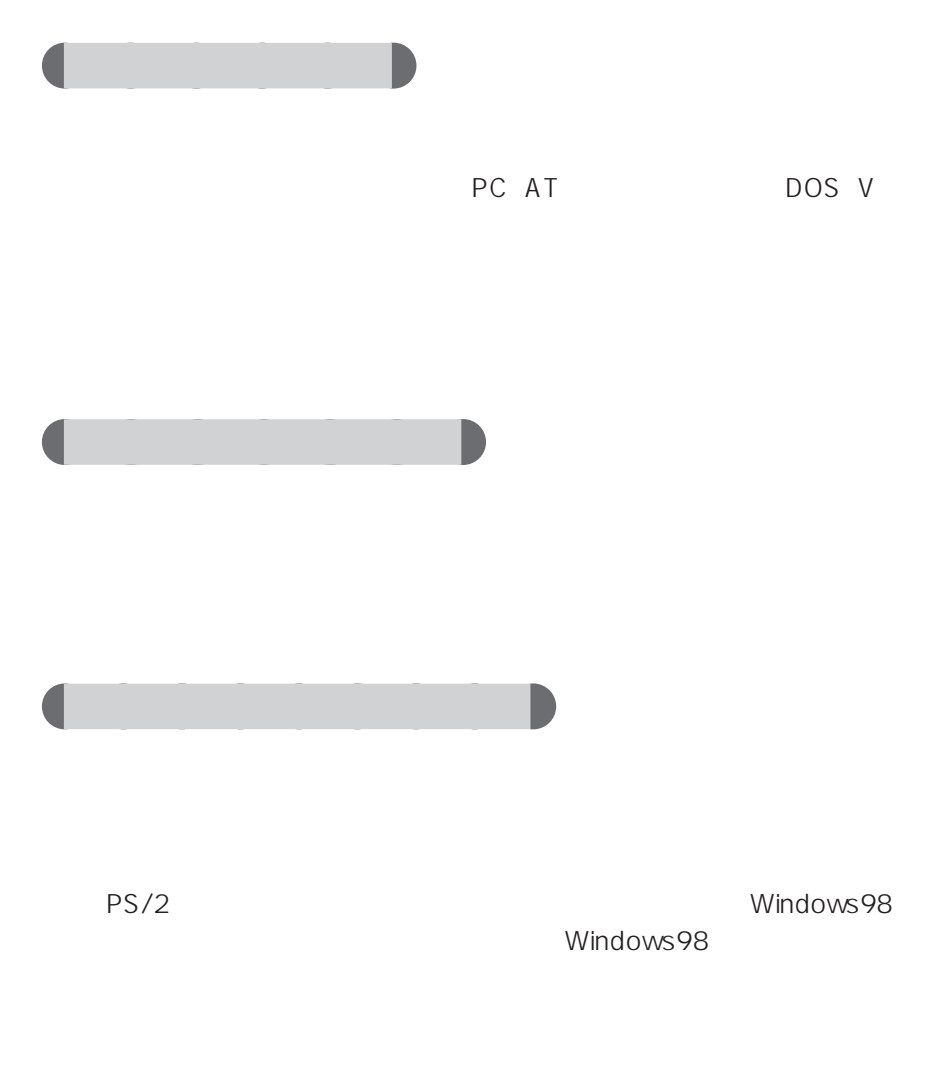

 $\sim$  10

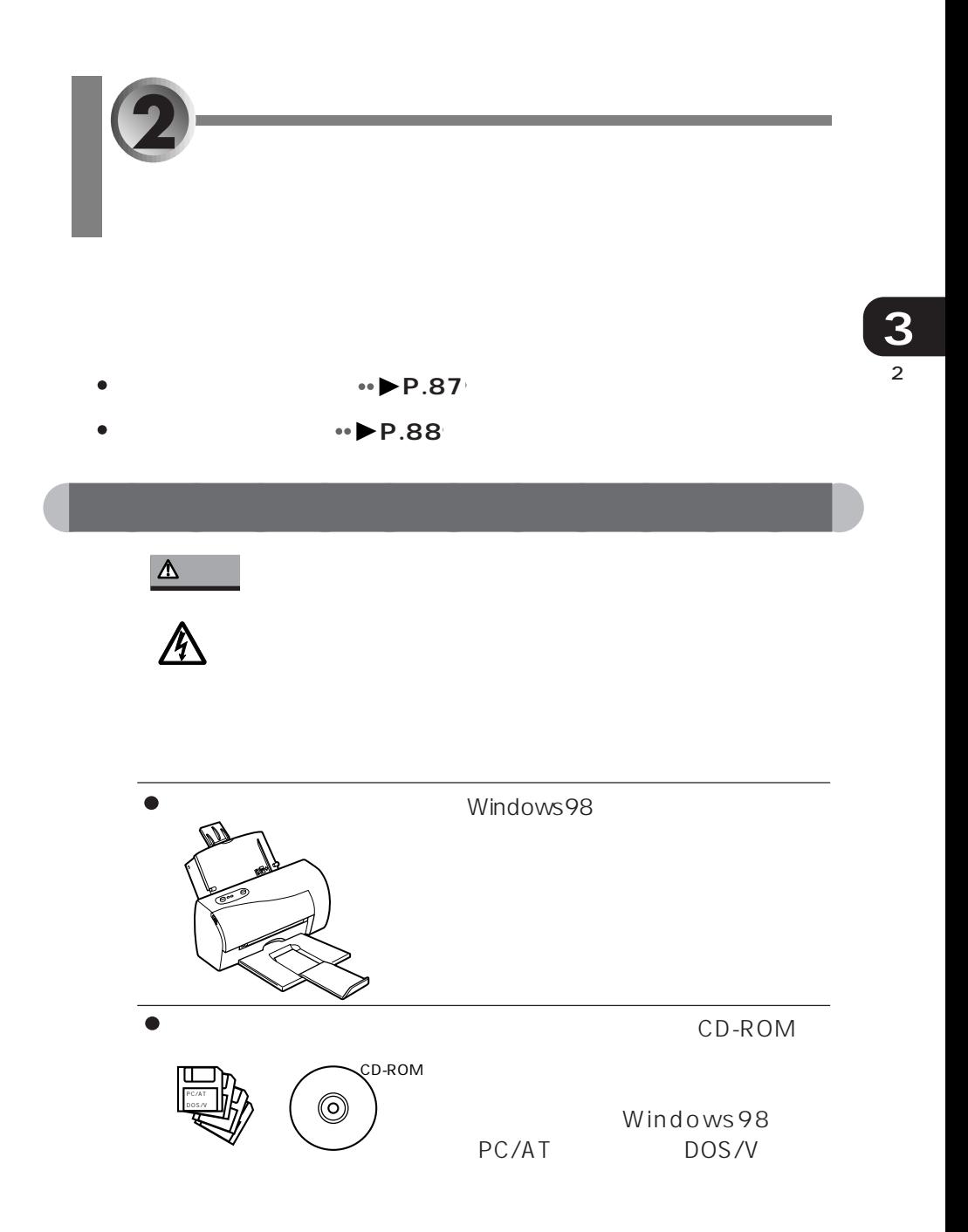

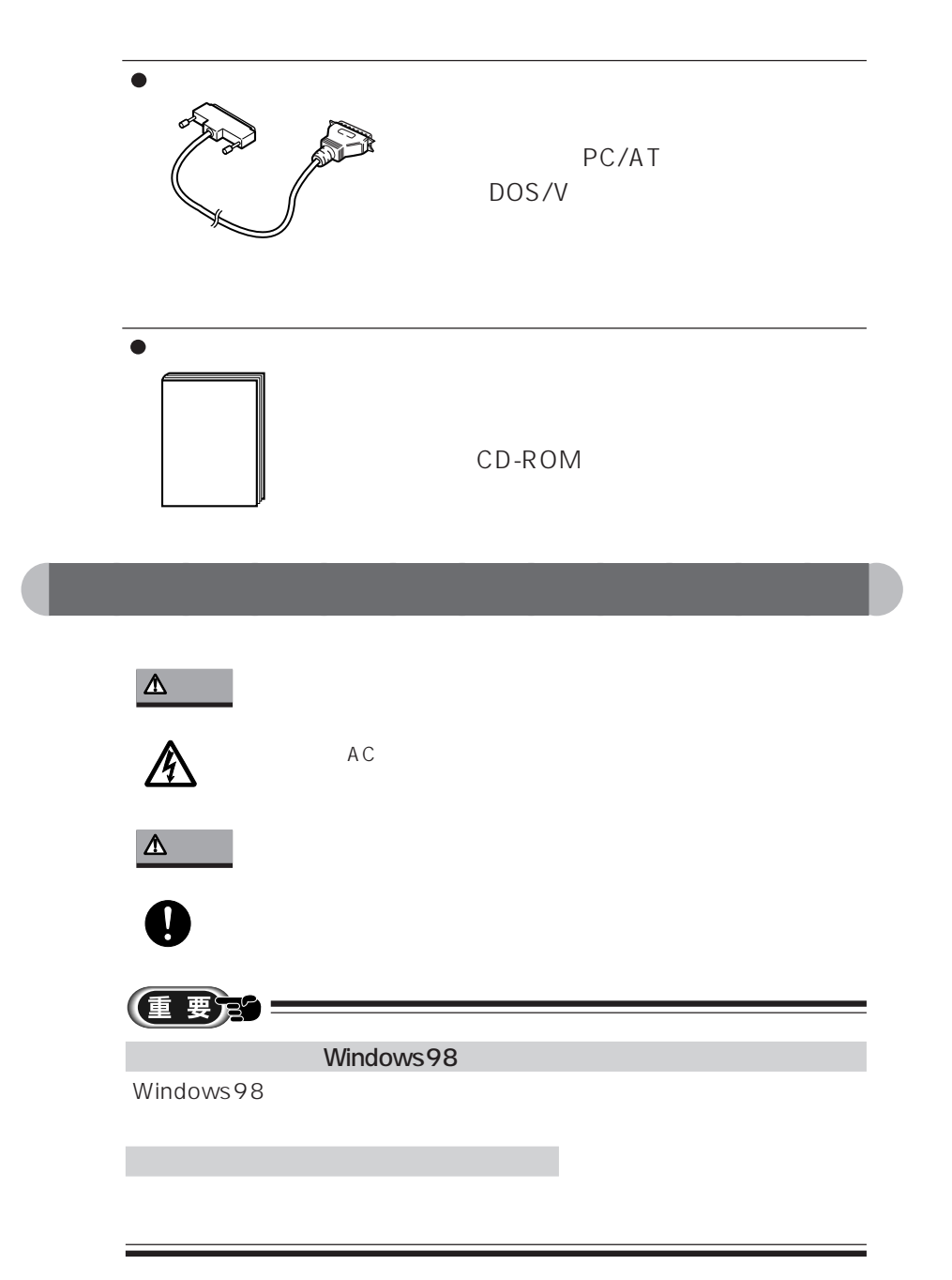

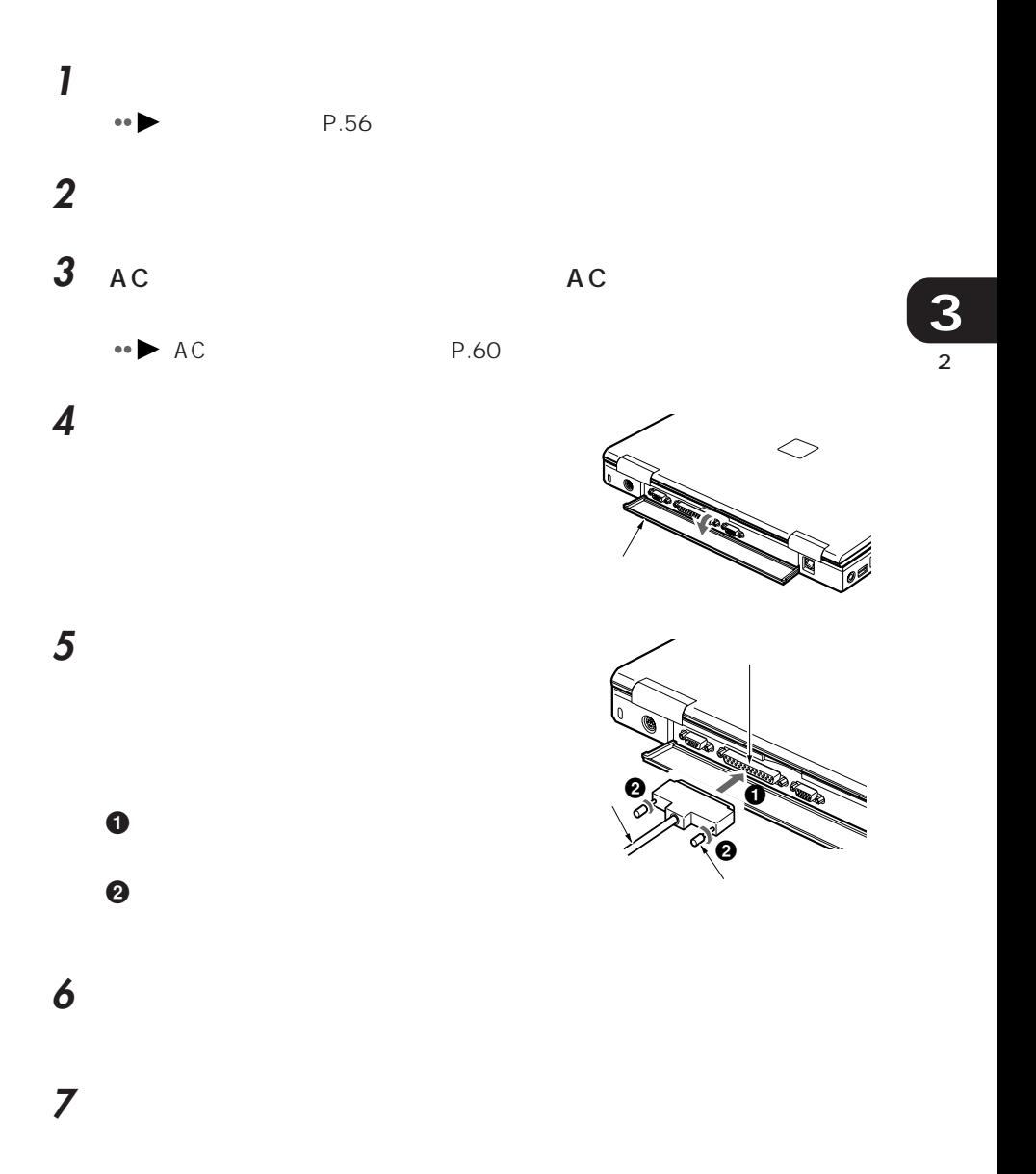

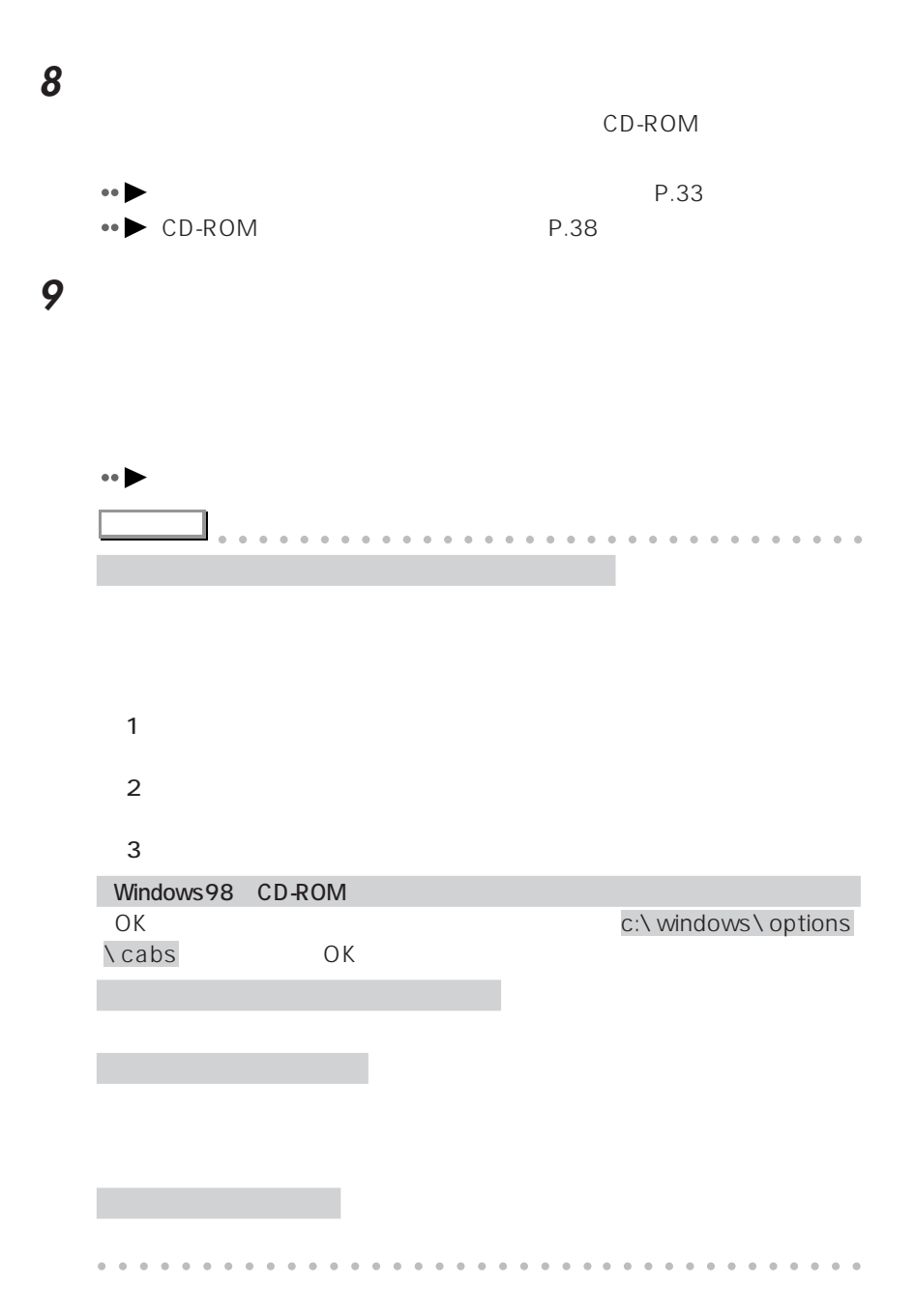

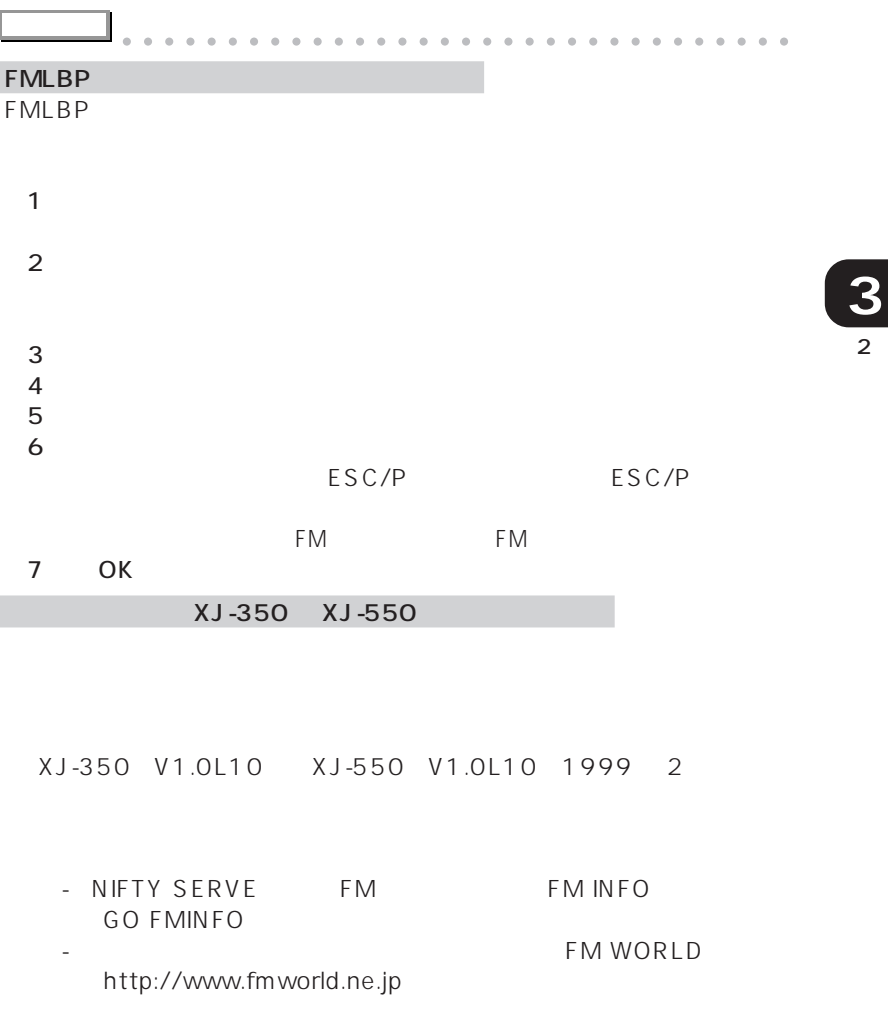

1  $\blacksquare$  $2$  $3 \times 7$ 3<br>4 Windows98<br>5  $5$ 

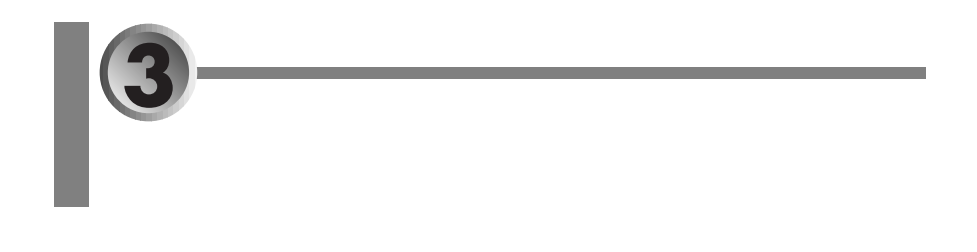

## FMVNBT16

aaaaaaaaaaaaa **必要なものを用意する**

- aaaaaaaaaaaaaaaaaaaaaaaaa **→ P.92**
- aaaaaaaaaaaaaaaaaaaaaaaaaa **増設用内蔵バッテリユニットを取り付ける** aaaaaaaaaaaaaaaaa **P.93**

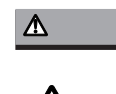

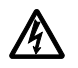

FMVNBT16

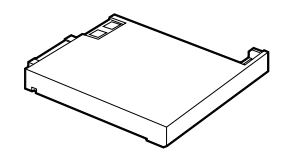

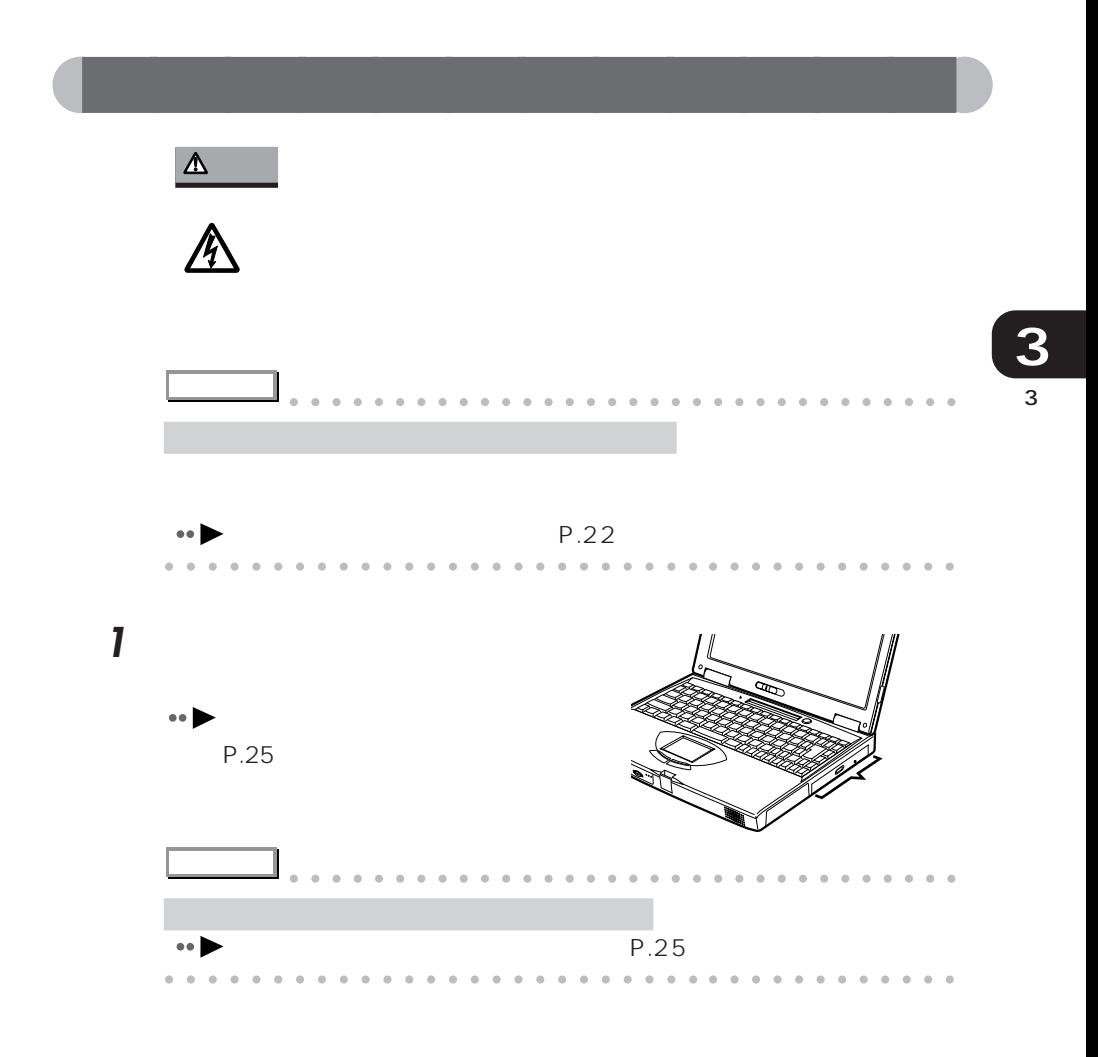

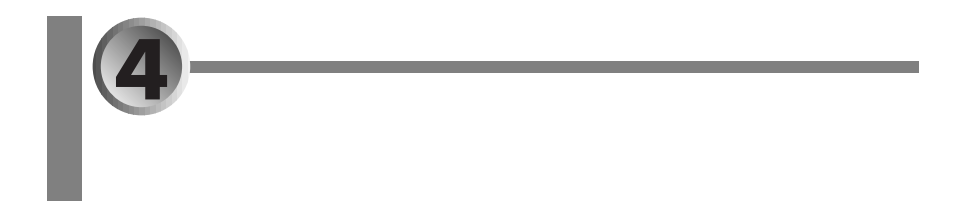

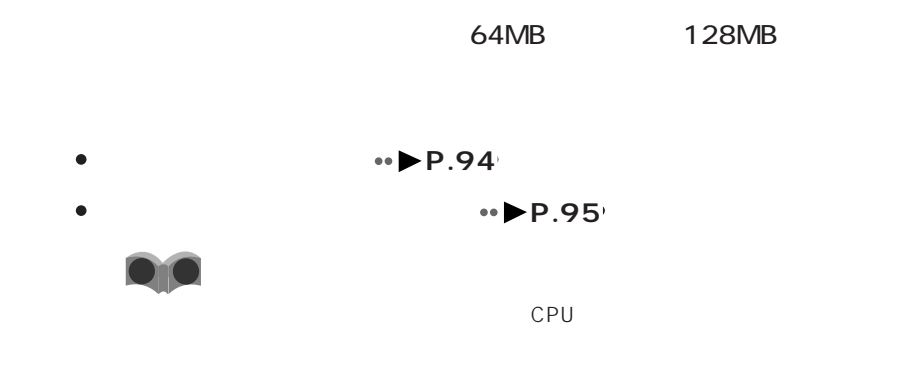

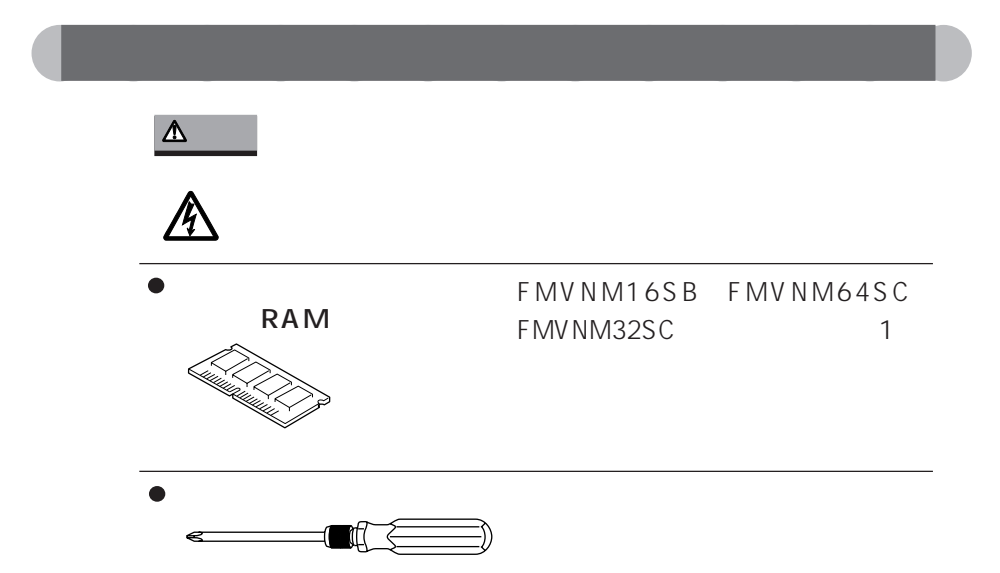

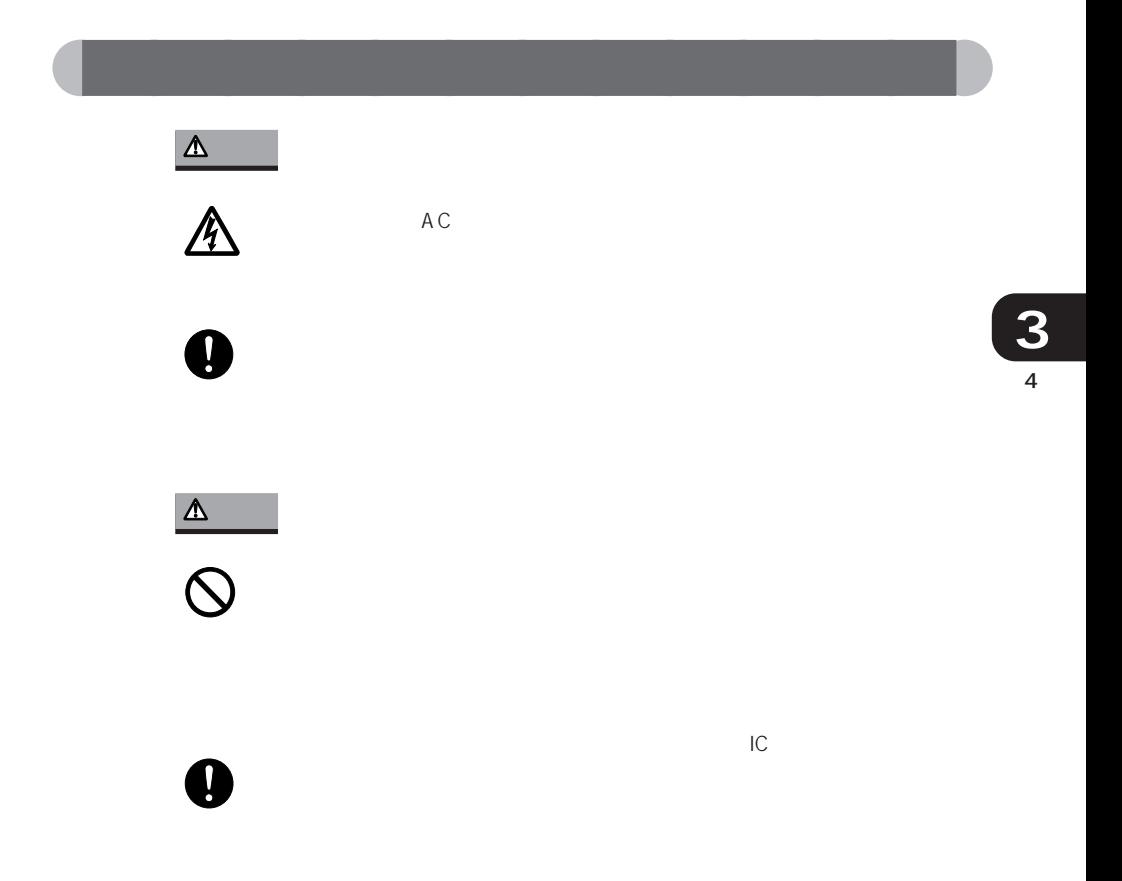

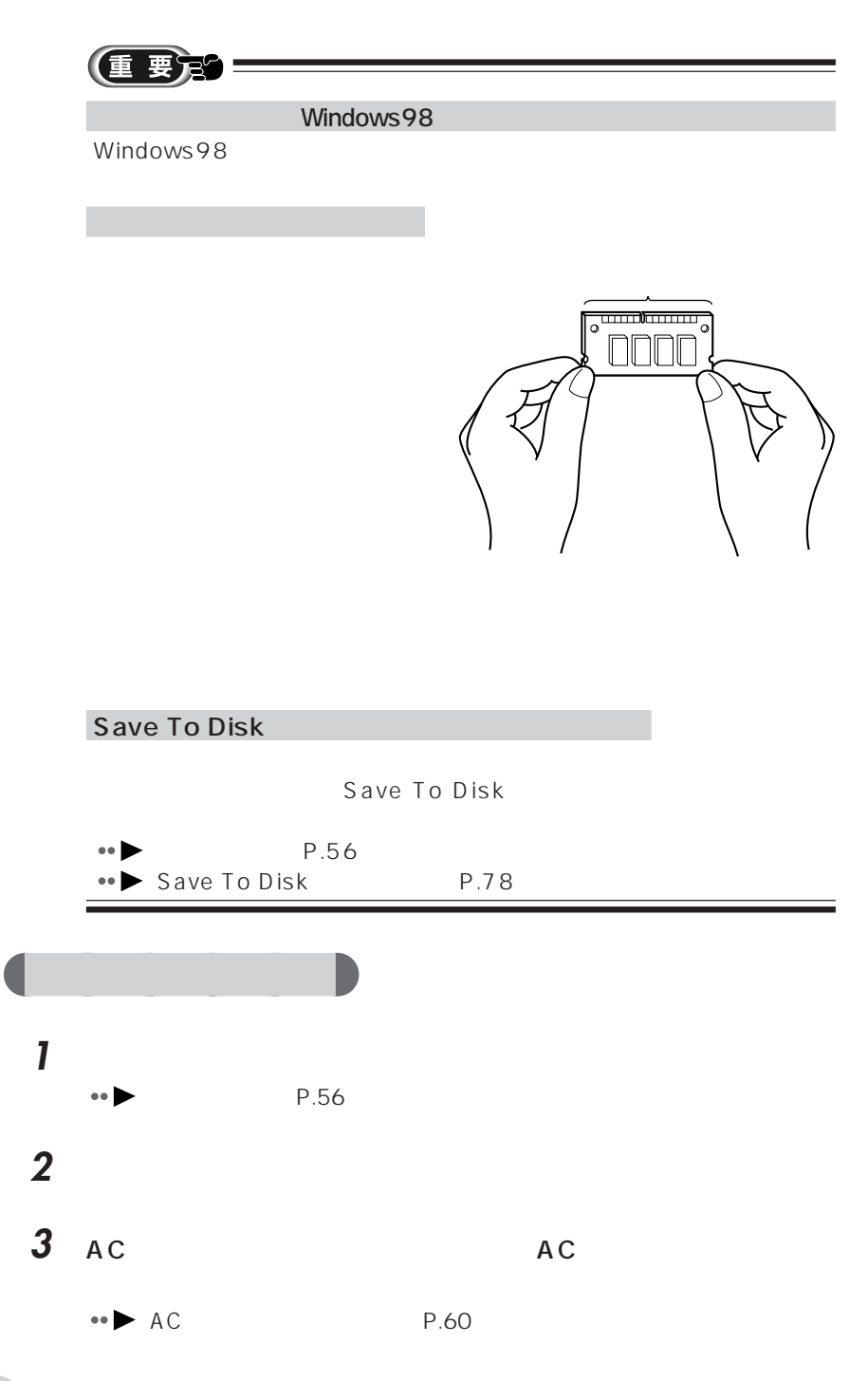
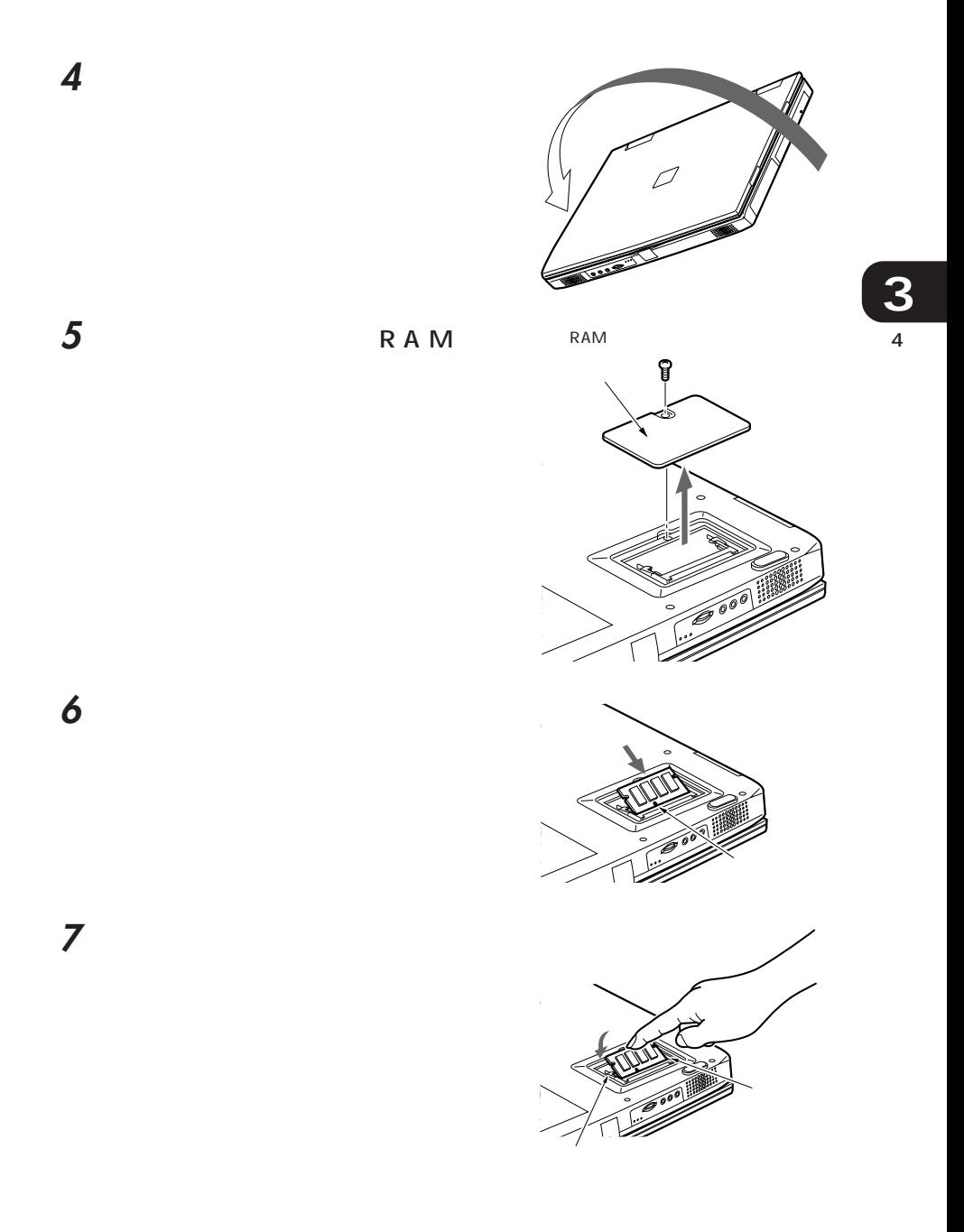

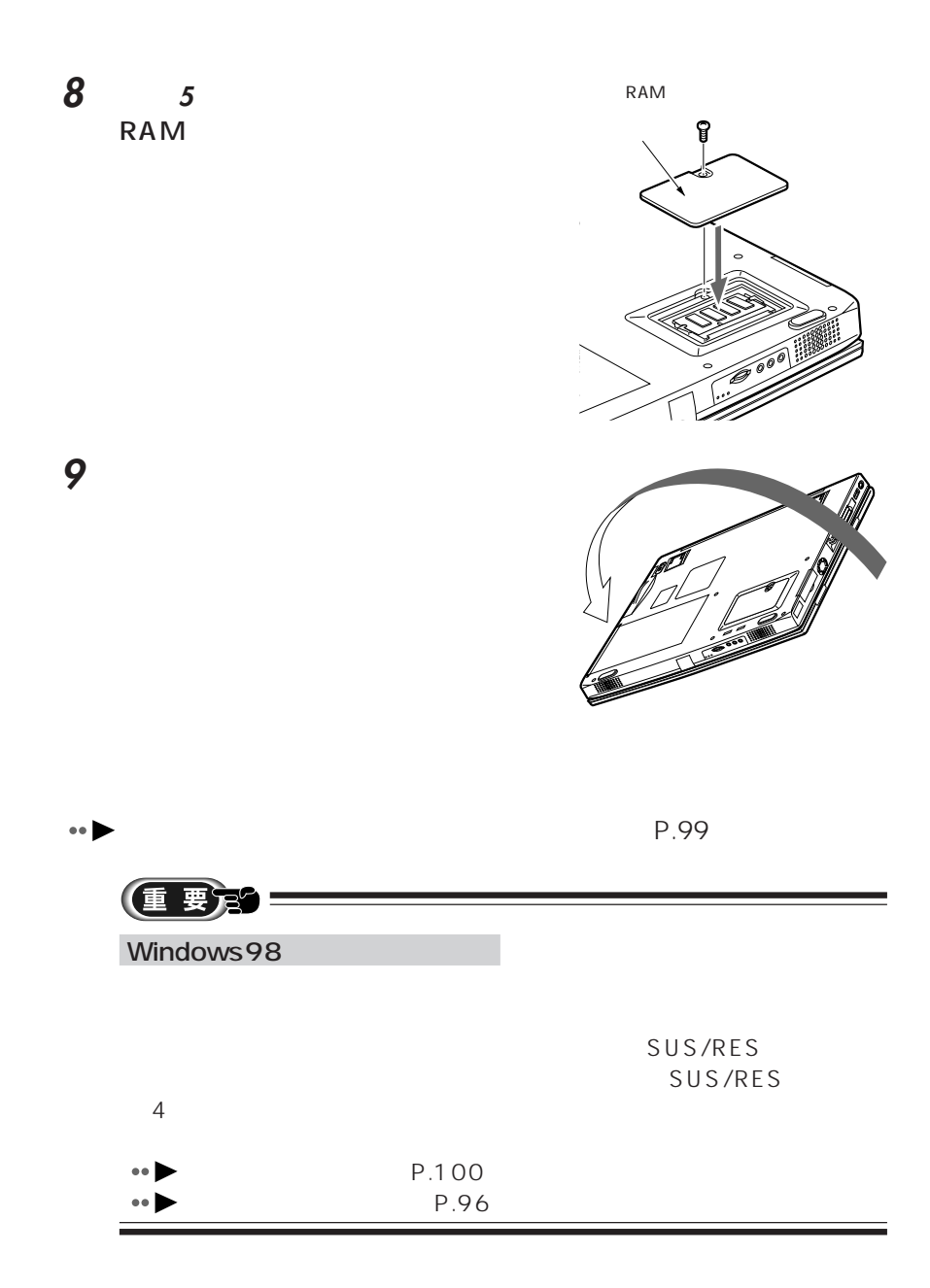

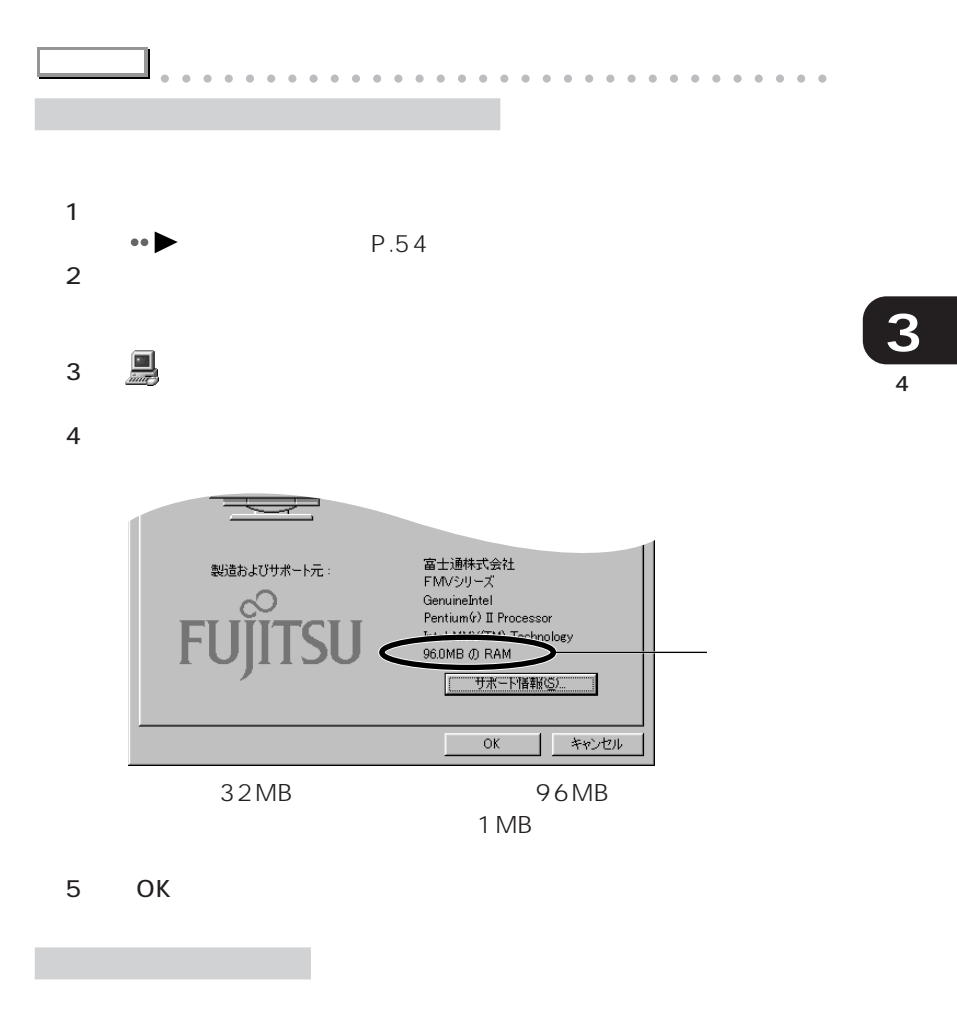

aaaaaaaaaaaaaaaaaaaaaaaaa aaaaaaaaaaaa

 $\bullet \bullet$  P.96

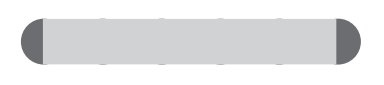

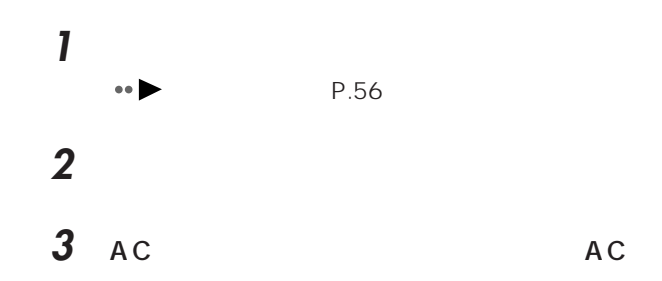

**4** 液晶ディスプレイを閉じ、パソコン

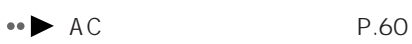

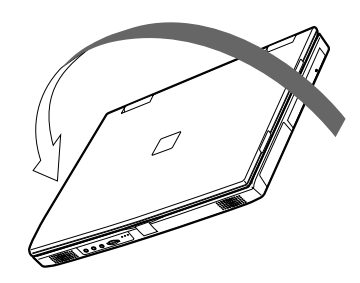

5 RAM

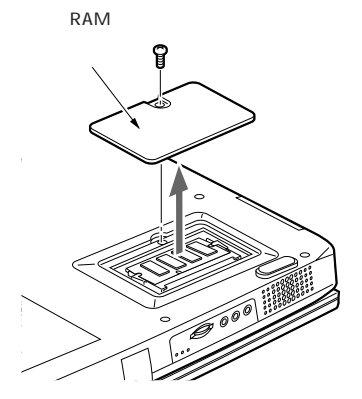

メモリを押さえている

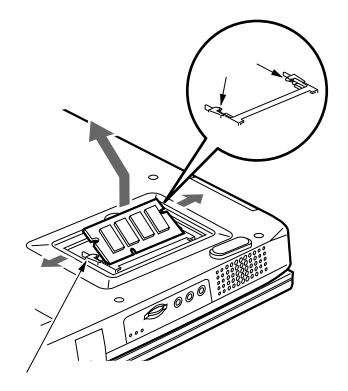

 5 RAM

**8** パソコン本体を裏返します。

拡張RAM

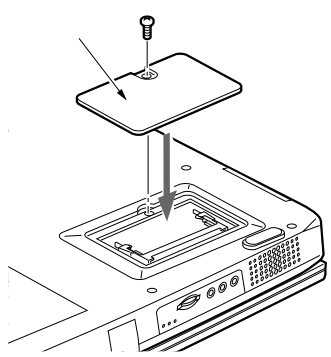

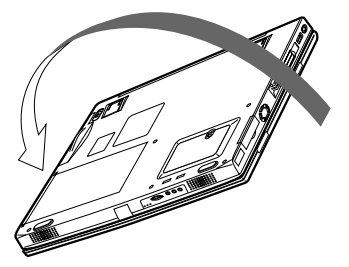

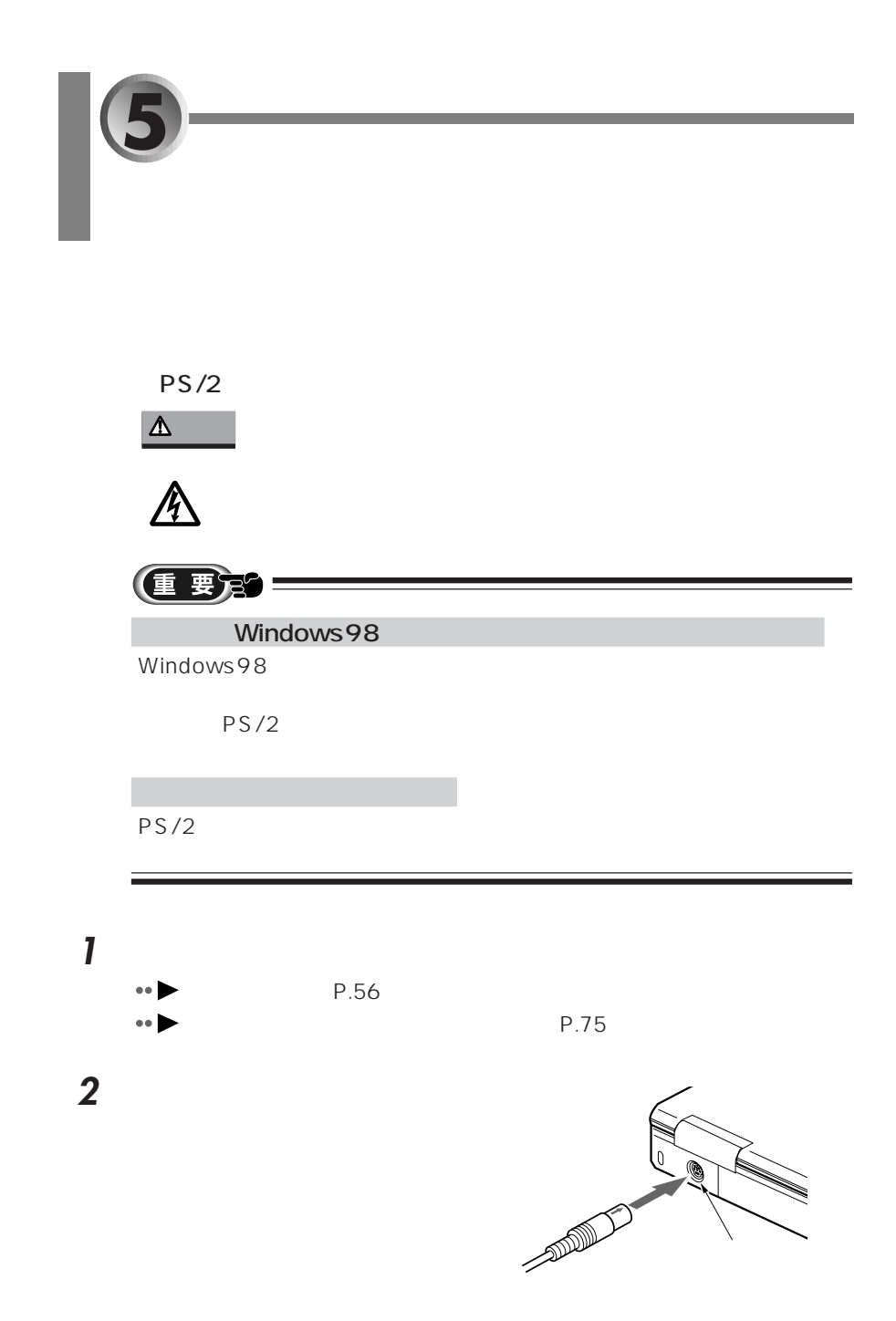

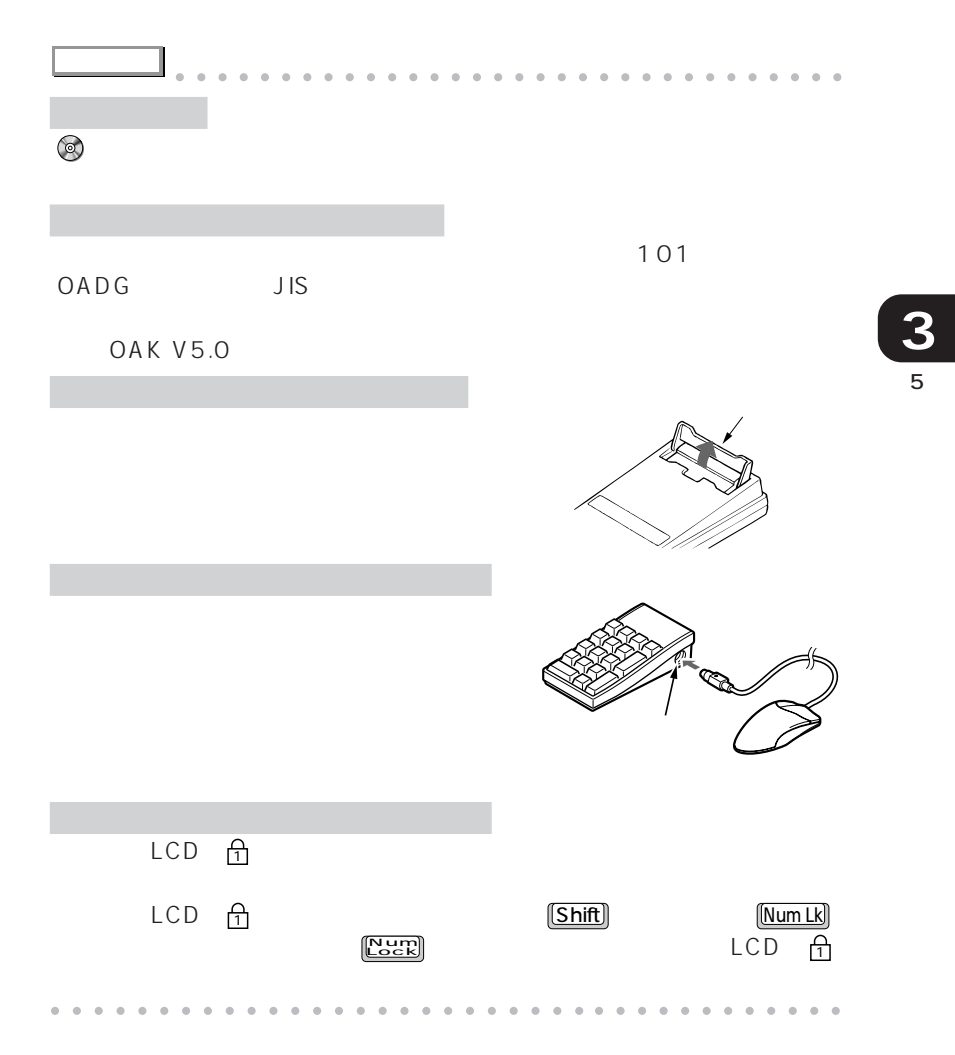

**6** PC *PC* 

- PC **PC** 
	- $\bullet$  PC  $\bullet$  P.105<sup>'</sup>
	- aaaaaaaaaaaaaaaaaaaaaaaaa ● ● P.106
	- **PC** •• **▶** P.107
	- $\bullet$  PC  $\bullet \bullet$  P.117<sup>'</sup>

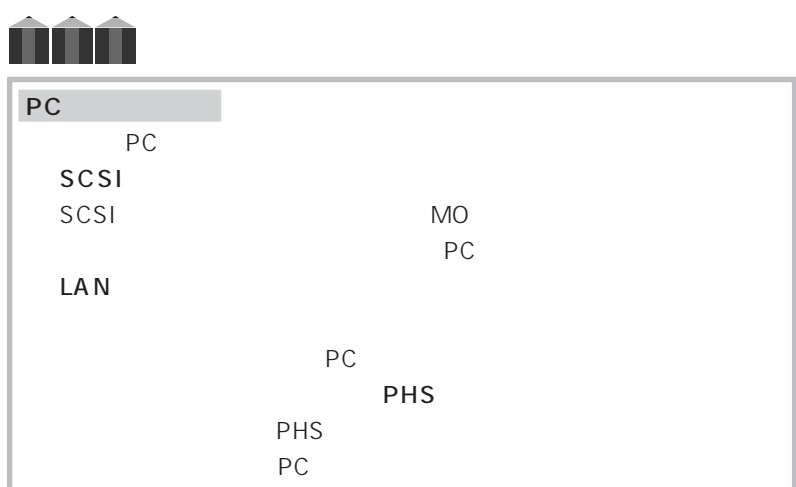

## **PC**

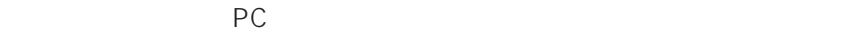

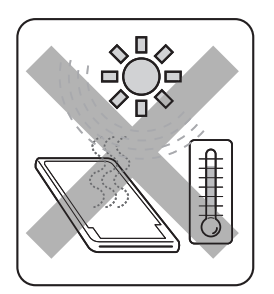

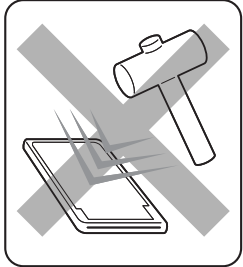

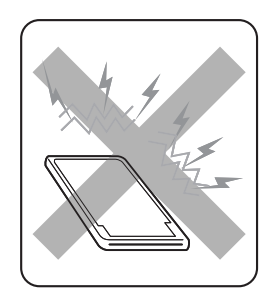

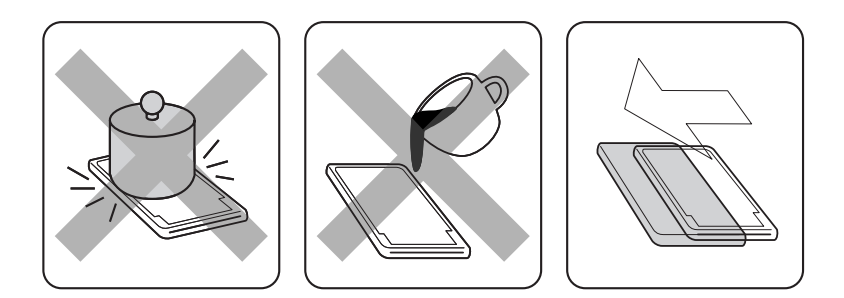

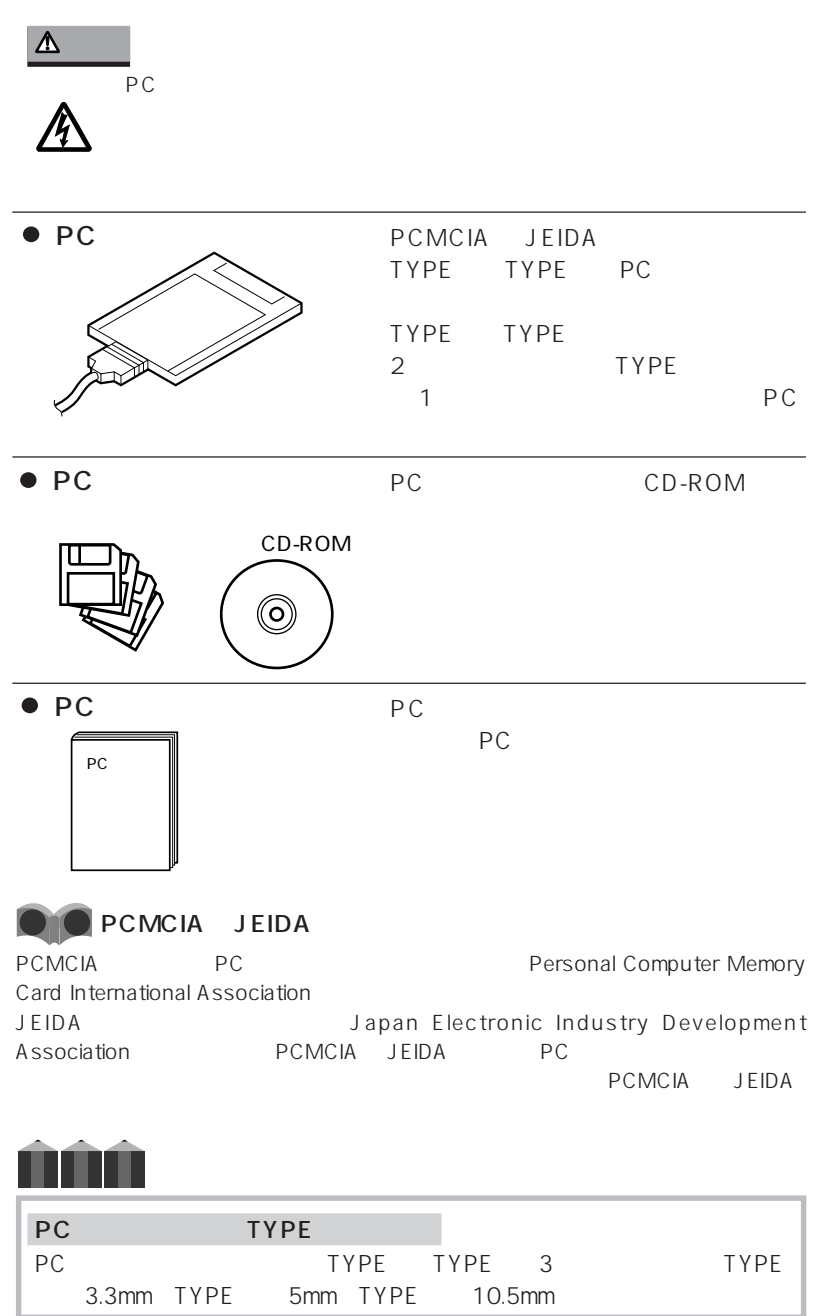

aaaaaaaaaaaaa **必要なものを用意する**

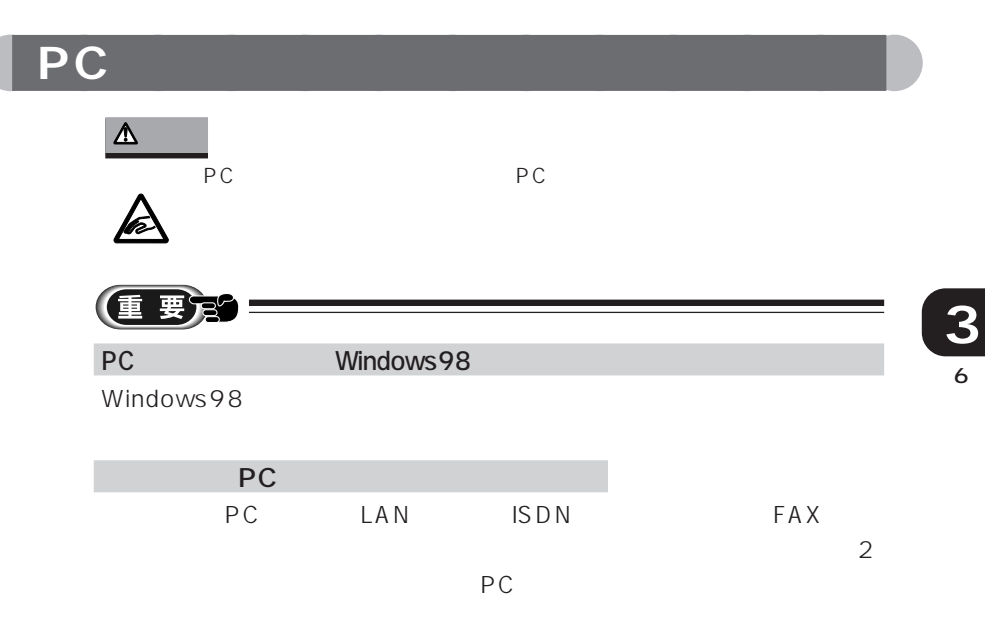

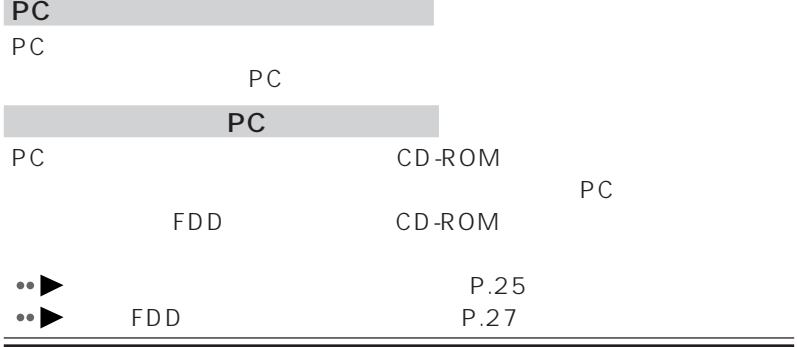

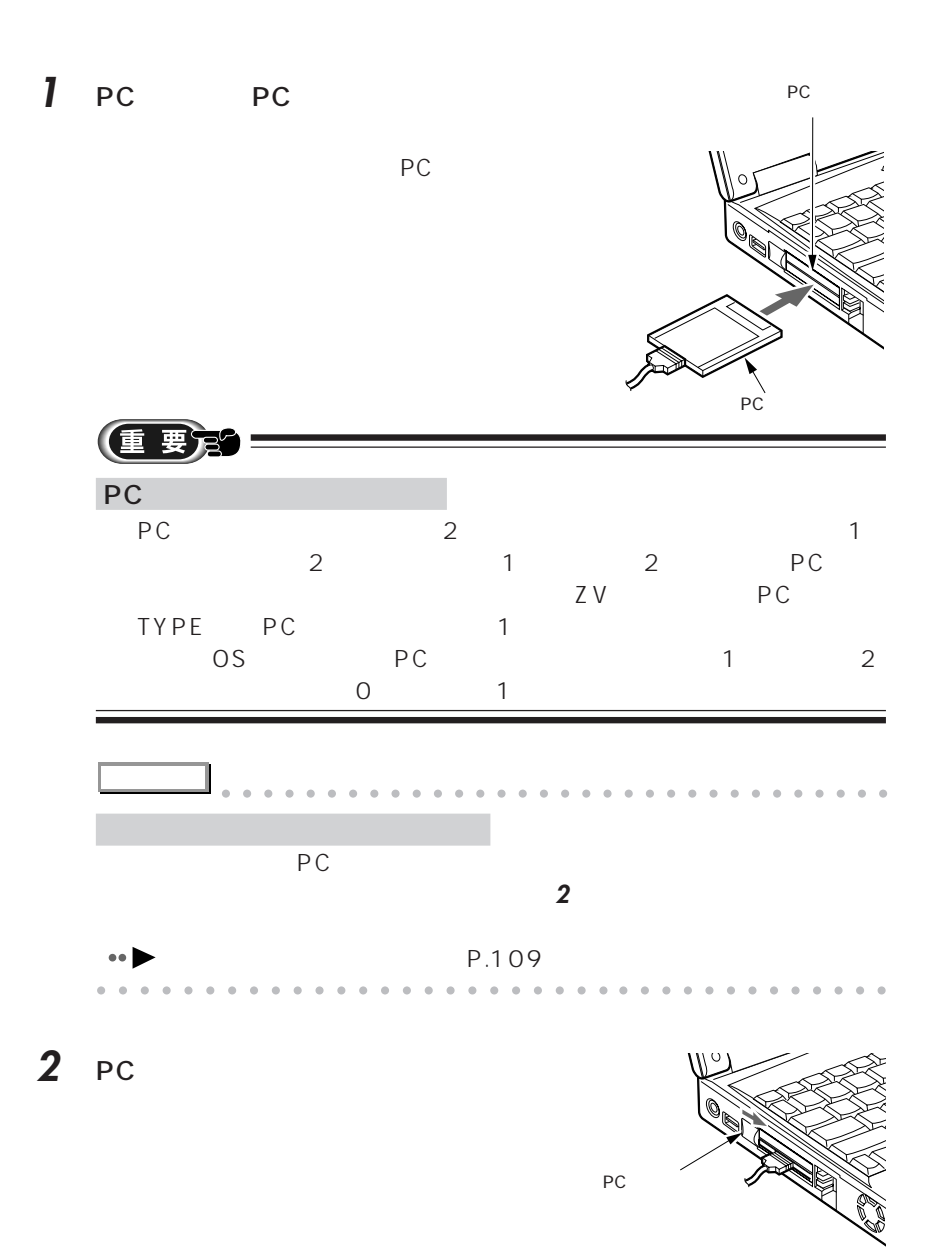

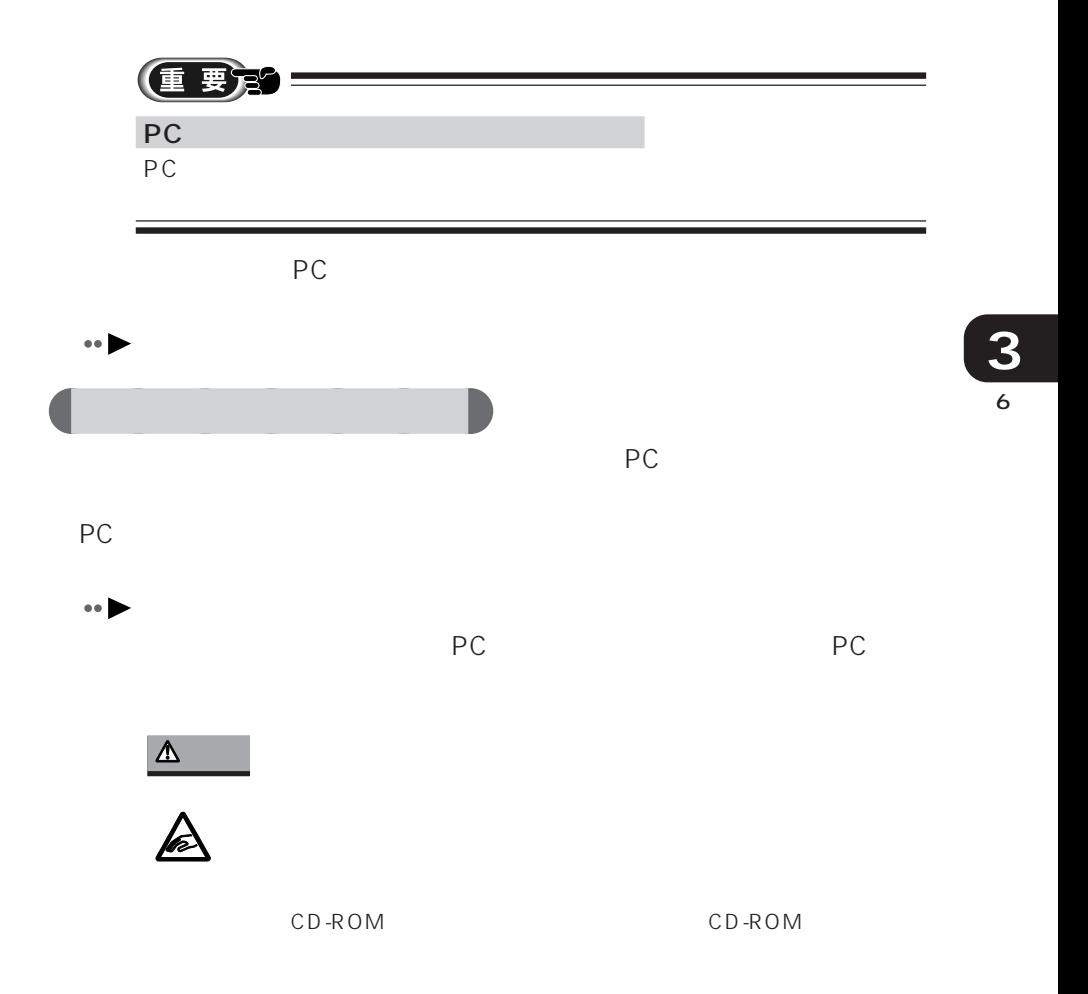

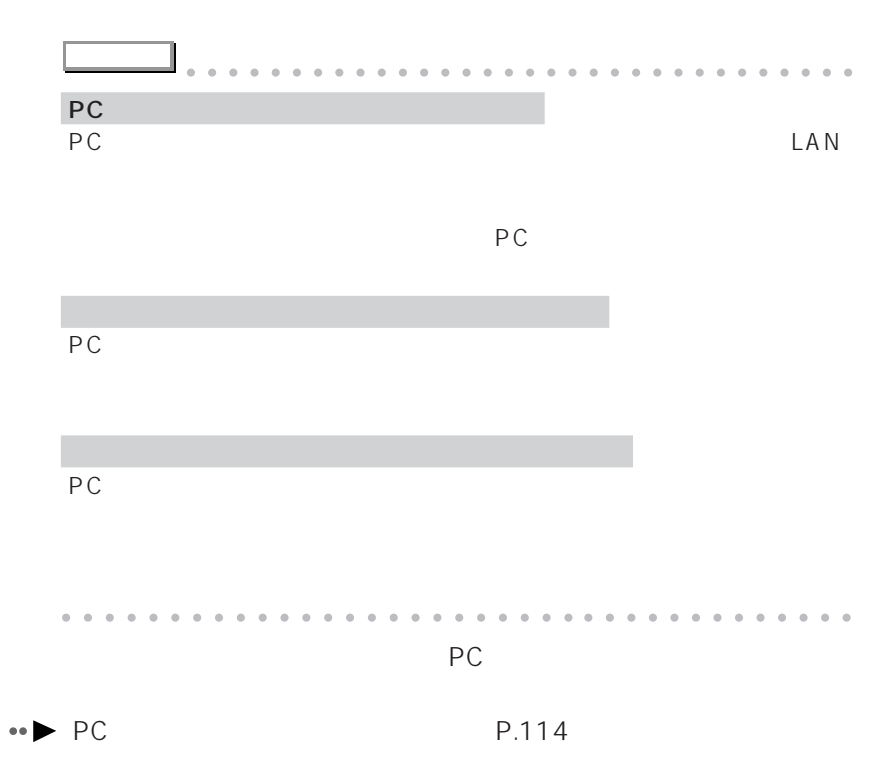

PC **PC** 

m.

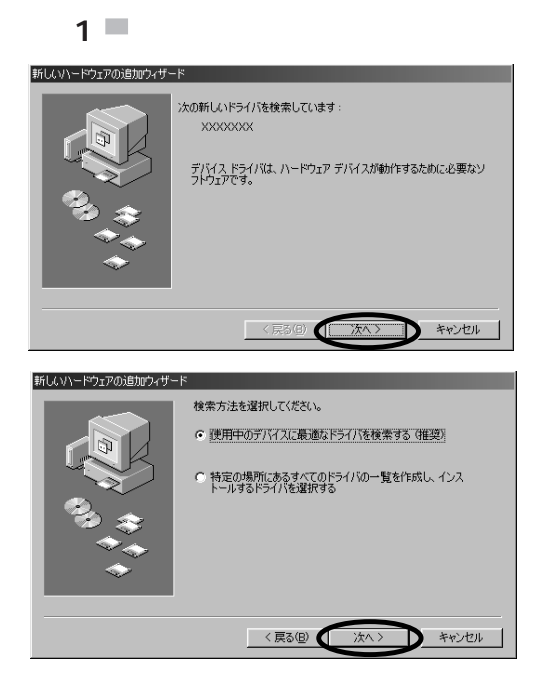

aaaaaaaaaa **インストール中に表示される画面**

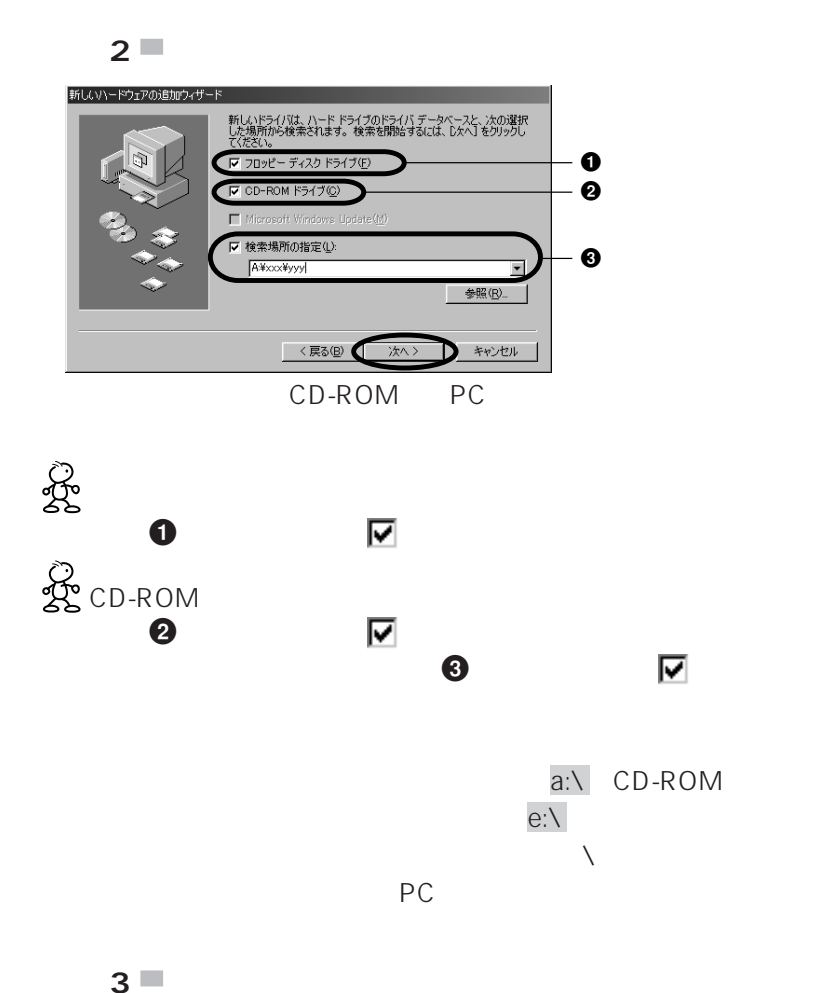

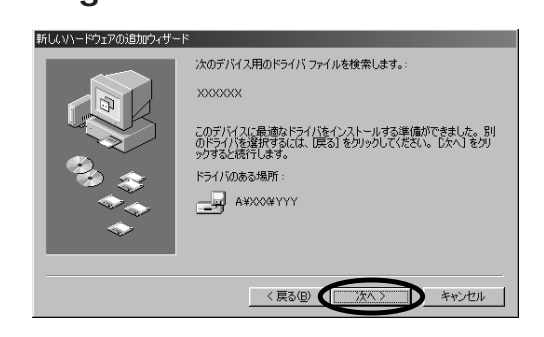

 $\mathcal{L}_{\mathcal{A}}$ 

 $\mathcal{L}_{\mathcal{A}}$ 

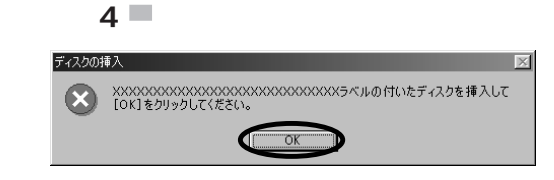

OK

 $\mathcal{L}_{\mathcal{A}}$ 

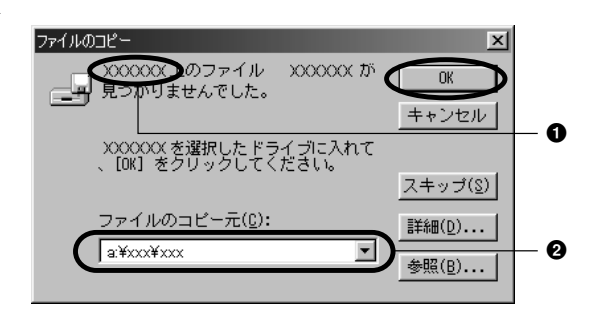

ドライブにディスクがセットされていることを確認し、2にドライブ

 $\bullet$  Windows 98 CD-ROM c:\ windows\ options\ cabs

 $1$  PC  $1$ 

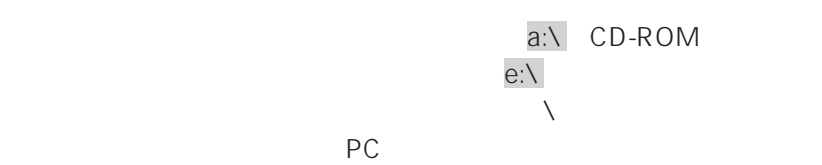

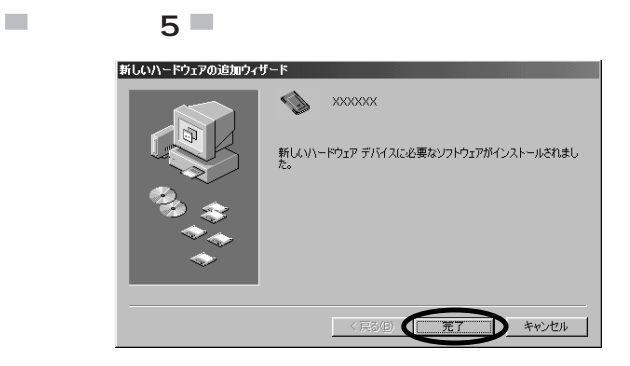

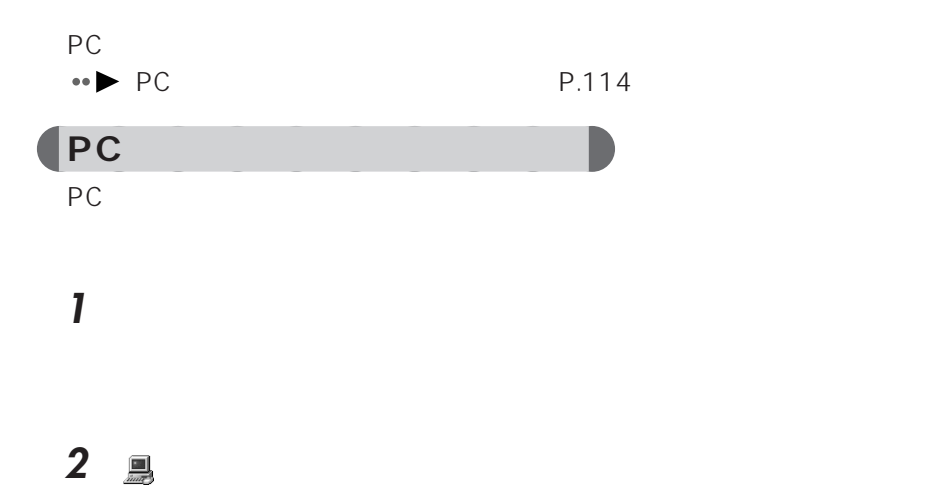

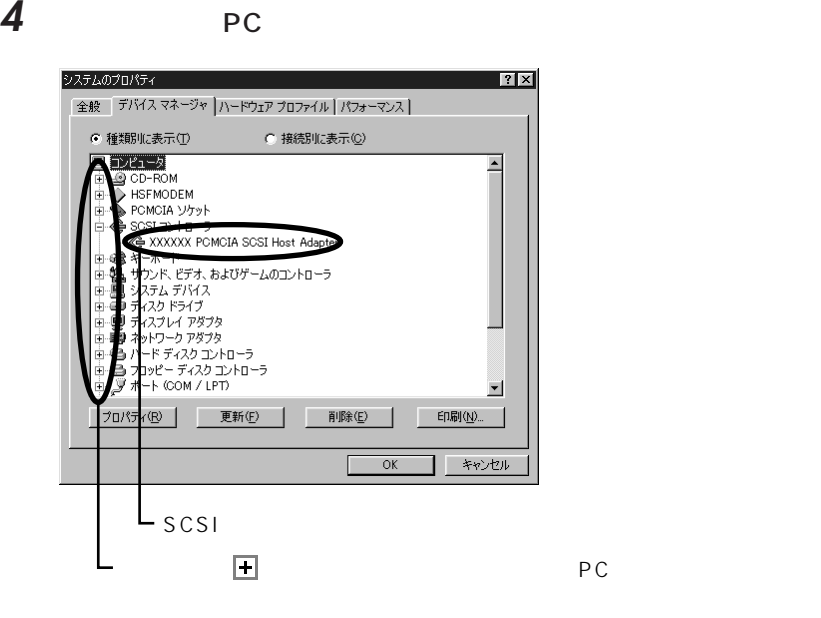

 $\overline{\mathbf{5}}$  ок

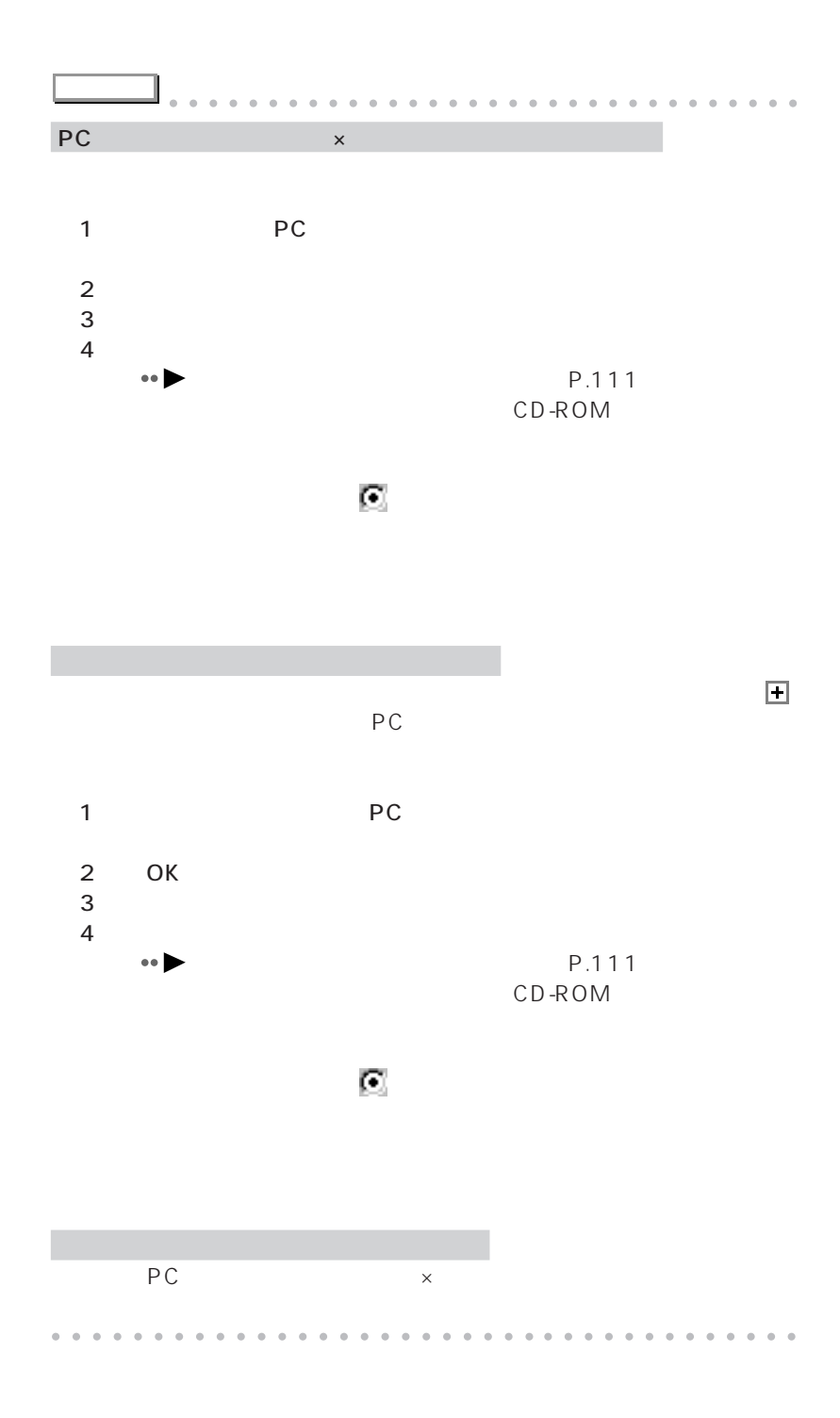

## **a**<br>**PC**

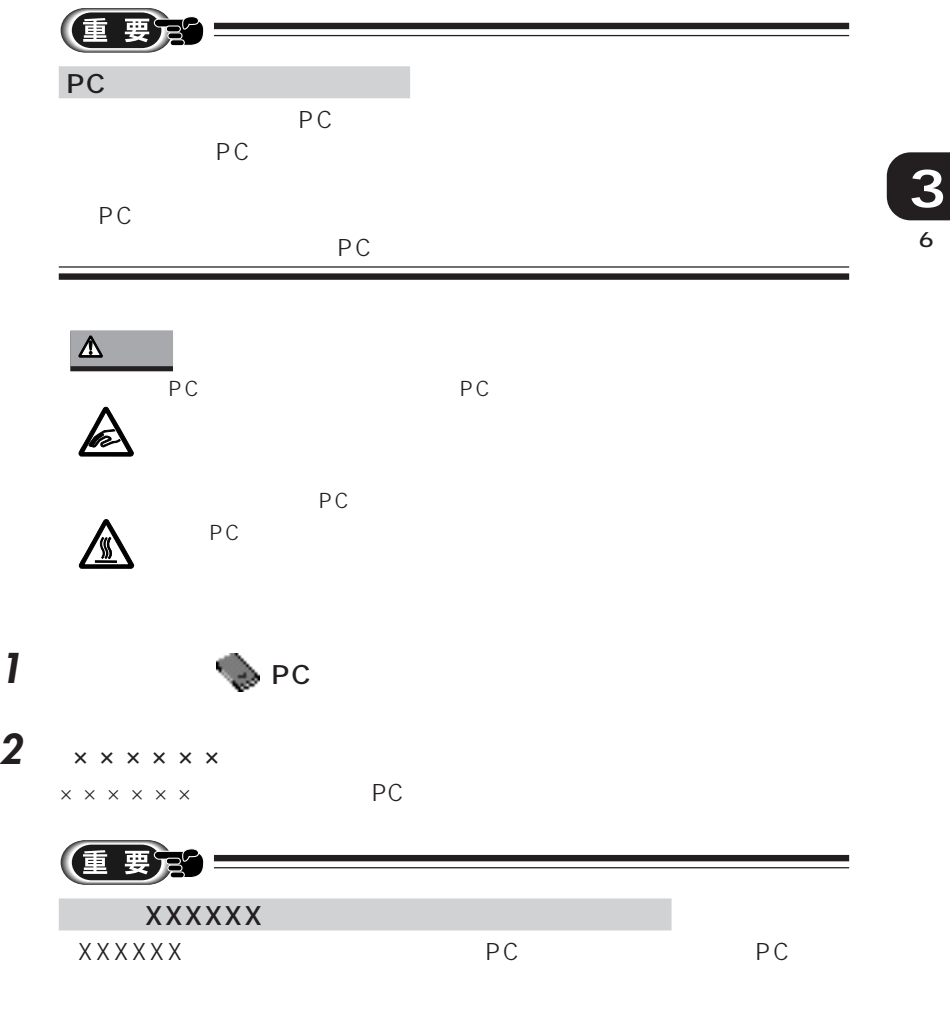

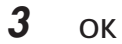

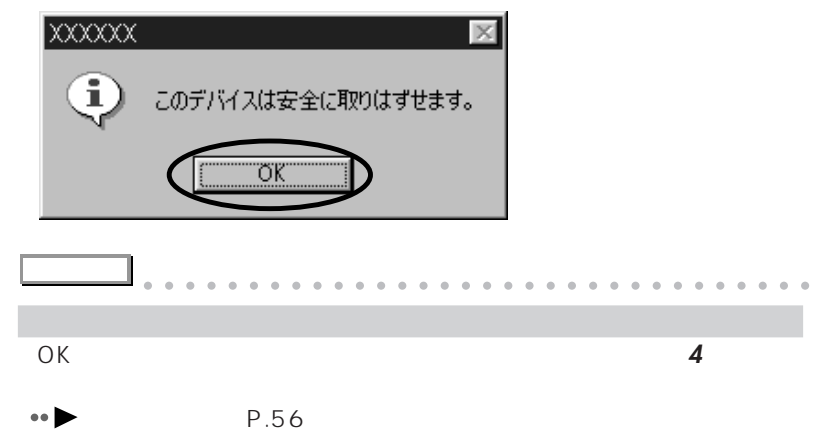

aaaaaaaaaaaaaaaaaaaaaaaa aaaaaaaaaaaaa

4 PC

PC

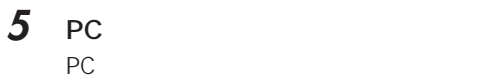

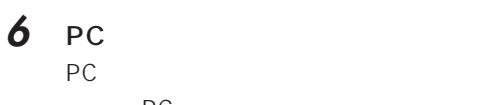

PC **PC** *C* 

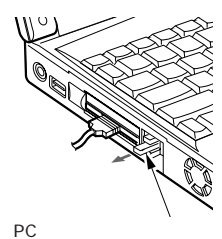

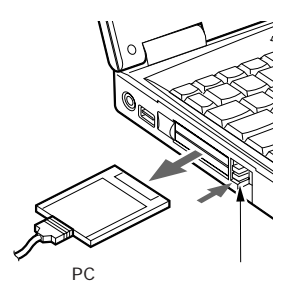

**7** PC カード取り出しボタンを押し込みます。 PC 重要多 PC PC PC

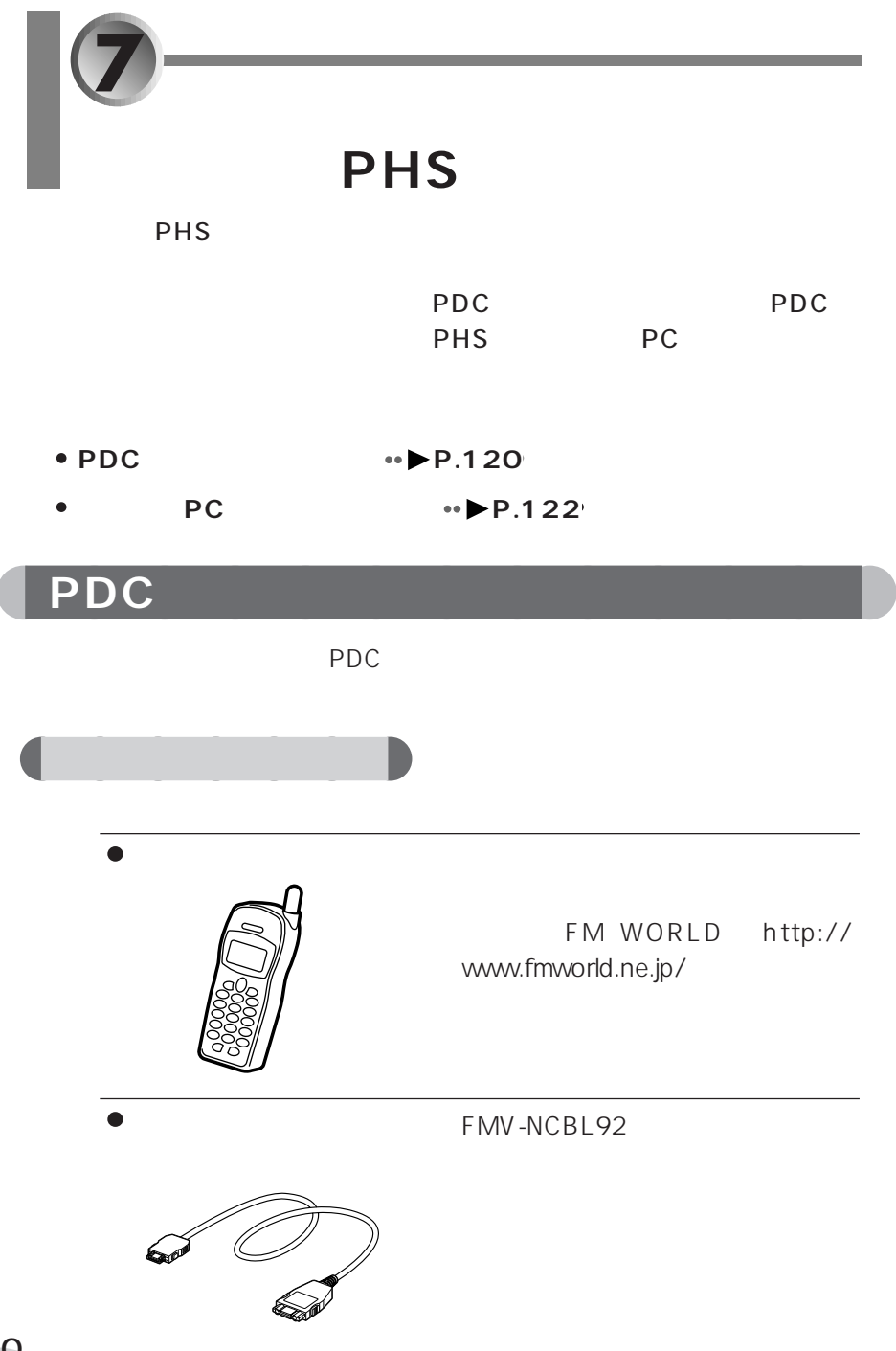

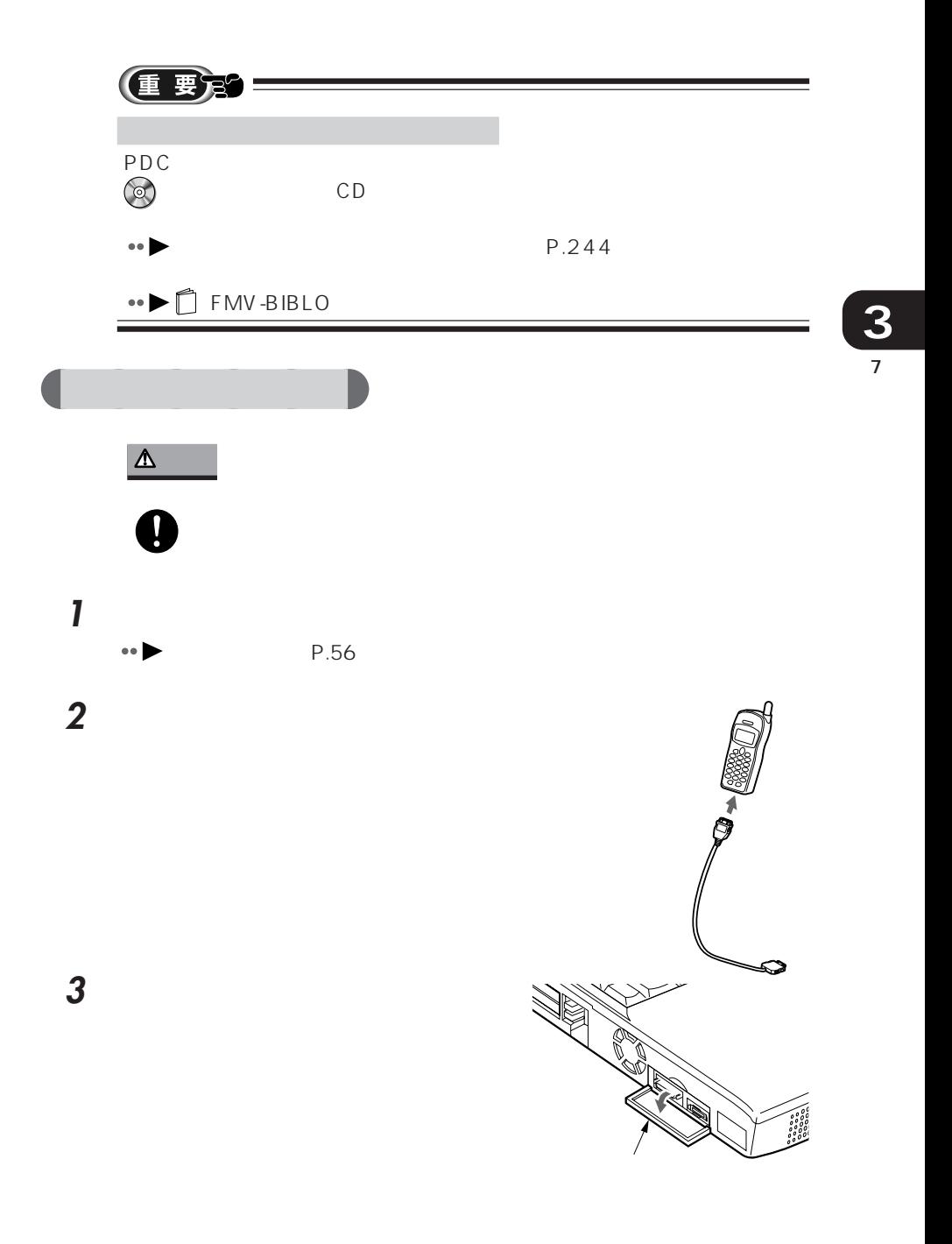

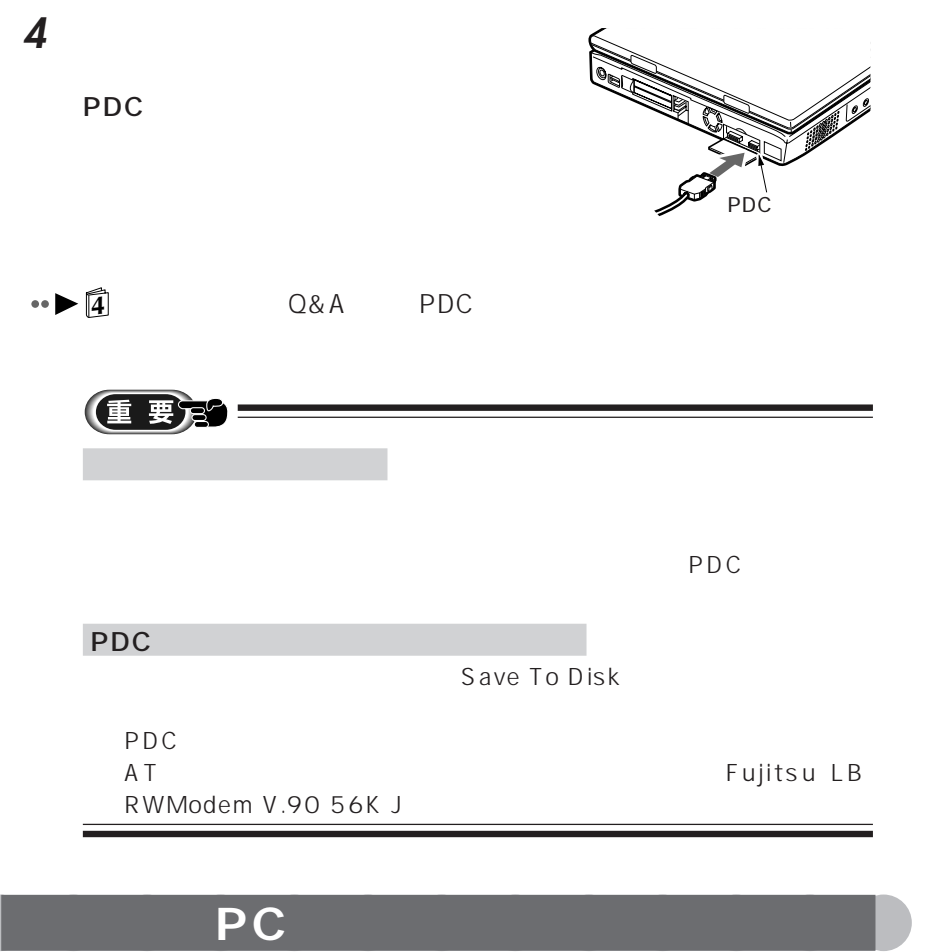

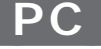

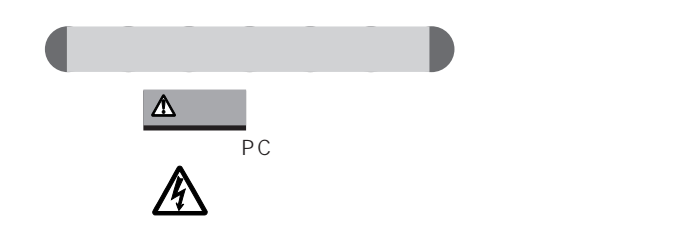

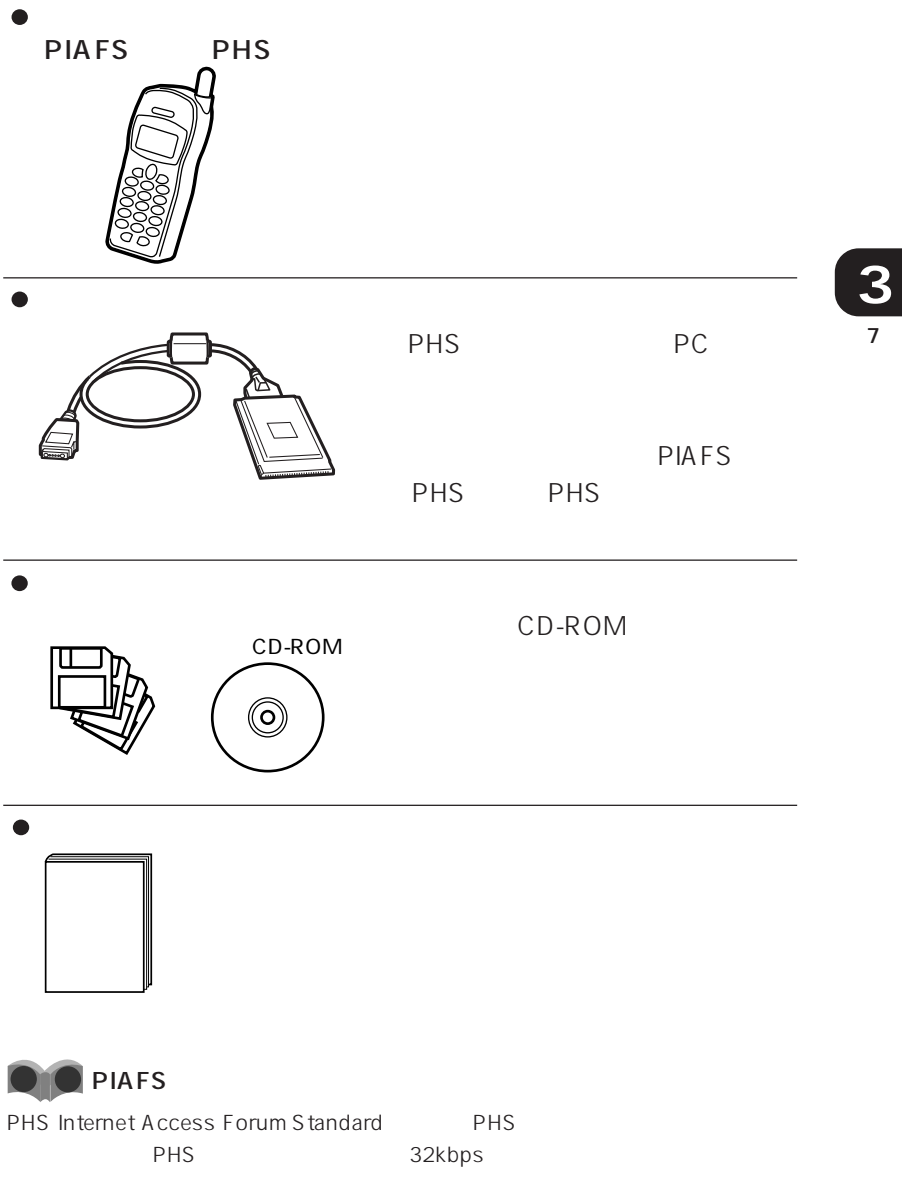

PIAFS

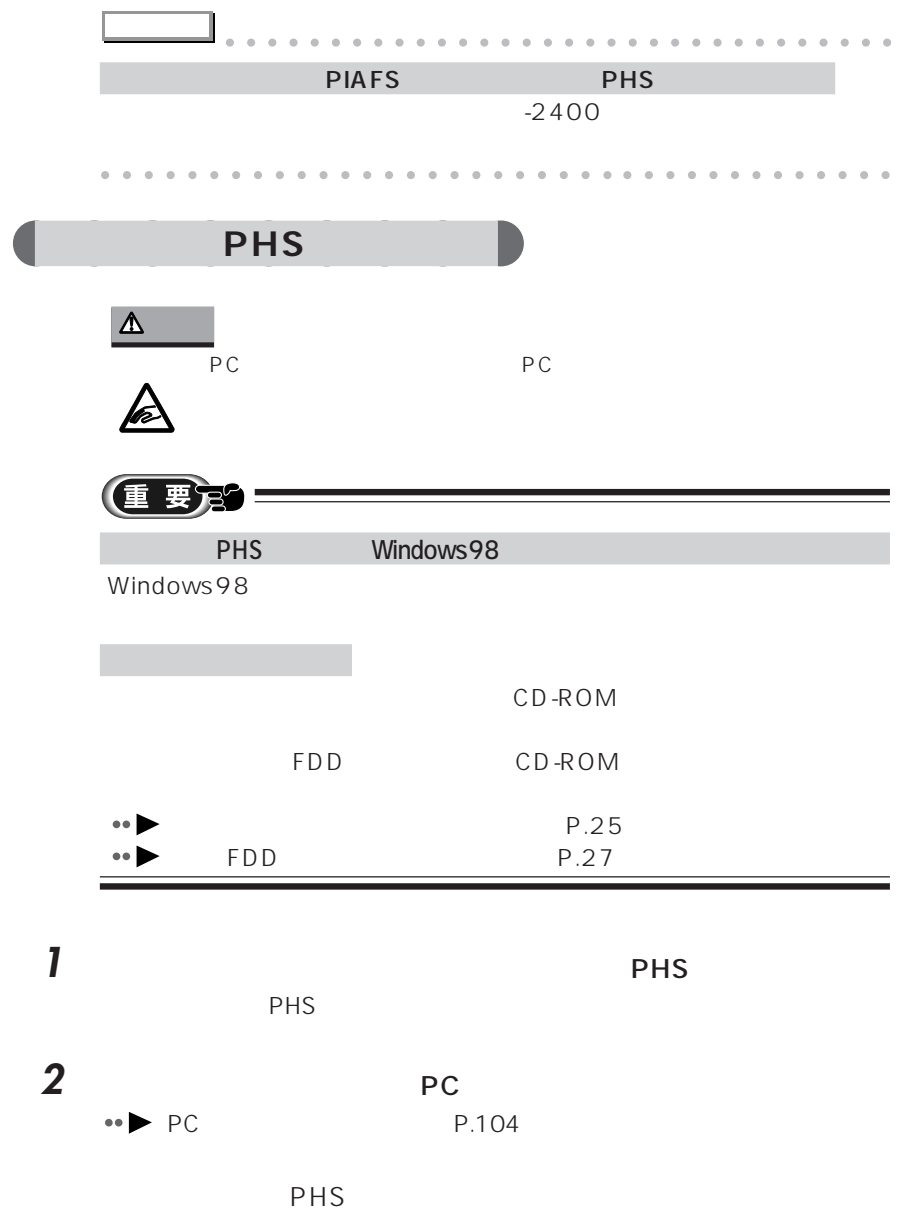

**8** F **CRT** CRT ディスプレイ しゅうしょく にっぽんしゅうしょう

- aaaaaaaaaaaaaaaaaaaaaaaaa  $\leftrightarrow$  **P.126**  $\bullet$  CRT  $\bullet$  P.127 aaaaaaaaaaaaaaaaaaaaa  $\rightarrow$  **P.129**
- $\bullet$  CRT  $\bullet$  CRT CRT ディスプレイの解像度と発見させる方法などを認めています。

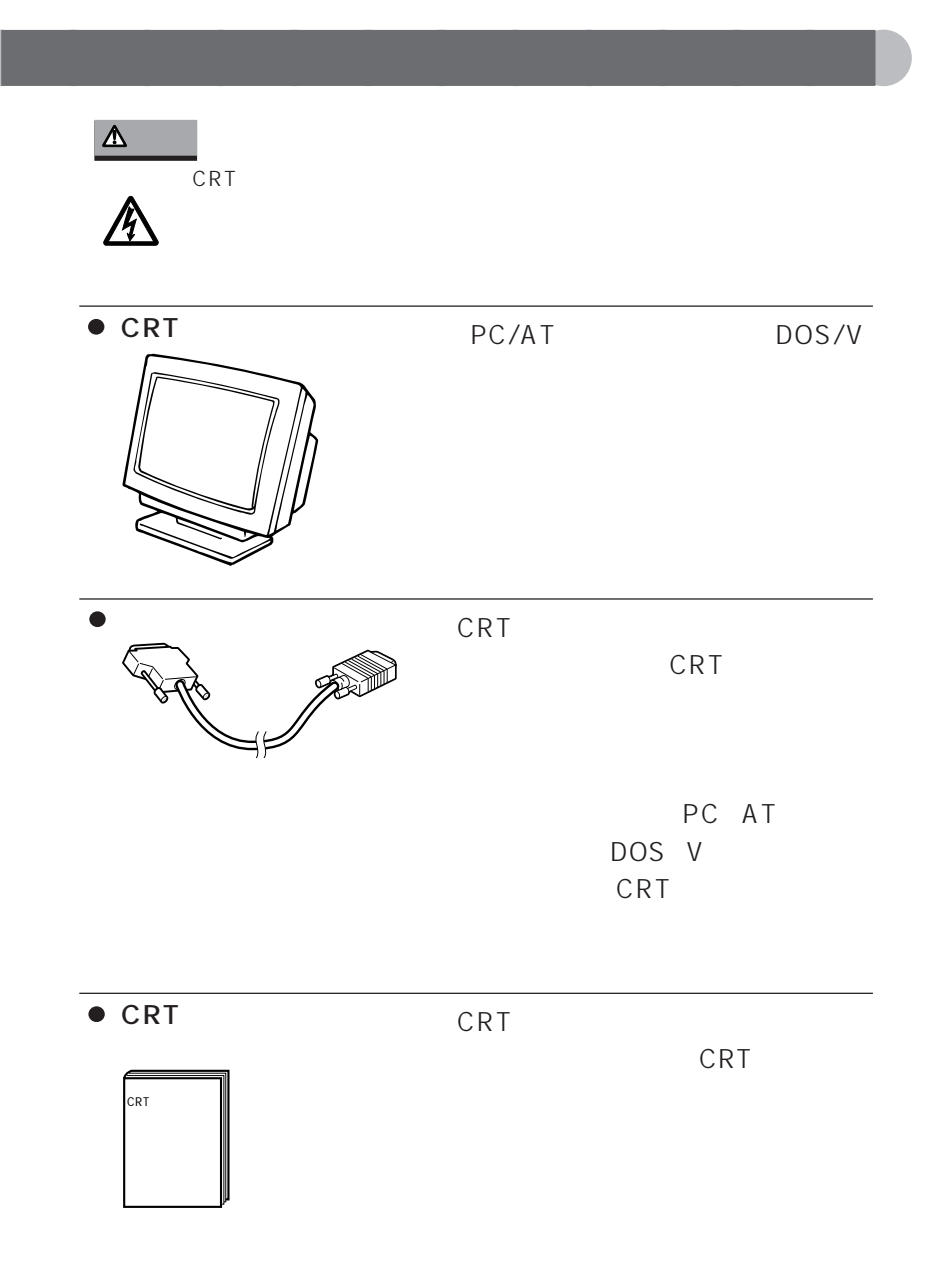

## education<br>2011年11月

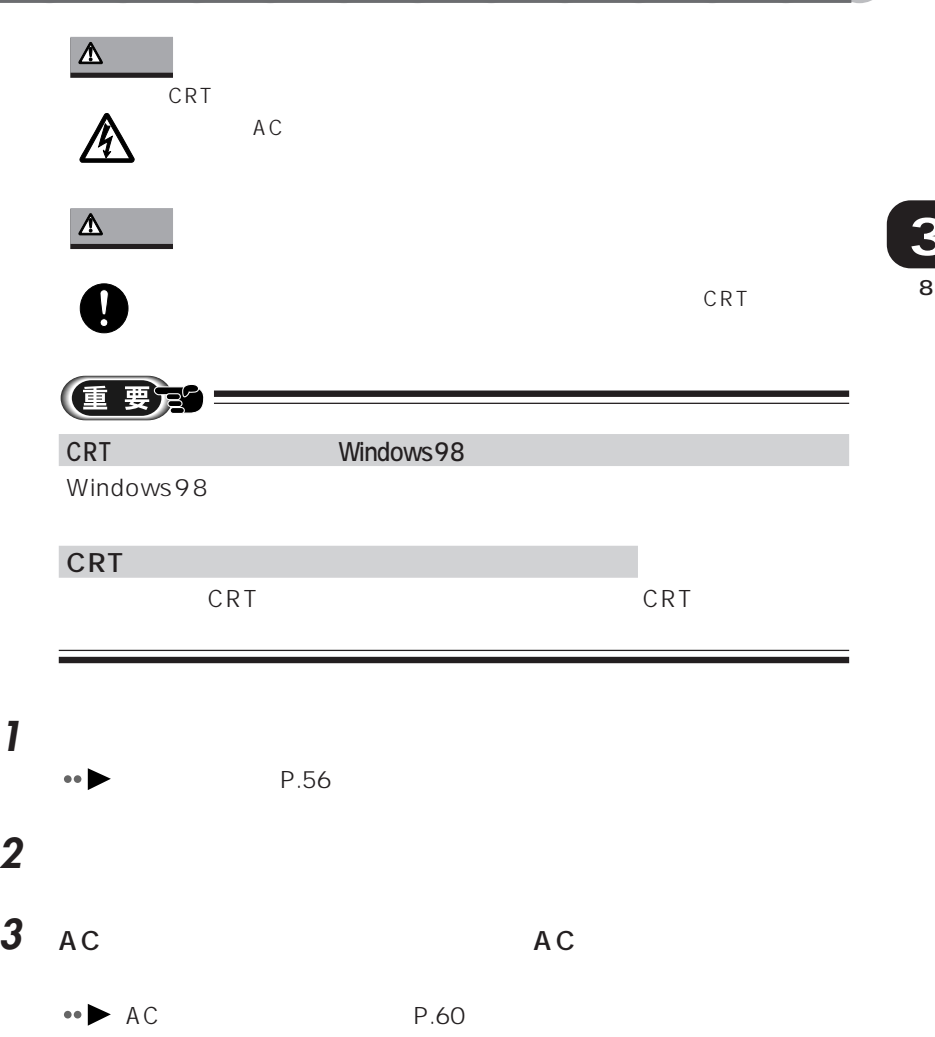

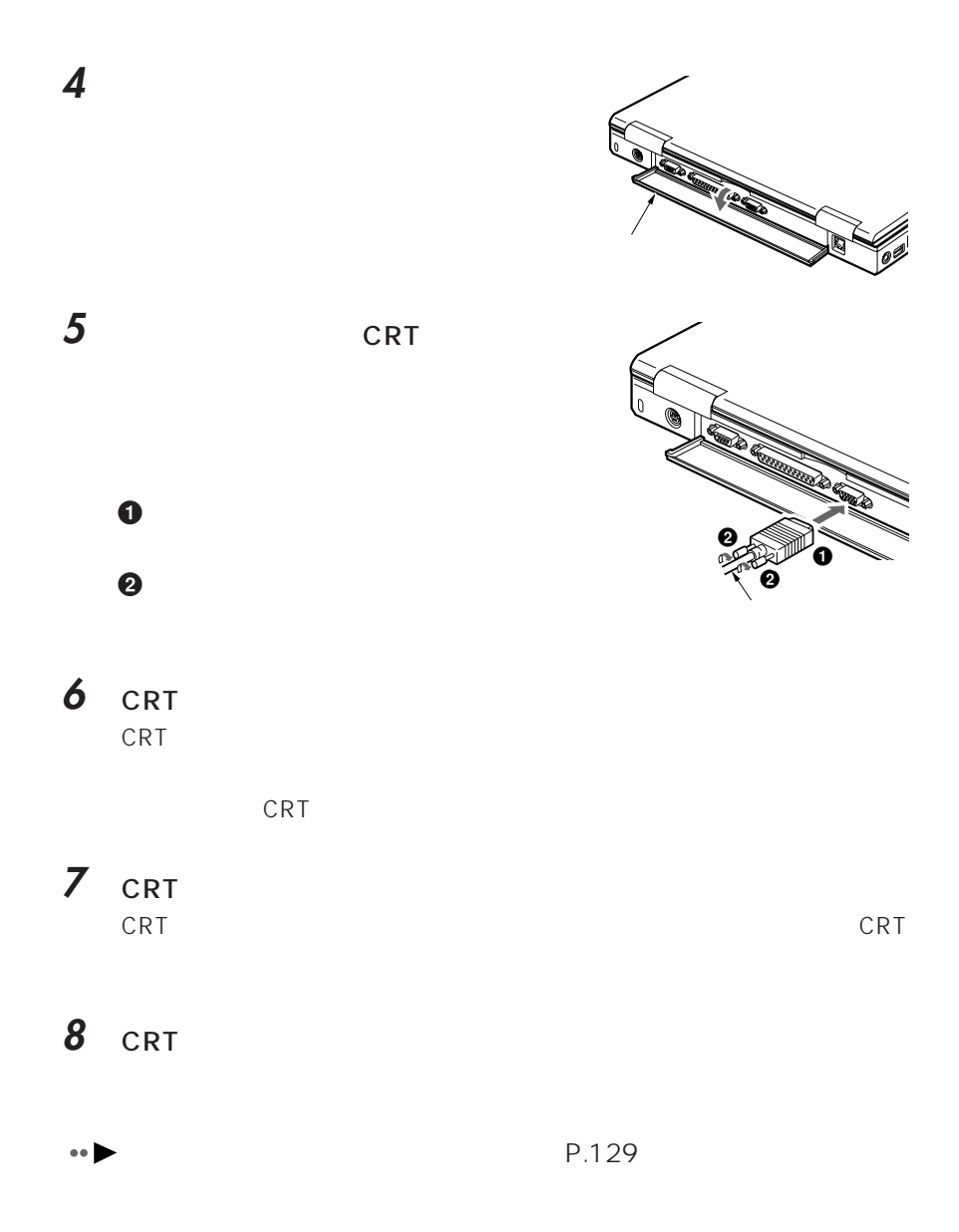

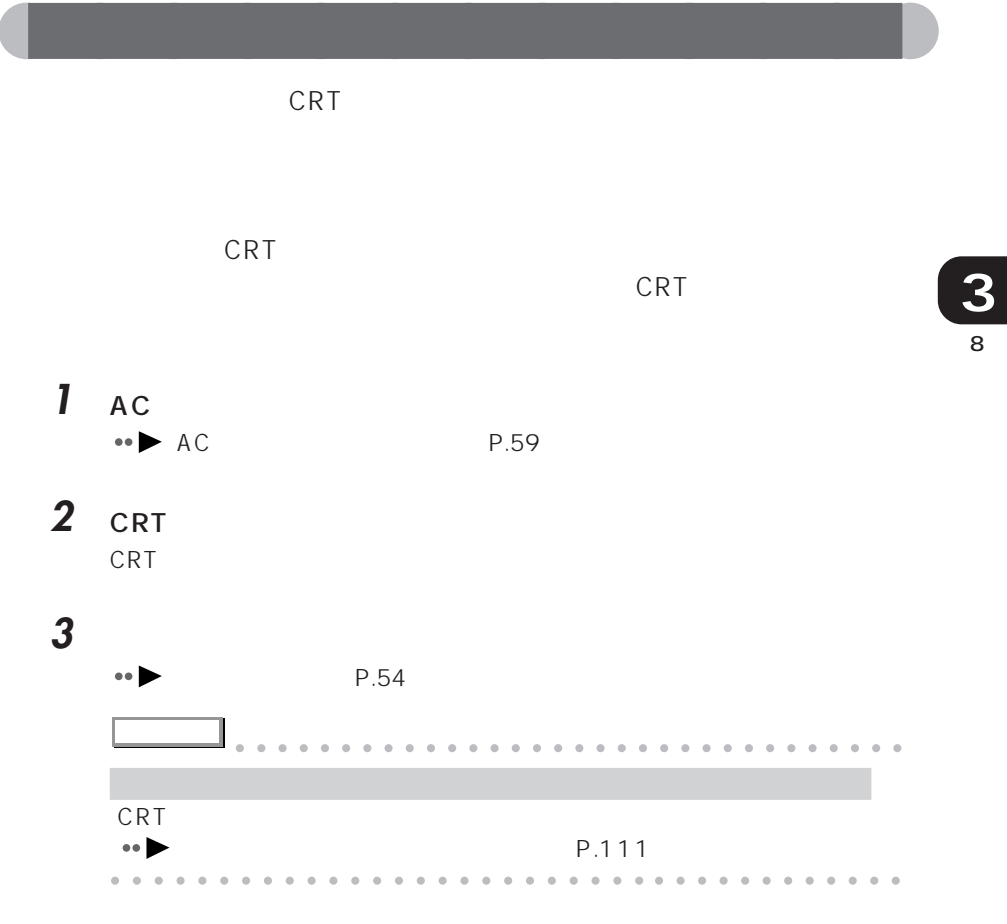

**4** 「スタート」ボタンをクリックし、「設定」にマウスポインタを合わ

5 **圆** 

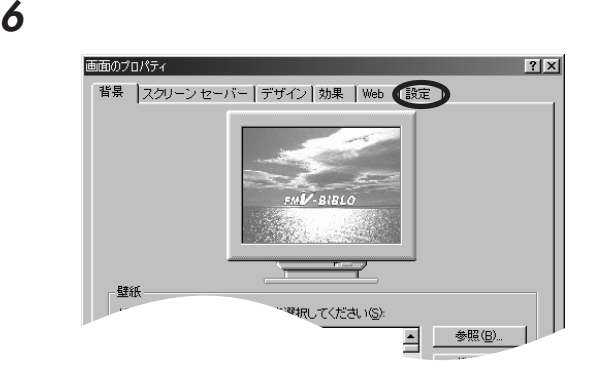

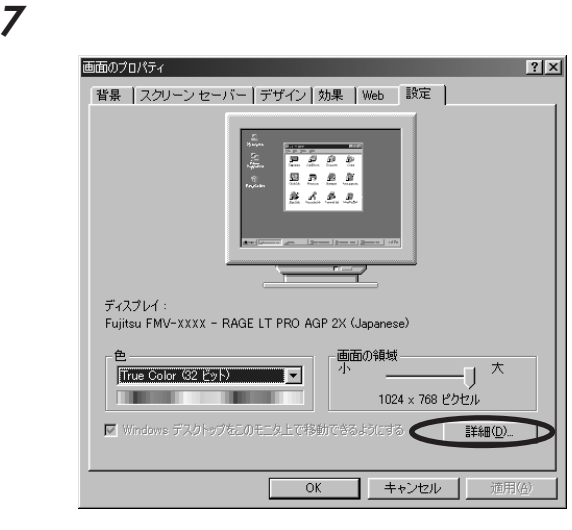

**8** 「画面」タブをクリックします。RAGE LT PRO AGP 2X (Japanese)のプロパティ  $|?|X|$ 全般 7ダブタ モニタ バフォーマンス 色の管理 4 画面 3 調整 4 画 色 ディスプレイ  $\blacksquare$ 

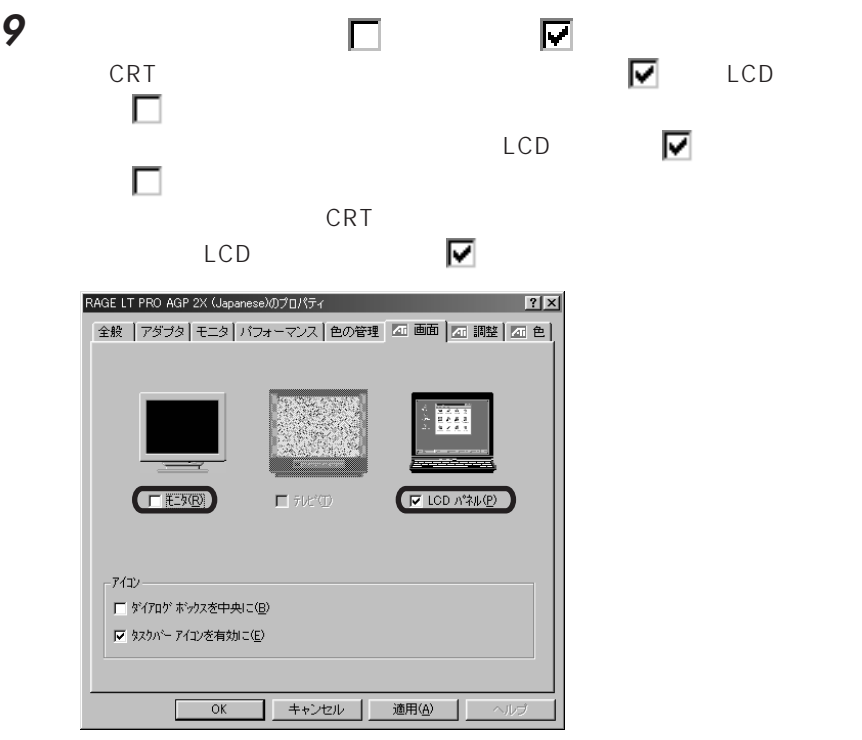

**10** ок

**11** ок

**アドバイス** aaaaaaaaaaaaaaaaaaaaaaaaaaaaaaaa 「はい」をクリックしているのです。 手順**12**で「はい」をクリックしないでしばらくすると、元の画面表示に戻

ひとつかがい Windows<br>ひとくついち アメリカ マーク external order of  $\mathbf{Z}$ aaaaaaaaaaaaaaaaaaaaaaaa aaaaaaaaaaaaa

**13** ОК

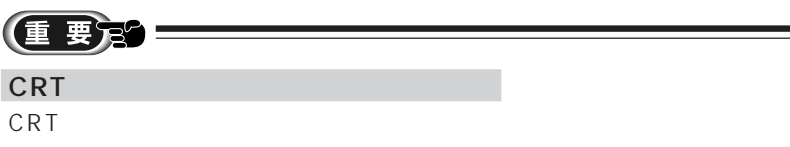

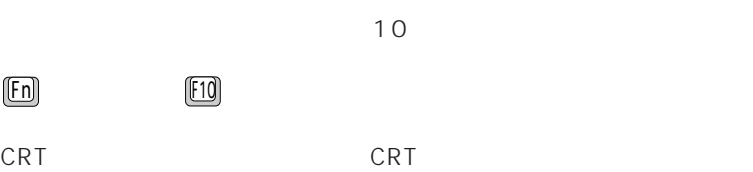

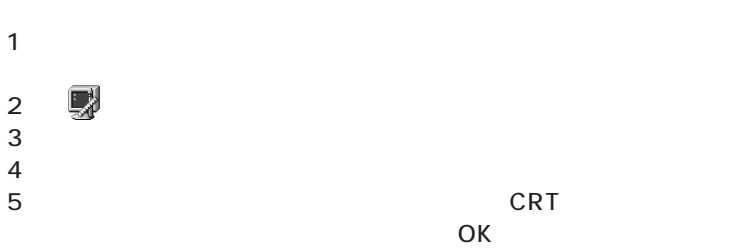

 $\mathsf{OK}$
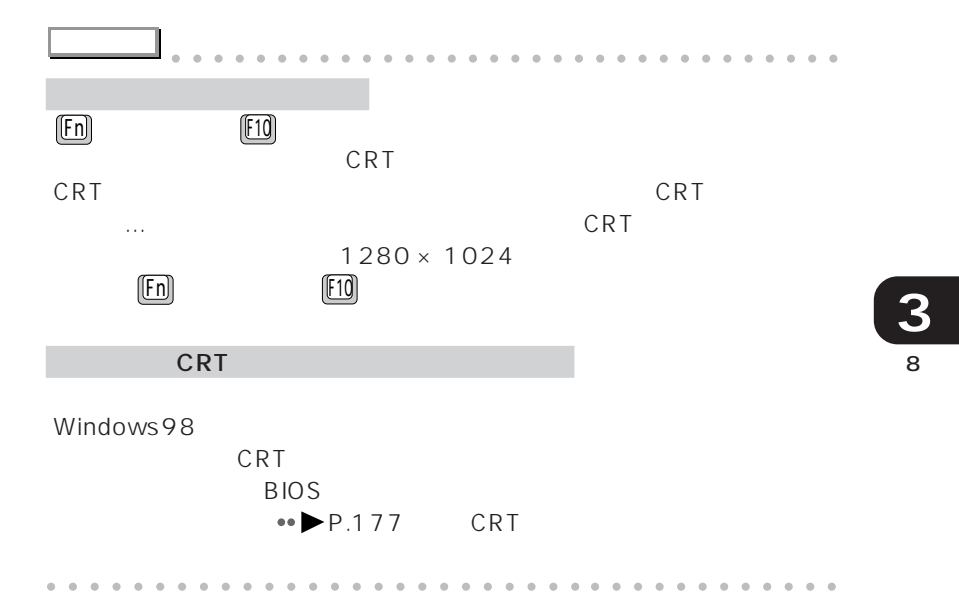

## **a**<br>CRT

CRT ディスプレイト しょうしょく にっぽんしゅう しょうしょく しゅうしょく

crt in the case of the case of the case of the case of the case of the case of the case of the case of the case of the case of the case of the case of the case of the case of the case of the case of the case of the case of

**CRT** 

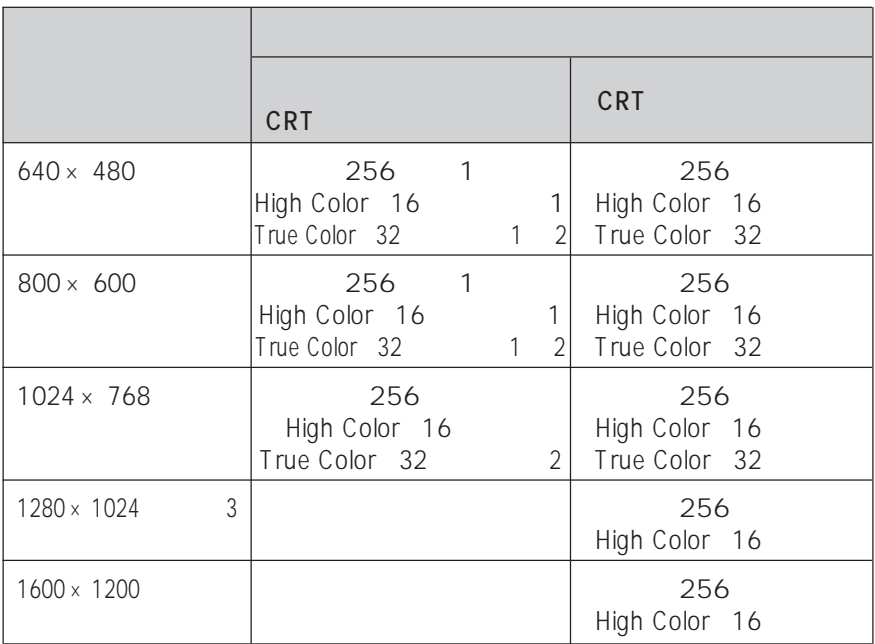

 $1\,640 \times\,480$   $800 \times\,600$ 

 $\overline{2}$ 

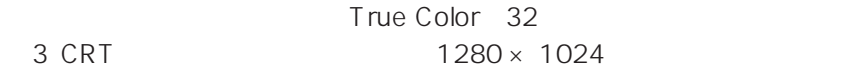

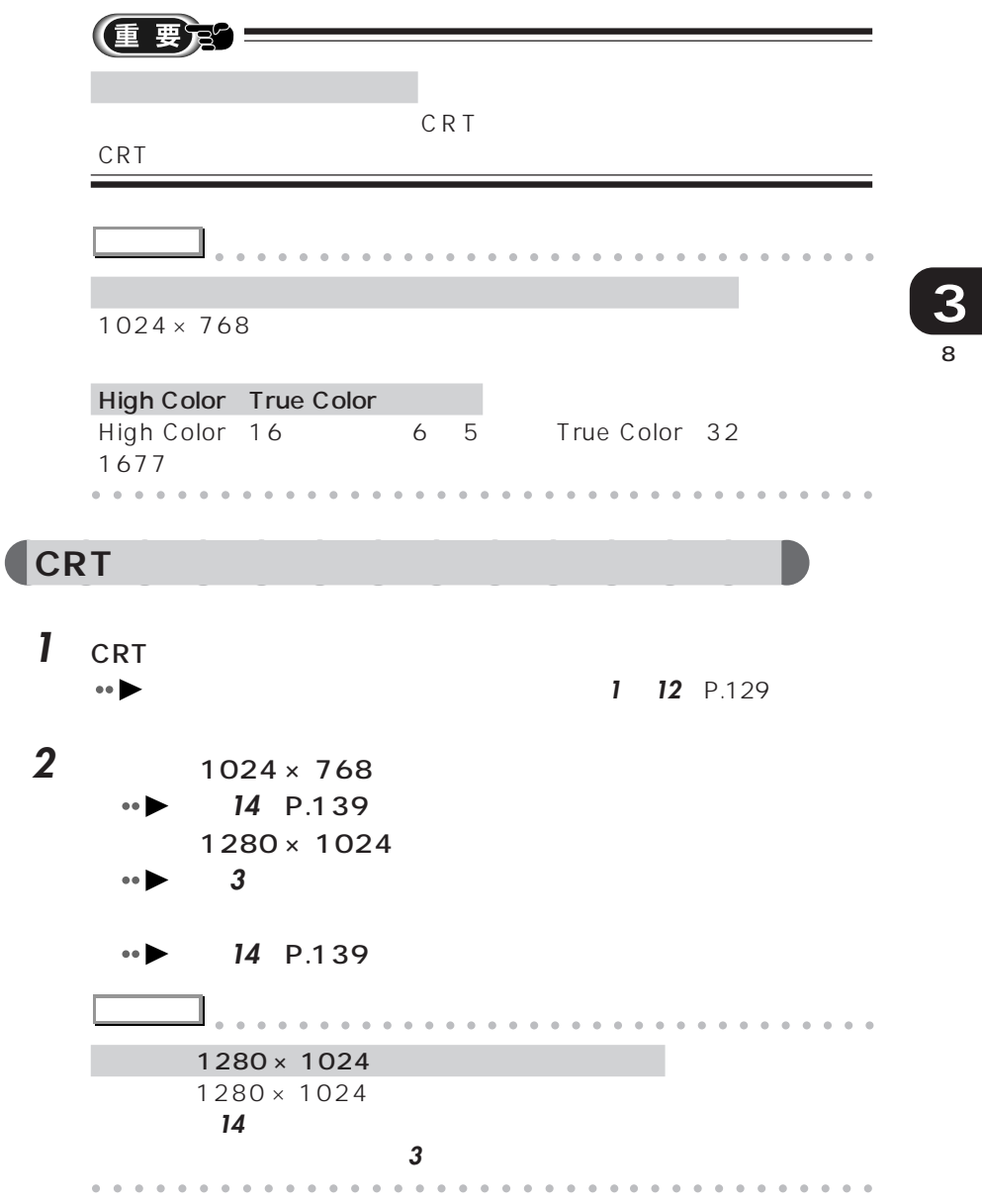

 $|?|X|$ 画面のプロパティ 背景 スクリーン セーバー デザイン | 効果 | Web | 設定 | E 2 2 2<br>E 2 2 2 医远色见  $\overline{\phantom{a}}$ ディスプレイ: Fujitsu FMV-XXXX - RAGE LT PRO AGP 2X (Japanese) | 画面の領域<br>| 小<br>| <u>| ファ</u> 色  $\overline{-1}^{\star}$ True Color (32 Ey)  $\sqrt{2}$ **THE REAL PROPERTY OF** 1024 x 768 ピクセル ■ Windows デスクトップをこのモニタ上で移動できるようにする ■ 詳細(D).  $OK$ ■ キャンセル | 道用値

**4** 「モニタ」タブをクリックします。

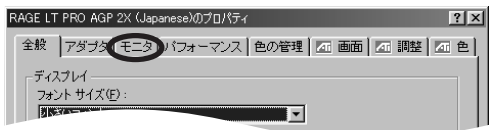

**5** ひとりのある

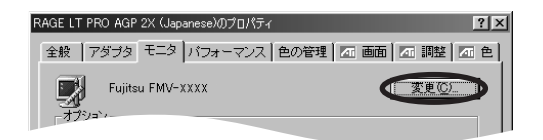

**3**  $\overline{\phantom{a}}$ 

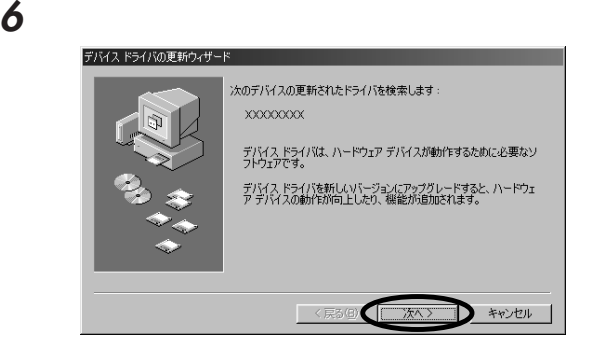

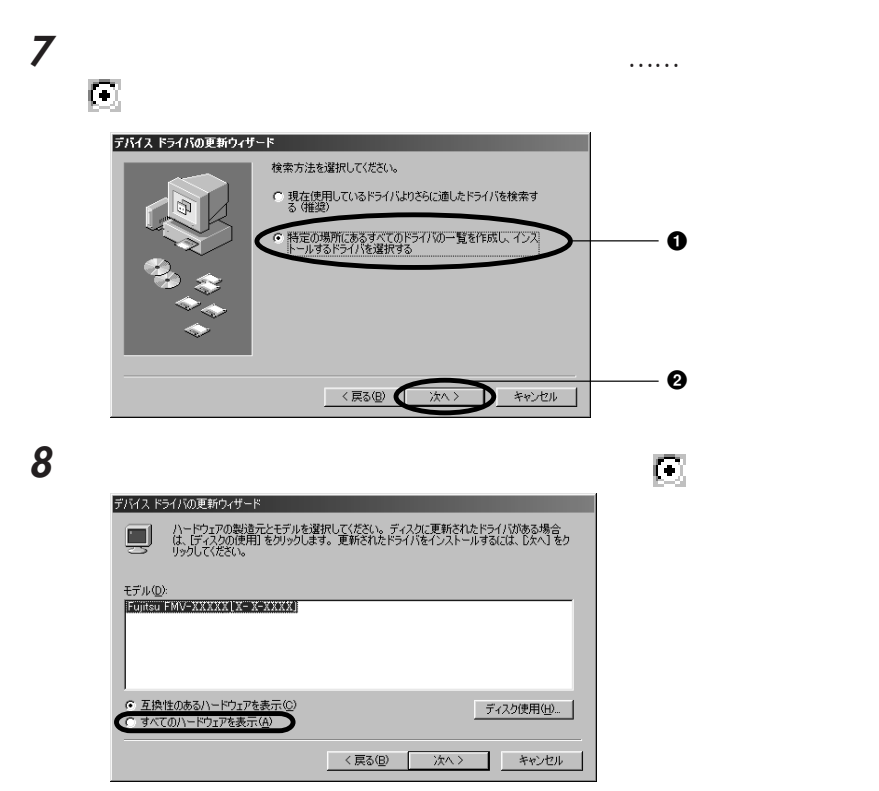

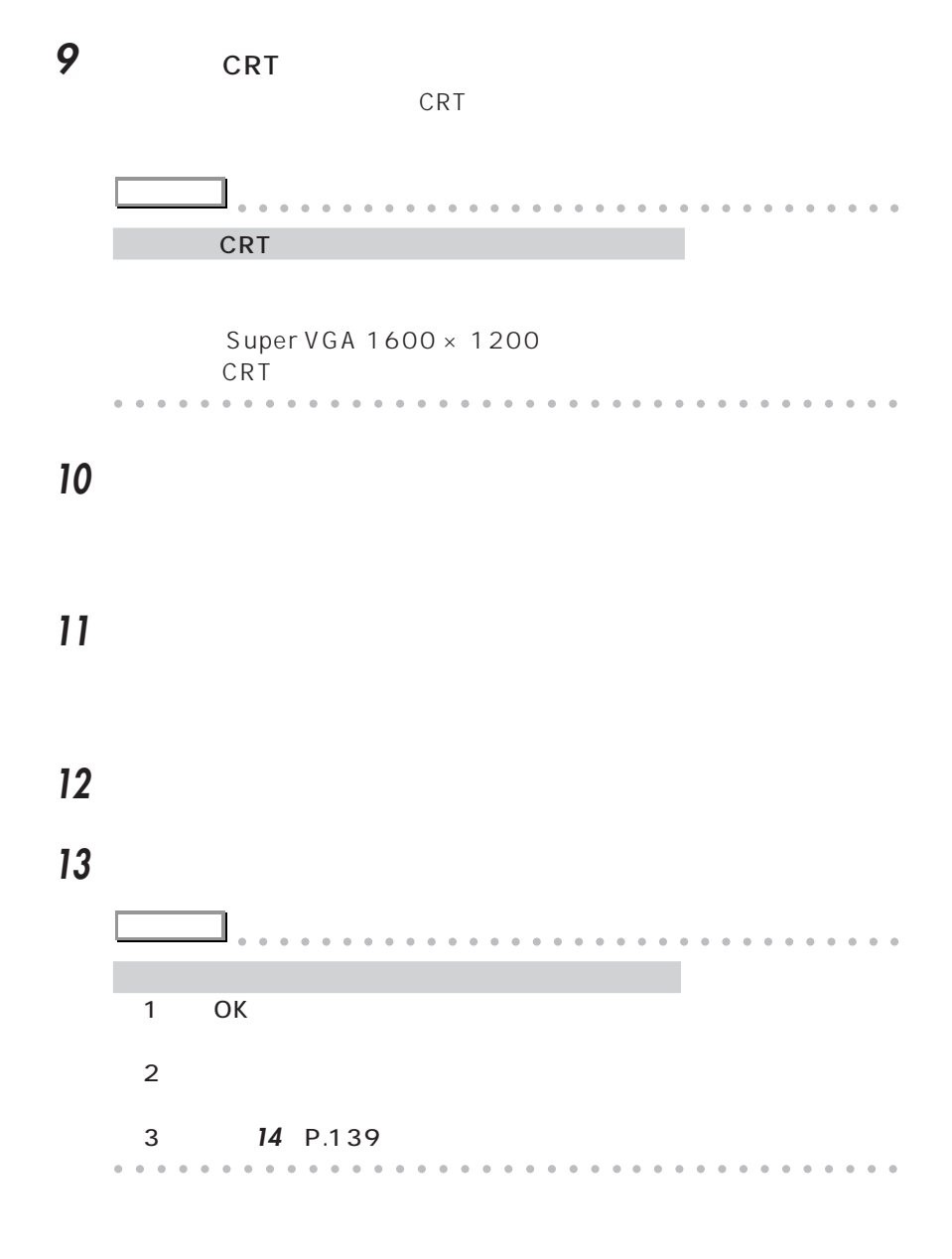

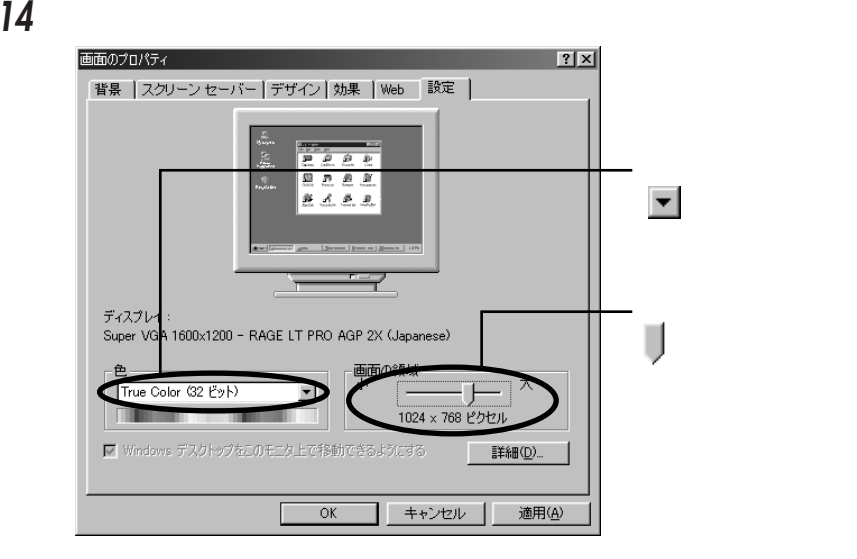

15 ок

16 ок

 $\overline{O}$ K

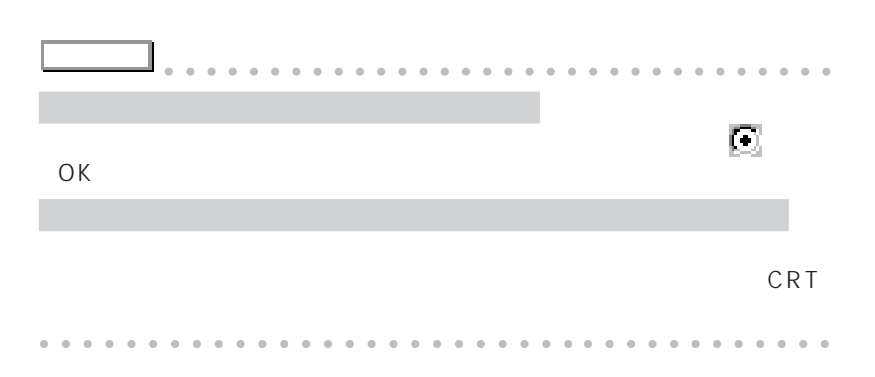

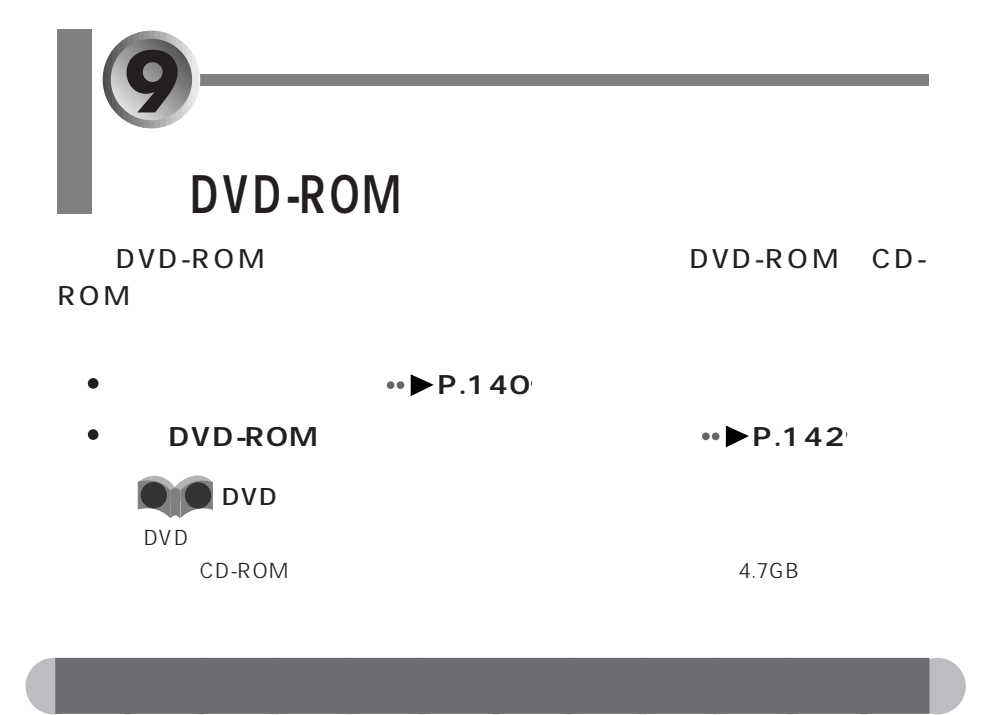

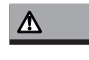

DVD-ROM

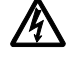

内蔵DVD-ROM

DVD-ROM FMV-NDVD2

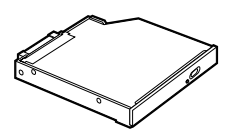

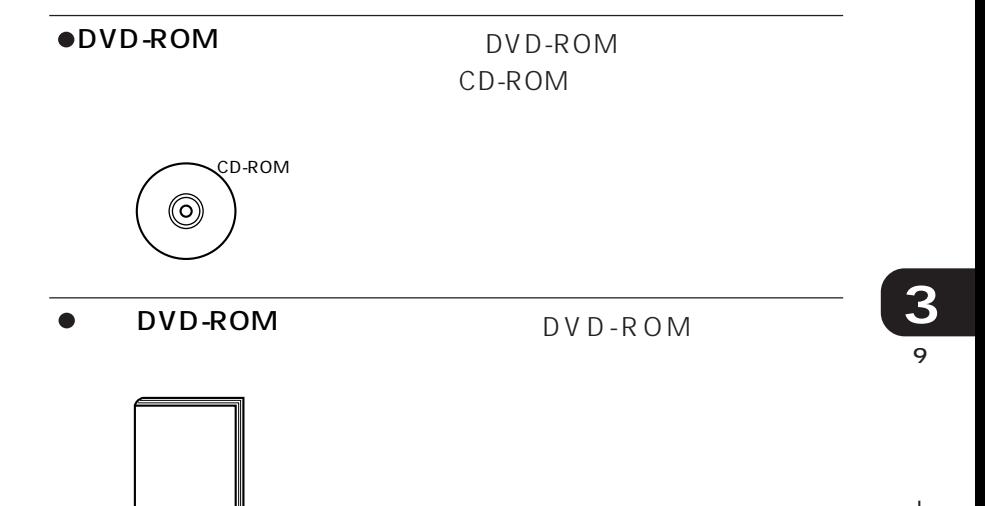

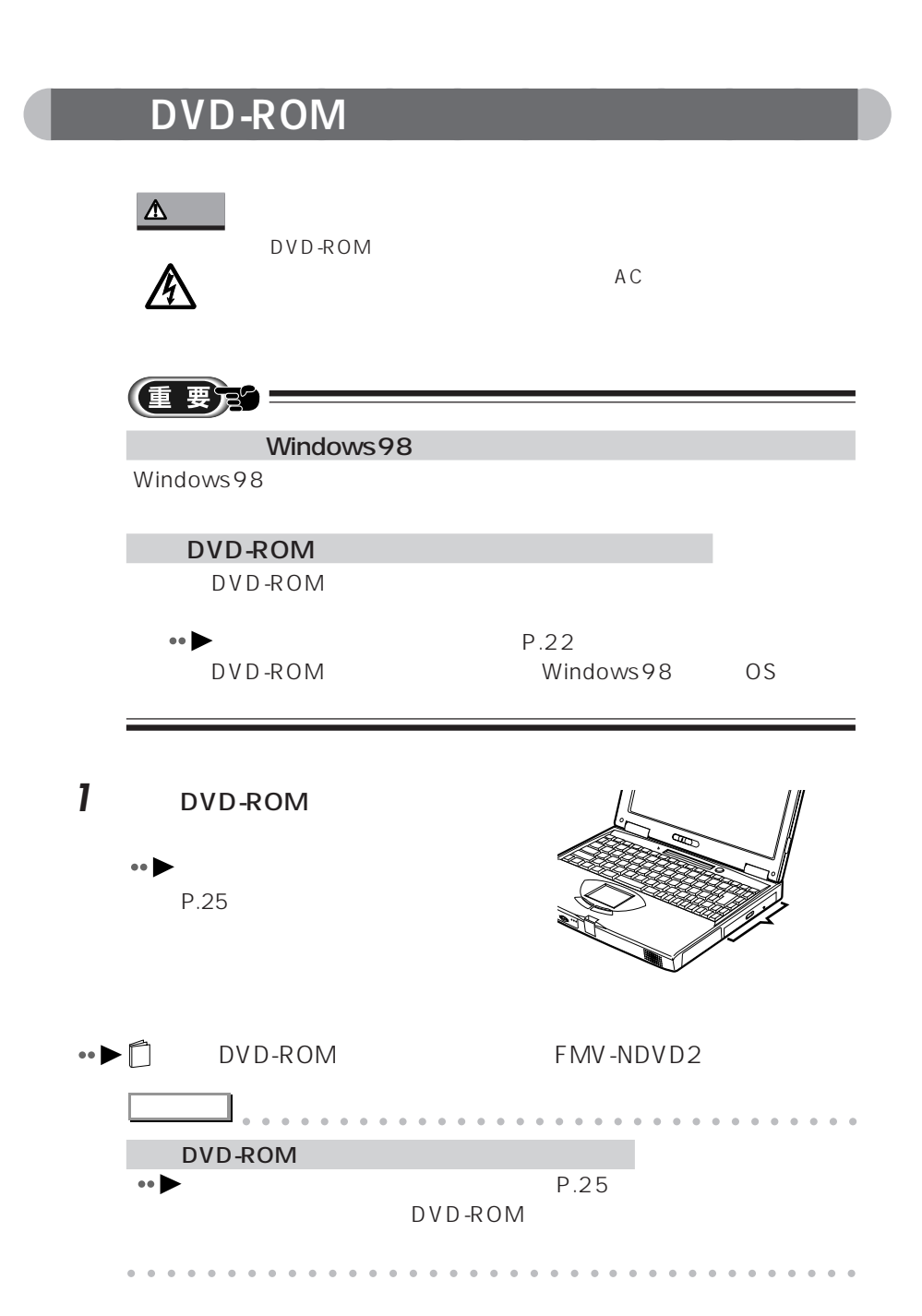

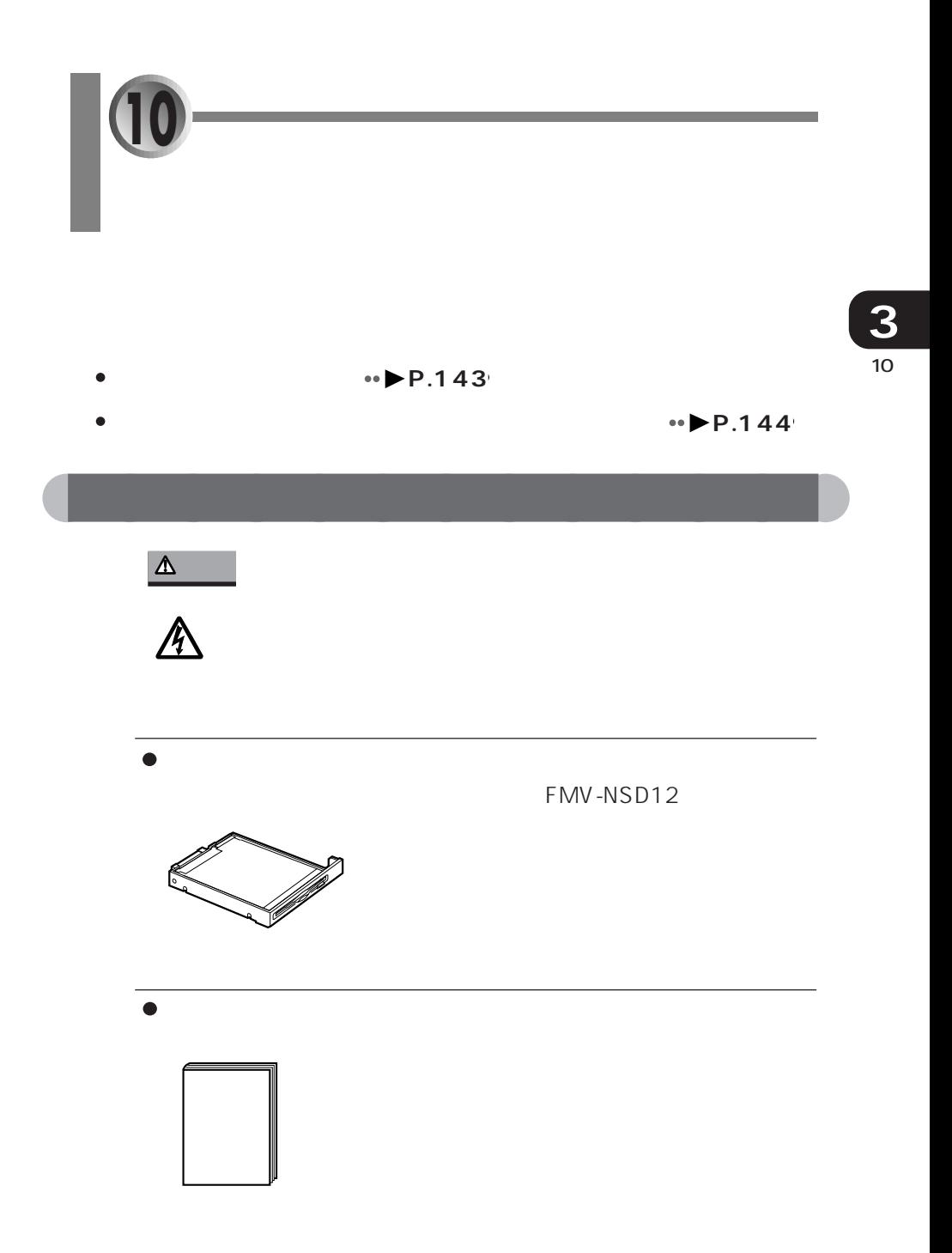

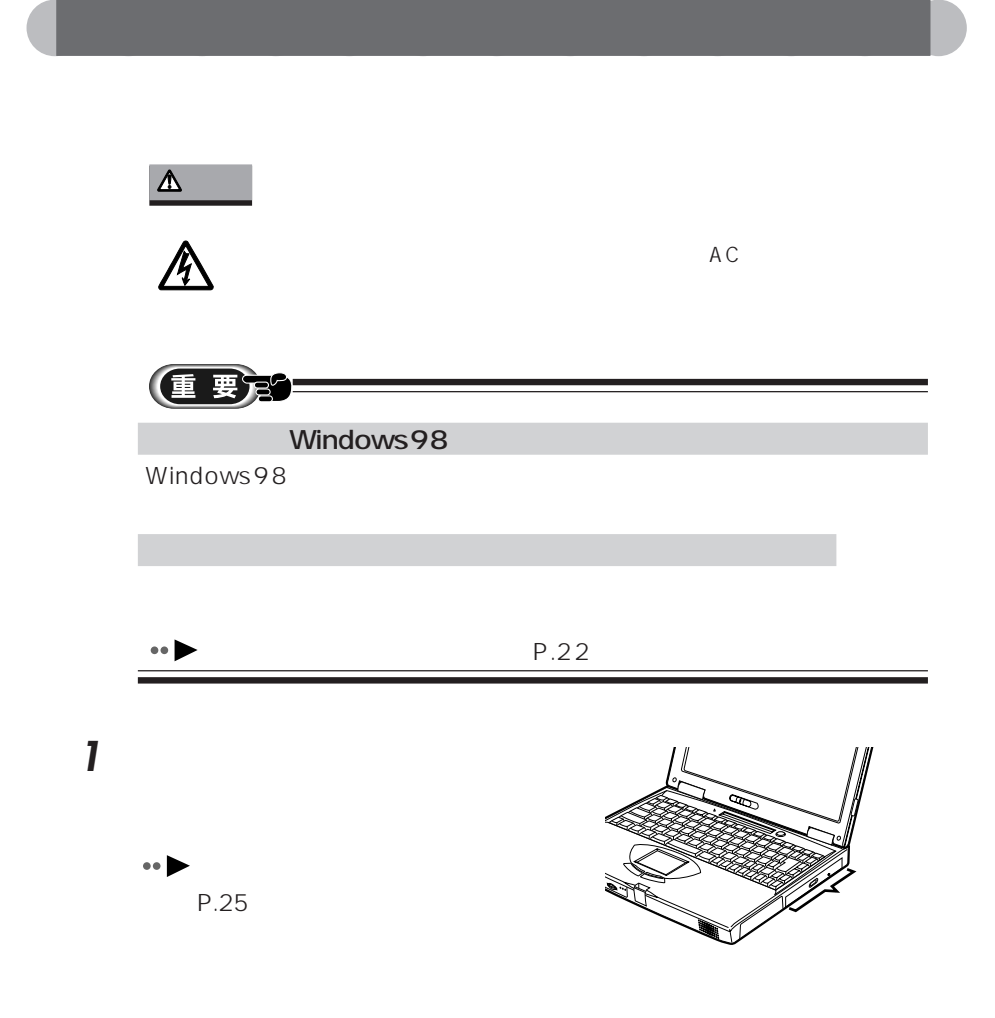

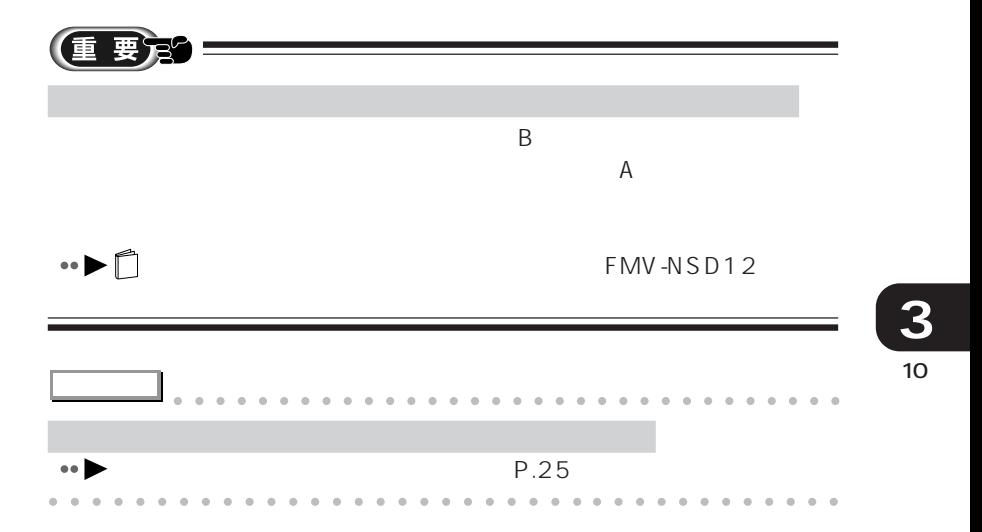

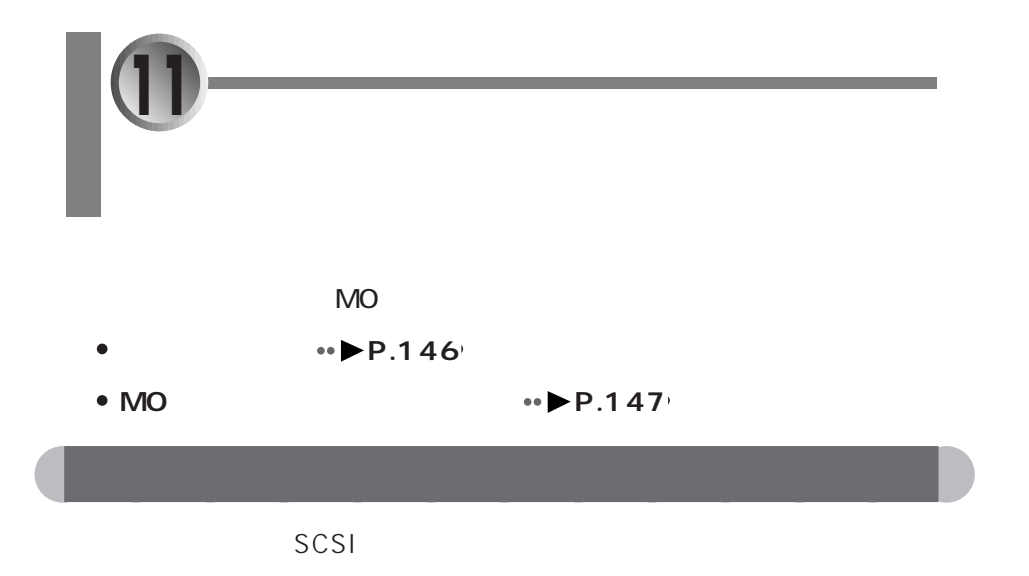

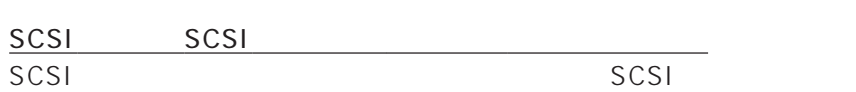

外付けハードディスク

SCSI  $SCSI$ 

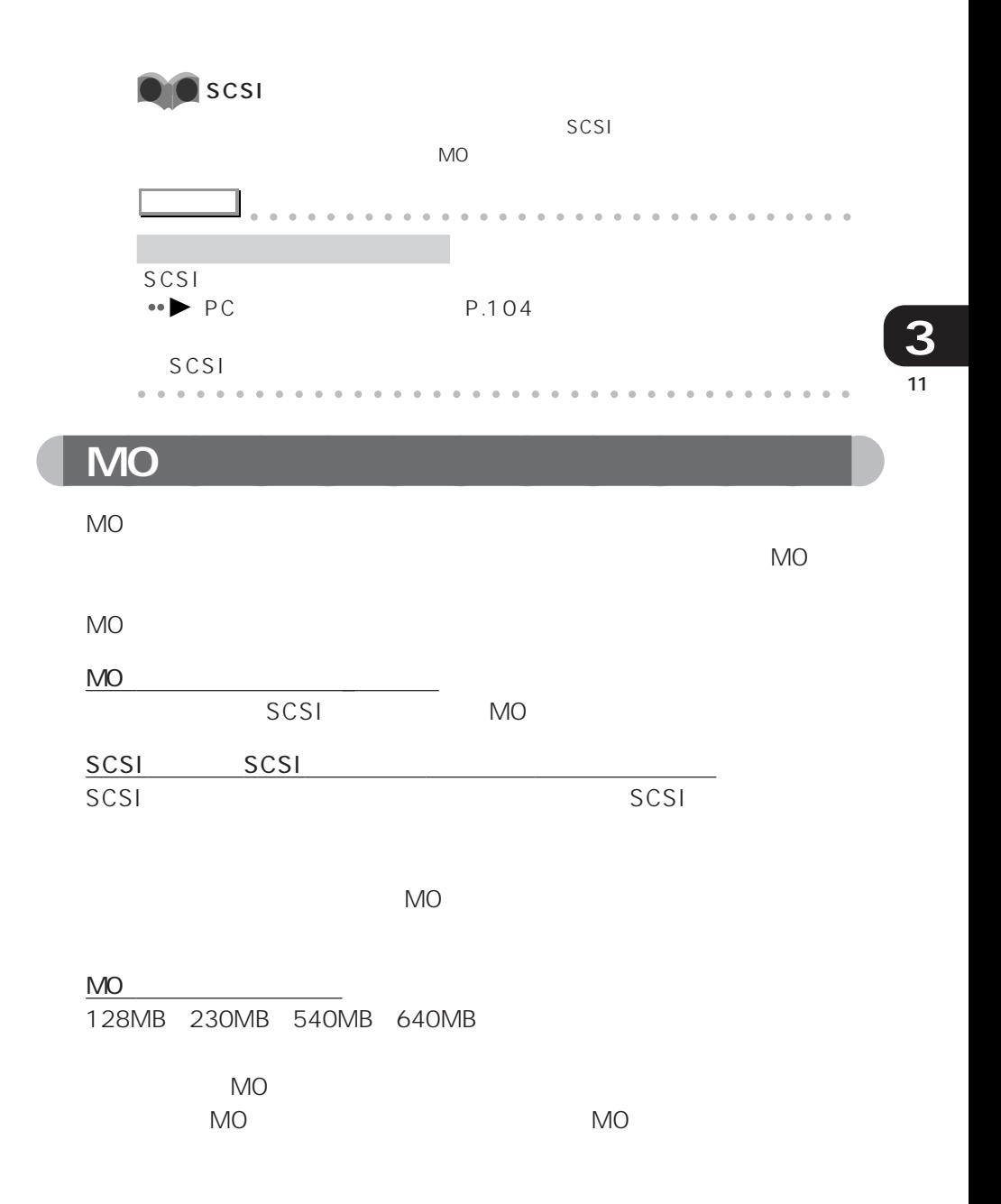

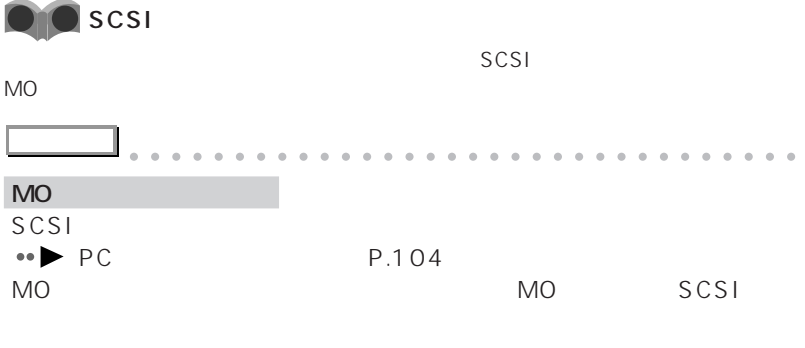

aaaaaaaaaaaaaaaaaaaaaaaa aaaaaaaaaaaaa

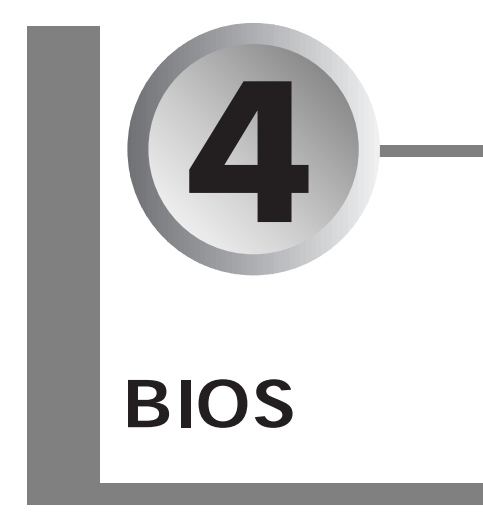

BIOS **Example** 

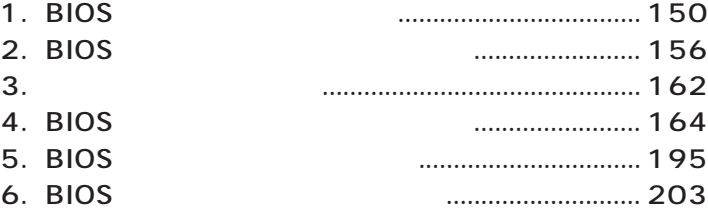

**BIOS** 

**1**

BIOS

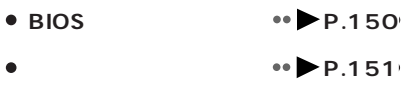

## **A**<br>BIOS

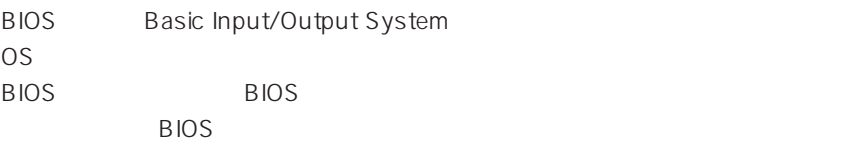

 $B$ IOS  $B$ 

 $B$ IOS

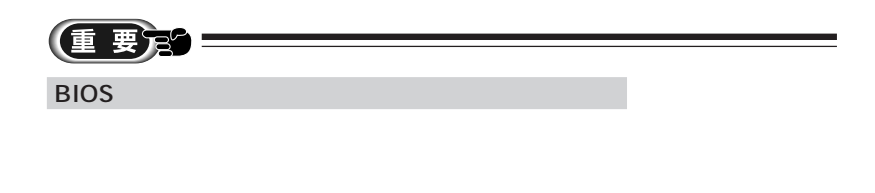

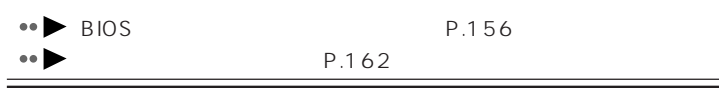

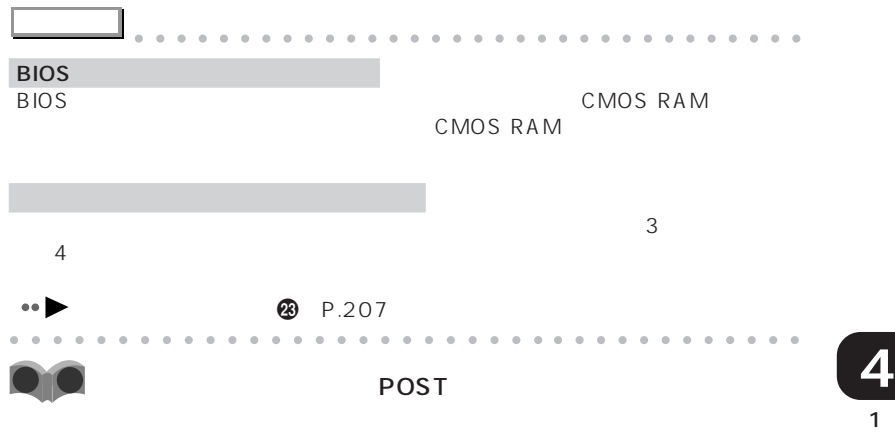

POST: Power On Self Test

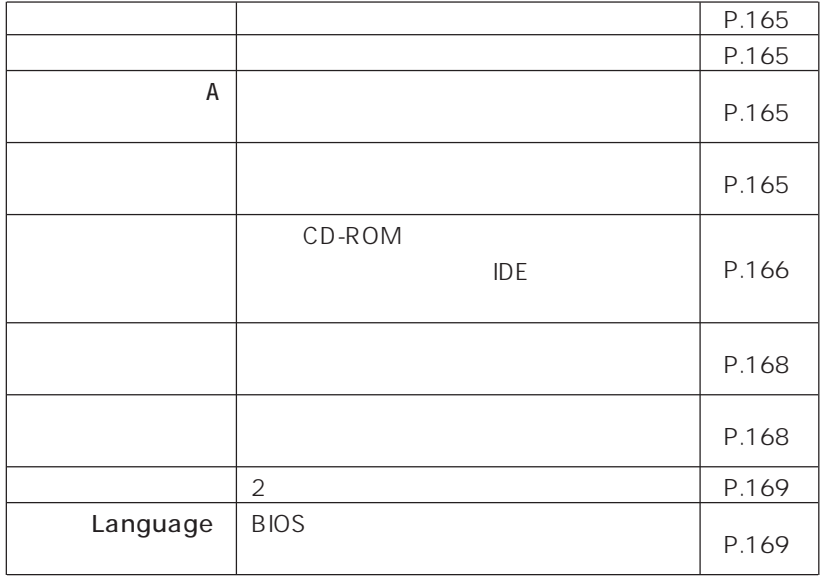

aaaaaaaaaaaaaaa **メニューと設定項目一覧**

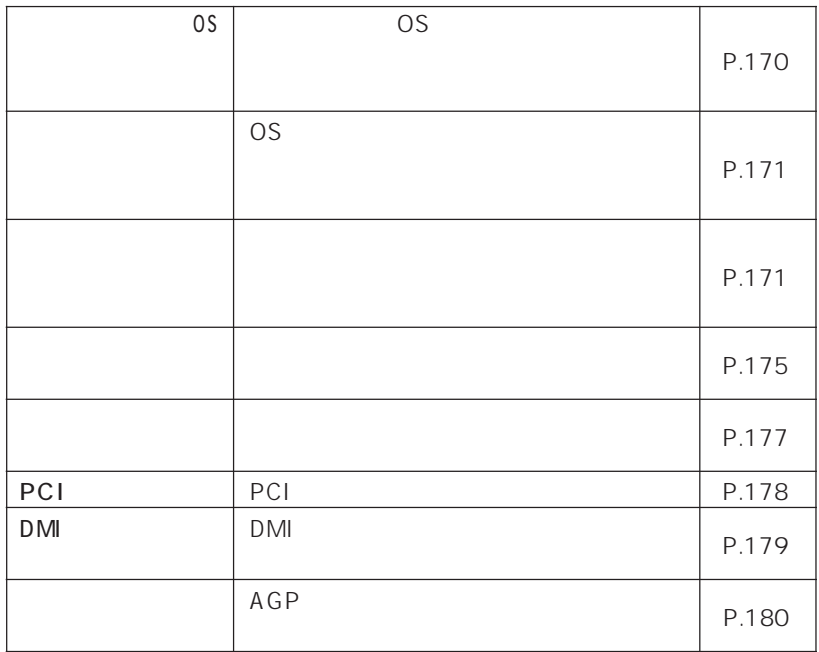

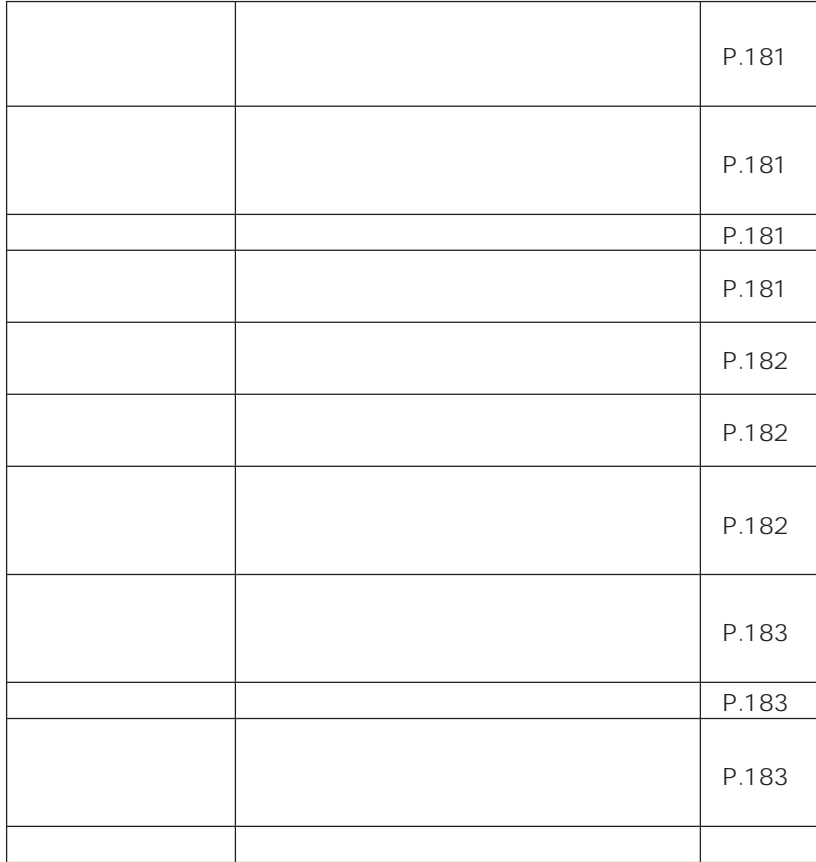

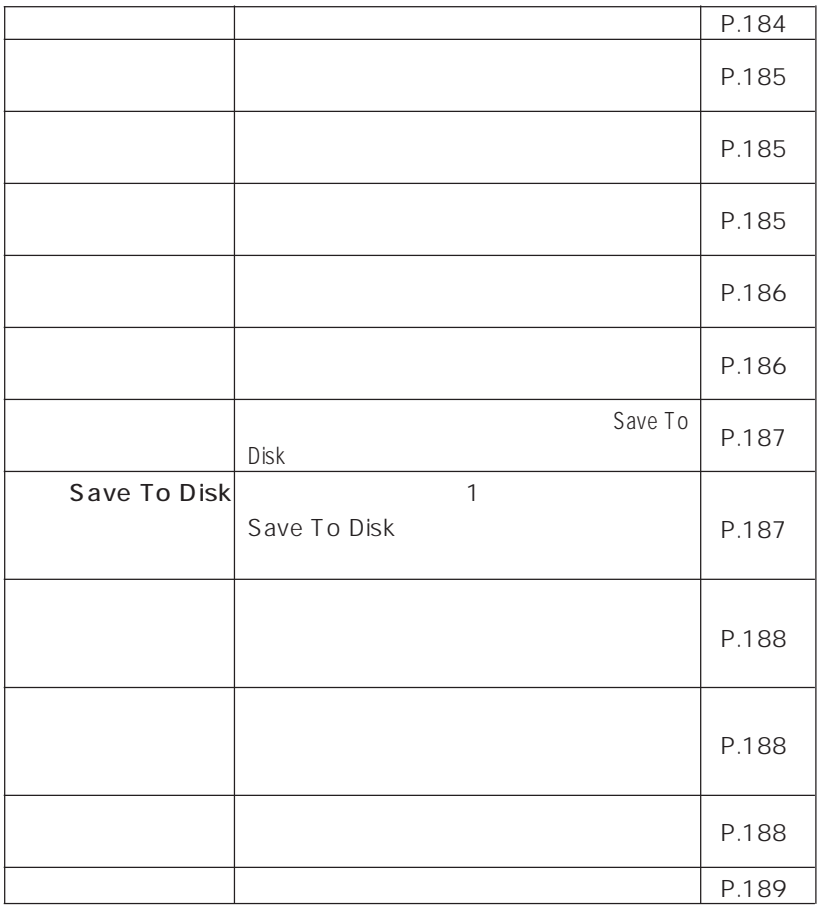

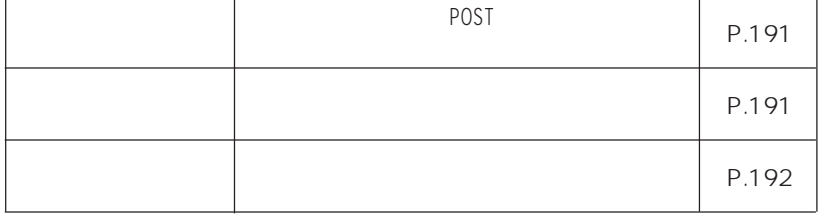

 $\overline{BIOS}$ 

#### ends and the BIOS the state of the state of the state of the state of the state of the state of the state of the state of the state of the state of the state of the state of the state of the state of the state of the state

| <b>BIOS</b> | <b>BIOS</b> | P.193 |
|-------------|-------------|-------|
| <b>BIOS</b> | <b>BIOS</b> | P.193 |
| <b>BIOS</b> | <b>BIOS</b> | P.193 |
| CPU         | CPU         | P.193 |
| CPU         | CPU         | P.193 |
| L1          |             | P.193 |
| L2          | 2           | P.193 |
|             | <b>RAM</b>  | P.193 |
|             | <b>RAM</b>  | P.193 |
|             |             | P.194 |
|             |             |       |

 $\overline{B}$ IOS  $\overline{B}$ 

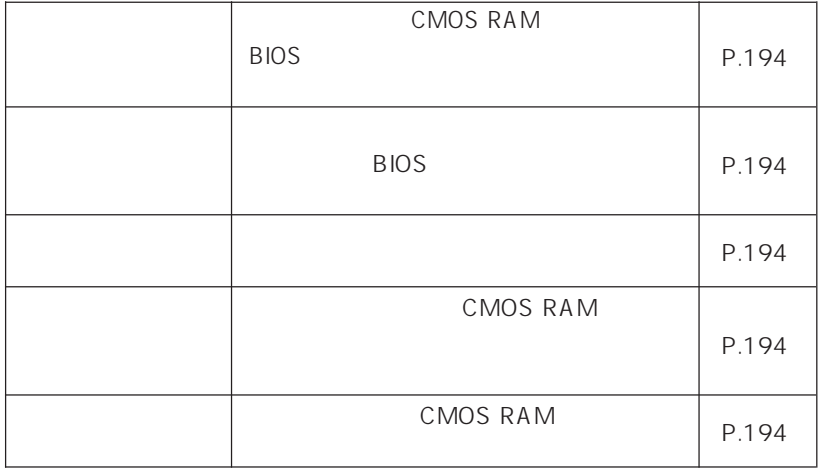

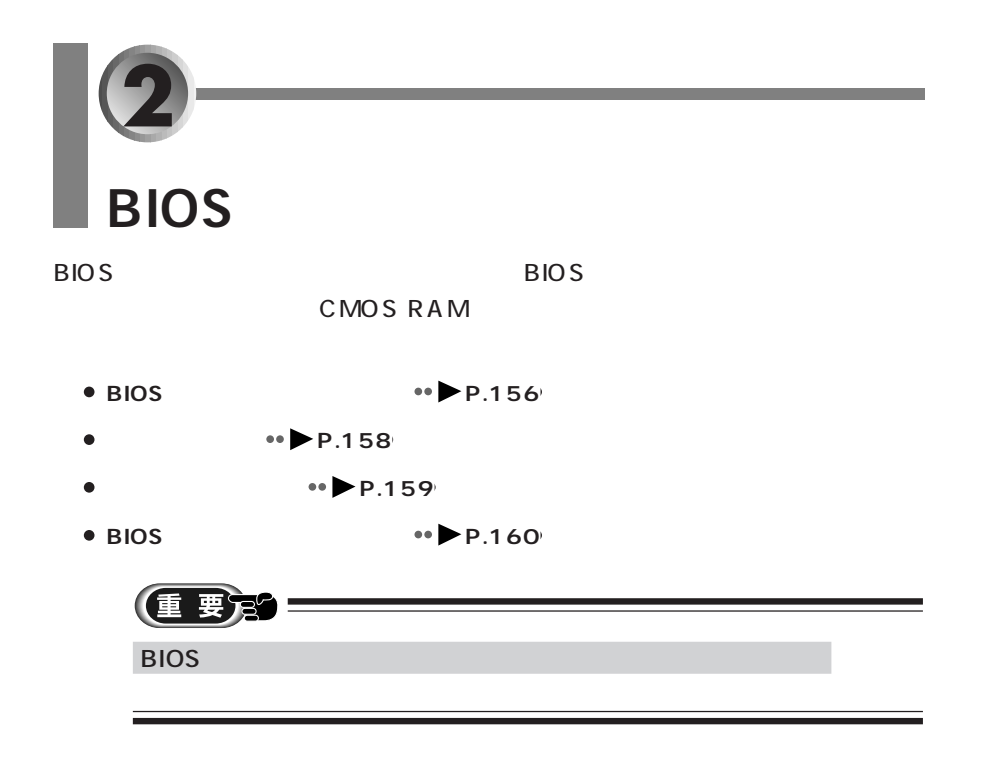

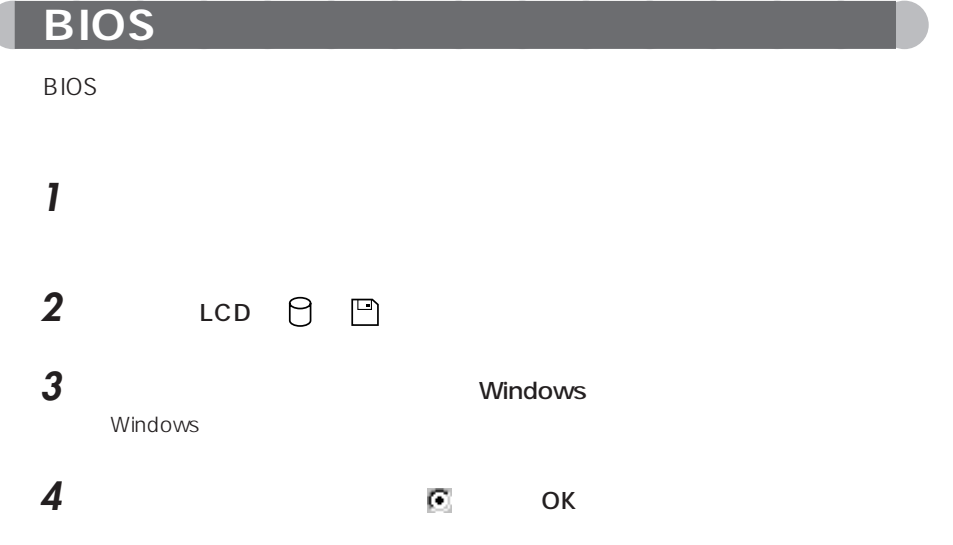

 $\overline{(\ }$ 

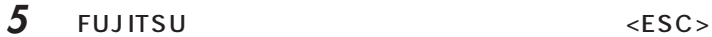

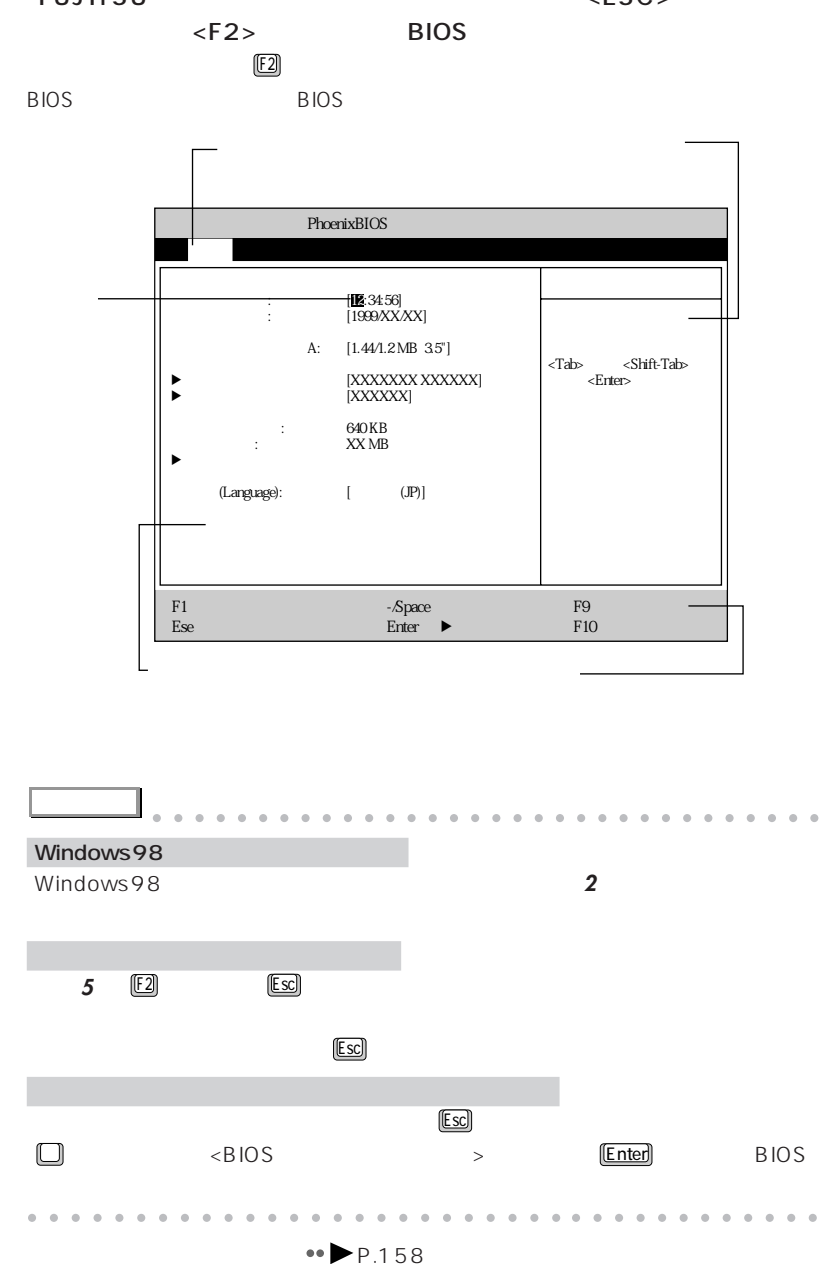

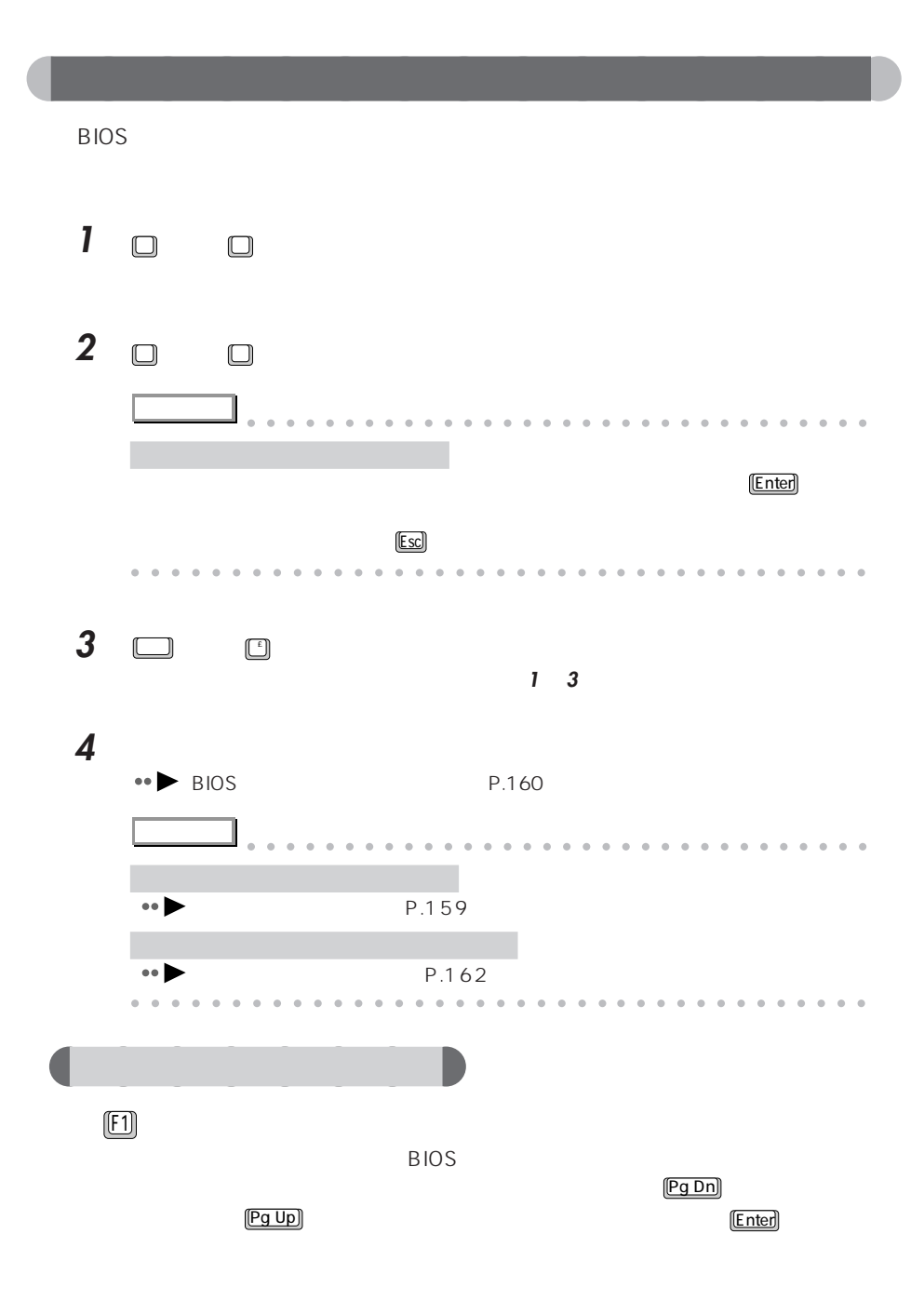

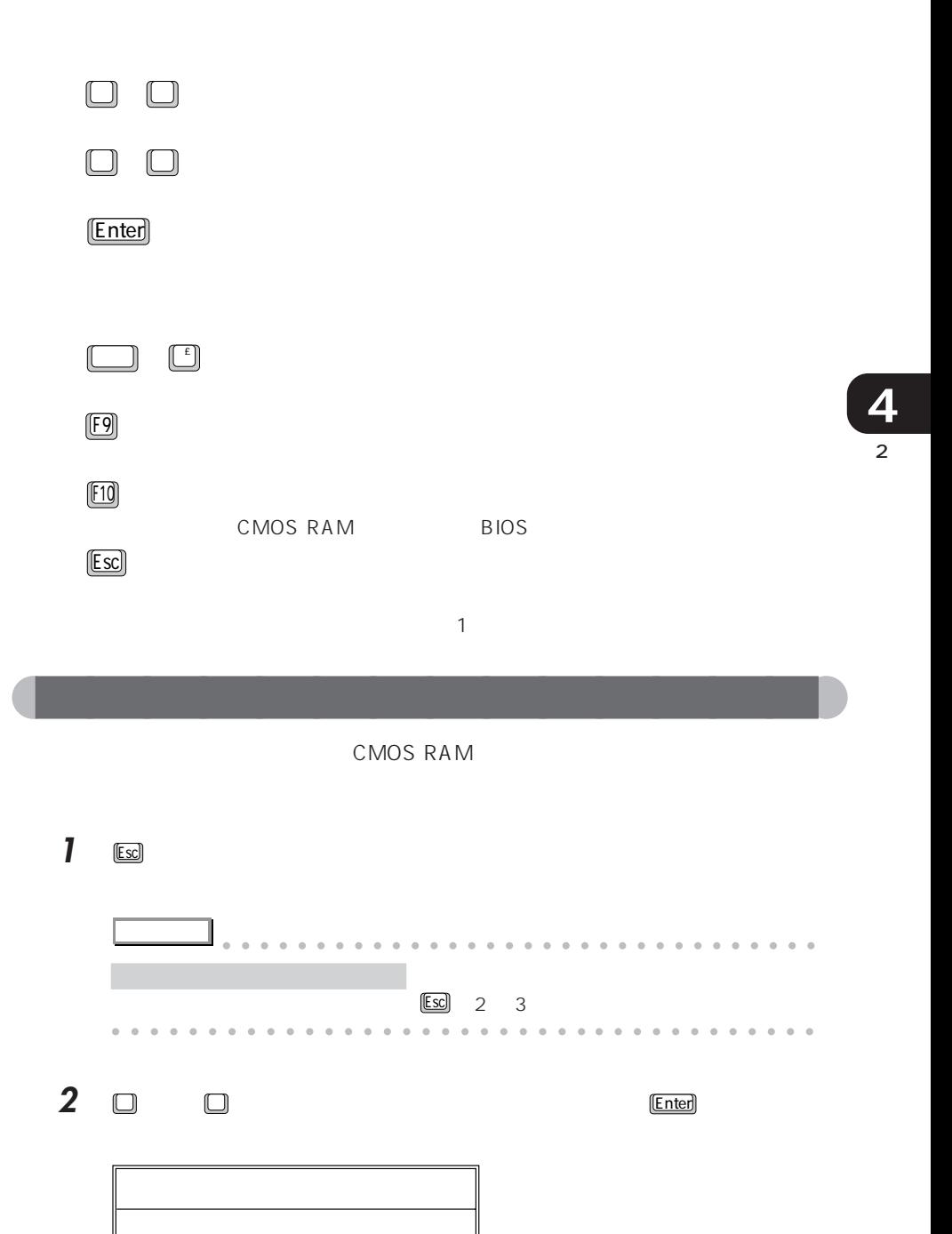

はいしゃ [www.com]

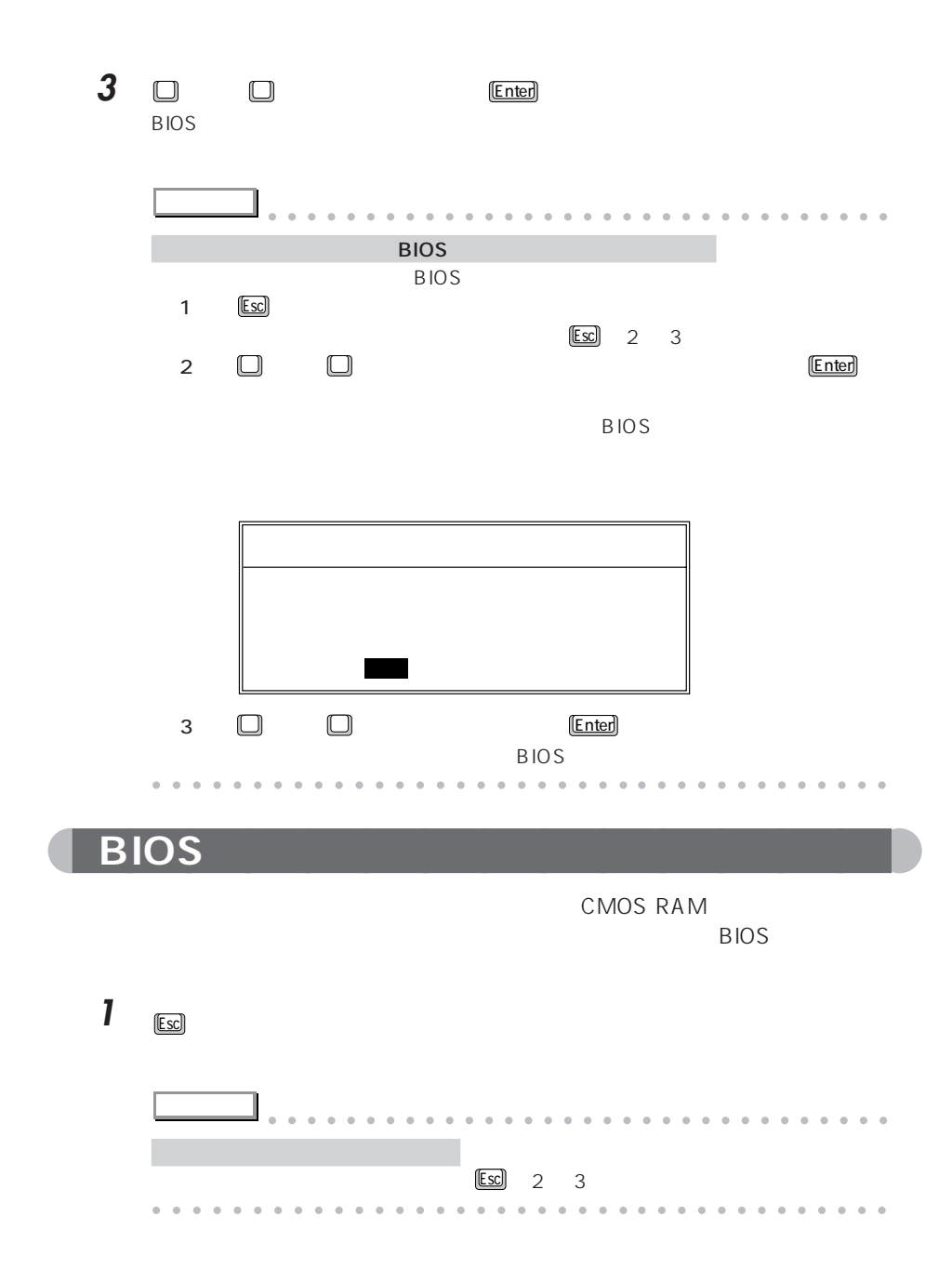

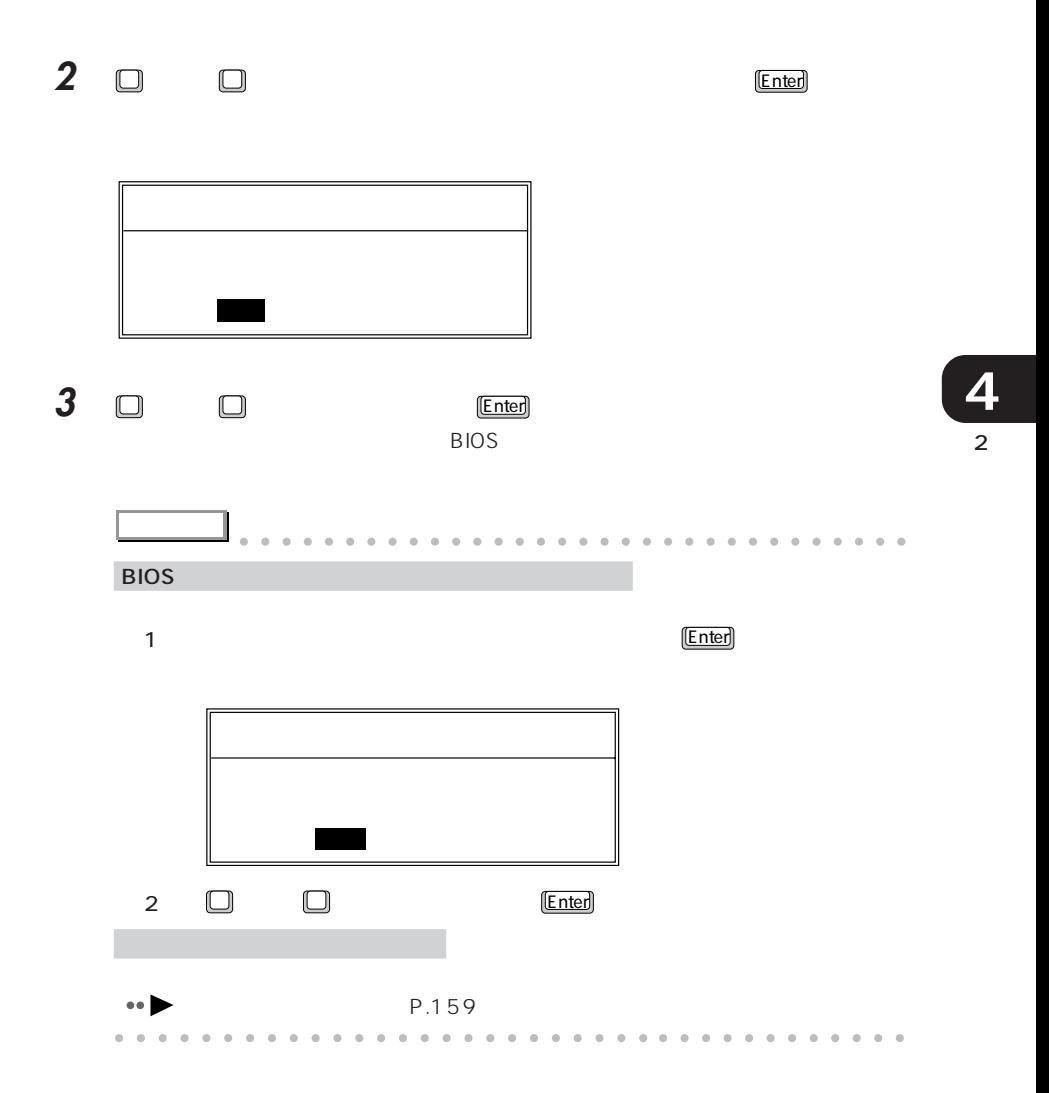

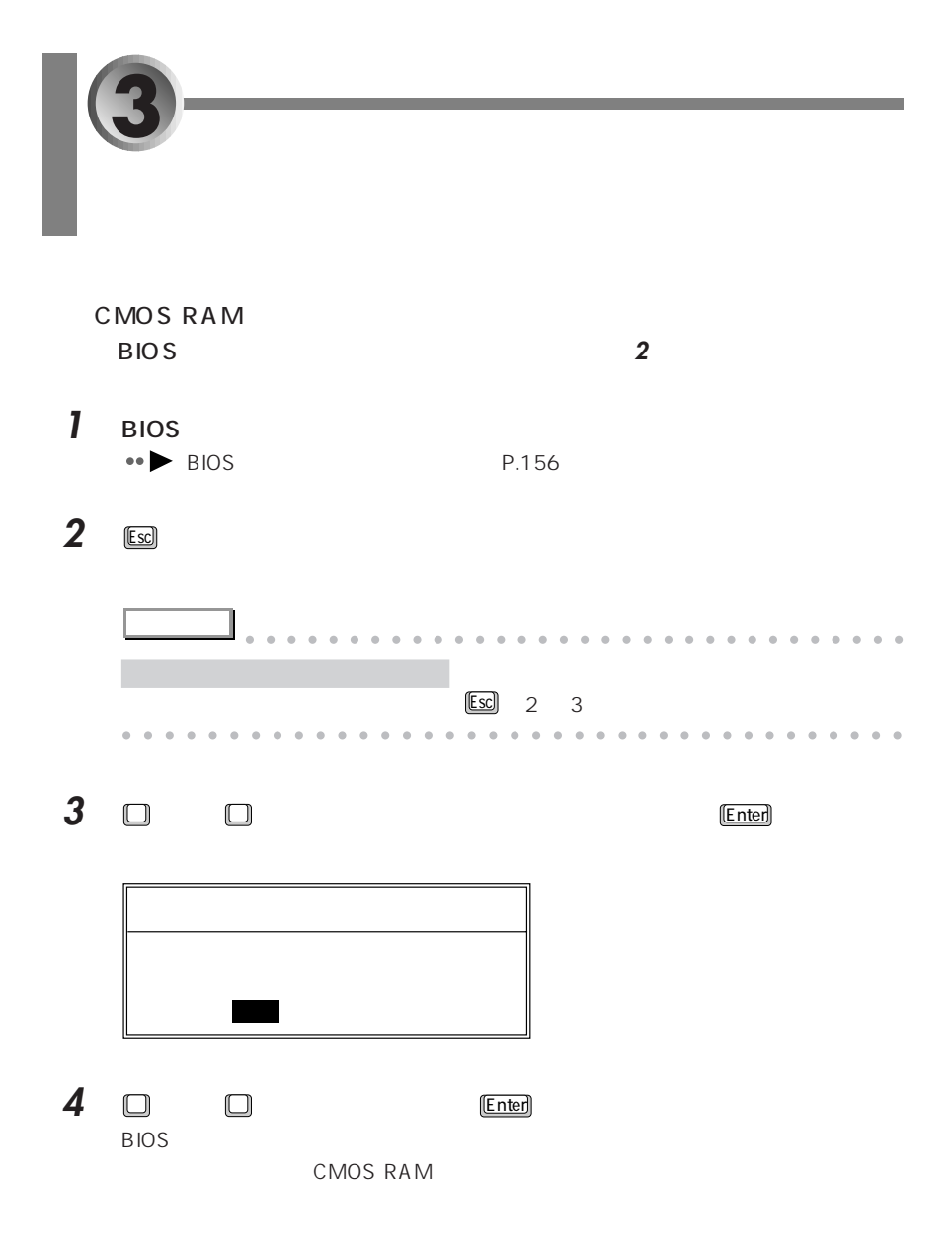

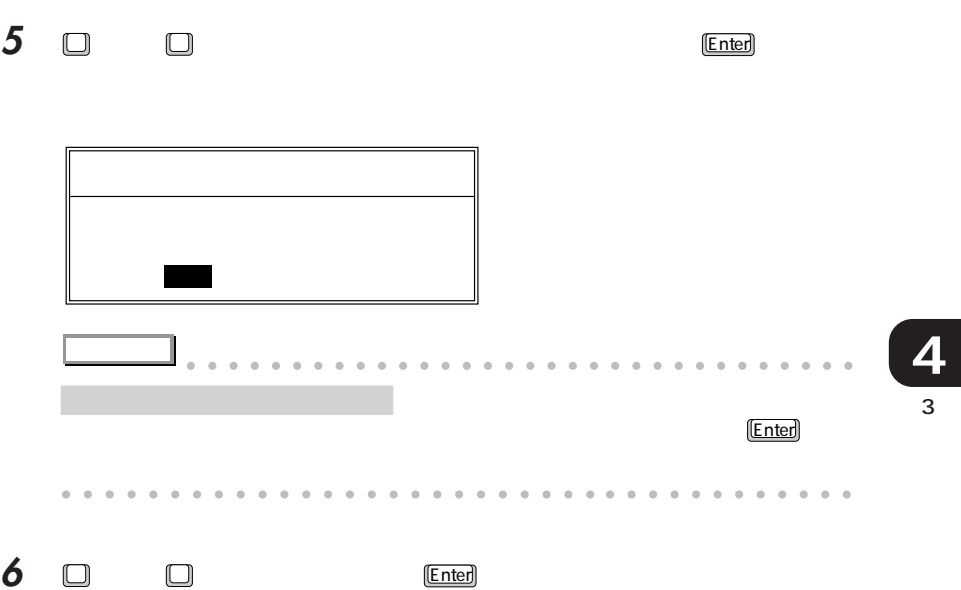

 $\overline{B}$ IOS  $\overline{B}$ 

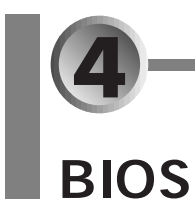

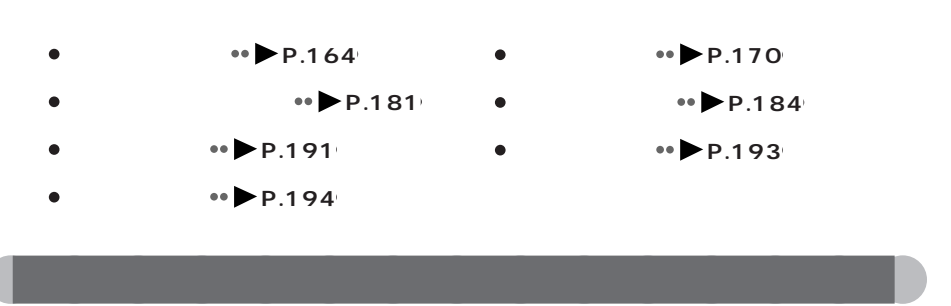

<u> 1989 - Johann Barnett, mars eta idazlea (h. 1989).</u>

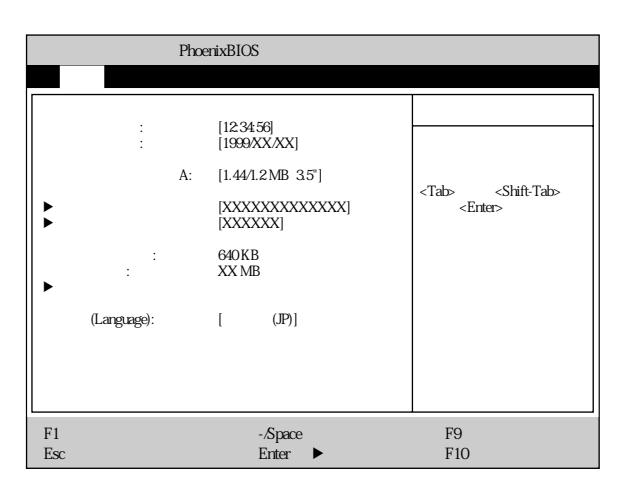

A 1.44/1.2 MB 3.5"

### - 1.44/1.2 MB 3.5"

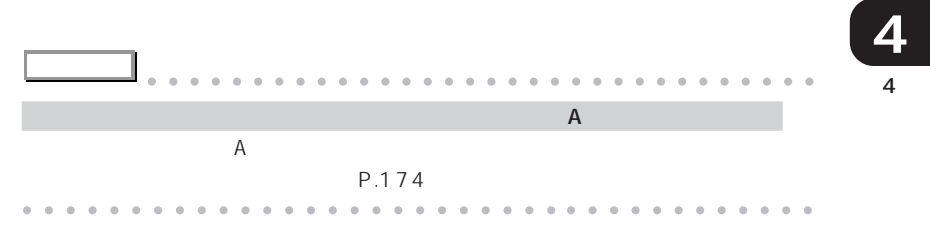

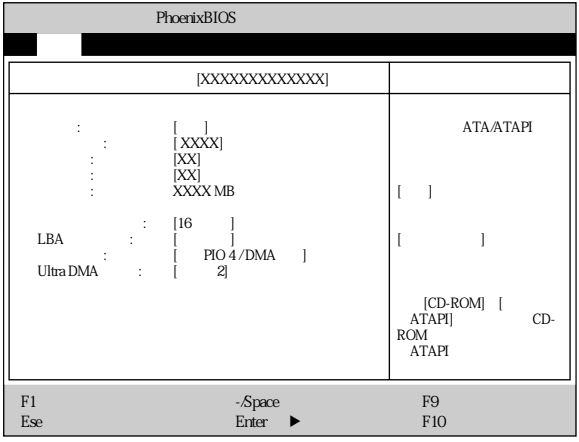

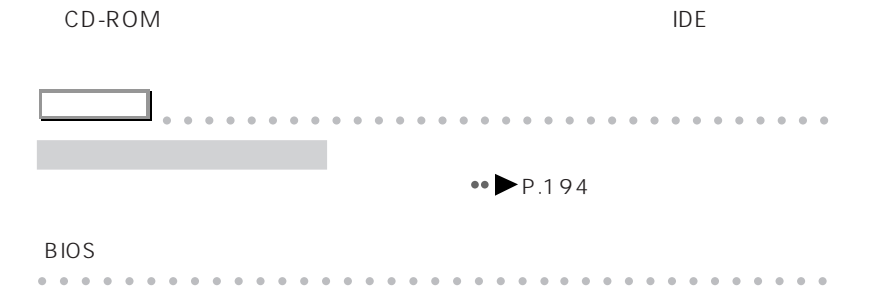

CD-ROM

- CD-ROM

CD-ROM DVD-ROM

ATAPI

0 65535

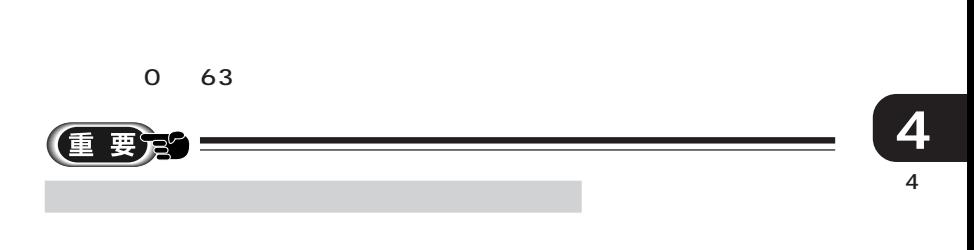

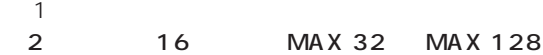

### $LBA$

 $LBA$ 

LBA

 $1 ~ 16$ 

 $LBA$ 

Ξ

PIO Mode 0 PIO 1 **PIO 4** 

### PIO 3 / DMA PIO 4 / DMA

DMA

Ultra DMA

Ultra DMA

Ultra DMA 0 2
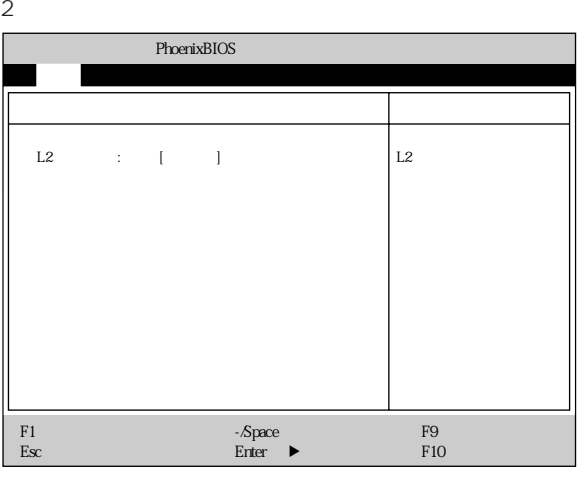

 $\mathsf{L2}$  $2$ 

# Language<br>BIOS

BIOS セットアップ しゅうしょく しゅうしょく しゅうしょく しゅうしょく しゅうしょく

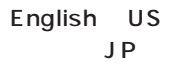

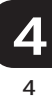

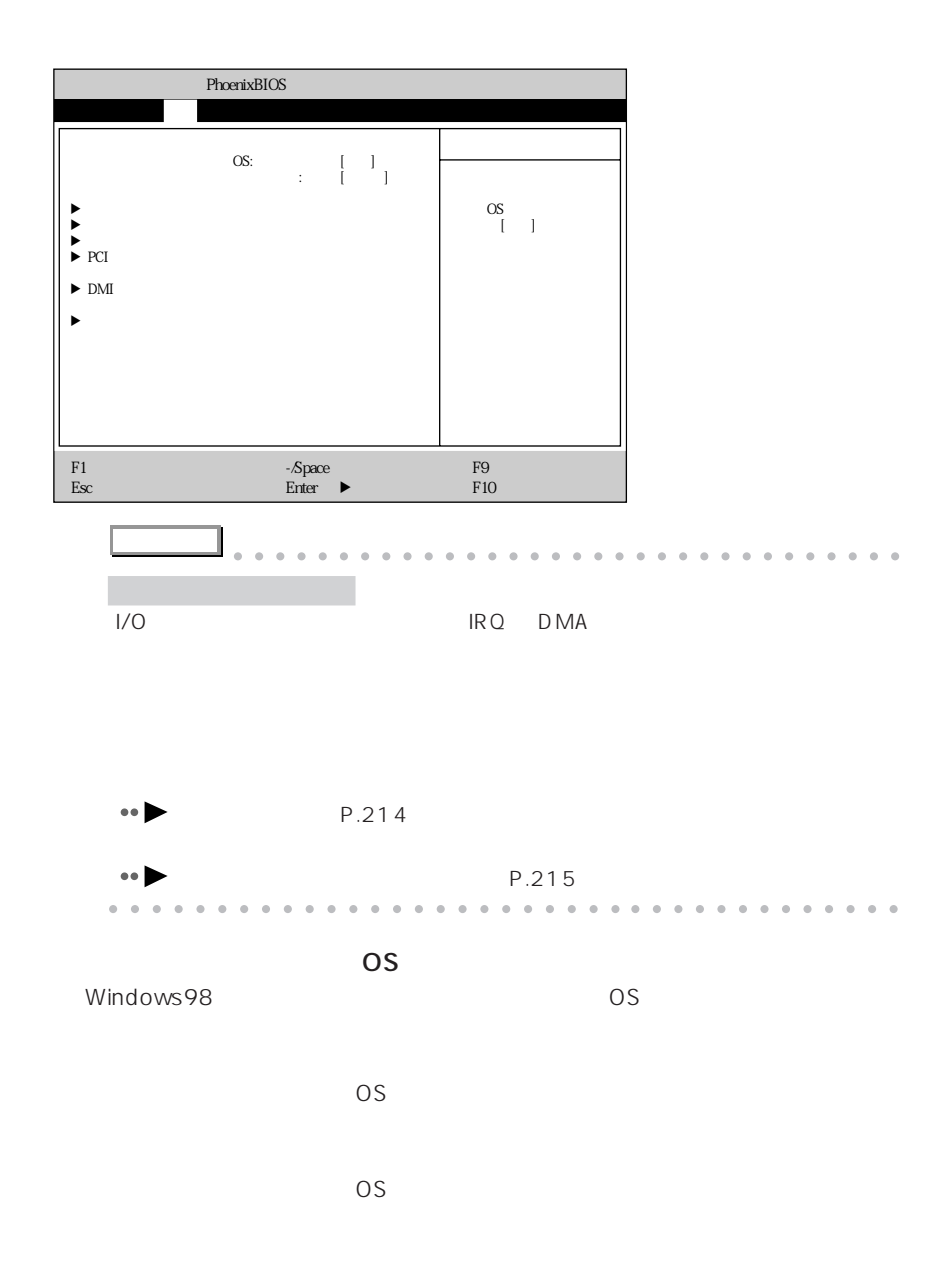

aaaaaaaaaaaaaaa **詳細メニュー**

OS BIOS

 $\text{LO}$  A:  $\begin{bmatrix} 1 & 0 \ 0 & 0 & 0 \end{bmatrix}$   $\begin{bmatrix} 1 & 0 \ 0 & 0 & 0 \end{bmatrix}$   $\begin{bmatrix} 1 & 0 \ 0 & 0 & 0 \end{bmatrix}$  $\text{LO}$  :  $\begin{bmatrix} \text{B:} & [FIR] \ \text{IC} & \text{I} \ \text{I} & \text{I} \ \text{I} & \text{I} & \text{I} \ \text{I} & \text{I} & \text{I} \ \text{I} & \text{I} & \text{I} & \text{I} \ \text{I} & \text{I} & \text{I} & \text{I} \ \text{I} & \text{I} & \text{I} & \text{I} \end{bmatrix}$ I/O  $\overrightarrow{DMA}$  :  $DMA$  :  $[DMA 3]$ パラレルポート: [使用する] モード: [双方向] I/O : [378]<br>|IRQ 7] フロッピーコントローラ: [使用する] <u>IDE : [</u> j 周辺機器設定 項目ヘルプ  $\mathsf A$  $[\begin{array}{ccc} \cdot & \cdot & \cdot \end{array}]$  $\mathbf A$  $\lceil \cdot \cdot \cdot \rceil$  $\mathbf A$  $\overline{\phantom{a}}$ OS BIOS OS メイン 詳細 セキュリティ 省電力 起動 情報 終了 PhoenixBIOS F1 ヘルプ ↑↓ 項目選択 -/Space 値の変更 F9 標準設定 Esc 終了 ←→ メニュー選択 Enter :サブメニュー選択 F10 保存して終了

 $\mathsf{A}$  $\mathsf A$  $\mathsf{A}$  $1/0$  $A \sim$  $\overline{\text{OS}}$  $A$  $1/O$  3F8  $A$  I/O  $A$ 3F8 2F8 3E8 2E8

#### IRQ 4

 $\mathsf A$ IRQ 3 IRQ 4 IRQ 10 IRQ 11

○シリアルポート B(標準設定値:使用する  $\mathsf B$  $\mathsf B$  $\mathsf B$  $\overline{\text{OS}}$  $\mathsf B$  B observed by  $\mathsf B$ FIR  $\mathsf B$ - IrDA - FIR Fast IR  $1/O$  DMA

 $1/O$  2E8 B I/O 3F8 2F8 3E8 2E8

IRQ 3 B os a set of B observed by B observed by B observed by B observed by B observed by B observed by B observed by B observed by B observed by B observed by B observed by B observed by B observed by B observed by B observed b IRQ 3 IRQ 4 IRQ 10 IRQ 11

 $1/0$  118  $1/O$ シリアルポート B の モード FIR のみます しょうしょう しょうしょう しょうしょう 100 108 110 118 DMA DMA 3

DMA <u>B</u> B FIR DMA 1 DMA 3

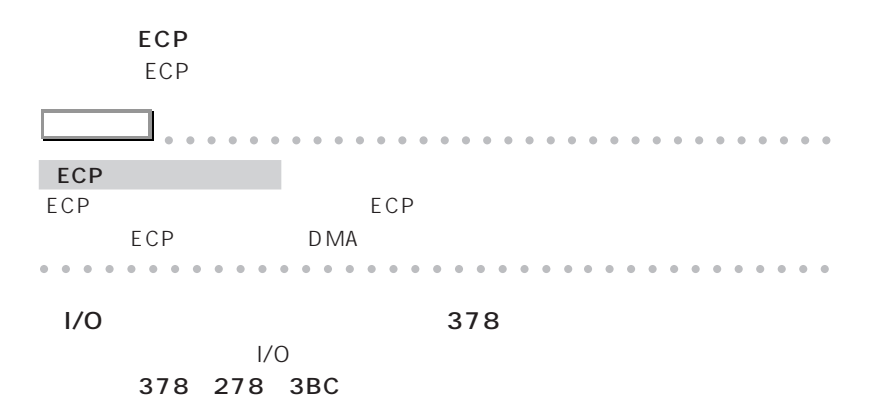

 $\overline{\text{OS}}$ 

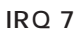

IRQ 5 IRQ 7

173

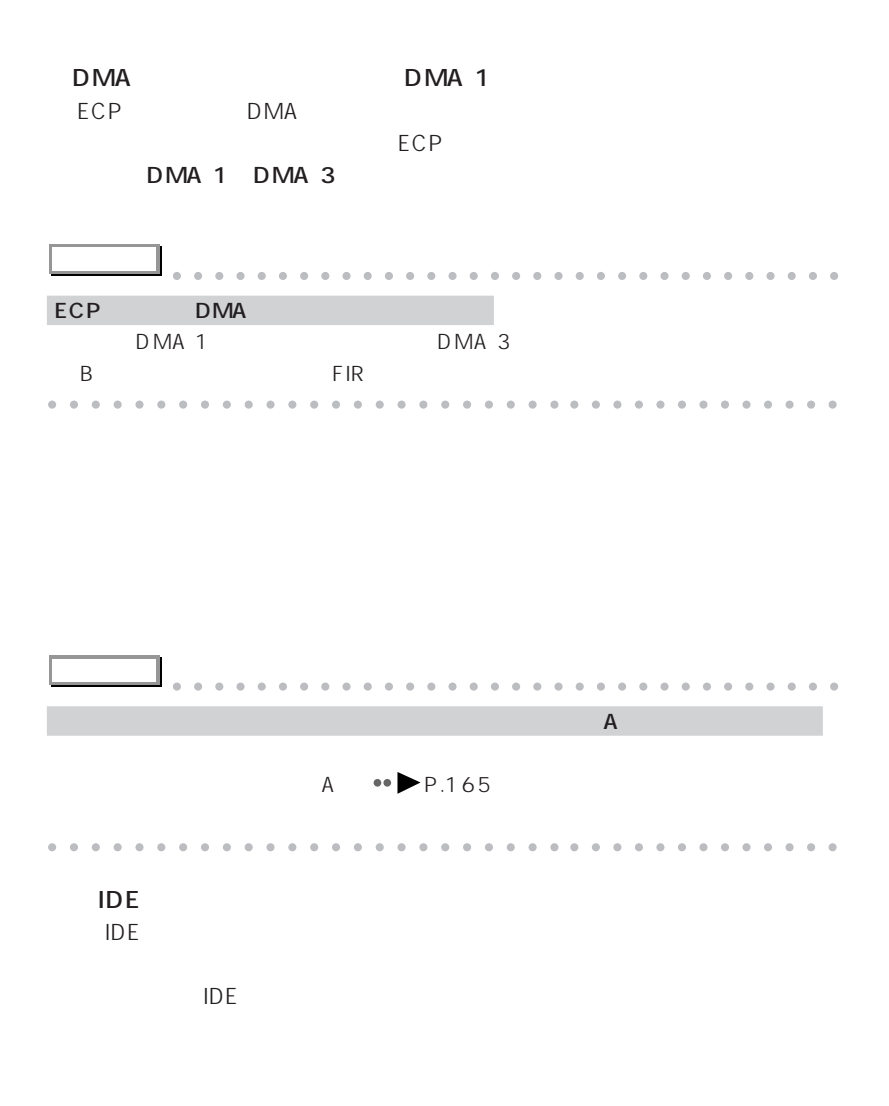

CD-ROM

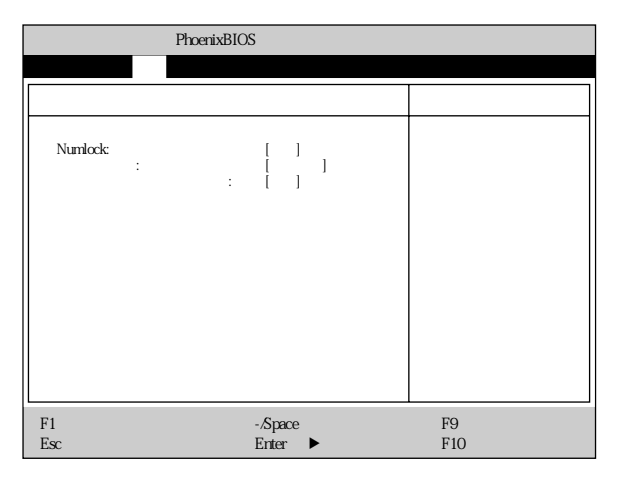

Numlock

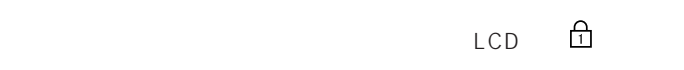

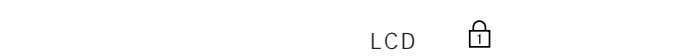

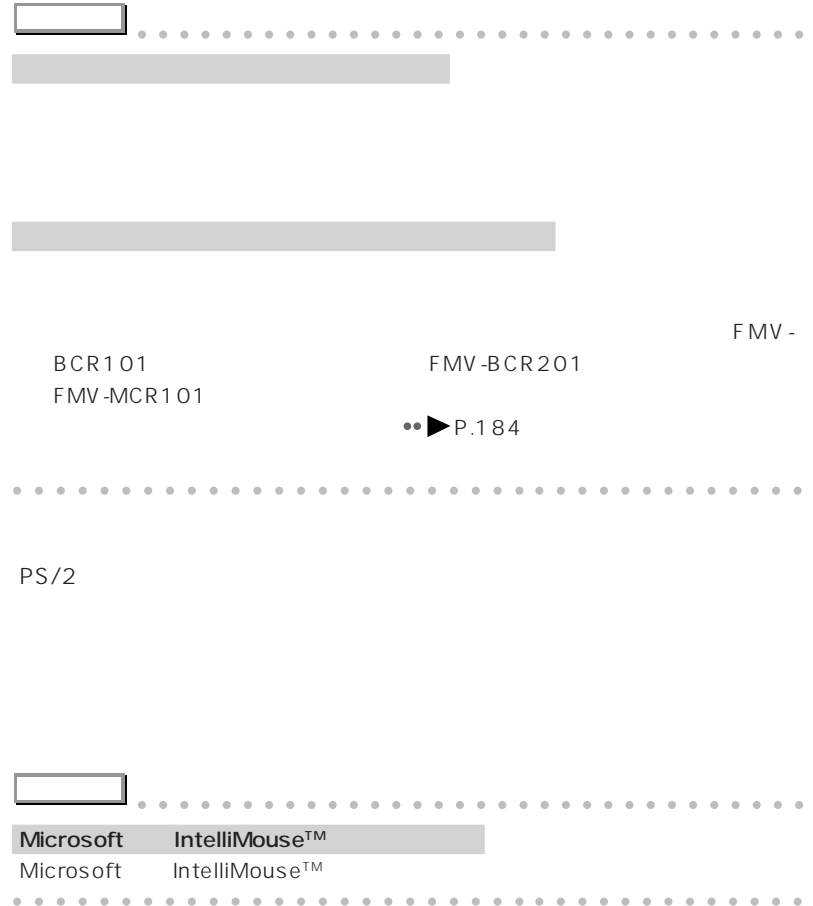

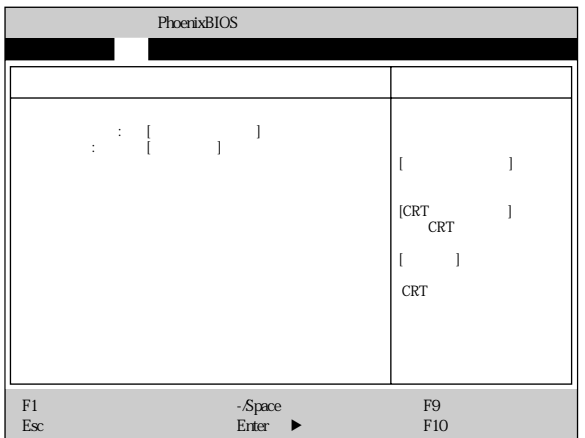

CRT CRT

液晶ディスプレイと CRT ディスプレイで、同時に表示します。

 $800 \times 600$ 

### PCI

PCI デバイスに関することを行います。

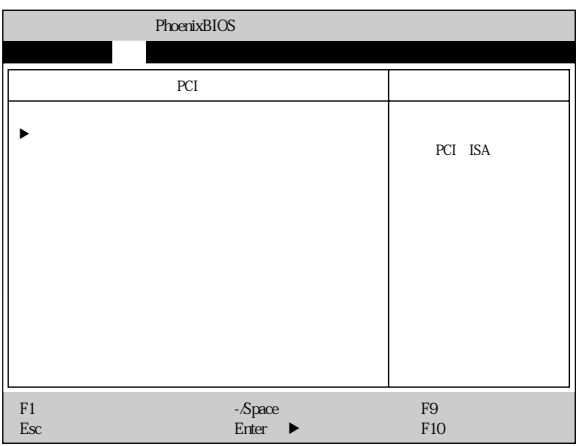

特定の割り込み番号をPCカードに割り当てたいとき、その割り込み番号が内

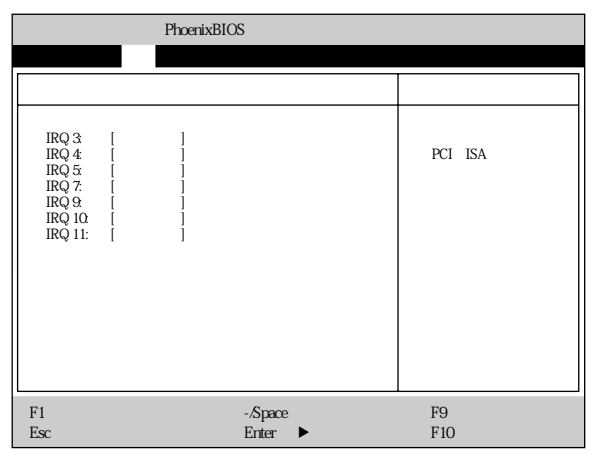

○ IRQ 3 ~ IRQ 11(標準設定値:予約しない

# DMI

 $\mathsf{DMI}$ 

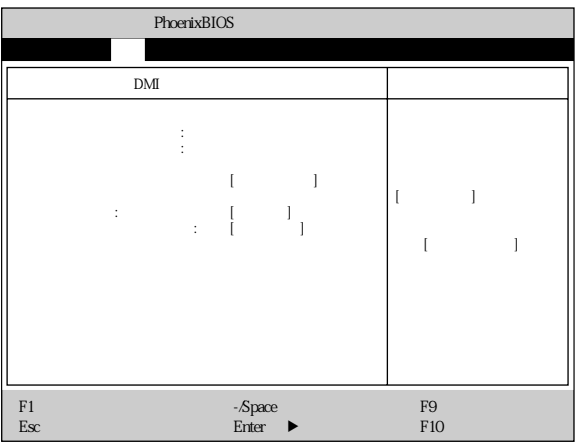

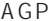

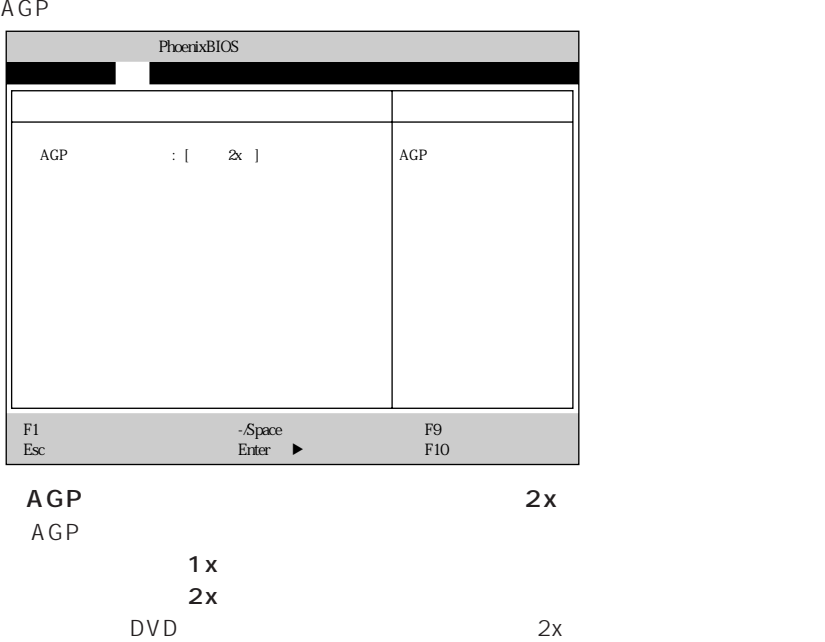

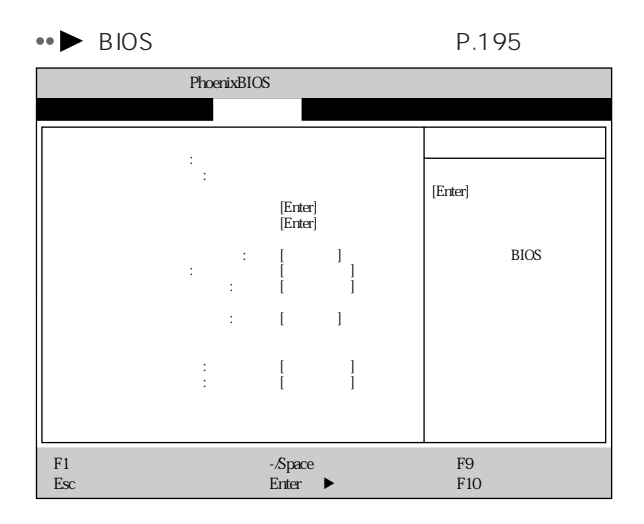

aaaaaaaaaaaaaaa **セキュリティメニュー**

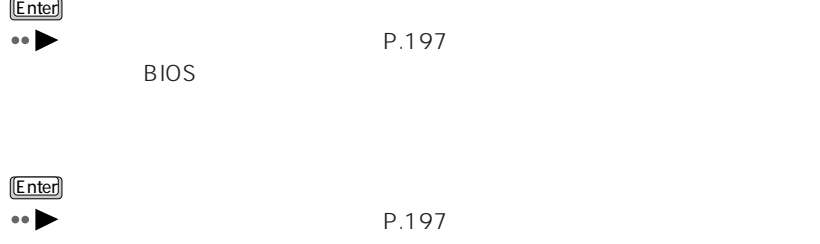

設定すると、BIOS セットアップの起動時にパスワードの入力が要求され、次の

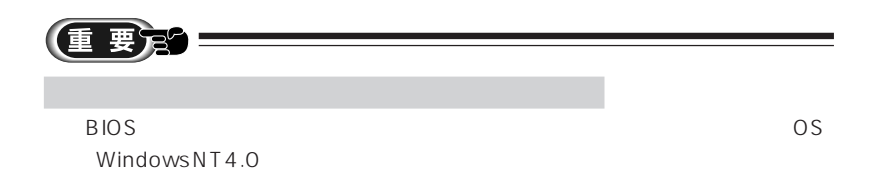

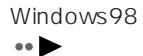

P.226

182

 $\mathsf{USB}$ 

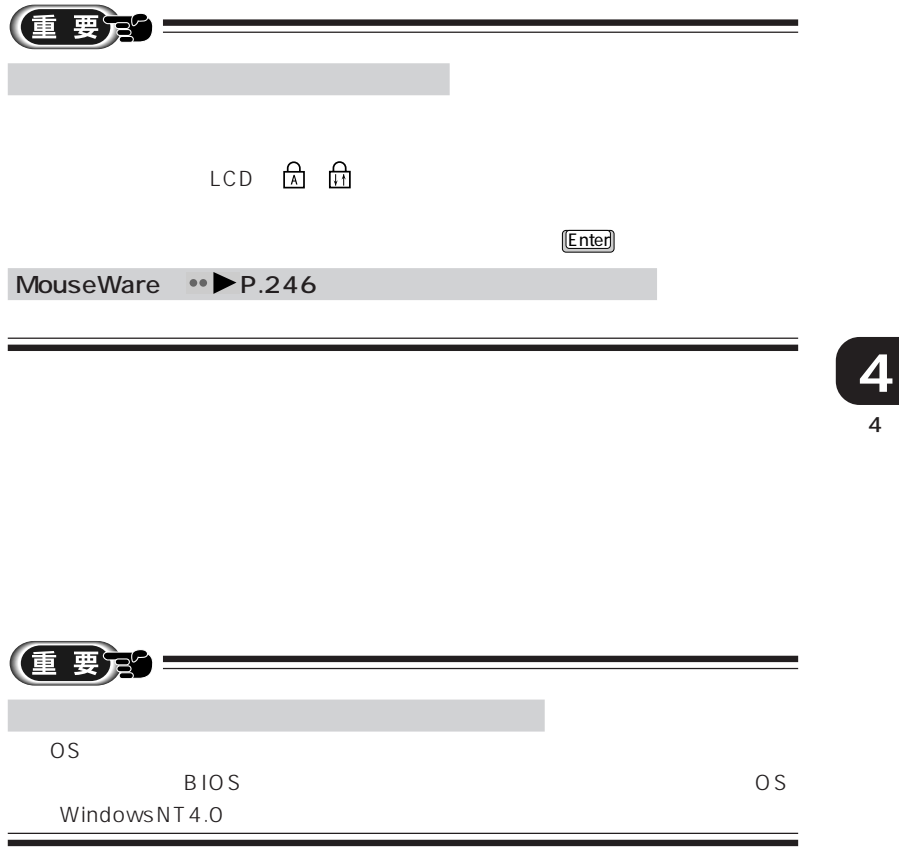

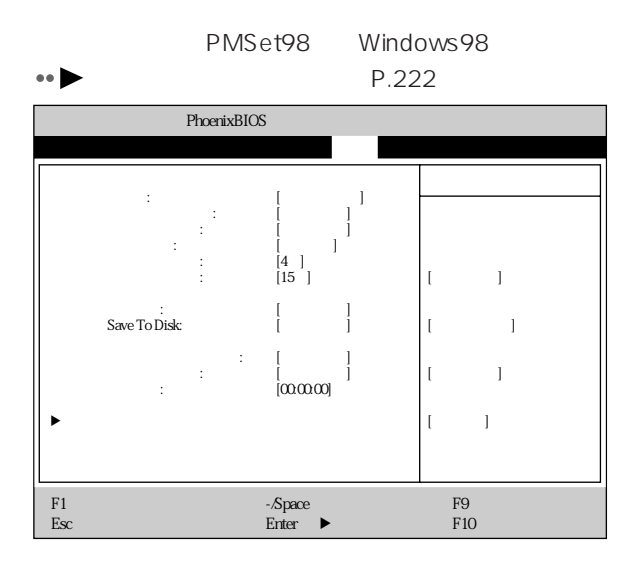

aaaaaaaaaaaaaaa **省電力メニュー**

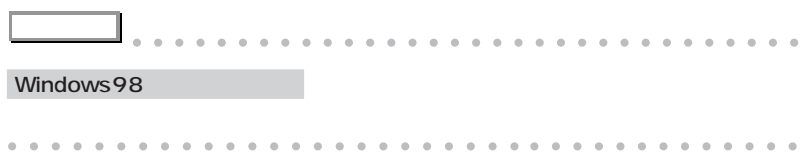

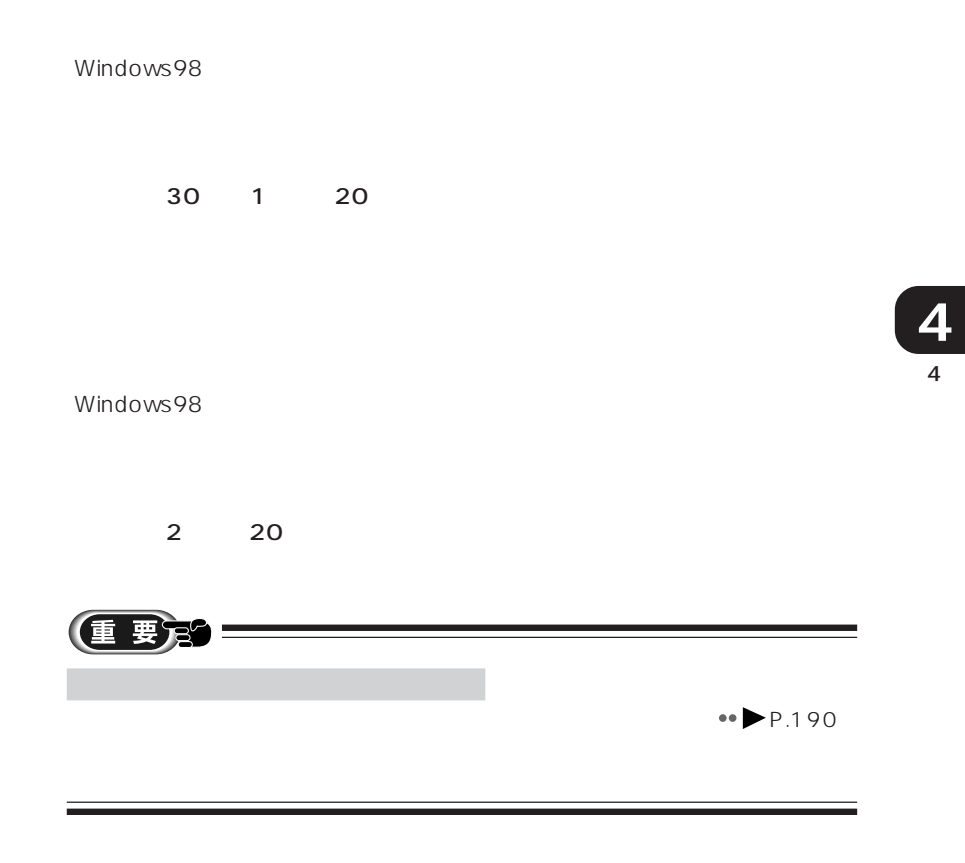

 $CPU$ 

Windows98

 $1 16$ 

Windows98

 $\sim$  15  $\sim$  15  $\sim$  15

Windows98

5 60 Windows98 **アドバイス** aaaaaaaaaaaaaaaaaaaaaaaaaaaaaaaa Save To Disk Save To Disk aaaaaaaaaaaaaaaaaaaaaaaa aaaaaaaaaaaaa

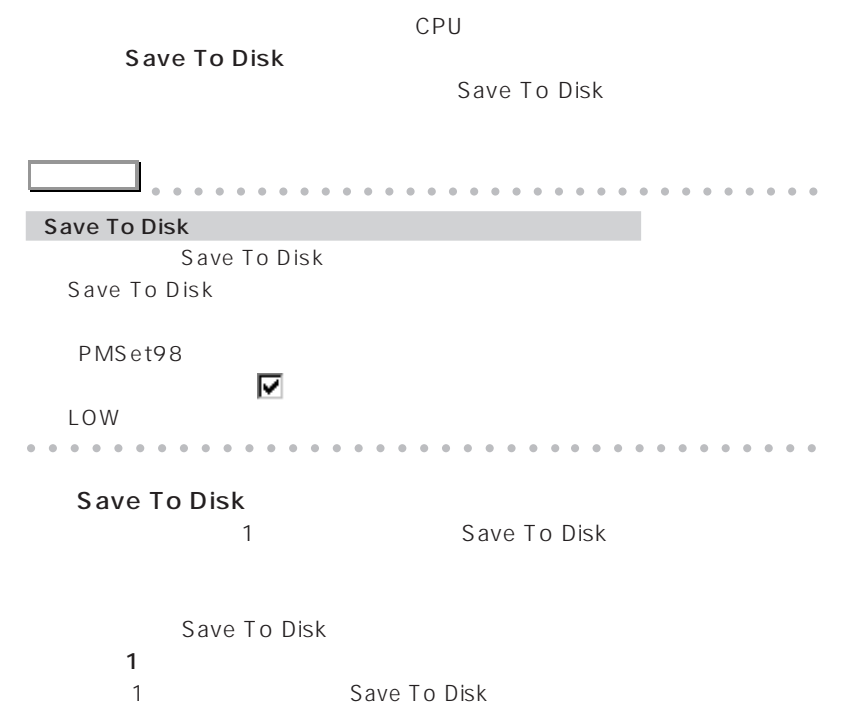

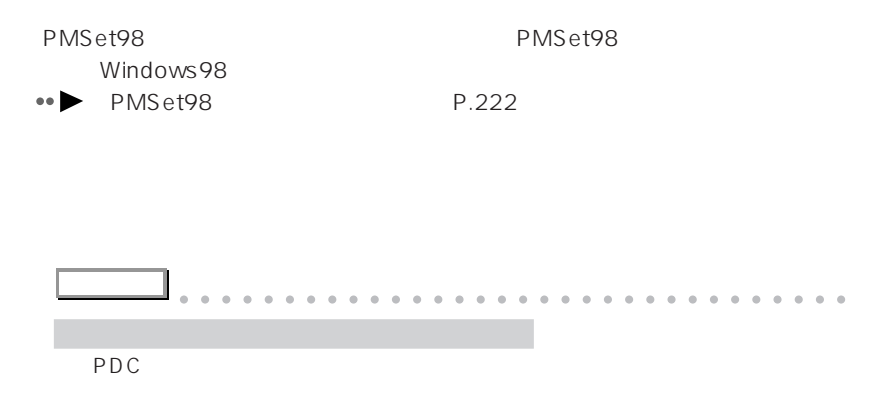

 $AC$ 

aaaaaaaaaaaaaaaaaaaaaaaa aaaaaaaaaaaaa

Windows98 しかしました。<br>- Windows98 しかしましていると思いると思います。<br>- Windows98 しかしました。 BIOS <del>the participation</del> and the participation of the participation of the participation of the participation of the participation of the participation of the participation of the participation of the participation of the

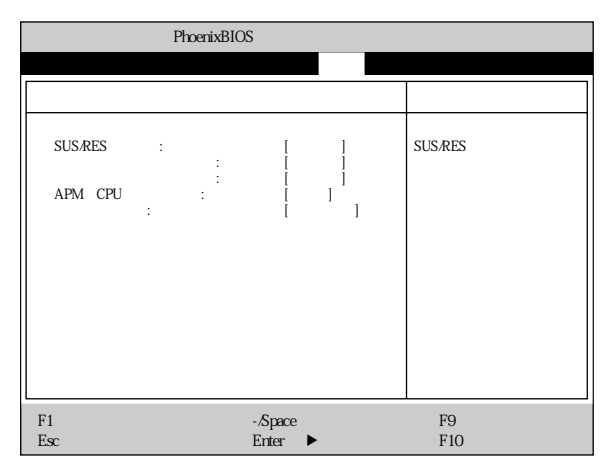

SUS/RES SUS/RES

SUS/RES

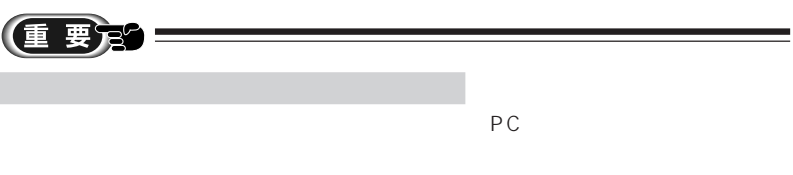

Windows98

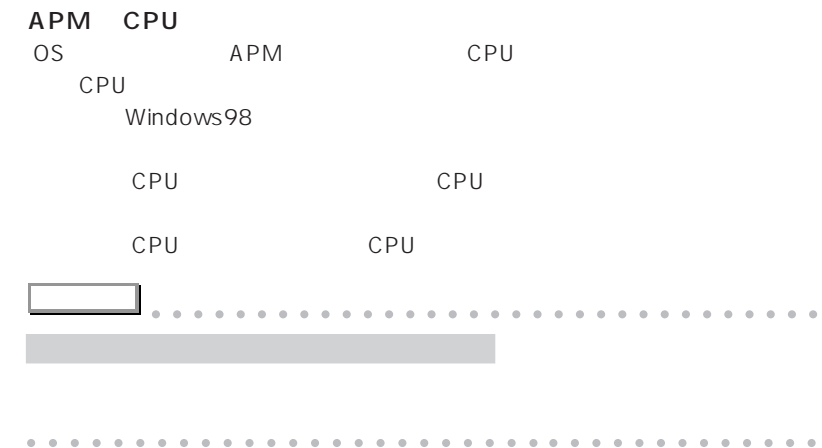

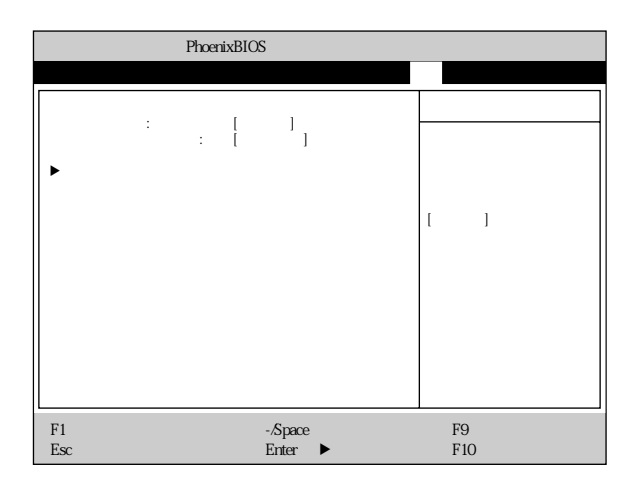

aaaaaaaaaaaaaaa **起動メニュー**

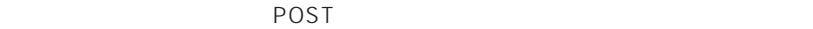

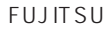

## **ATAPI CD-ROM**

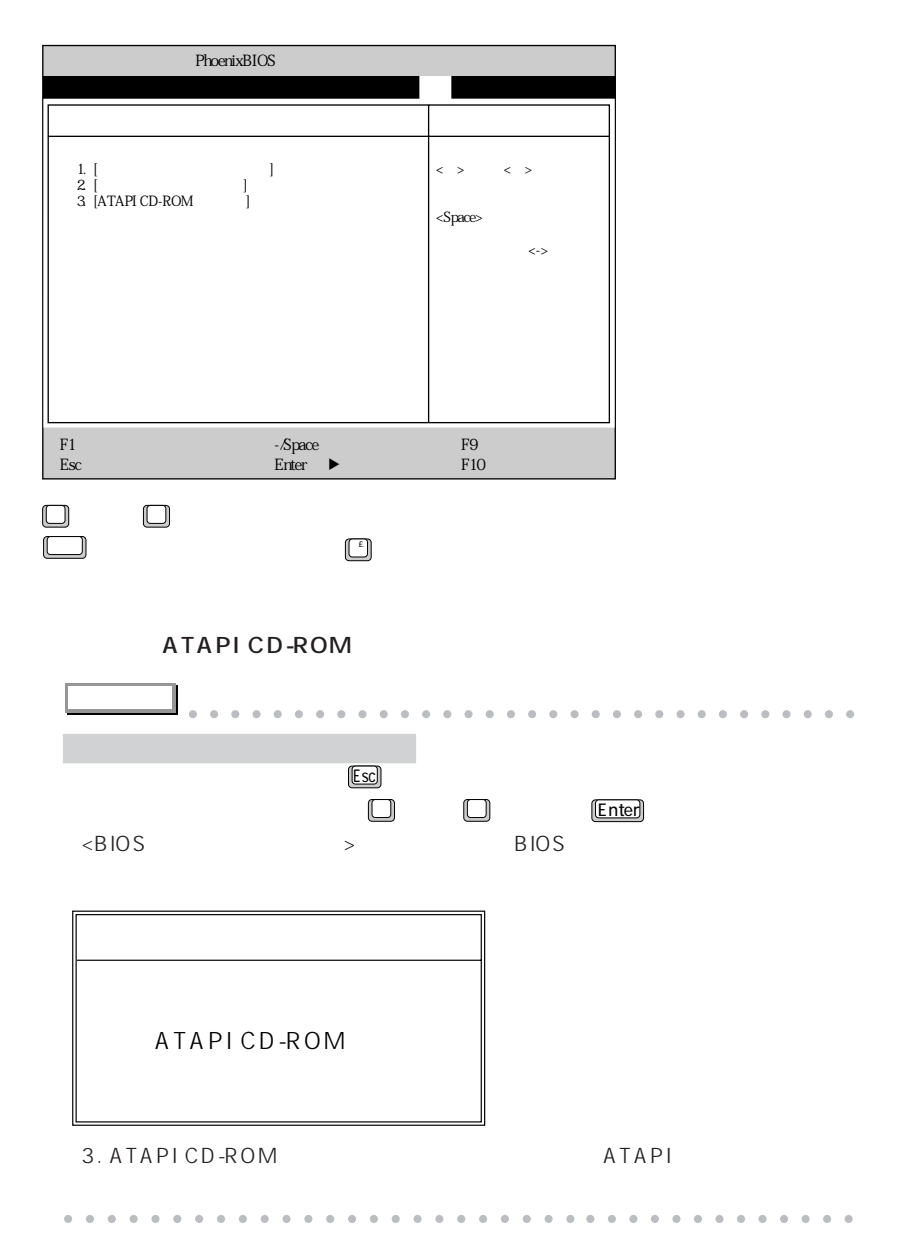

#### $BIOS$

aaaaaaaaaaaaaaa **情報メニュー**

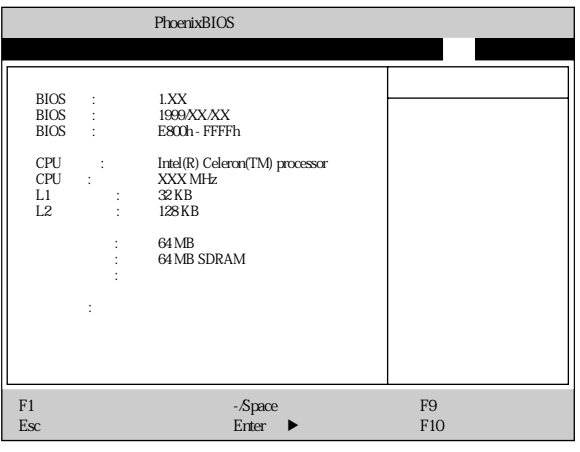

#### **BIOS**

BIOS

#### **BIOS**

BIOS

#### **BIOS**

BIOS

## **CPU**

CPU

#### **CPU**

CPU

#### $L1$

#### 1  $\sim$

# $L2$

 $2 \times 2$ 

 $RAM$ 

 $RAM$ 

RAM <del>Examples 20</del>

#### $\overline{B}$ IOS

aaaaaaaaaaaaaaa **終了メニュー**

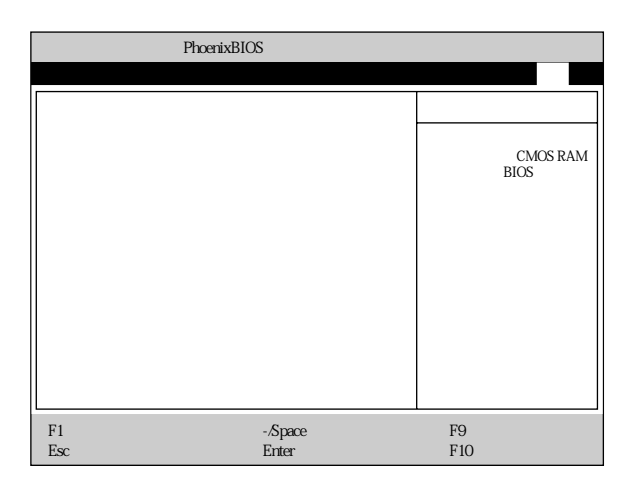

CMOS RAM
BIOS

 $BIOS$ 

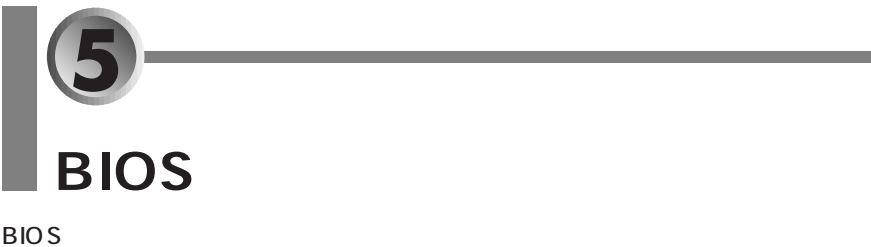

aaaaaaaaaaaaaaa **パスワード機能について**

**a a 195 a 195 a 195 a 195 a** 

- aaaaaaa **パスワード機能を設定する** aaaaaaaaaaaaa **P.197**
- $\leftrightarrow$  **P.199**
- $\leftrightarrow$  **P.200**

aaaaaaaaa **設定できるパスワードの種類** BIOS 2つのパスワードには、次の2つのパスワードには、次の2つのパスワードにはない。 **BIOS** 

aaaaaaaaaa **パスワードで制限/保護できる機能**

 $\overline{B}$ IOS

 $\overline{B}$ IOS

 $\overline{OS}$ 

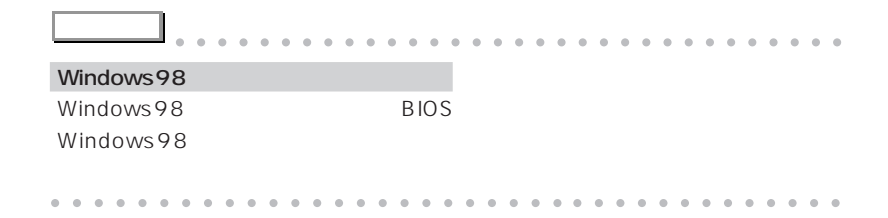

aaaaaaa **パスワードを設定する**

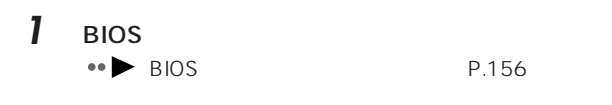

- 2 □ 2
- **3** ● ●

[Enter]

aaaaaaaaaaaaaaa **パスワード機能を設定する**

**インフェースワードを入力して下さい。 [ ]** 新しいパスワードを確認して下さい。 [ ]

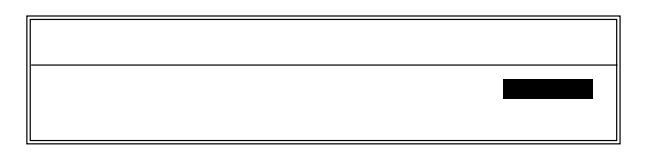

**4** 設定したいパスワード(半角英数字、7 文字まで)を入力します。

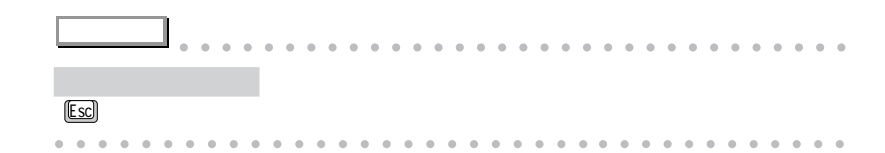

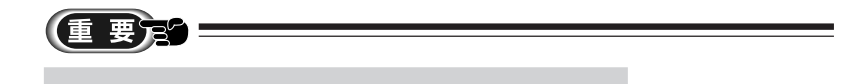

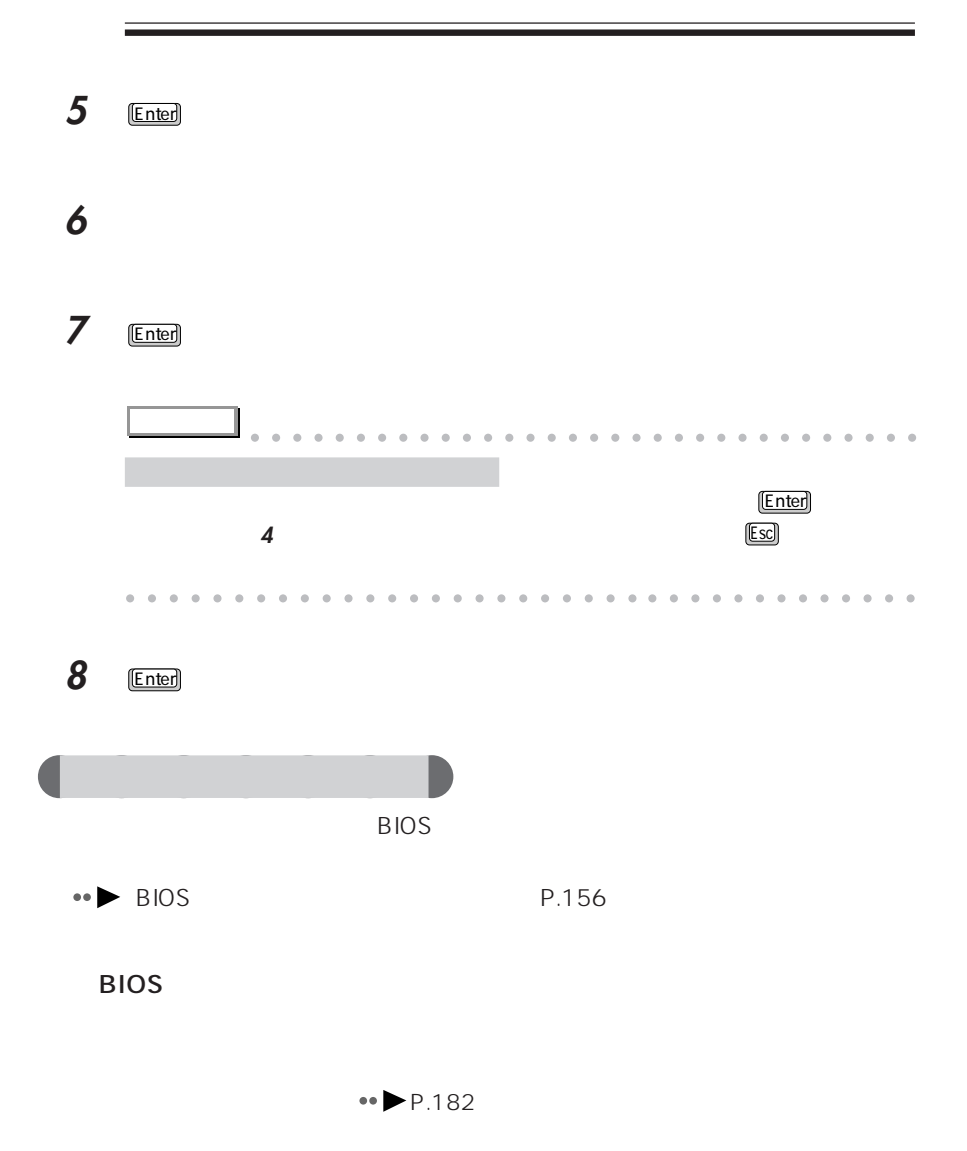

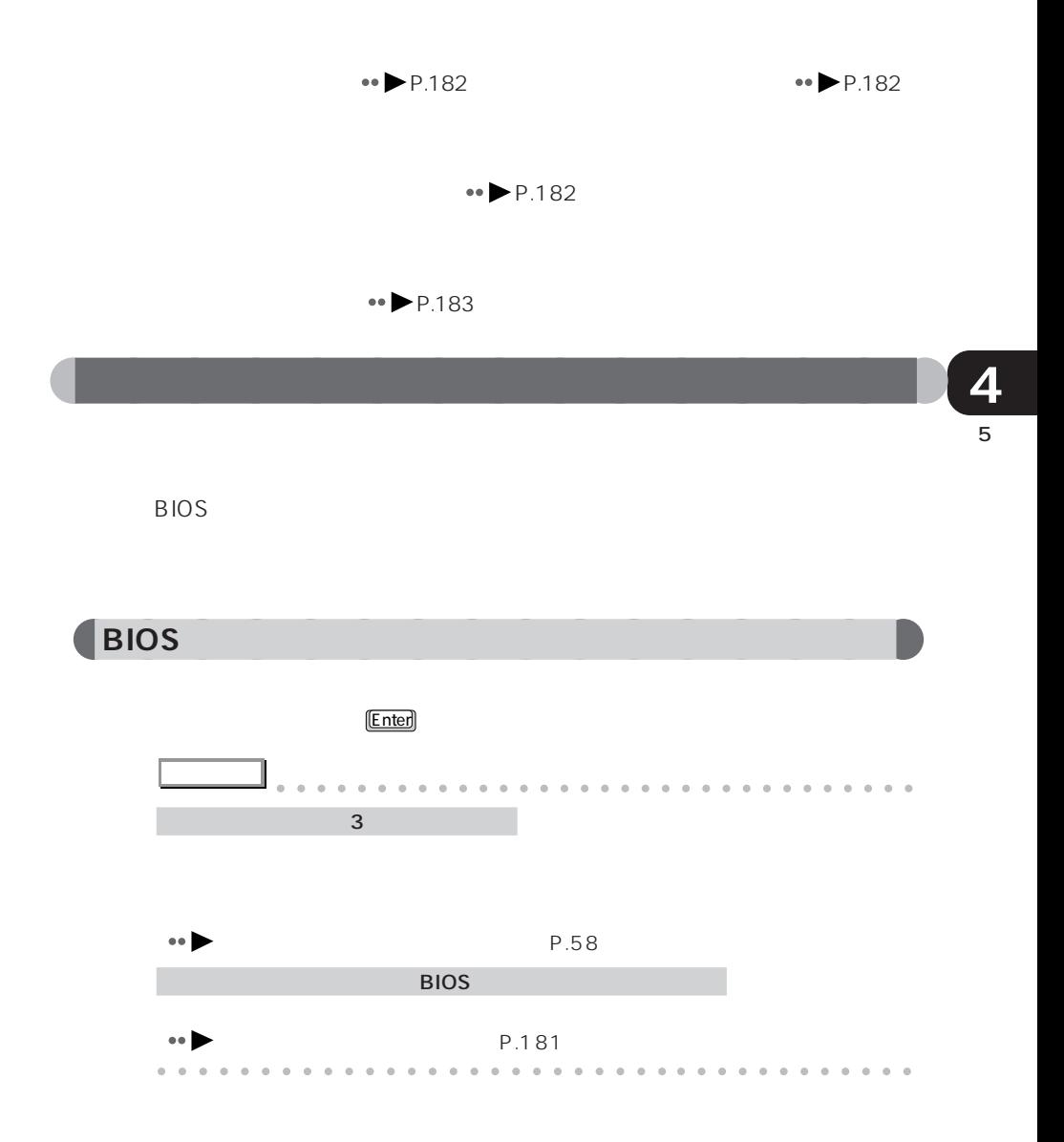

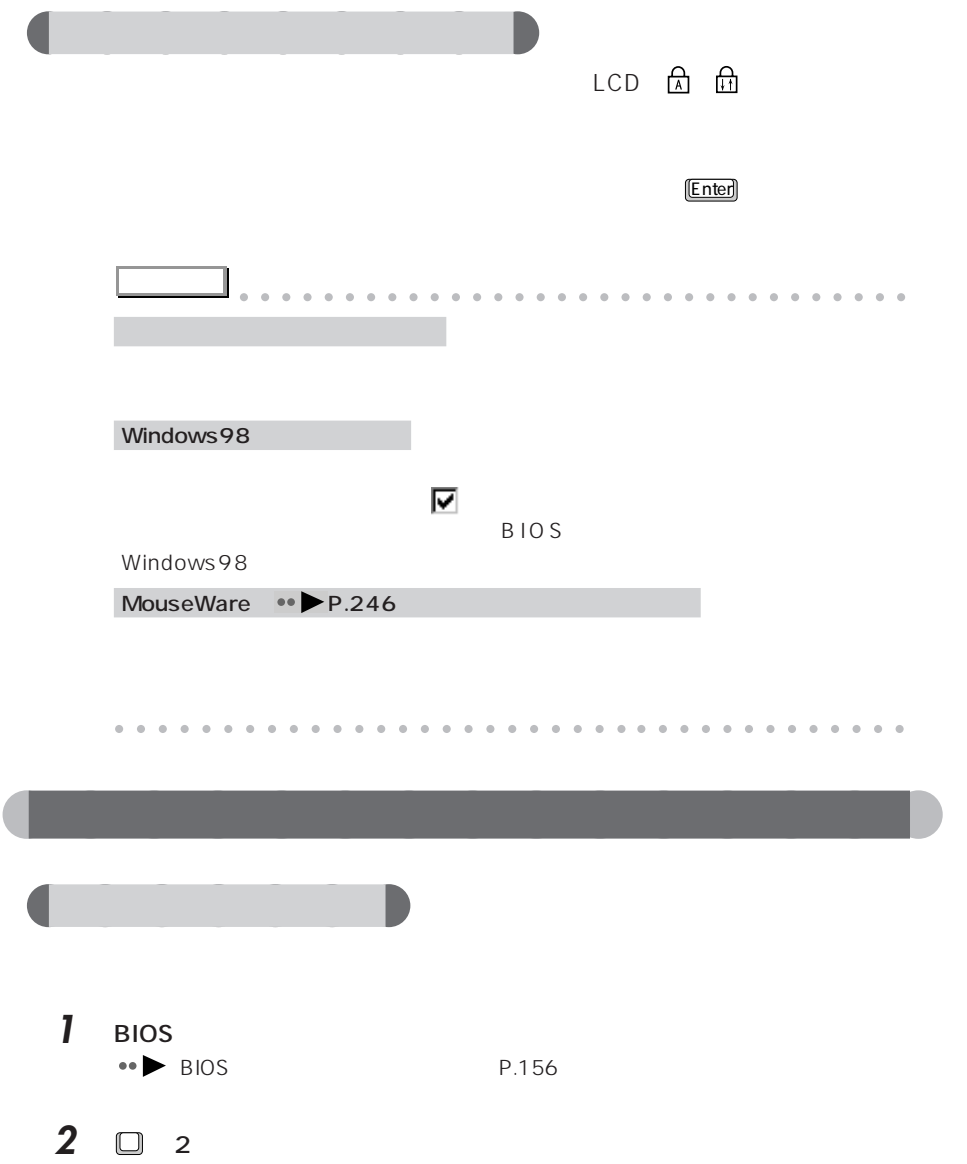

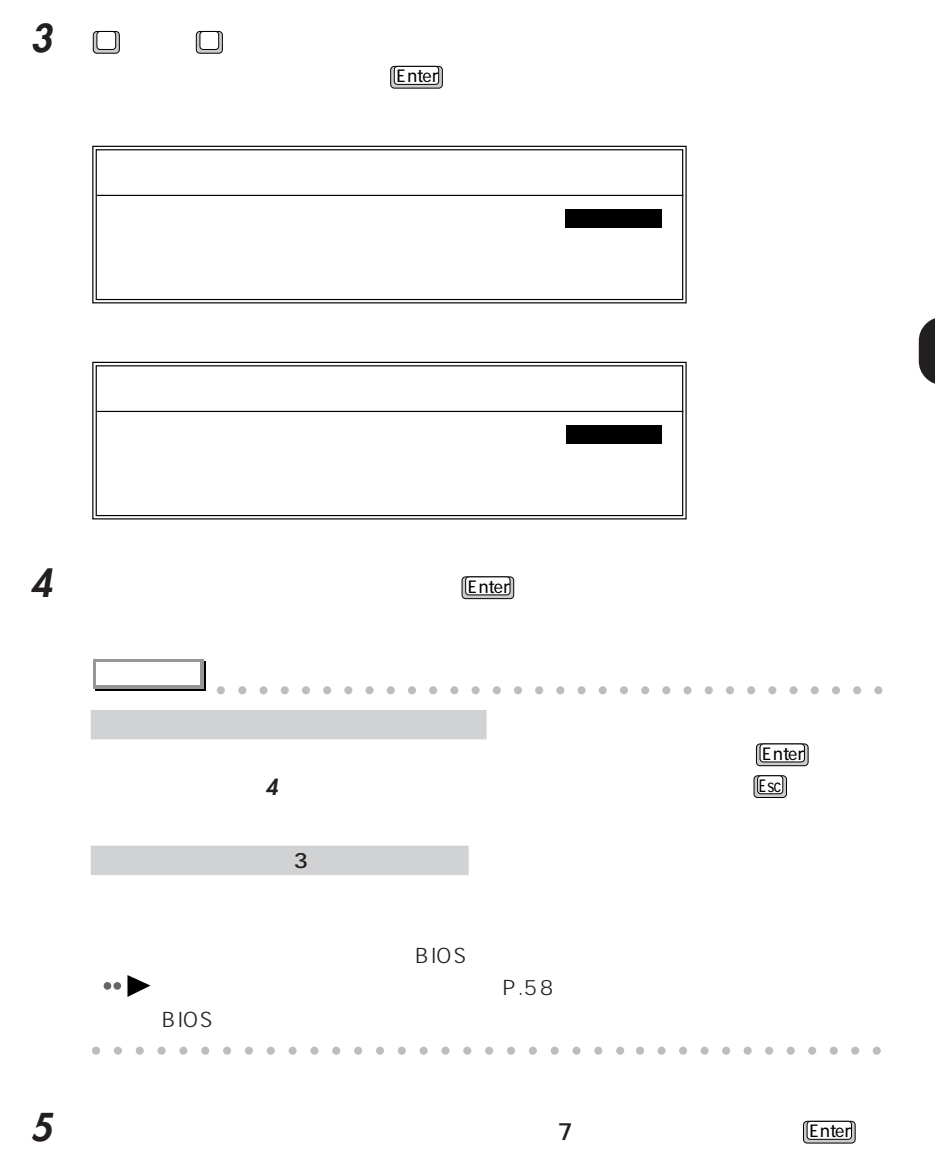

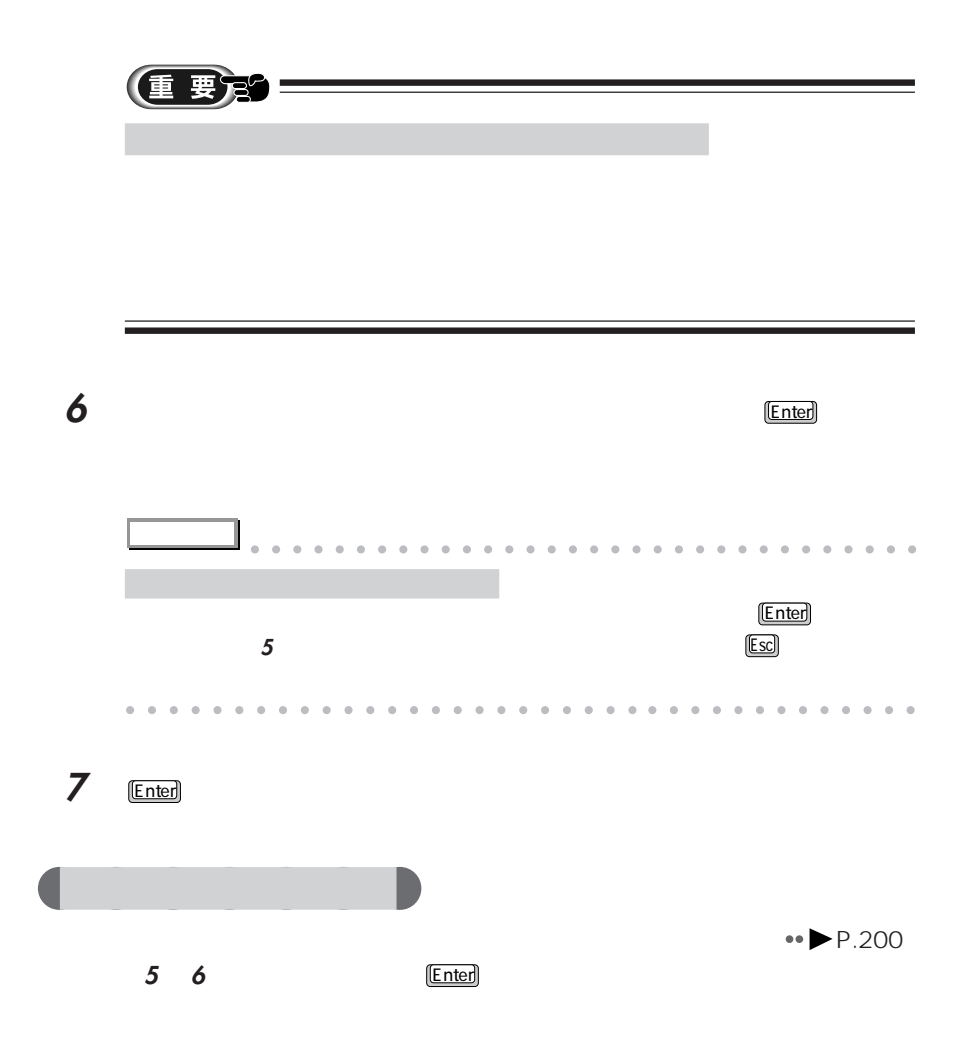

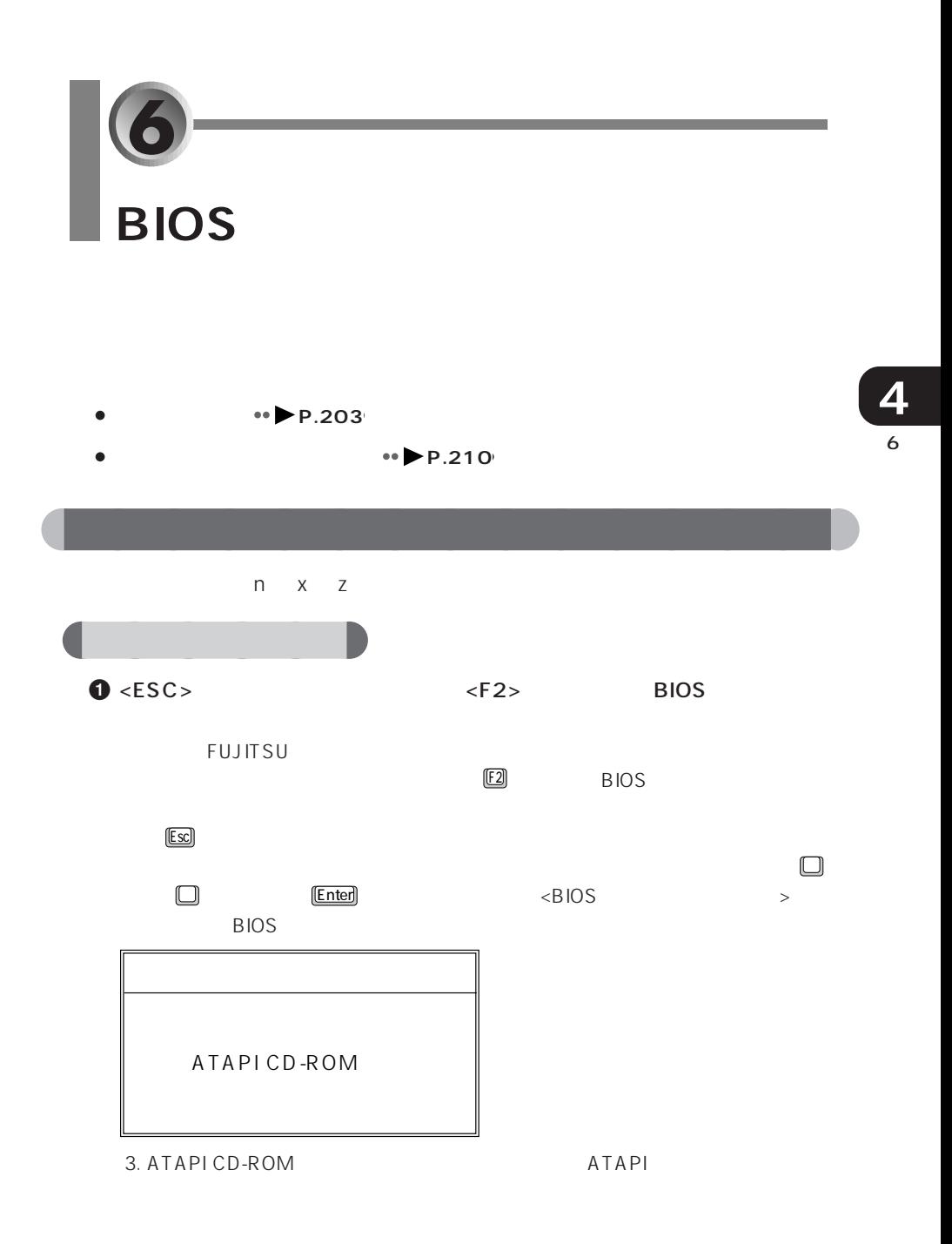

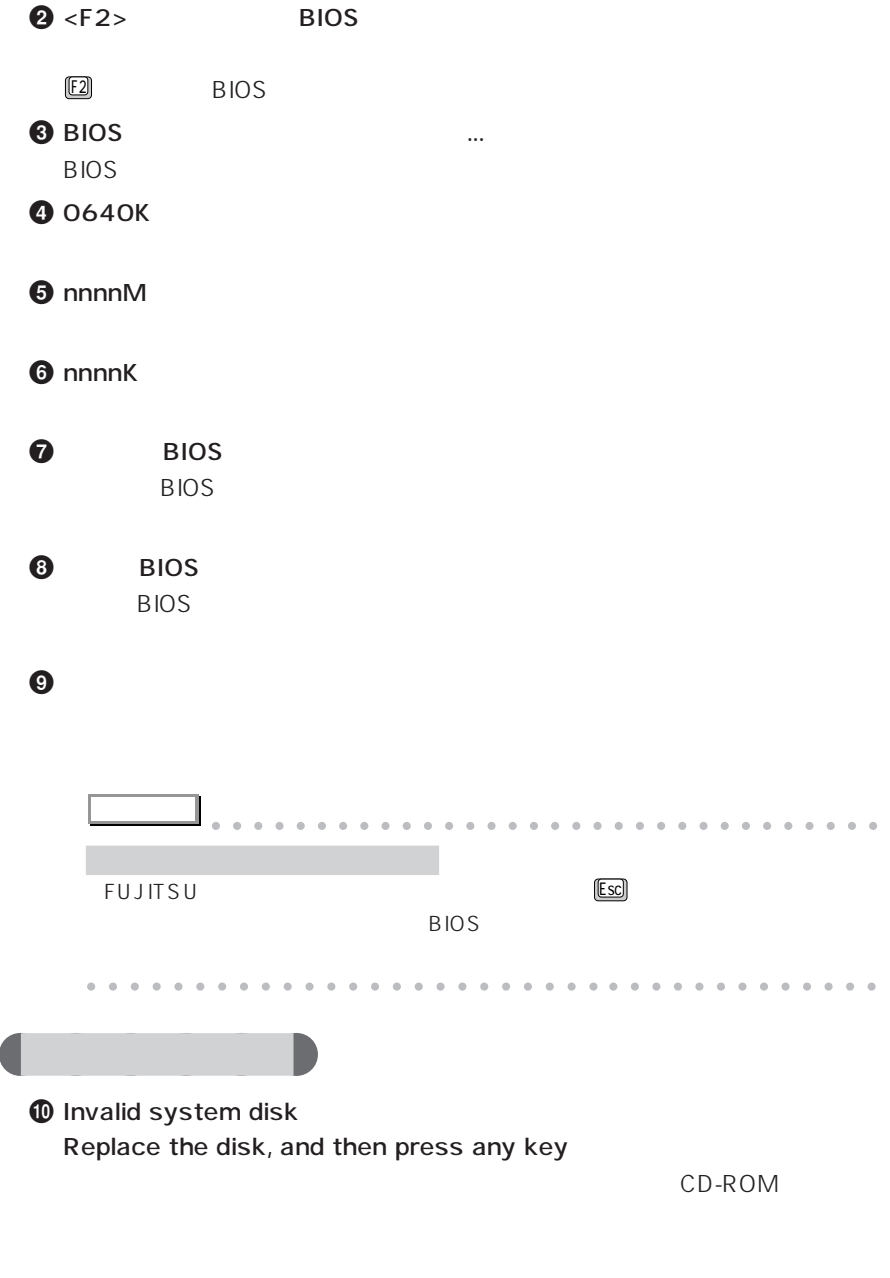

フロッピーディスクを取り出している。
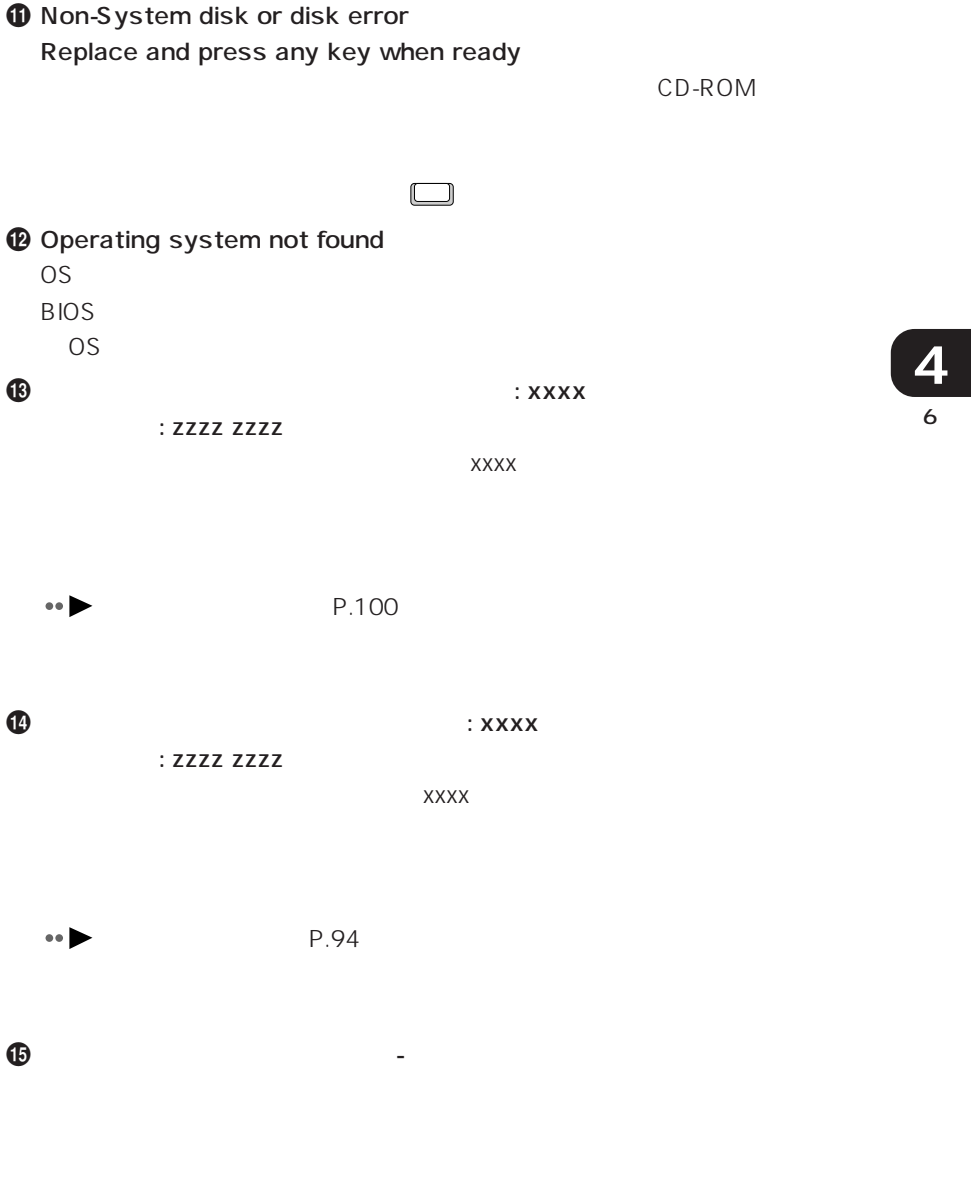

 $\bf \Phi$ 

 $\boldsymbol{\Phi}$  is the total state  $\boldsymbol{\Phi}$ 

 $\bullet$   $\bullet$  A  $\bullet$ 

 $\bf \Phi$  is the set of  $\bf p$  is the set of  $\bf p$ 

BIOSセットアップを起動し、「メイン」メニューの「プライマリマスター」の

 $\omega$ 

- リアルタイムクロックのエラーです。

**② イントのS** これのS より CMOS RAM E2 BIOS

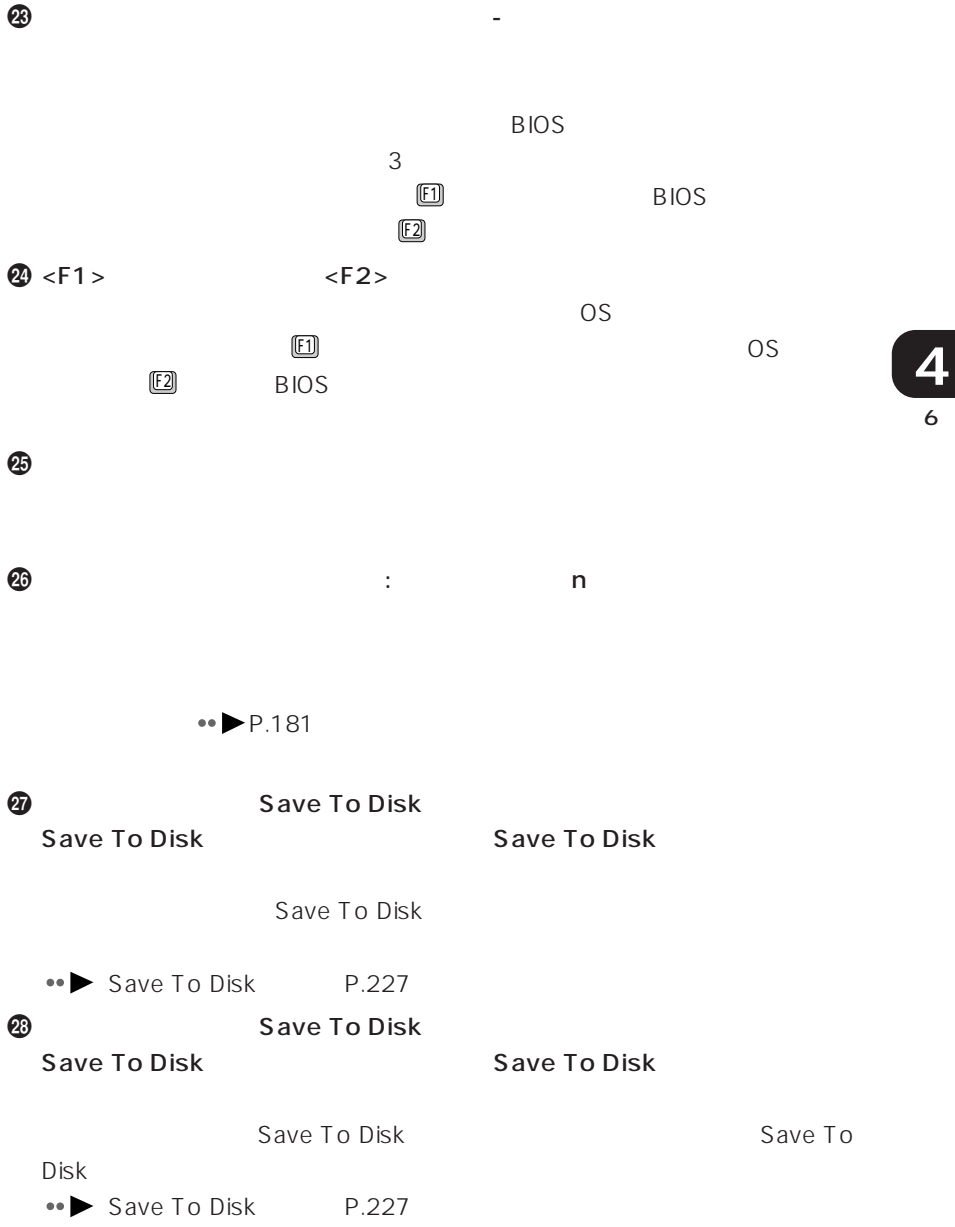

**@** Save To Disk Save To Disk

Save To Disk

 $\bm{\Phi}$ 

#### $\bf 0$

Save To Disk

#### $\, \, \Omega$

Save To Disk

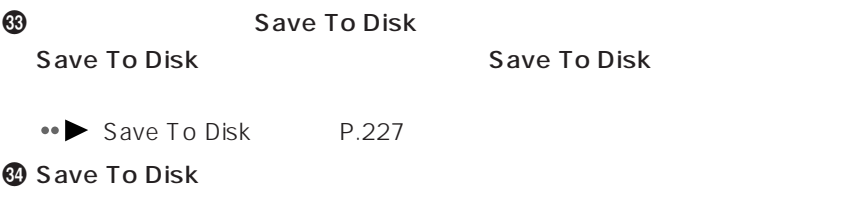

Save To Disk

< F1 >キーを押すと、このまま起動します。

**B** Save To Disk

Save To Disk

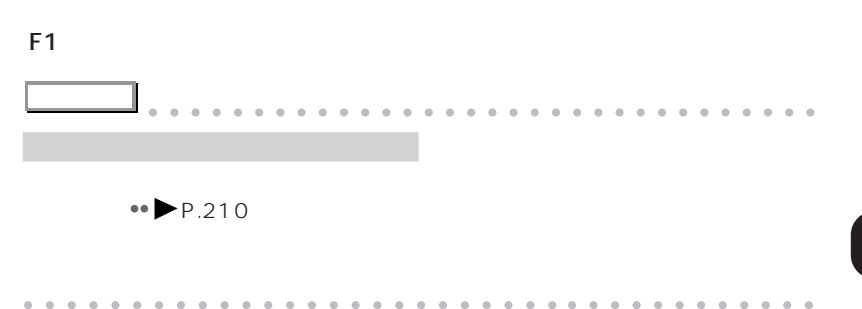

 $\leftrightarrow$  P.203 **1** BIOS BIOS BIOS  $B$ IOS  $\bullet \bullet$  P.162 **2** オプション機器を取り外します。

aaaaaaaaaaaaaaa **メッセージが表示されたときは**

**3** 1 **1**  $\mathbf 1$  $IRQ$ 

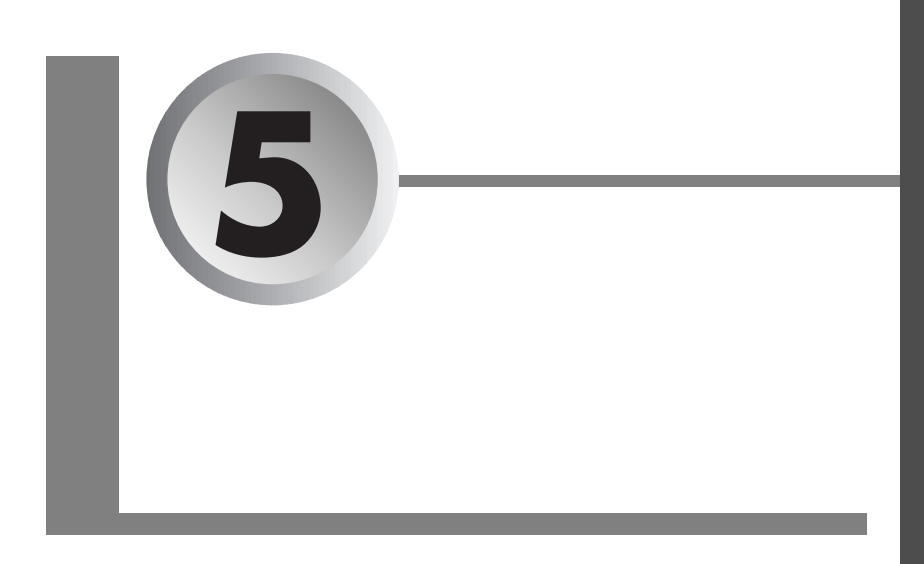

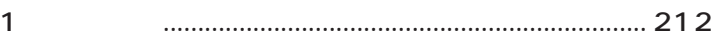

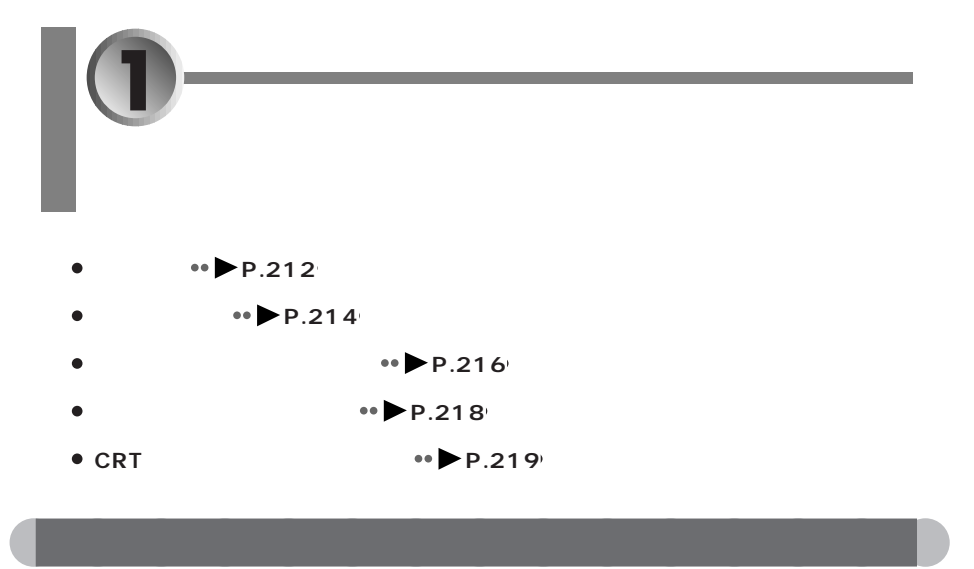

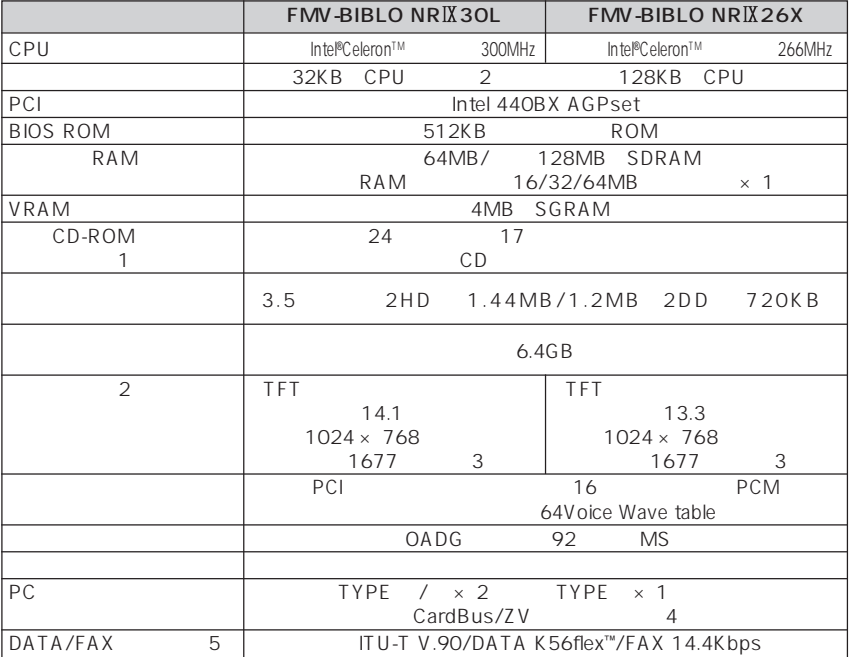

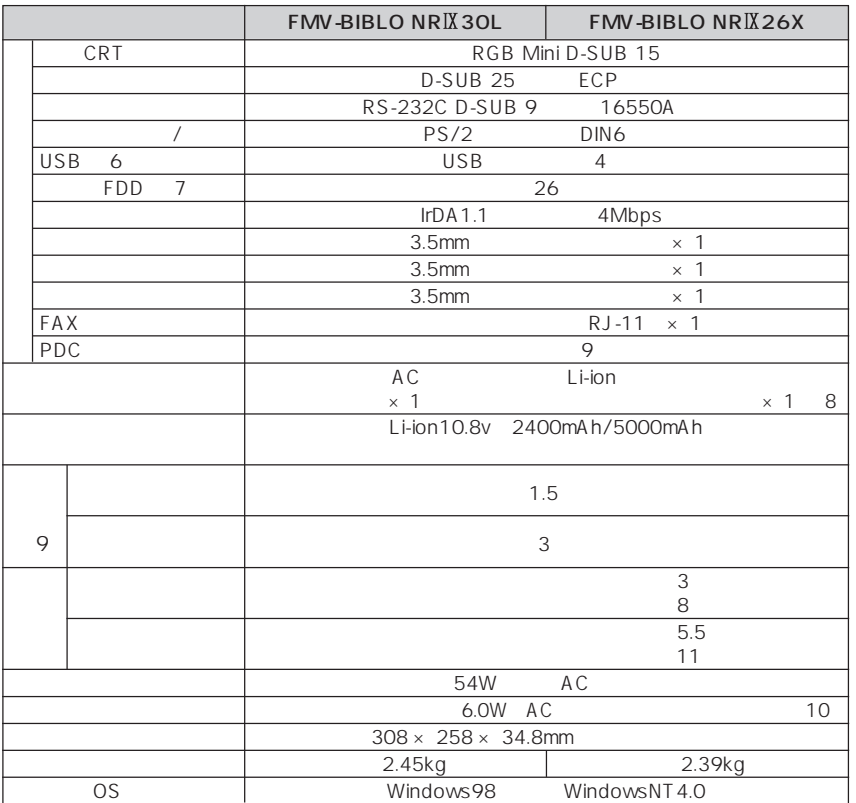

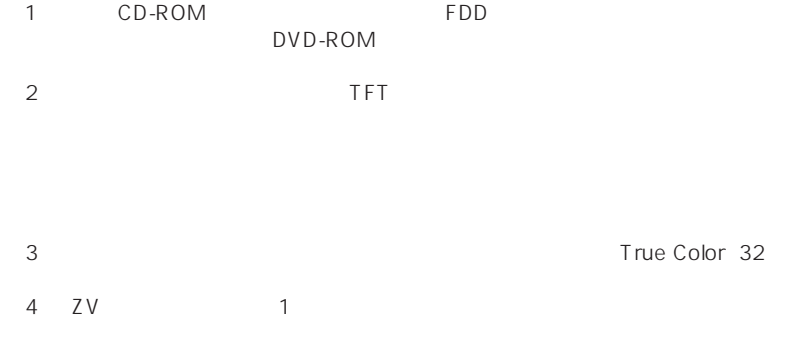

True Color 32

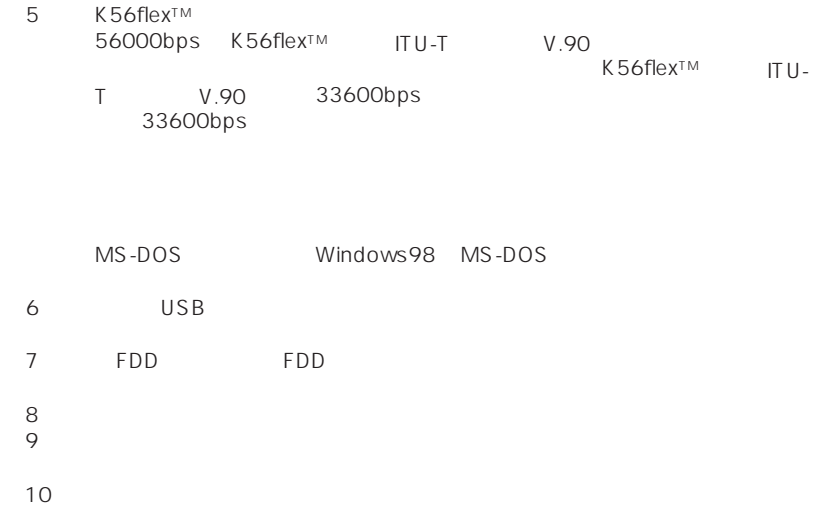

(IRQ) DMA

(IRQ) DMA

aaaaaaaaaaaaaaa **リソース一覧**

 $IRQ$ 

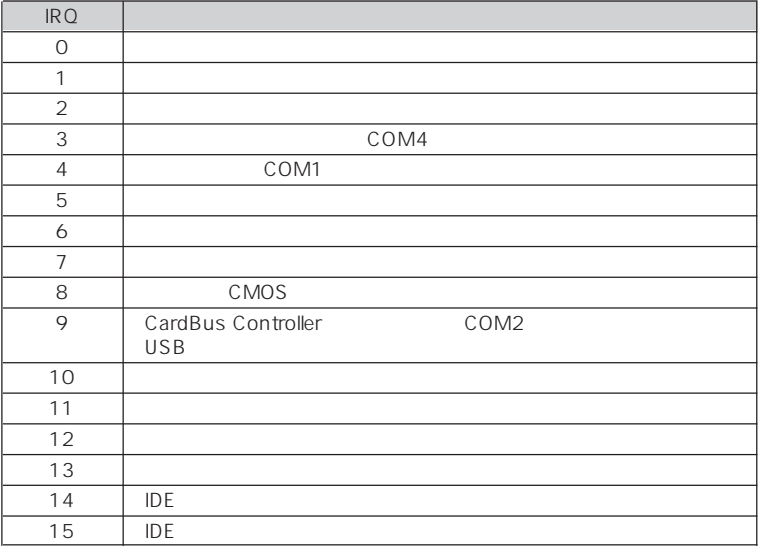

## $\blacksquare$ DMA

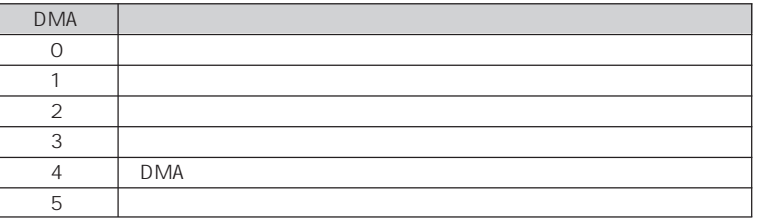

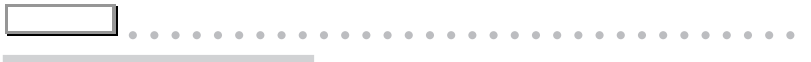

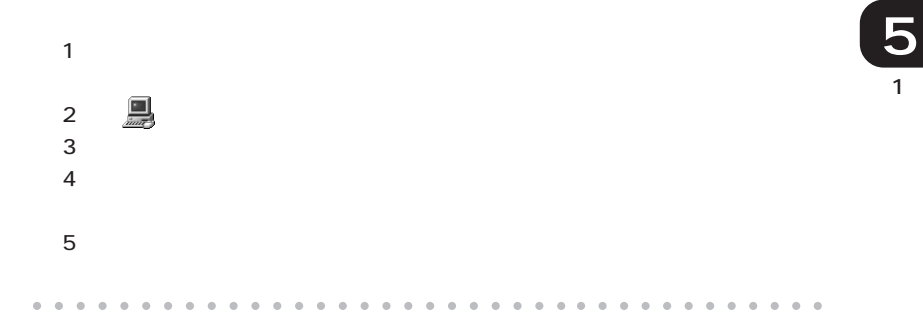

D-SUB9

 $\mathcal{L}_{\mathcal{A}}$ 

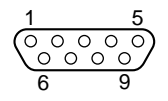

 $\mathcal{C}^{\mathcal{C}}$ 

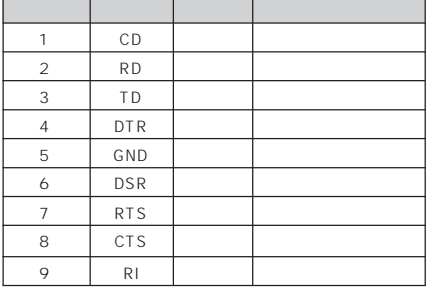

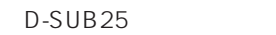

aaaaaaaaaaaaaaa **コネクタのピン配列と信号名**

 $\mathcal{L}_{\mathcal{A}}$ 

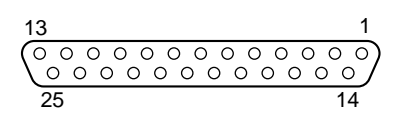

 $\mathcal{L}_{\mathcal{A}}$ 

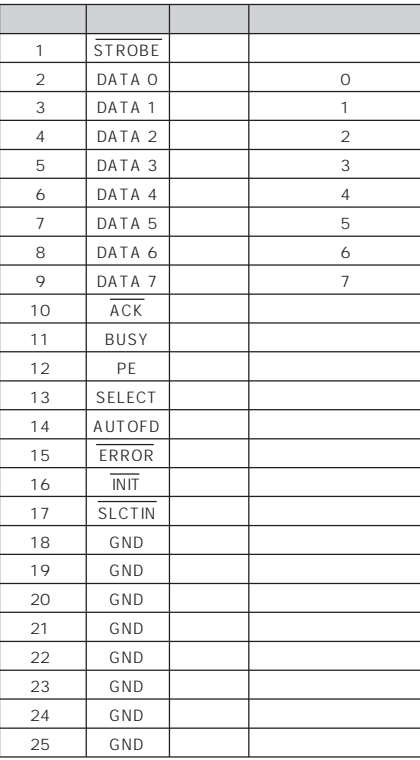

**CRT** 

 $1$  RED

 $D-SUB15$ 

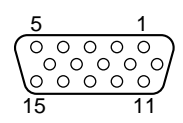

ピン信号 信号名 方向 説明

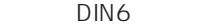

 $\mathcal{L}(\mathcal{A})$ 

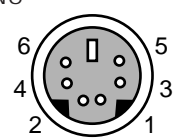

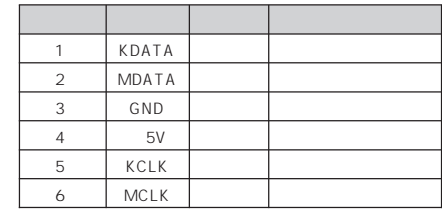

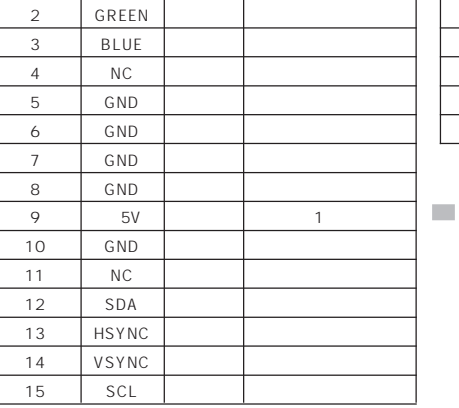

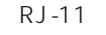

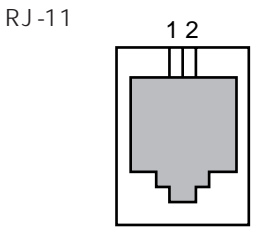

**モジュラーコネクタ(モデム)**

1 MAX 300mA

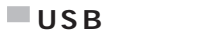

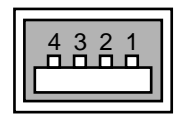

 $\mathcal{L}_{\mathcal{A}}$ 

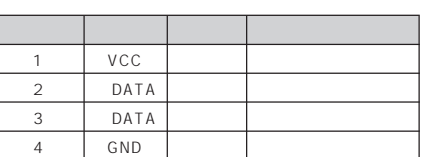

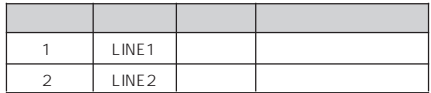

1 **5**

 $\mathcal{L}_{\mathcal{A}}$ 

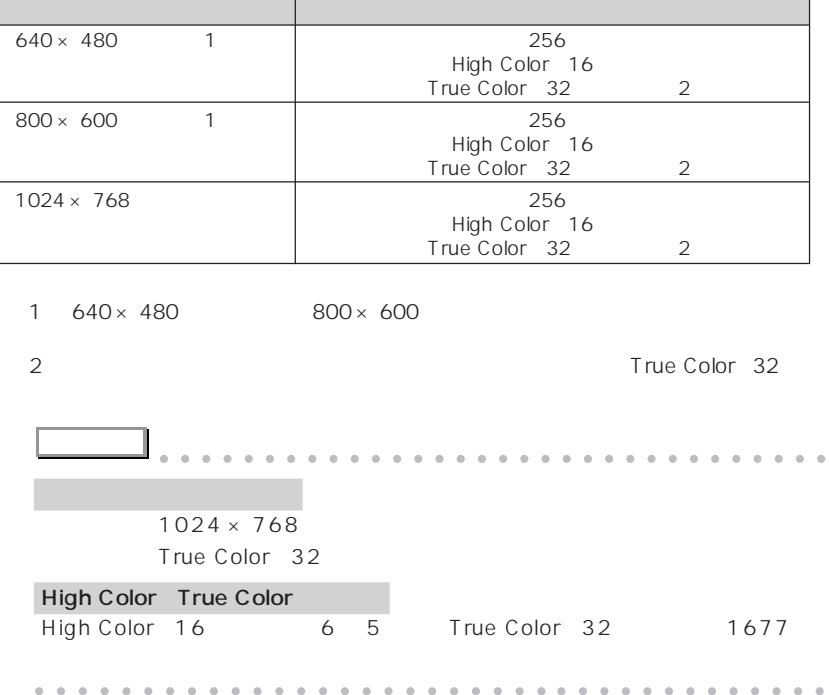

aaaaaaaaaaaaa **表示できる解像度と発色数**

# **a**<br>**CRT**

### $\bigcap$ CRT

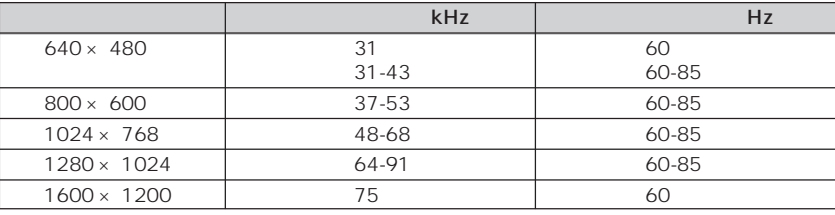

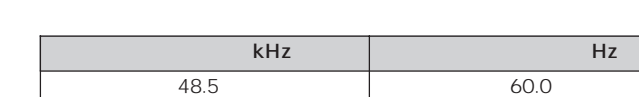

aaaaa **同時表示の場合**

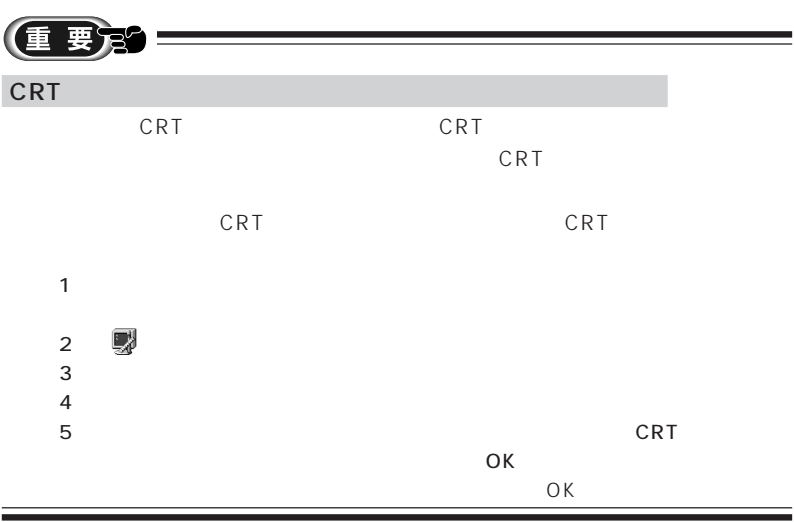

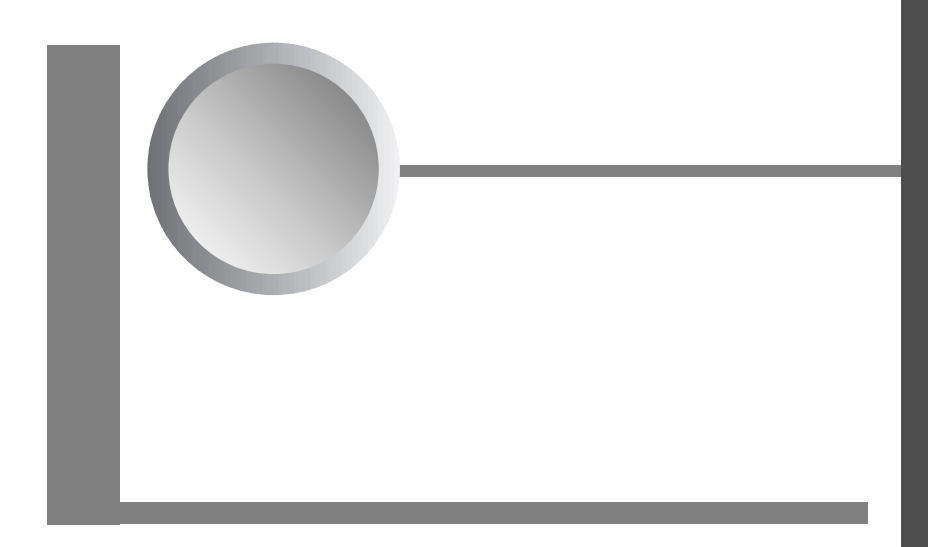

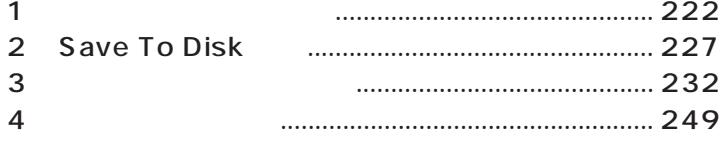

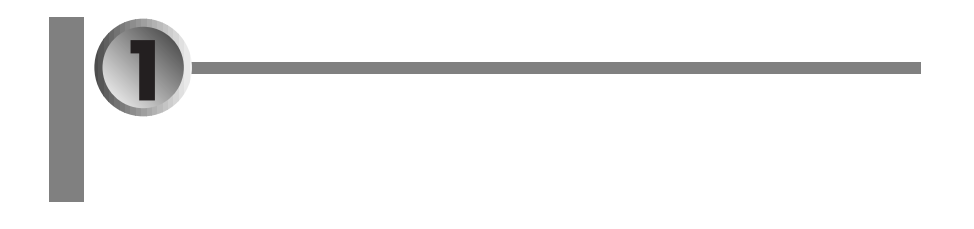

 $\leftrightarrow$  P.222<sup>)</sup>

aaaaaaaaaaaaaaa **ご購入時の節電の設定**

- aaaaaaa **ご購入時の節電の設定** aaaaaaaaaaa **P.222**
- aaaaaaaaaaaaaaaaaaaaaaa **ピーエムセット**
- $\bullet$  **P.226**

PMSet98 Windows98

# aaaaaaaaaaaaaaa **ピーエムセット 「PMSet98」で設定を変更する**

PMSet98 PMSet98

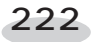

## PMSet98 **1** の の の PMSet98 #SPMSet98のプロパティ  $\overline{\mathbf{x}}$ ● バージョン情報 | ? | 電源依存 | □ インジケータ | ● その他 | 省電力のために、それぞれの動作モードを設定します。使用している電源<br>の状態によって、ここで設定されたモードで動作します。<br>明(高)よりも、暗(低)のほうが、省電力になります。 AC電源に接続 ↓ → バッテリを使用中 ↓ 』 LODバックライト(L): 暗 レーーーー 明 暗 レーーーー 明 | キャンセル | 適用(4) | ヘルプ  $\overline{\phantom{a}}$  ok **アドバイス** aaaaaaaaaaaaaaaaaaaaaaaaaaaaaaaa マスク のうし むしゃ はんしゃ はんしゃ 「PMSet98」が起動していません。「スタート」ボタンをクリックし、「プログラ PMSet98 and the contraction of the 1.PMSet98 バッテリの充電中は、タクスバーの が点滅しています。 PMSet98 PMSet98 Windows98 PMSet98 用しないときは、タスクバーの または を右クリックし、「終了」をクリックし aaaaaaaaaaaaaaaaaaaaaaaaa aaaaaaaaaaaa aaaaaaa **インジケータを表示する** 1 PMSet98 •• PMSet98

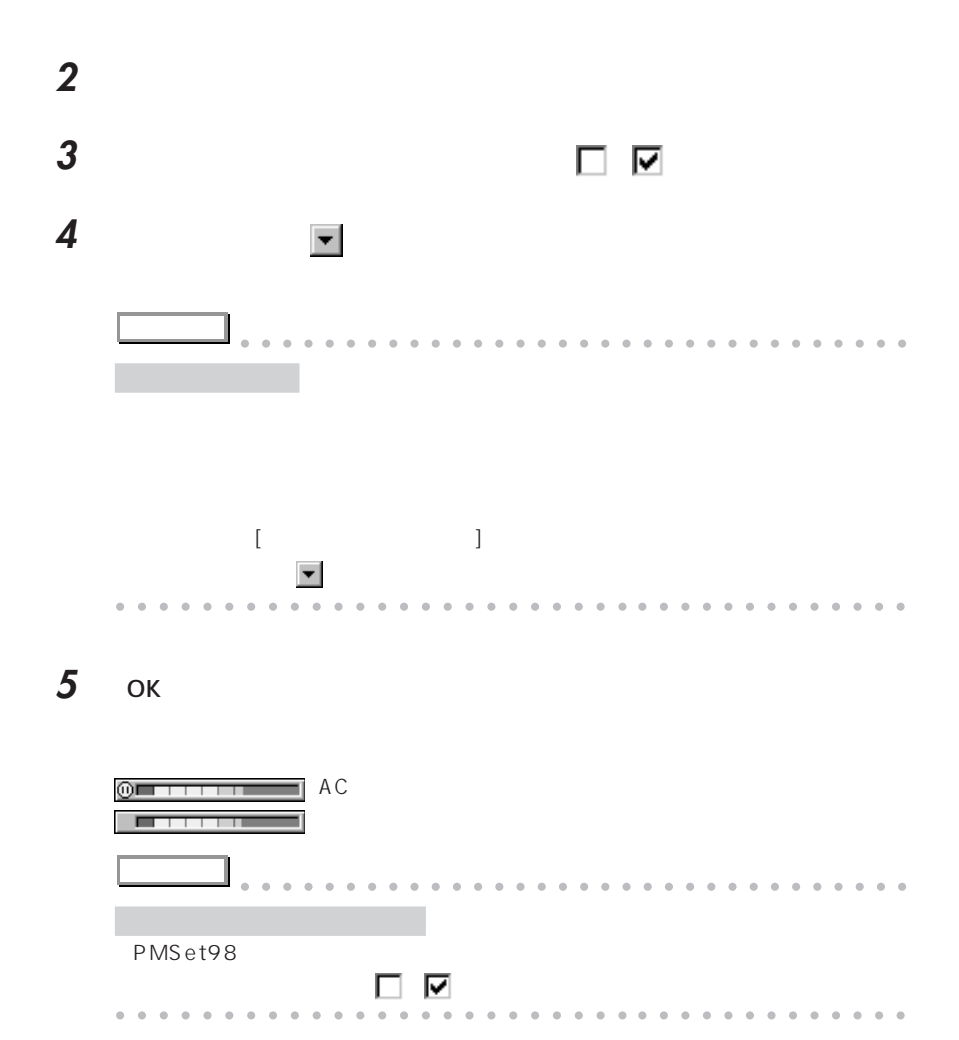

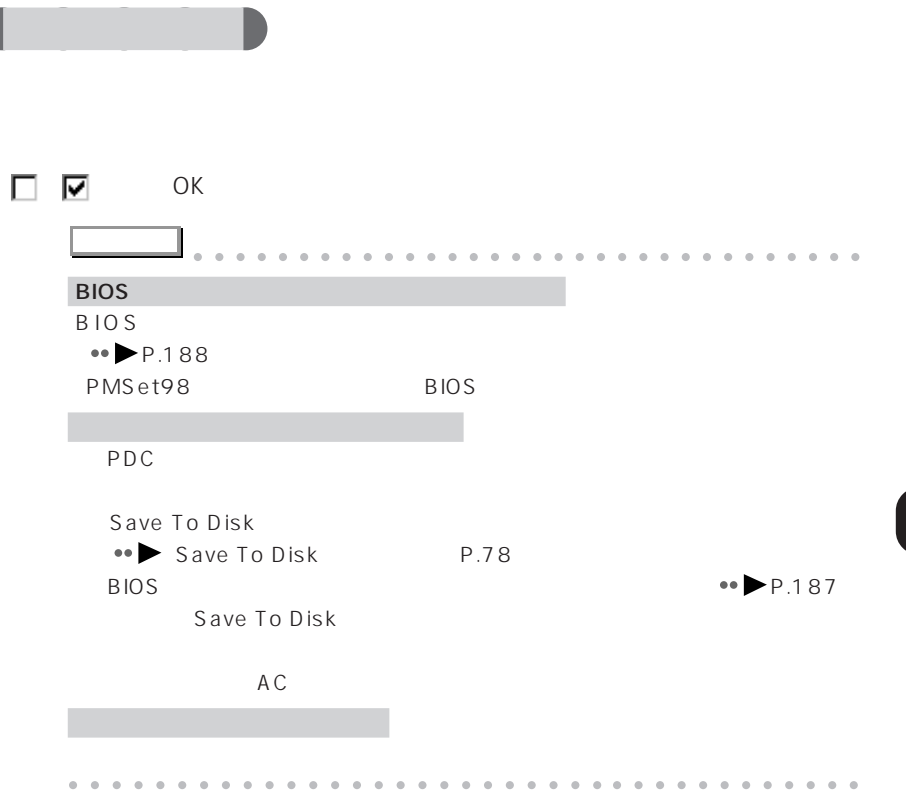

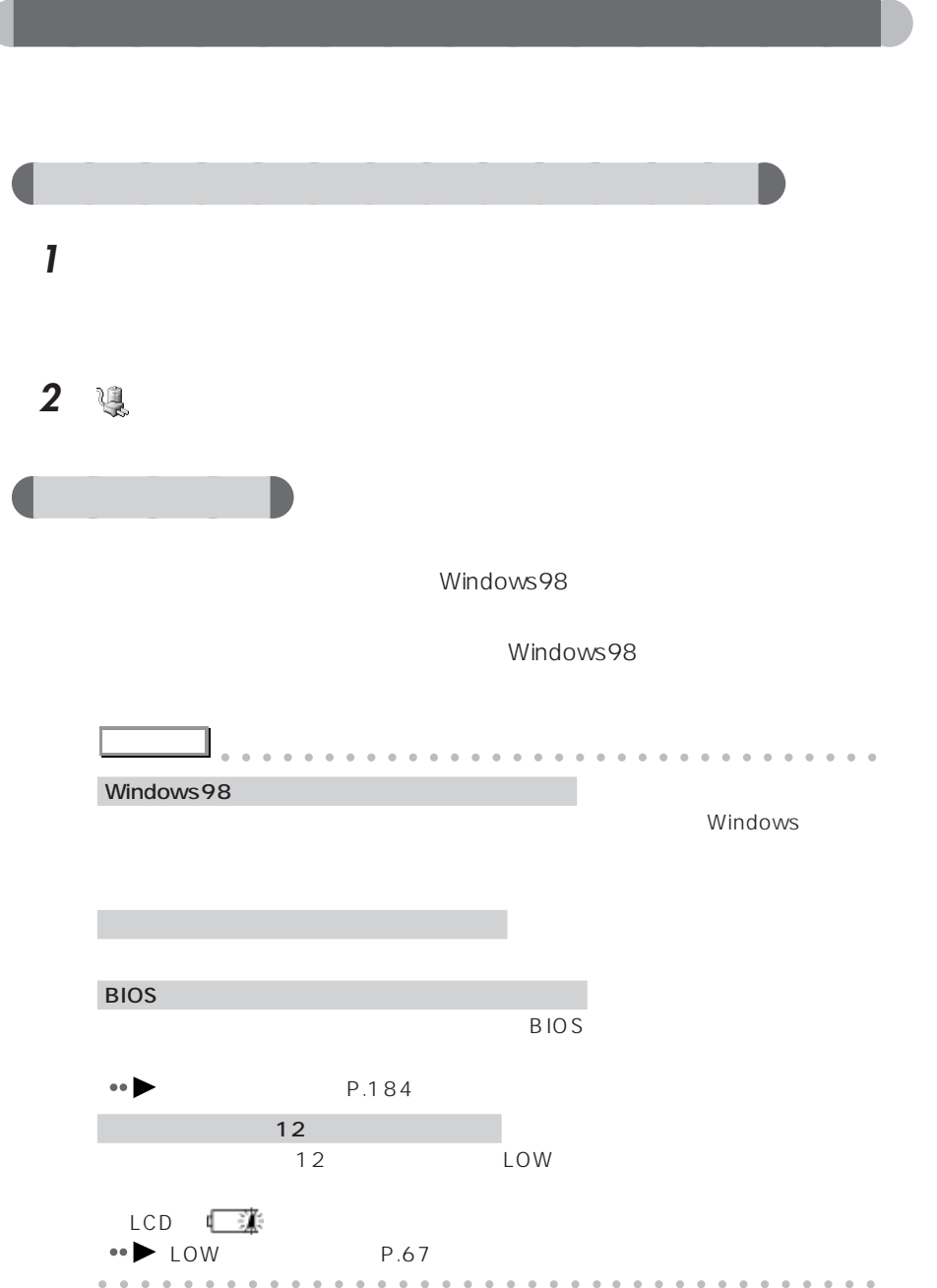

**Save To Disk** 

- Save To Disk ● P.227
- Save To Disk P.227
- Save To Disk (No. 228)

### **Save To Disk**

Save To Disk

**2**

To Disk 機能用の保存場所が確保されています。この Save To Disk 機能用の保 Save To Disk Save To Disk PHDISK

Save To Disk

Save To Disk Save To Disk Save To Disk

### **Save To Disk**

Save To Disk Save To Disk 5MB

Save To Disk

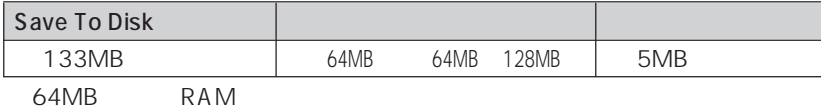

 $Save$ 

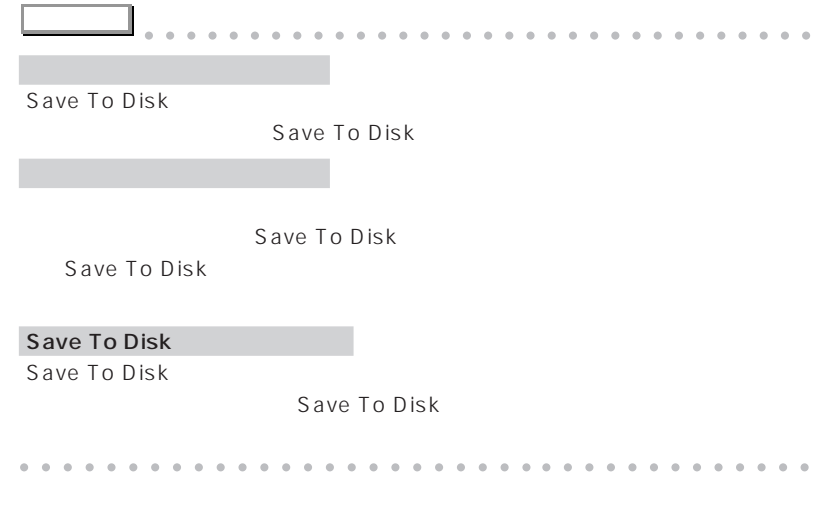

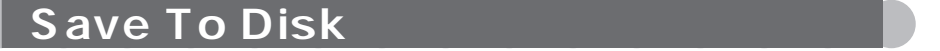

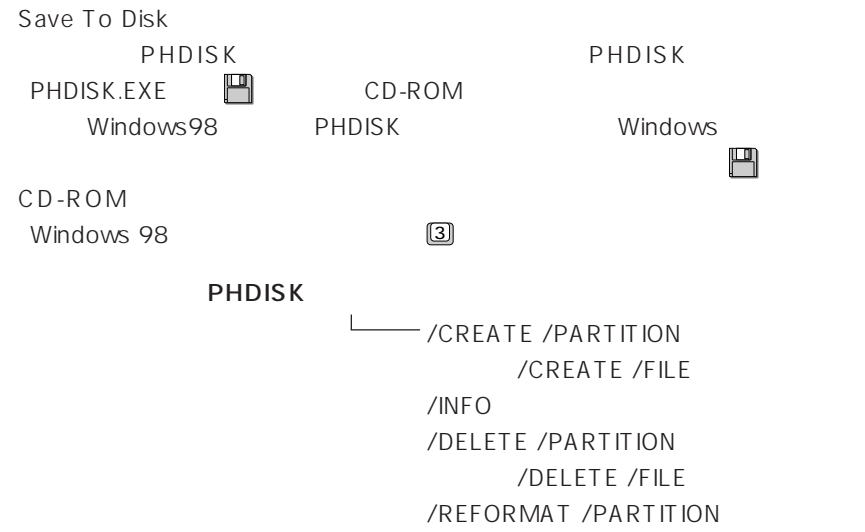

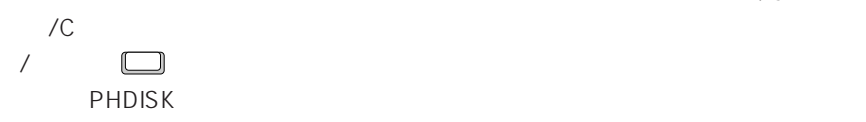

Save To Disk

/CREATE /PARTITION / CREATE /FILE Save To Disk /CREATE /FILE
Save To Disk

/CREATE /PARTITION Save To Disk

Save To Disk

Save To Disk

**アドバイス** aaaaaaaaaaaaaaaaaaaaaaaaaaaaaaaa

Save To Disk Save To Disk

Save To Disk

Save To Disk FDISK  $MS-DOS$ 

Save To Disk

Save To Disk

Save To Disk

Save To Disk aaaaaaaaaaaaaaaaaaaaaaaaa aaaaaaaaaaaa

### /DELETE /PARTITION /DELETE /FILE

Save To Disk

/DELETE /FILE と指定すると、ファイル形式で作成された Save To

Disk /DELETE /PARTITION Save

To Disk

Save To Disk (Save To Disk

Save To Disk /CREATE

Save To Disk

/REFORMAT /PARTITION

Save To Disk Save To Disk

Save To Disk

Save To Disk

**アドバイス** aaaaaaaaaaaaaaaaaaaaaaaaaaaaaaaa Save To Disk Save To Disk MS-DOS FDISK FDISK MS-DOS MS-DOS MS-DOS

aaaaaaaaaaaaaaaaaaaaaaaa aaaaaaaaaaaaa

#### 詳細情報 :/INFO

Save To Disk

Save To Disk  $\qquad \qquad :$ 開始セクタ:XXXXXX(ヘッド X、シリンダ XXX、セクタ X) 全容量:XXXXXX バイト

> 現在の状態: XXXXXXK Save To Disk PHDISK

Save To Disk : Save To Disk C:\SAVE2DSK.BIN XXXXXXk bytes

> 現在の状態: XXXXXXk Save To Disk PHDISK

イル、及び読取専用です .

 $\mathcal{L}_\mathrm{c}$ 

 $\epsilon$ 

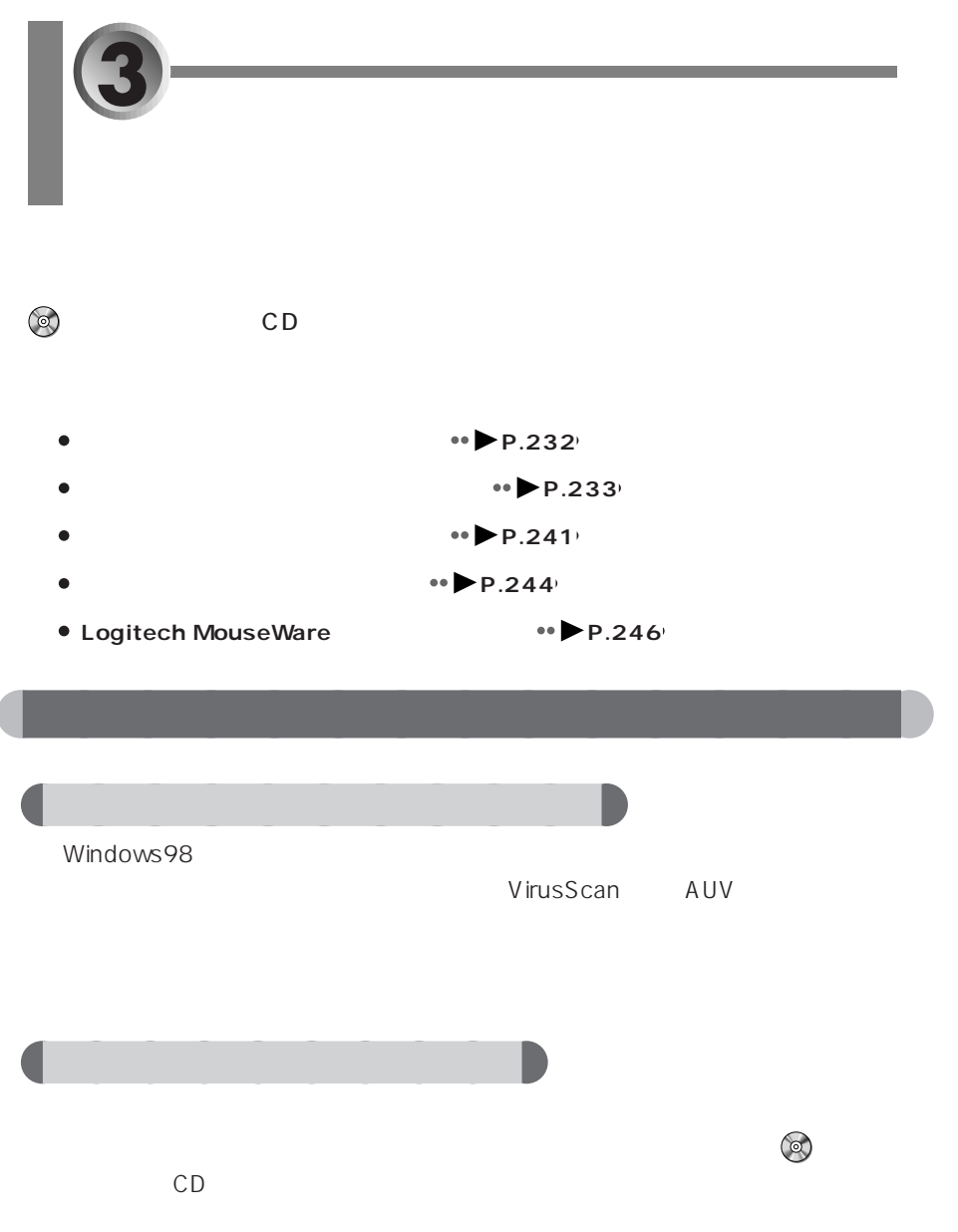

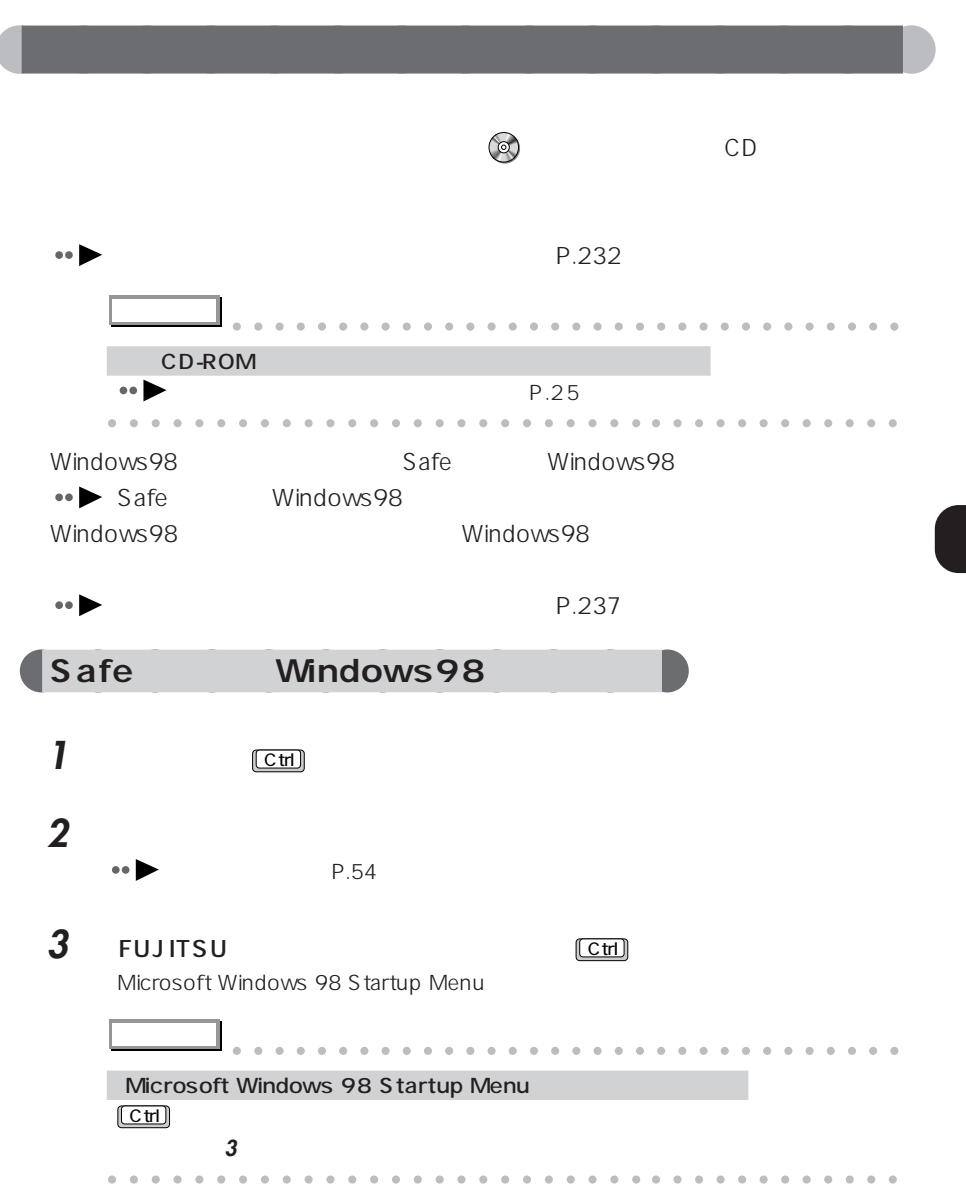

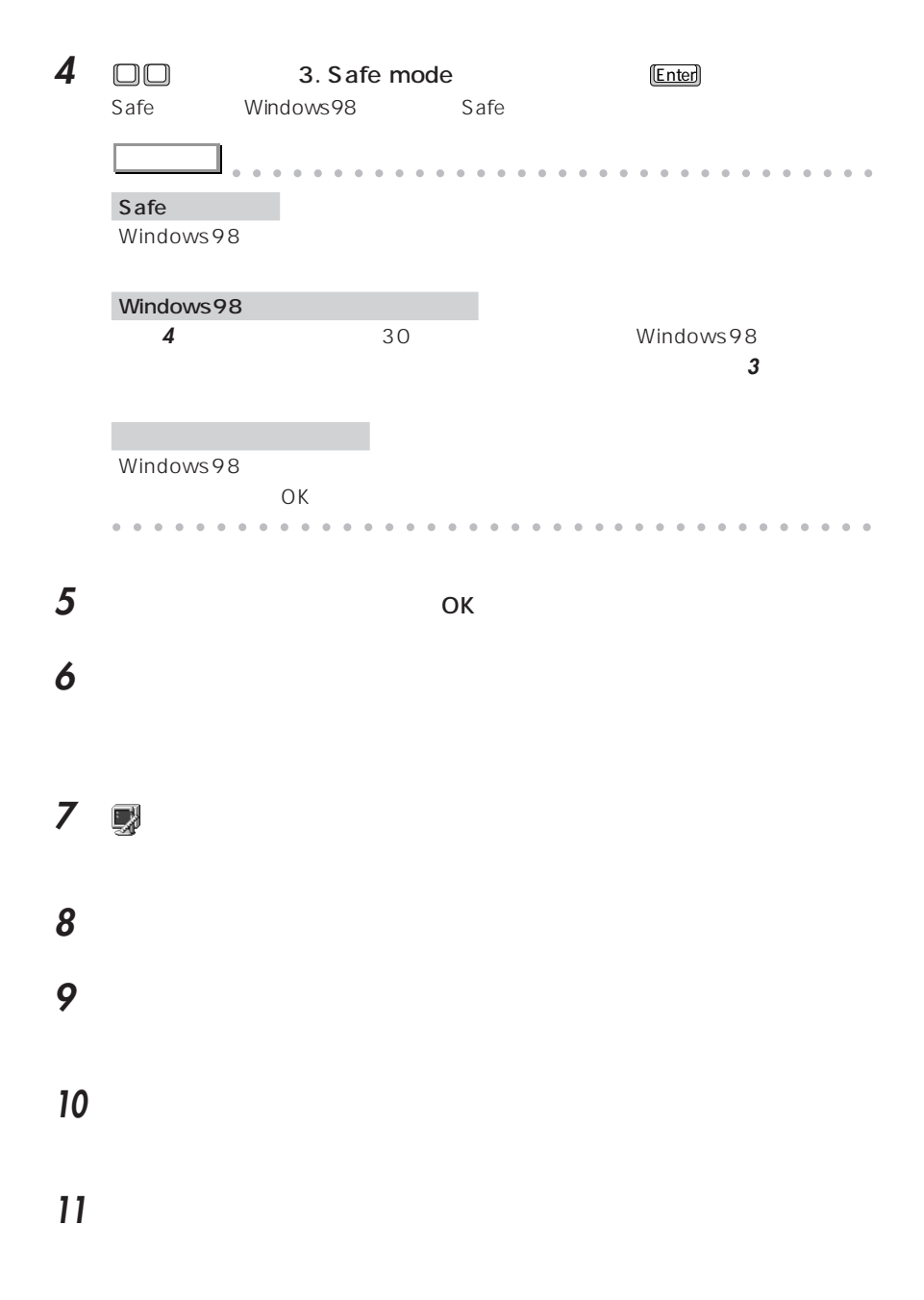

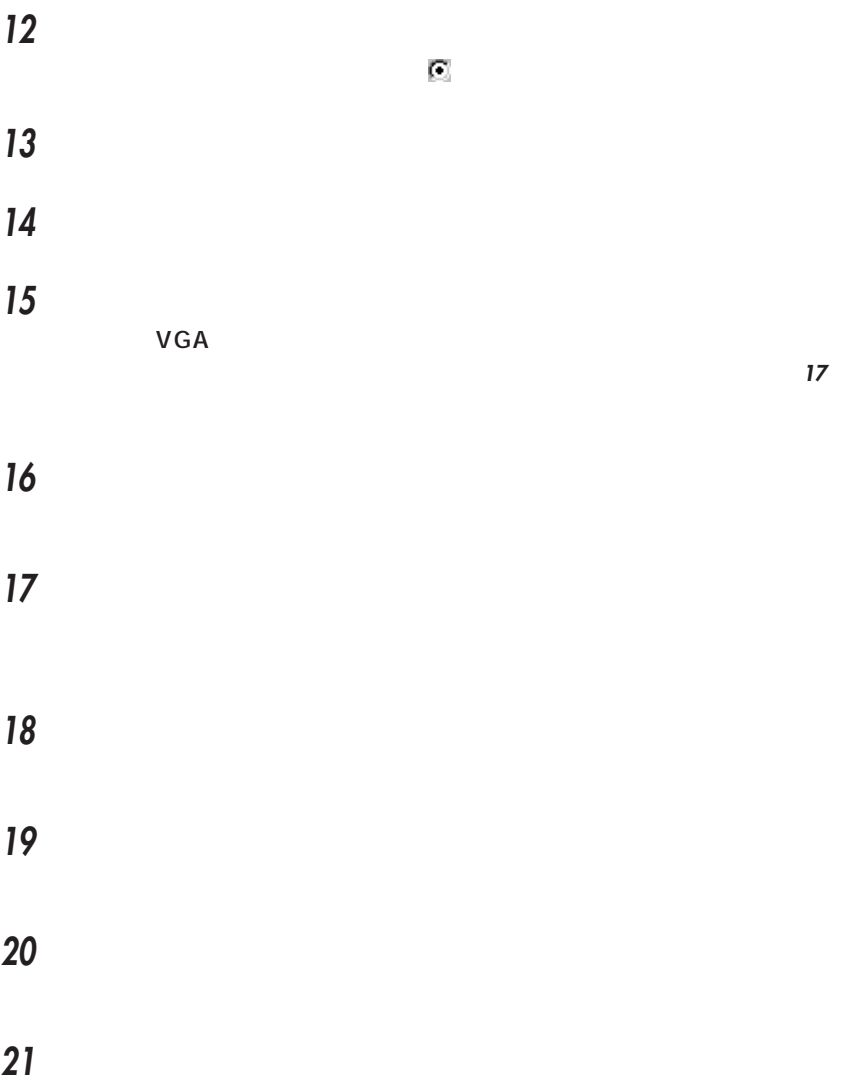

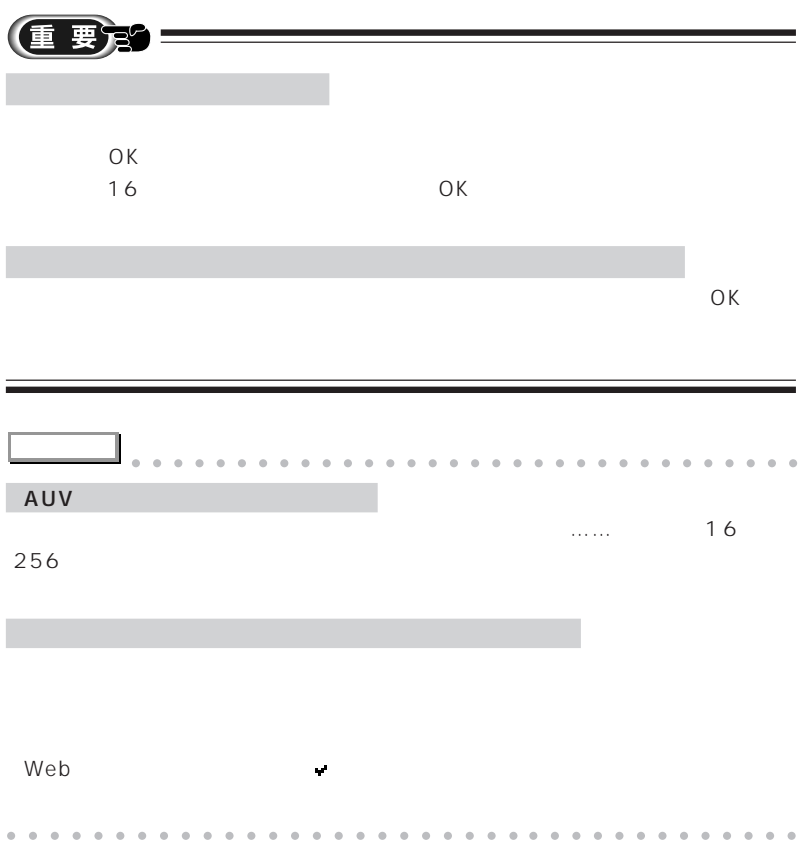

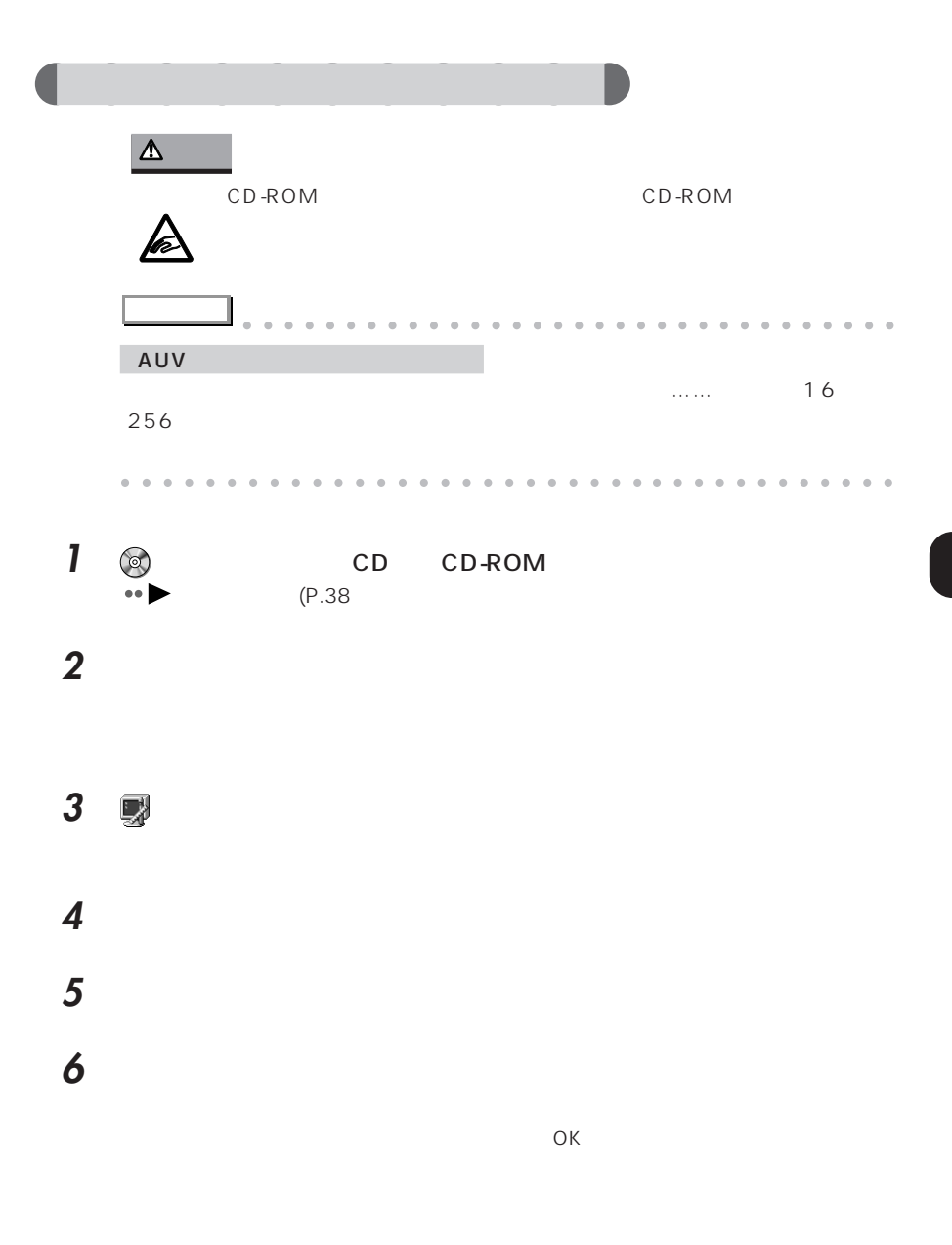

**7** 「次へ」をクリックします。

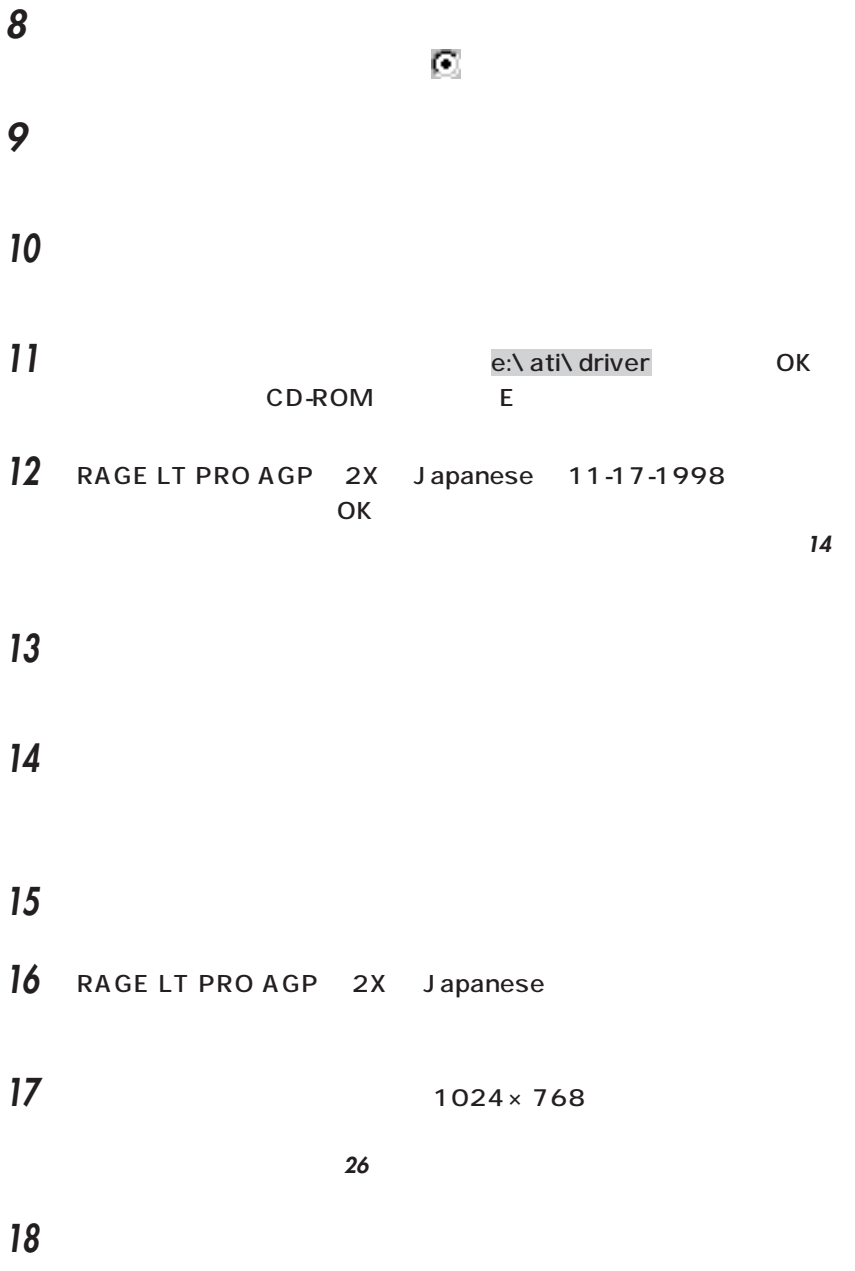

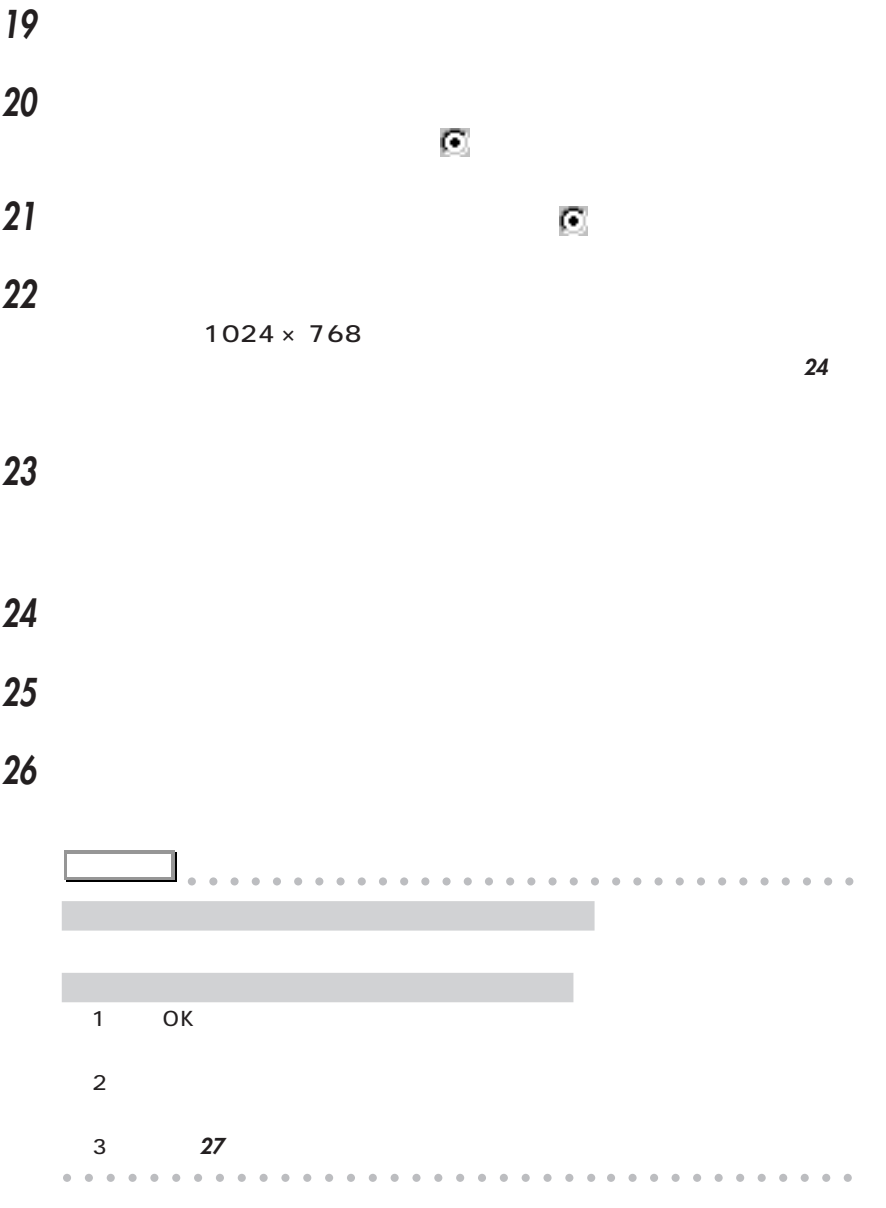

**27** 「閉じる」をクリックします。

Windows

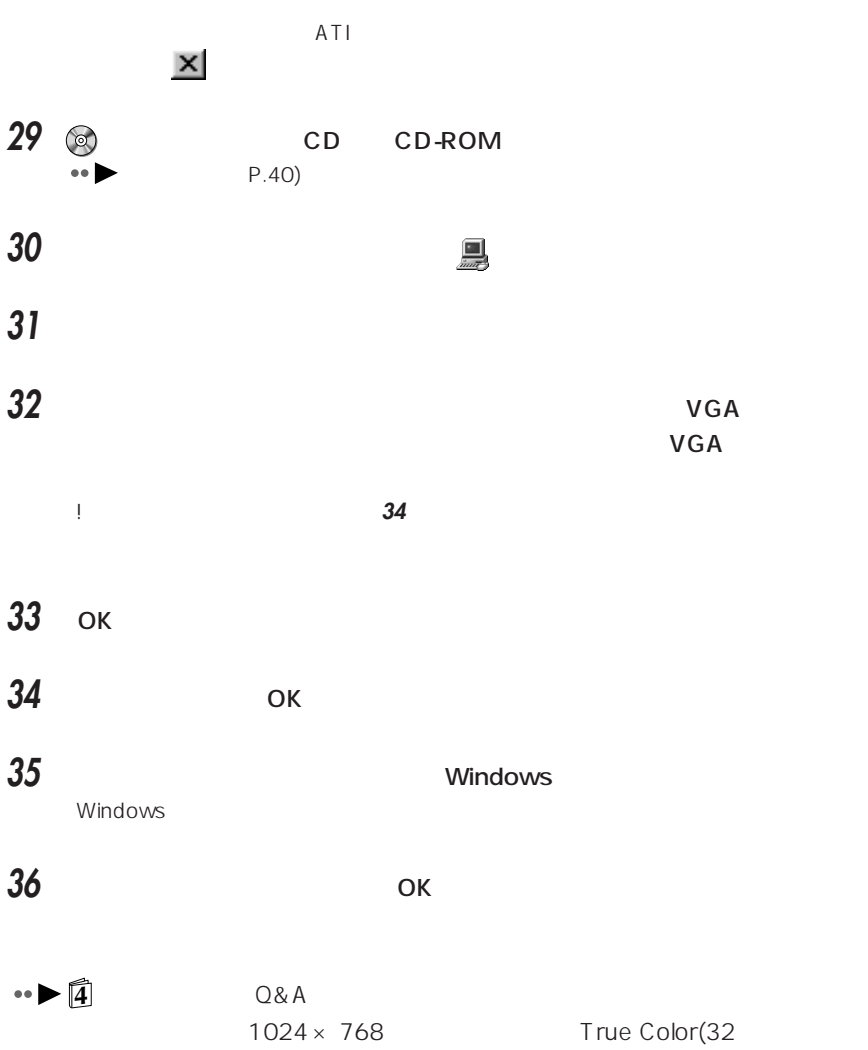
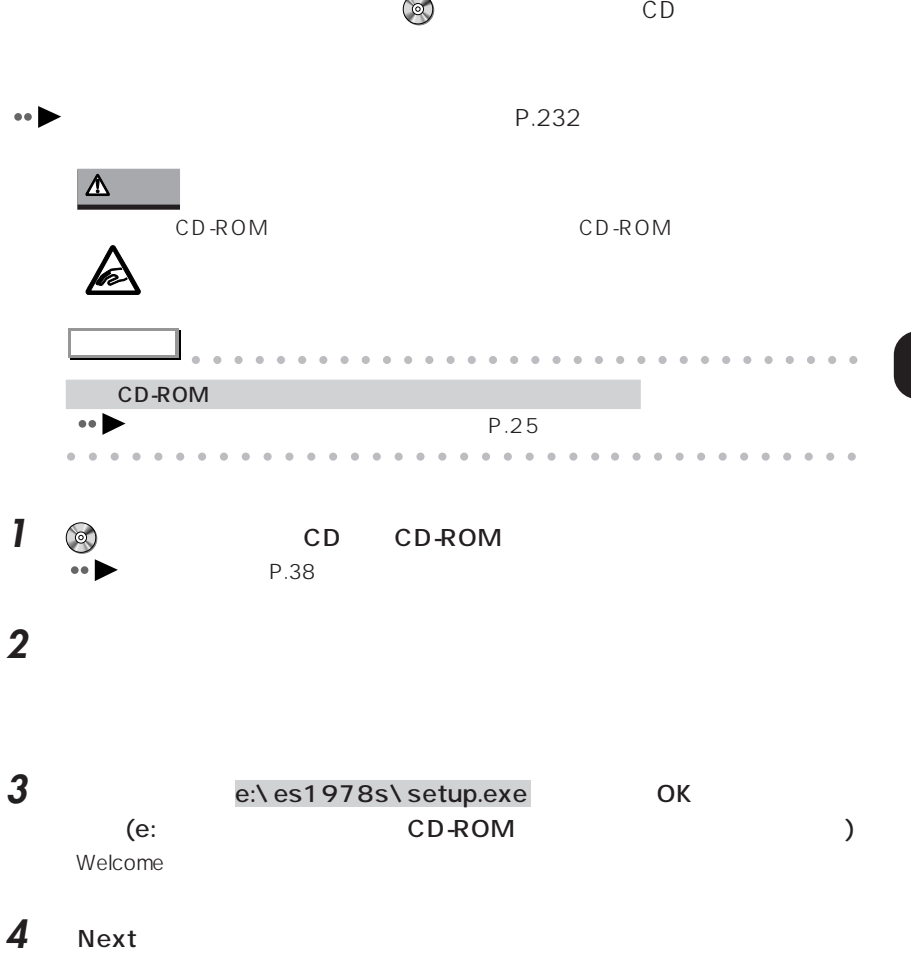

<span id="page-252-0"></span>aaaaaaaaaaaaaaa **サウンドドライバをインストールする**

ESS Maestro2E

241

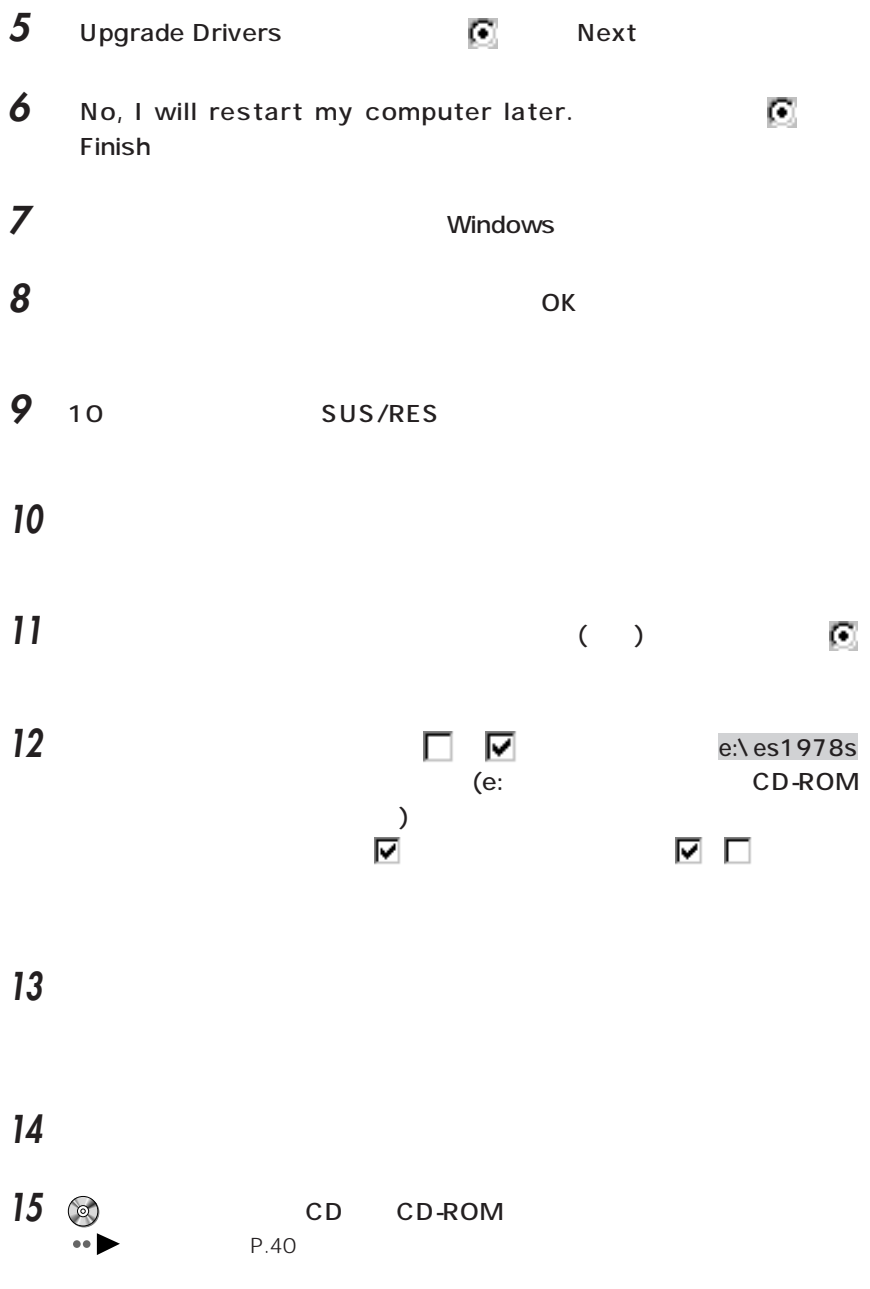

## 「スタート」ボタンをクリックし、「プログラム」「アクセサリ」「エンター

Volume Control

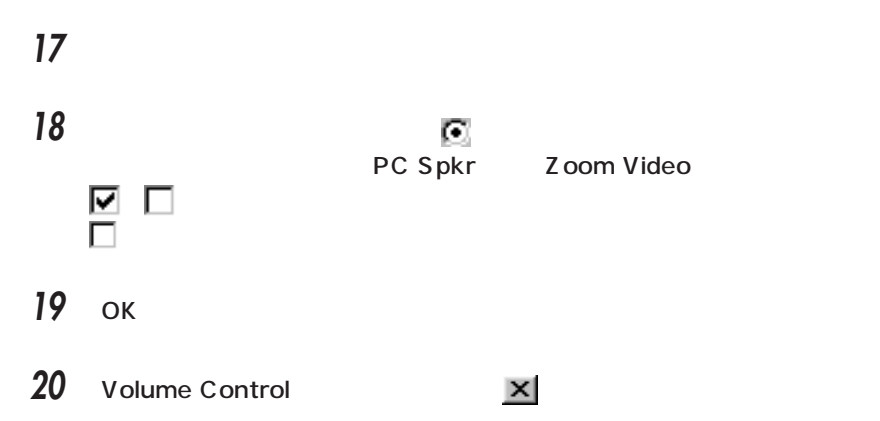

<span id="page-255-0"></span>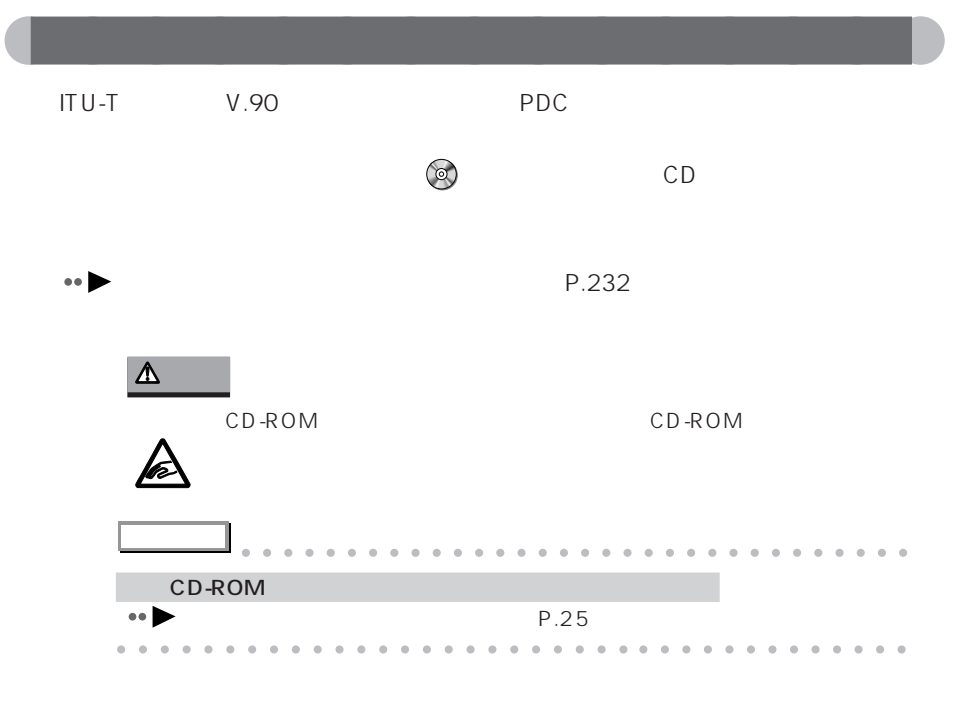

## **1** 「スタート」ボタンをクリックし、「コンタ」にマウスポインタを合わせ、「コンタ」にマウスポインタを合わせ、「コンタ」にマウスポインタを合わせ、「コンタ」にマウス

- **2** (アプリケーションの追加と削除)をクリックします。
- 3 Fujitsu LB RWModem V.90 56K J

Confirm File Deletion

### **4** 「はい」をクリックします。

Fujitsu LB RWModem V.90 56K J

**5** ок

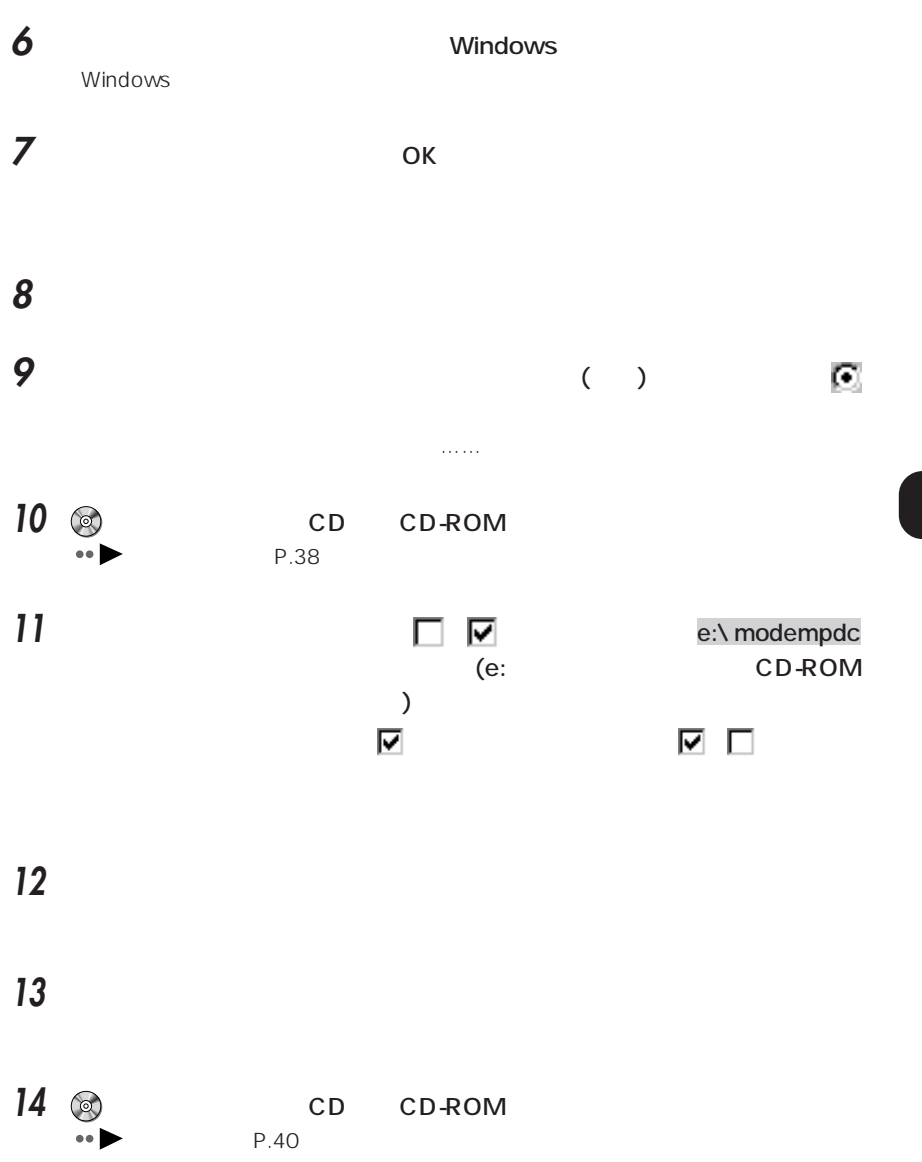

<span id="page-257-0"></span>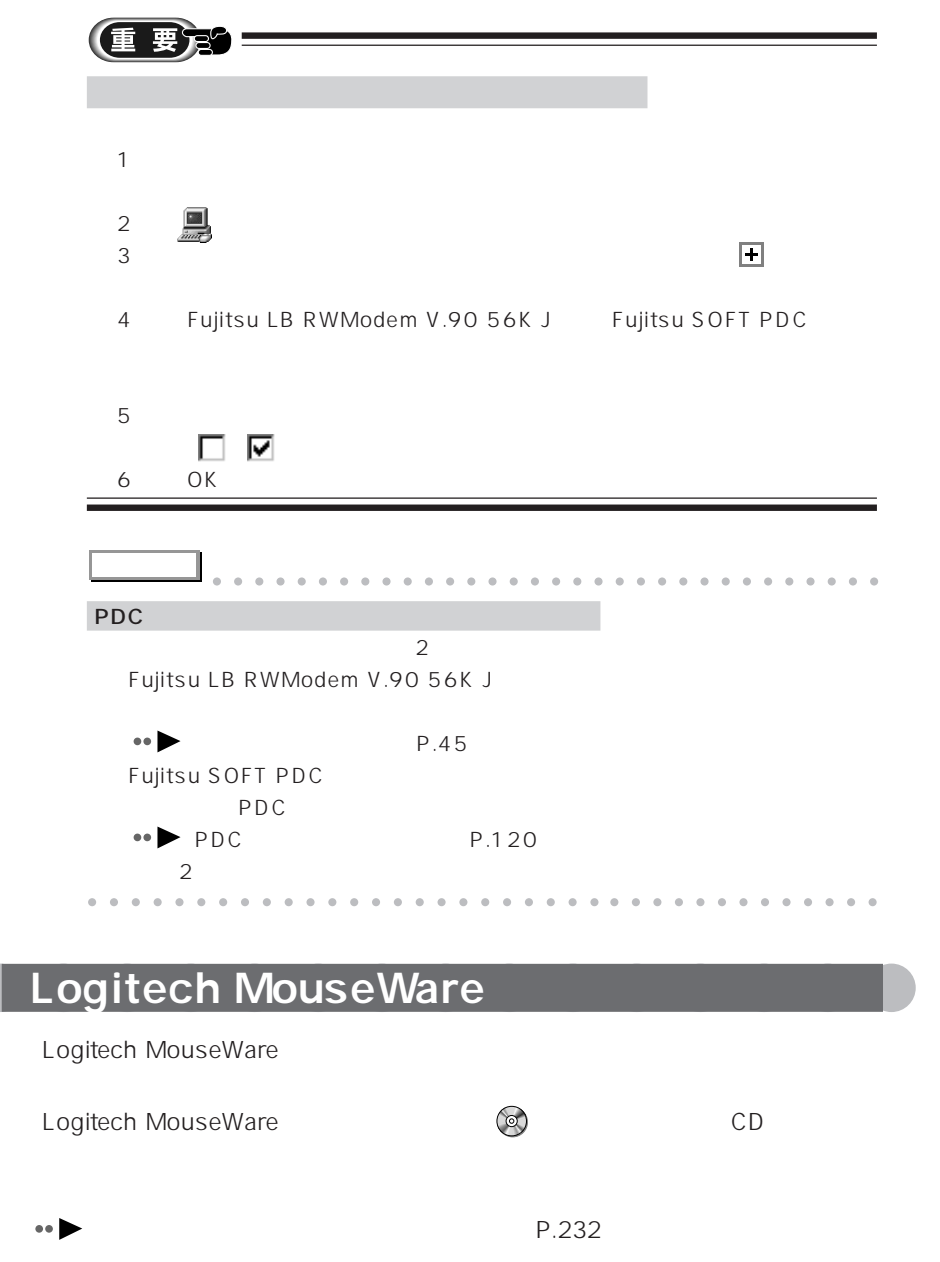

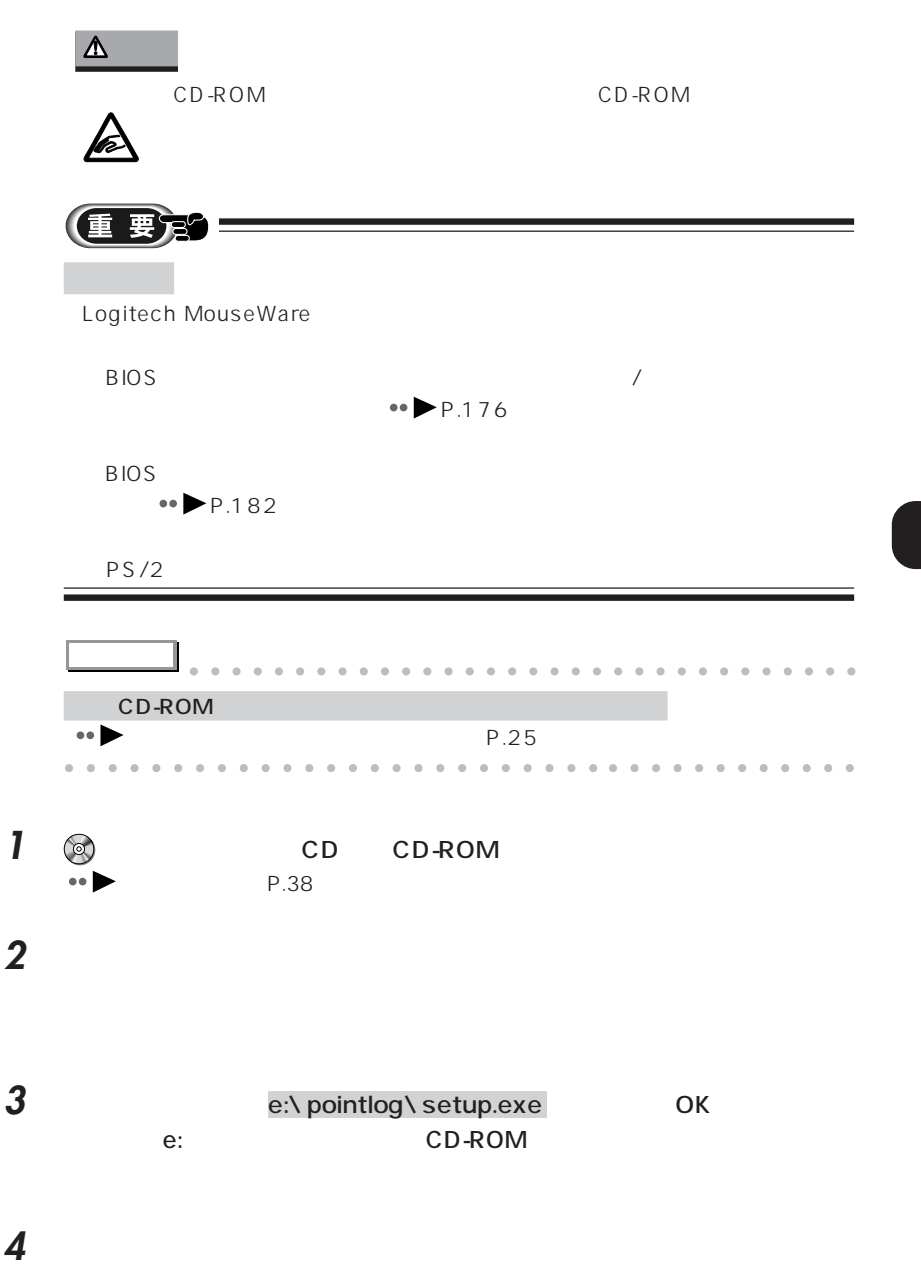

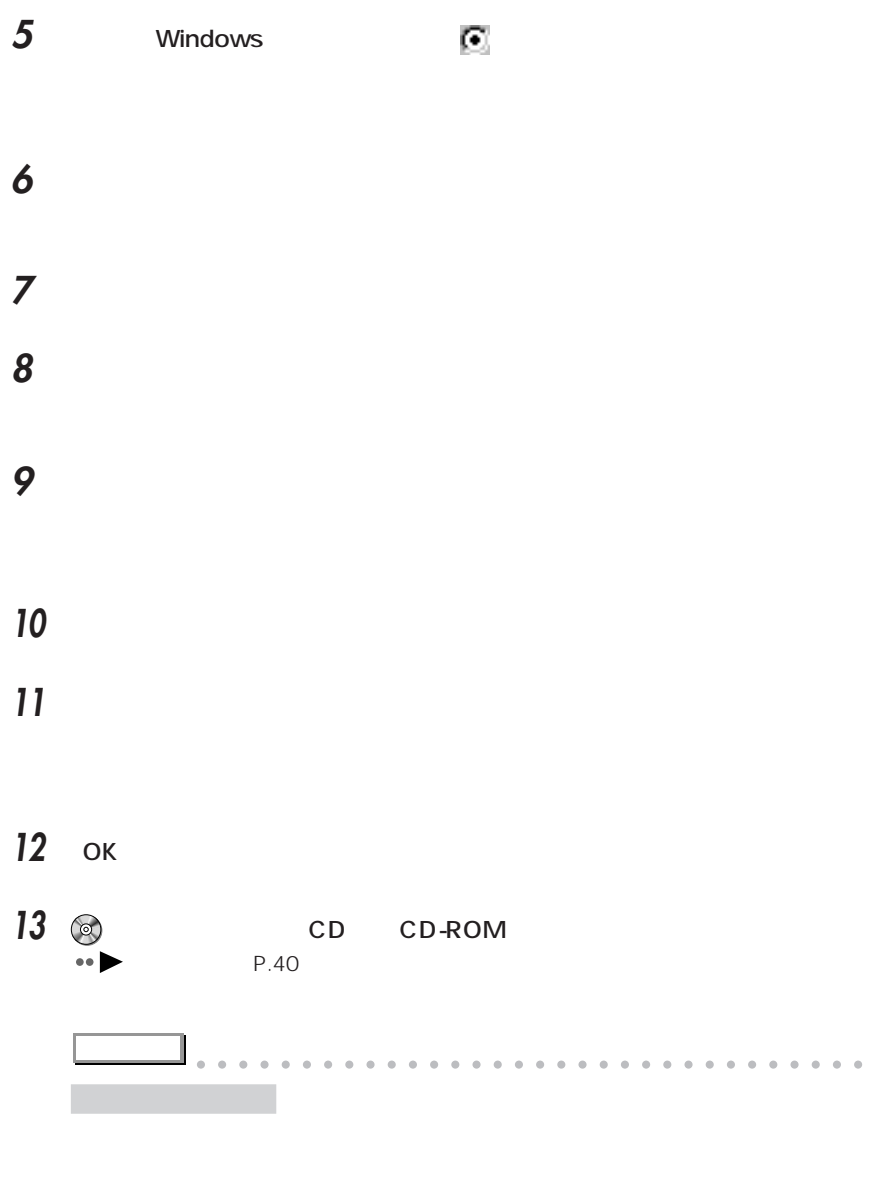

aaaaaaaaaaaaaaaaaaaaaaaa aaaaaaaaaaaaa

<span id="page-260-0"></span>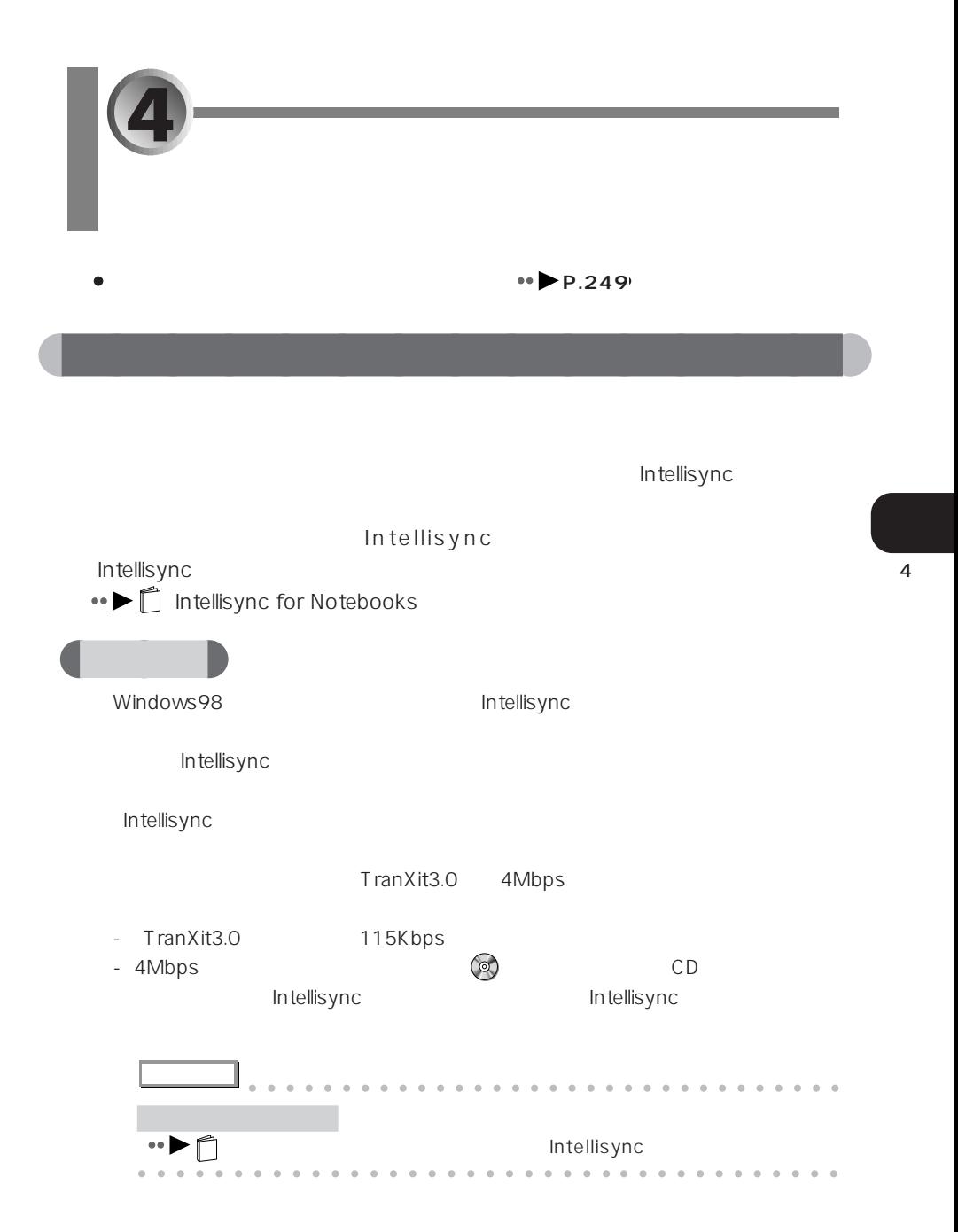

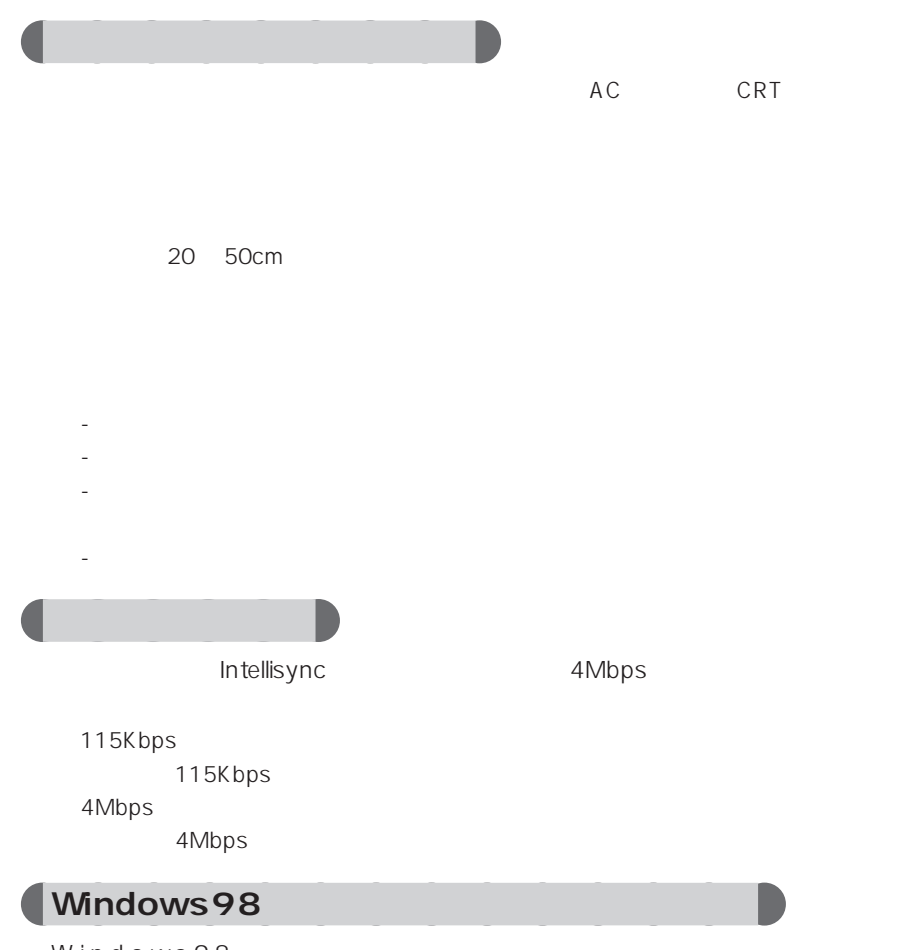

Windows98 Intellisync

## **1** 「スタート」ボタンをクリックし、「コンタ」にマウスポインタを合わせ、「コンタ」にマウスポインタを合わせ、「コンタ」にマウスポインタを合わせ、「コンタ」にマウス

**2** 般

## **3** 「オプション」タブをクリックします。

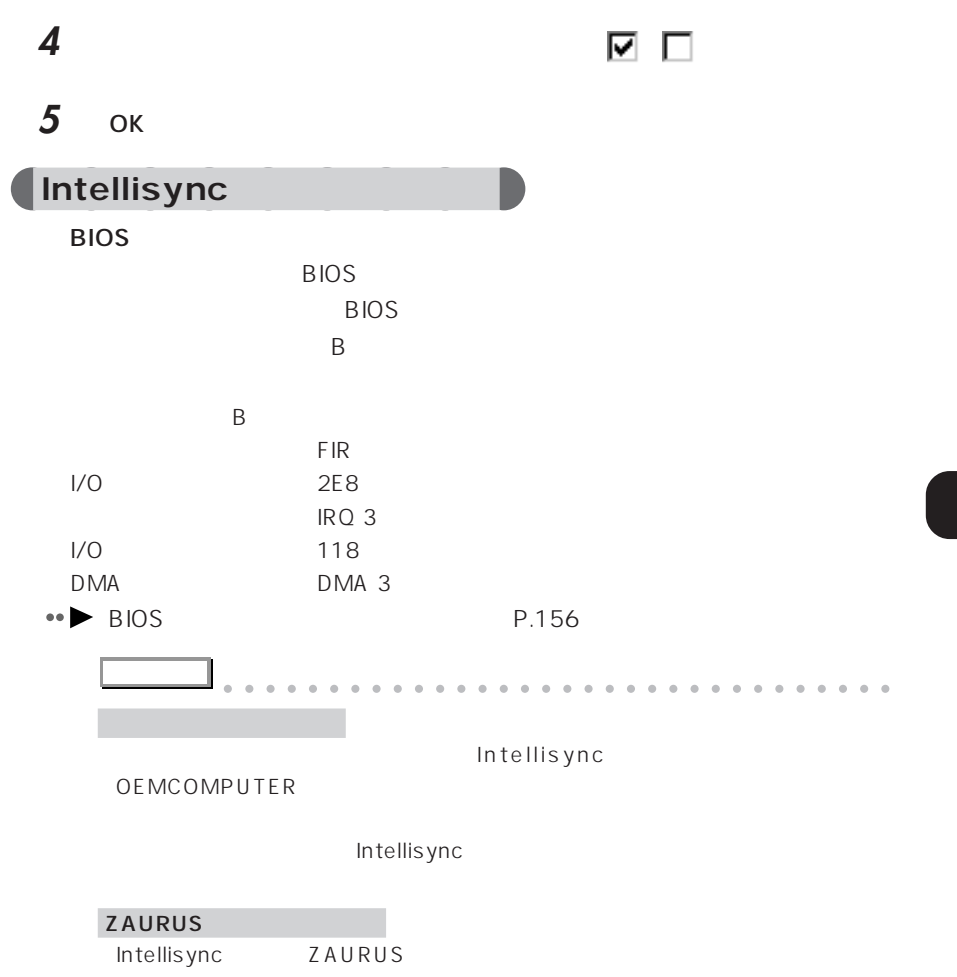

aaaaaaaaaaaaaaaaaaaaaaaaa aaaaaaaaaaaa

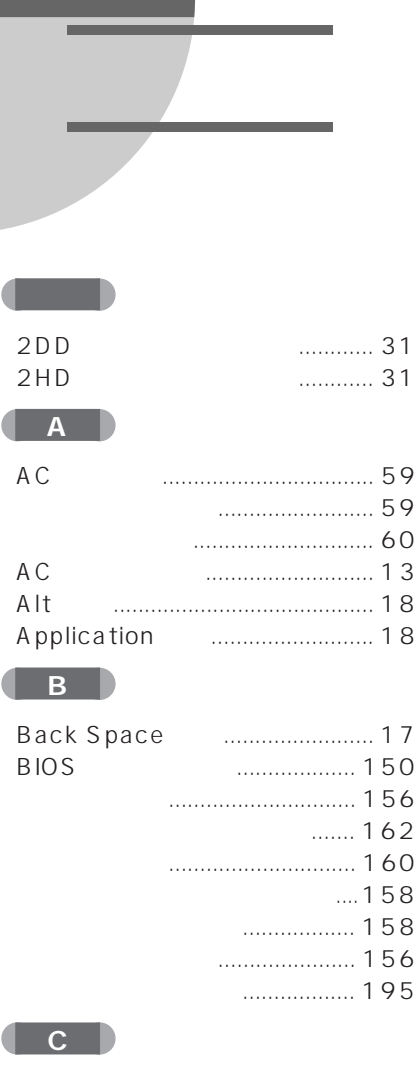

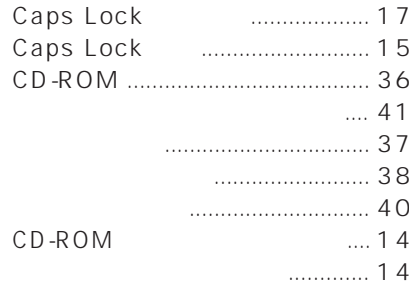

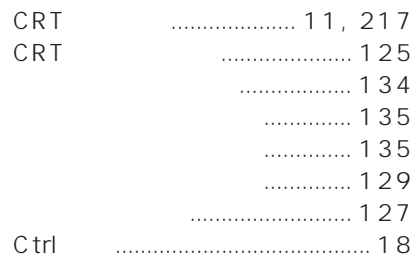

#### **D**

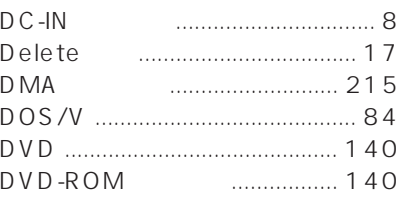

#### **CED**

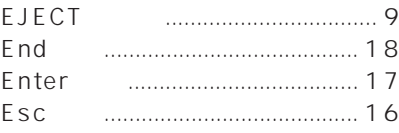

#### **CELL**

Fn 

#### **CED**

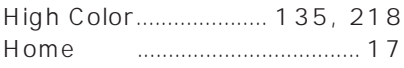

#### **TELESCOPE**

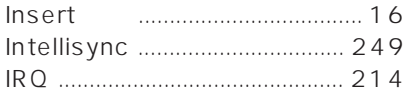

#### $\begin{array}{c} \bullet \\ \bullet \end{array}$

#### **The D**

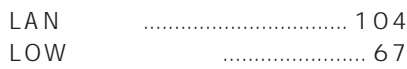

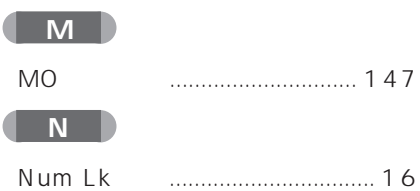

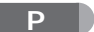

Num Lock

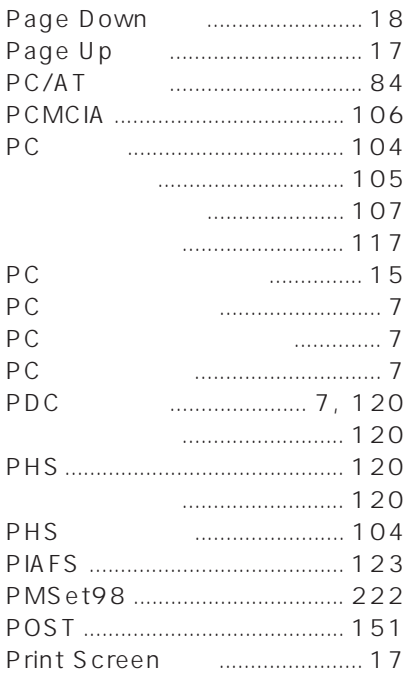

#### $\mathbf R$

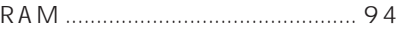

#### $\mathbf S$

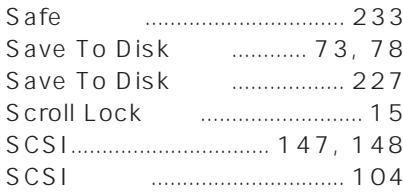

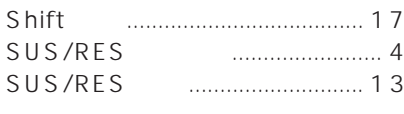

#### $\mathbf{T}$

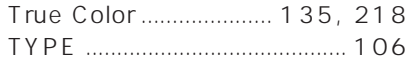

#### Ш

C

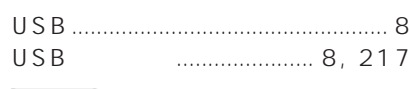

#### W Windows

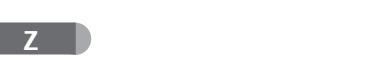

#### Z V

## $124$

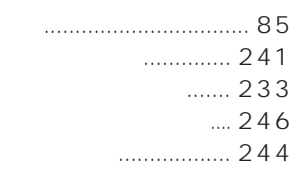

#### 

## 

 $\cdots$ 

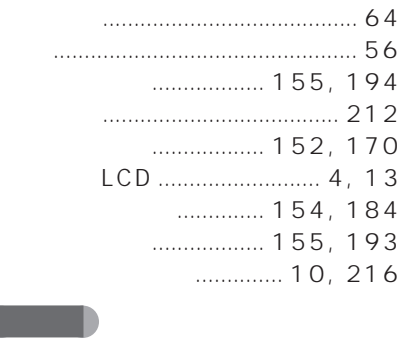

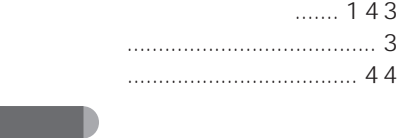

**a** 

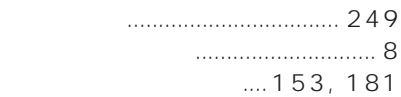

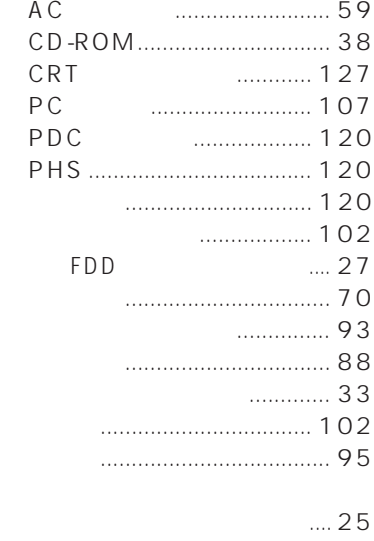

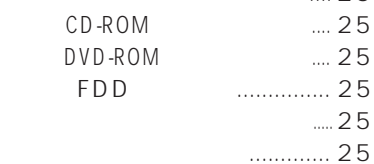

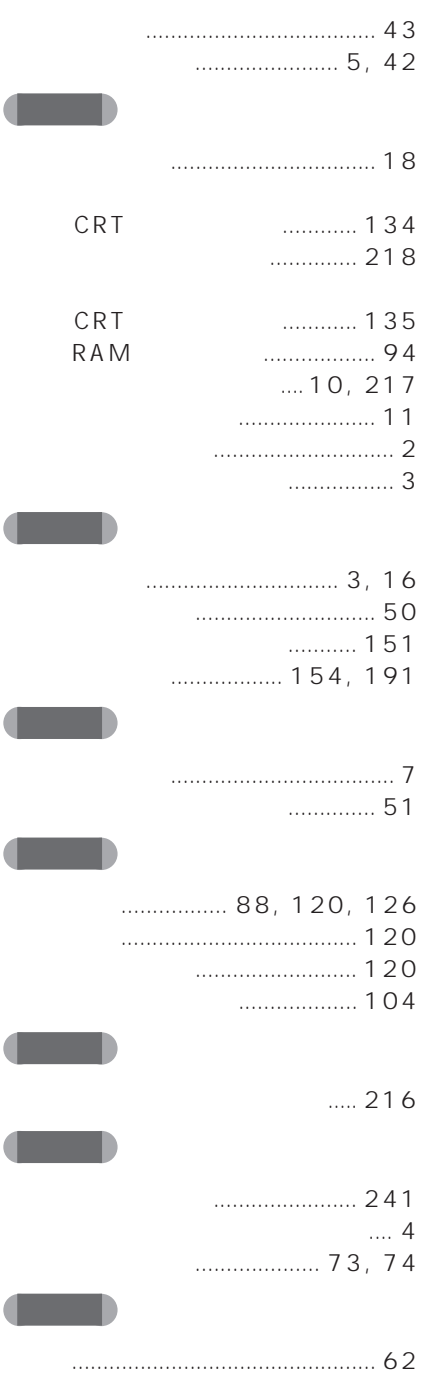

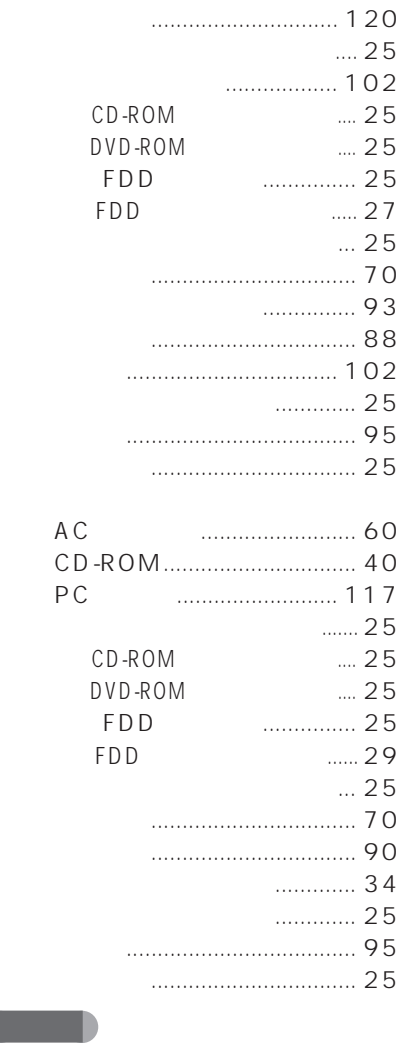

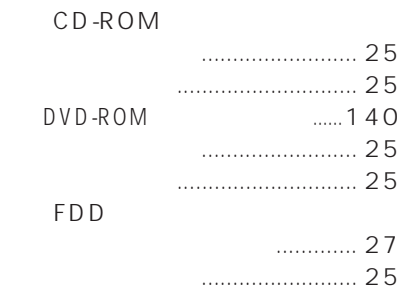

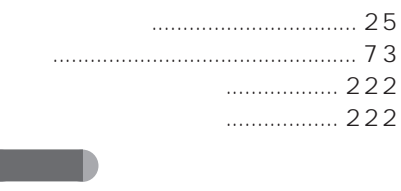

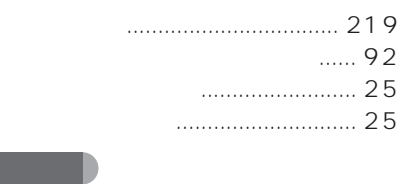

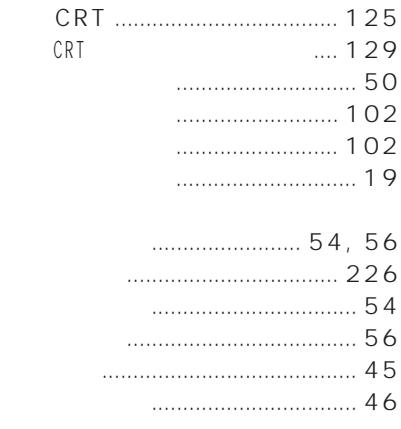

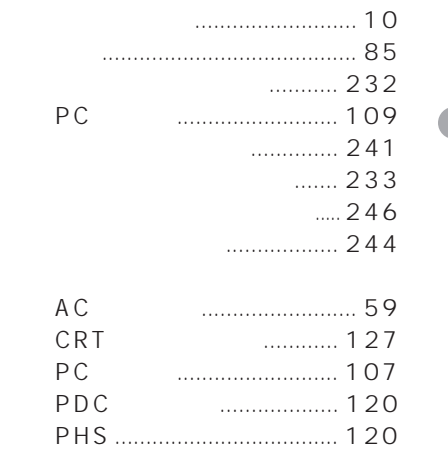

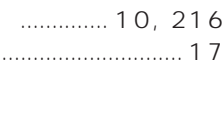

#### $16$ . . . . . . . . . . . . . . . . 3  $1.1.1$  $\ldots$  27  $\ldots$  33  $\ldots$  34  $\ldots$  15

- -

#### ................. 10, 217  $\dots$  23

 $\ldots$  25

#### ............... 151.164

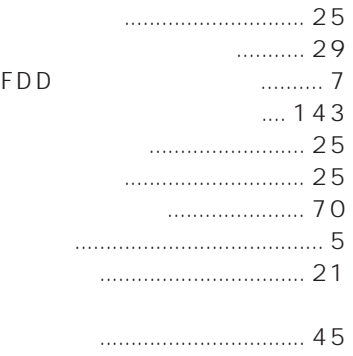

 $4.4.7$ 

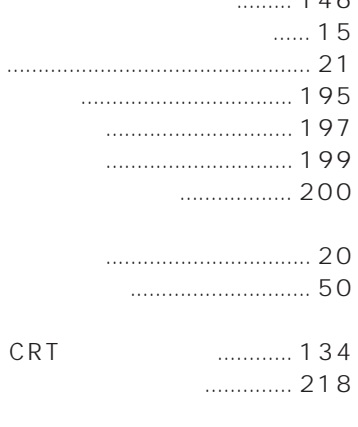

#### ............. 135 CRT  $\cdots$ ............... 13

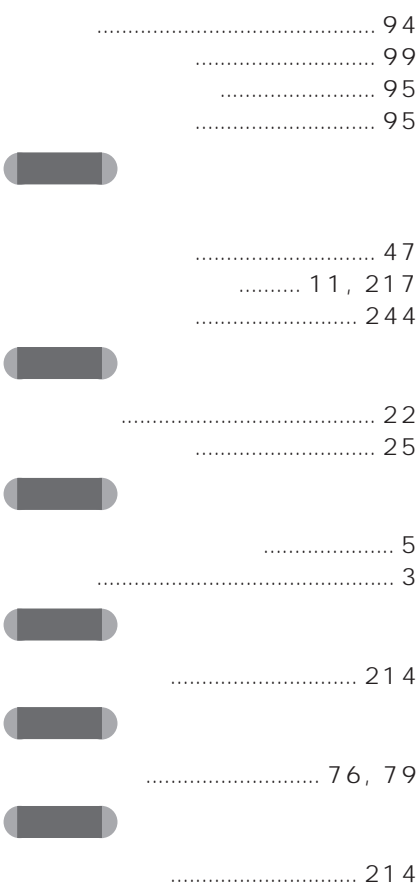

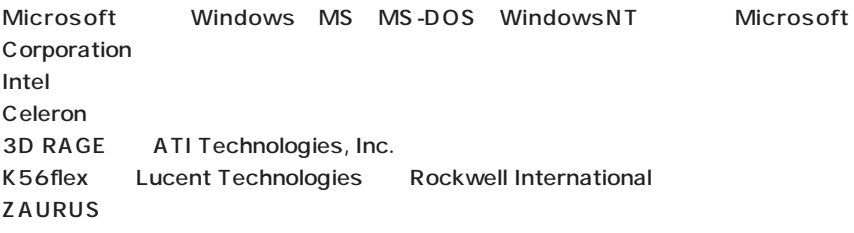

All Rights Reserved, Copyright<sup>®</sup> 1999 Microsoft Corporation

## FMV-BIBLO NR X 30L/NR X 26X

#### **FMV**

B3FH-4981-01-00

#### 1999 2

### Printed in Japan

# FMLS パソコンマニュアル紹介

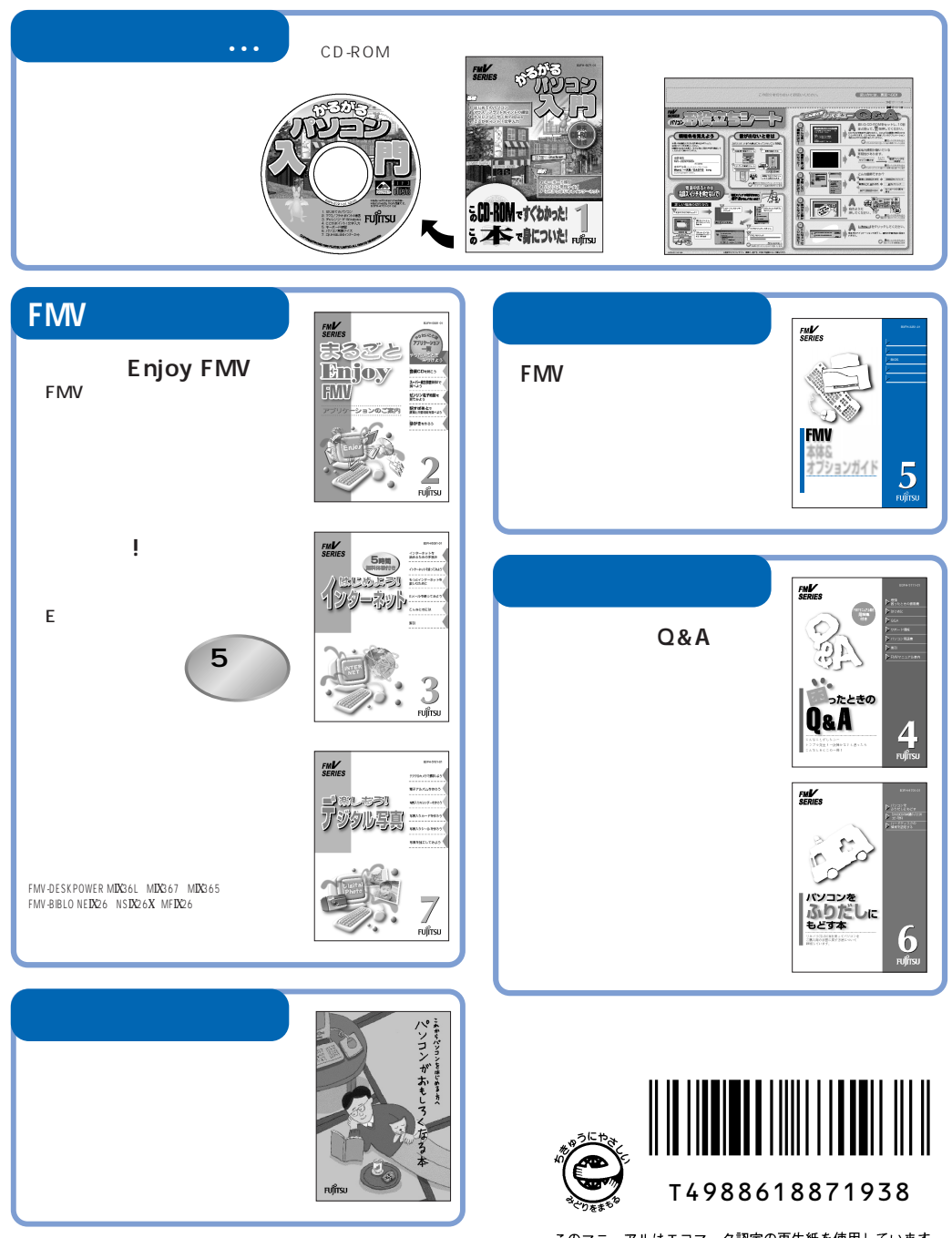